```
65 LP=S(CM)+L(CM)-1:IF LP>W THEN 200
65 LP=S(CM)+L(CM) -1:IF LP>W THEN 200 
70 TP=0:FOR R=l TO RM:FOR C=1 TO CM:READ
70 TP=0 : FOR R=1 TO RM:FOR C= 1 TO CM : READ M 
75 P=S(C)-1+TP
80 PRINT TAB(P);M$;:NEXT
80 PRINT TAB(P);M$;:NEXT C 
90 IF S(CM) + LEN(M$) - 1<W THEN PRINT: GOTO 10
       0:REM WRAPAROUND ADVANCES A LINE
95 IF BR=0 THEN TP=TP+W:IF TP>87 THEN TP=0
       :REM UPDATE TAB IF LINE ENDS W/NO
       LF
LF 
100 IF BR=0 THEN 120
110 FOR B=l TO BR:PRINT:NEXT B:REM SKIP BLA
110 FOR B=1 TO BR:PRINT:NEXT B:REM SKIP BLA 
       NK ROWS BETWEEN COLUMN ENTRIES
130 GOTO 130:REM DISPLAY ISN'T DISTURBED UN
130 GOTO 130:REM DISPLAY ISN'T DISTURBED UN 
       TIL USER BREAKS PROGRAM
TIL USER BREAKS PROGRAM 
139 REM ENTER DATA BY ROWSER DATA BY ROWSER PLANT BY ROWSER DATA BY ROWSER DATA AND INVESTIGATION OF RESIDENCE
 140 DATA DOCTOR, I,IS,HAVE,COME,SEE,INGEDS
140 DATA DOCTOR , I,I S ,HAVE,COME , SEE , INGEDS 
 145 DATA TEACHER,YOU,ARE,HAS,BATH,EAT," AOT
145 DATA TEACHER , YOU,ARE,HAS , BATH , EAT ," ACT 
 150 DATA WILL,WE,GO,GOOD,DRINK,AND,.ULHCP
150 DATA WILL,WE , GO , GOOD , DRINK,AND ,. ULHCP 
 155 DATA HOW,DO,CAN,BAD,SLEEP,IN,?MYWKB
155 DATA HOW,DO , CAN , BAD , SLEEP , IN , ?MYWKB 
 160 DATA WHO,GET,AM,DID,BED,OUT,",VJQZXn
160 DATA WHO,GET,AM , DID , BED,OUT,",VJQZX" 
 165 DATA WHAT,MOM,WANT,HOT,RADIO,TV,";$%0'
165 DATA WHAT,MOM,WANT , HOT,RADIO , TV,"i$%() I
 170 DATA WHERE,DAD,TO,COLD,ROOM,YES,"!*/*=:
 175 DATA WHEN,HELP,TIME,CALL,FOOD,NO,+56789
        \mathbf{S}75 P = S(C) - 1 + TP100 IF BR=0 THEN 120 
120 NEXT R 
139 REM ENTER DATA BY ROWS
      FR" 
        " 
 170 DATA WHERE,DAD,TO,COLD,ROOM,YES ,"!*/ -=: 
        " 
 175 DATA WHEN,HELP,TIME,CALL,FOOD , NO , +56789
```
<sup>200</sup> PRINT "MENU SIZE ERROR!":END 200 PRINT "MENU SIZE ERROR!" : END ©

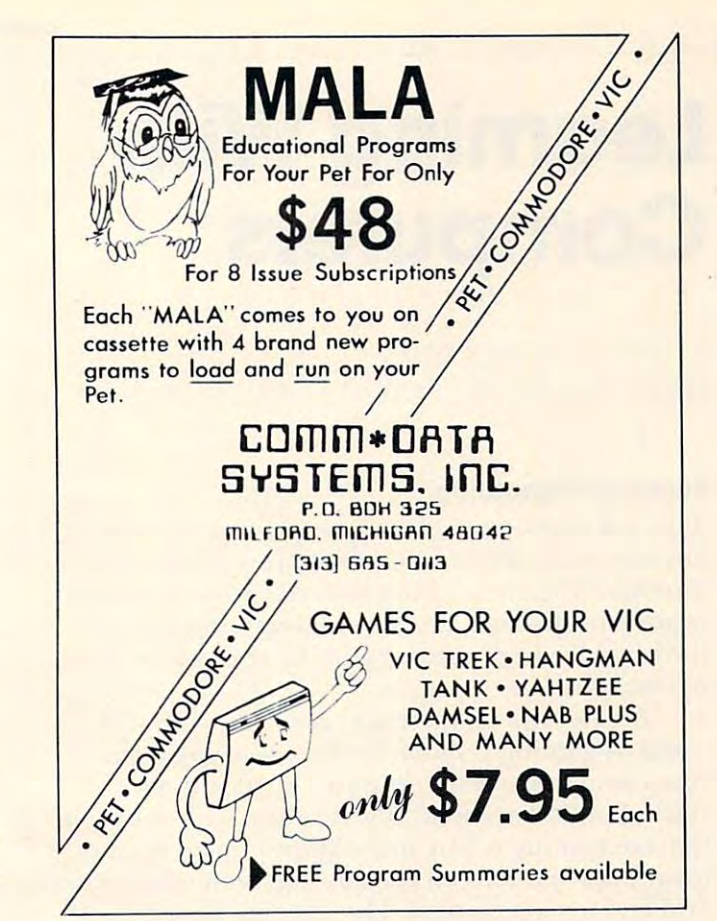

## If you're interested in Apples, **If you're interested in Apples,**

## call Maug. Company and the call of the company of the call of the company of the company of the company of the company of the company of the company of the company of the company of the company of the company of the compan **callMAUG.**

MATJG is Special Interest Group MAUG is a Special Interest Group (SIG) of Apple" users on the CompuServe (SIG ) of Apple® users on the CompuServe Information Service. SIGs are active and growing groups Information Service. SIGs are active and growing groups of individuals who share a common interest and form an "electronic" club using the CompuServe Information an "electronic" club using the CompuServe Information Service as its communications medium. Share advice and Service as its communications medium. Share advice and exchange information with other Apple users across town exchange information with other Apple users across town or anywhere around the country. or anywhere around the country.

We think you'll like the CompuServe Information Service: We think you'll like the CompuServe Information Service: CB simulation, electronic mail, news wires, financial CB sImulation, electronic mail, news wires, financial information, games, data bases, programming languages, information, games, data bases, programmlng languages, big mainframe computer power and free data storage. All big mainframe computer power and free data storage. All for a basic charge of only \$5.00 an hour nights and weekends. All you need is your Apple, a modem and some inexpensive software. The software, and a free demonstration, are available at—of all places—a Radio Shack® Computer Center. CompuServe Information Service, <sup>5000</sup> Arlington Center. CompuServe Information Service, 5000 Arlington Centre Blvd., Columbus, Ohio 43220. (614) 457-8650. Centre Blvd., Columbus, Ohio 43220. (614) 457-8650.

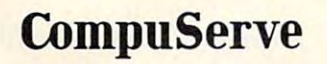

## TAKE BY THE USE OF THE USE OF THE USE OF THE USE OF THE USE OF THE USE OF THE USE OF THE USE OF THE USE OF THE OUT OF YOUR COMPANY OF YOUR COMPANY OF YOUR COMPANY OF YOUR COMPANY OF YOUR COMPANY OF YOUR COMPANY OF YOUR COMPANY OF YOUR COMPANY OF YOUR COMPANY OF YOUR COMPANY OF YOUR COMPANY OF YOUR COMPANY OF YOUR COMPANY OF YOUR CO SO FTWARE COST CONTROL CONTROL

## major Brands of micro-software

- <sup>90</sup> day guarantee-a product satisfaction guarantee.
- □ Largest inventory of old and new releases.
- Next Shipping by UPS-orwepayfreight. No per item handling fee.
- WARNING!! Buying from Software Galore SAVES MONEY!

AVAILABLE HOW!! Pac-Man and Centipede

Member of the Better Business Bureau

A MEMBERSHIP BUYING SERVICE

For free catalog/orders call 213-827-1851 or 1-800-423-6326

Mail to P.O. Box <sup>10005</sup> Marina del Rey, CA <sup>90291</sup>

# Learning With **Learning With**  Computers **Computers**

Mary M. Humphrey Teaching Tools: Microcomputer Services

## Summer Computing **Summer Computing**

This fall many teachers will be reading some new answers to an old assignment: "How I Spent My Summer Vacation." They may have already read Summer Vacation. " They may have already read reports of summer camps with hugs, but this time repons of summer camps with bugs, but this time the bugs are in programs and the correct spelling of bite is b-y-t-e.

A new type of specialty camp, the computer camp, is gaining popularity. Five years ago, the **ca mp, is ga ining popularity. Five yea rs ago, the**  first camp to include computer instruction was **first canlp to include computer instruction was**  started in Connecticut. It was begun with the idea that computing is fun, and children need opportunities to learn about computing as an educational **lunities to learn about computing as an educational**  and creative recreation. The idea has spread, and **and crea ti ve recreation . The idea has spread, and**  this year there are several computer camps from **this yea r there are severa l compute r camps from**  Cape Cod to San Diego. We can expect their num Cape Cod to San Diego. We can ex pect their numbers to continue to grow as more children begin using computers in school and at home. using computers in school and at home.

Recently a friend asked his 13 year-old son if he wanted to go to a computer camp this summer. Daniel, who had been working with computers at **Danie l, who had been working with compute rs at**  school and at home, was very excited about the **school and al hOlne, was veq ' excited abolil lhe**  idea. His first question was, "What sports and stuff do they have?" He then wanted to know, "Are **do they have?" He then wanted to know, "Are**  there going to be any kids my age?" and, "Who's going to be running it?" It wasn't until the next day that Daniel asked his father, "What computers are they going to have, and what are they going to they going to have, and what are they going to teach us?" After thinking over the answers for awhile, he asked one last question, "Suppose awhile, he asked one last question , "Suppose I don't go to camp this summer, could I have the **th** money to buy my own computer instead?" **money to bu)' my own computer instead ?"** 

The last question was a particularly good one. For kids like Daniel who have had a lot of computing  $\blacksquare$ experience, are confident and can get the help ex perience, a re confident and can get the help they need at school or at home, having their own they need at school or at home, having their own machine might be a better investment than going to camp. For kids who are just beginning to learn about computers, a computer camp can provide **l** the instruction they need to make good use of their the instruction they need to make good use of their own machine. For kids who are interested in pro own machine. For kids who are interested in projects beyond their teachers' or parents' skills, jects beyond their teachers' or parents' skills, a computer camp can be an enjoyable way to get computer camp can be an enjoyable way to get special help. The decision of whether to go to camp, and to which one, should depend on a camp, and to which one, should depend on

matching <sup>a</sup> child's needs and interests to what matching a child's needs and interests to what a camp has to offer.

## **What To Look For In A Computer Camp**

When I began contacting computer camps for information (see Table), I found Daniel's questions quite useful. They cover several important similarities and differences among computer camps: camps:

1) *Camping Activities.* Most computer camps offer a variety of "sports and stuff." Hiking, swimming and field sports are available at all of the camps I contacted, and some also provide tennis, riding, boating, field trips, and indoor sports. Crafts, campfires, and other traditional camping activities are included at all of the overnight camps.

The amount of activities and the time scheduled for them is related to the length of the camping session. Most four week or longer sessions allow a large part of the day for non-computing activities, while one or two week sessions usually provide more intensive computing experiences. **more intensive computing experiences.** 

2) *Other Campers.* Some of the camps I contacted accept girls and boys as young as 7 years old, but most camps specify a 10 to 18 year-old age range. All of the camps welcome beginners. The director of a camp starting its third season said that, while as many as half of his campers have no previous **as many as half of his ca lnpe rs have no previolls**  computing experience, he also has a number of **return students who receive advanced instruction.** 

In addition to their student instruction, one I n addition to their student instruction, one camp offers a special six week session for teachers on how to teach about computers and programming. During the last three weeks of camp, each teacher Dunng the last three weeks of camp, each teacher works with two of the student campers.

3) *Camp Staff.* Staff can be described as either computing or camping staff, "indoor and outdoor computing or camping staff, "indoor and outdoor people" as one supervisor termed them. The camping staffs are generally people with experience cam ping staffs a re generally people with ex perience in leading sports, crafts and group activities. Some in leading sports, crafts and group activities. Some camps are managed by professional camping camps are managed by professional camping organizations. **organizations.** 

The computing staffs vary widely among **camps. One camp limits its computer instructors to** teachers who have had experience with teaching children about computers. Another camp employs children abo ut compute rs. Another camp employs university faculty and students from education and unive rsity fa culty and students from education and computer science departments. They also bring in special guest speakers from the computer industry. special guest speakers from the computer industry. Such staff differences may reflect differing proportions of young beginners and older advanced students at each camp. students at each camp.

4) Computing Instruction. All the camps provide 4) *Compuling Inslruction.* All the camps provide instruction in the roles of computers in everyday instruction in the roles of computers in everyday life and in how computers work. Beginning BASIC programming is also included. Camps with longer programming is also included. Camps with longe <sup>r</sup> sessions usually teach additional topics such as

# ARTWORK. ITS WHOLE INTERNATIONAL CONTINUES INTO A REPORT OF THE CONTINUES OF THE CONTINUES OF THE CONTINUES OF THE CONTINUES OF THE CONTINUES OF THE CONTINUES OF THE CONTINUES OF THE CONTINUES OF THE CONTINUES OF THE CONTI NEW WORLD OFSOFTWARE. **lEW OF SOFTWARE. AR1WORX.IT'S A WHOLE**

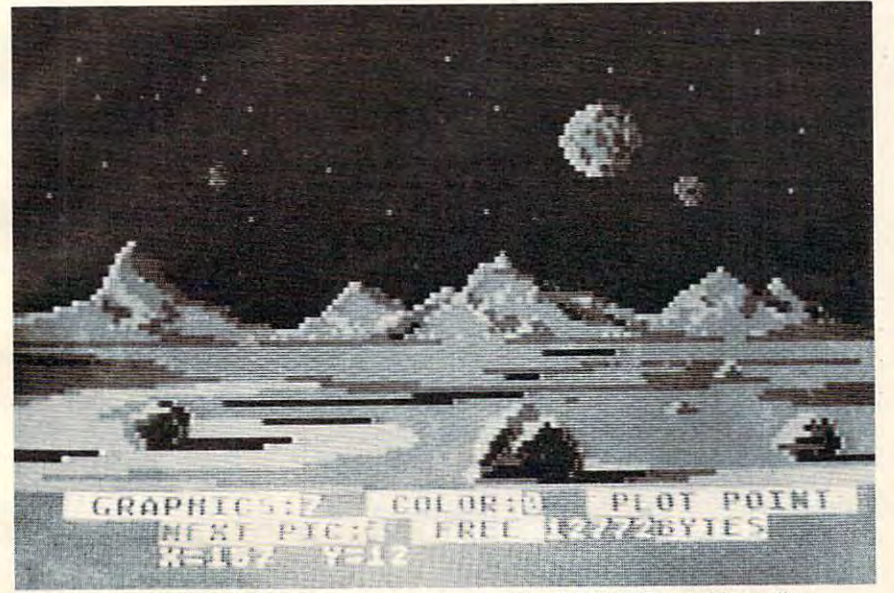

Scene from BETA FIGHTER during creation using the DRAWPIC graphics editor. Scene from BETA FIGHTER during creation using the DRAWPIC graphics editor.

## HOOGE PODGE: by Marsha Meredith

Atari and Apple)<br>NOW AVAILABLE FOR ATARI!!! This captivating<br>program is a marvelous learning device for children<br>from 18 months to 6 years. HODGE PODGE consists of many cartoons, animation and songs which appear 01 many cartoons, antmatlonandsongswhich appear when any key on the computer is depressed. must for any family containing young children. when any key on the computer is depressed. A must fOI any family cootainingyoung children. PRICE. . . . . . . . ,\$19.95 diskette . . . . . . . . . . . . . \$19.95 diskette Atari and Apple)<br>NOW AVAILABLE. FOR ATAR!!!! This captivating<br>program is a marvelous learning device for children<br>from 18 months to 6 years. HODGE PODGE consists

Create your own fast action graphics game for the<br>Atari 400 or 800 using its player missile graphics fea.<br>Itures. By using player data stored as strings, players can<br>be moved or changed (for animation) at machine lan-<br>guag D PM EDITOR: by Dennis Zander (Atari, 16K)<br>Create your own fast action graphics game for the<br>Create your own fast action graphics features.<br>By using player data stored as strings, players can<br>be moved or changed (for anima

Defend your asteroid base against pulsar bombs, rockets, lasers, and the dreaded "steath student as aliens<br>attempt to penetrate your protective force field. Precise<br>target sighting allows you to fire at the enermy using ma its vital structures O ROCKET RAIDERS by Richard Petersen (Atari 24K)<br>Defend your asteroid base against pulsar bombs, roc<br>kets. lasers. and the dreaded "stealth isaucer" as aliens. attempt to penetrate your protective force field. Precise target sighting allows you to fire at the enemy using magnetic impulse misslies to help protect your colony and its vital structures

## PRICE \$19.95 cassette \$23.95 diskette

FOREST FIRE has been enhanced and now offers a two<br>player mode for head to head competition to see who can<br>survive, suffer the least damage and put their fire out first.<br>User input now determines landscape, wind and weathe your computer mtoa super-detailed fire scanner. PRICE . . .... S16.95 cassette S20.95 diskette  $\Box$  FOREST FIRE TWO: by Richard Petersen (Atari 24K)<br>FOREST FIRE has been enhanced and now offers a two<br>player mode for head to head competition to see who can<br>survive, suffer the least damage and put their fire out firs

Bring the Winter Olympics to your computer any time of<br>the year! Use the joystick to guide your skier's path<br>down a giant slalom course consisting of open and<br>closed gates. Choose from three levels of difficulty<br>Take pract C GIANT SLALOM: by Dennis Zander (Atari, 16K)<br>
Bring the Winter Olympics to your computer anythme of<br>
the year! Use the joystick to guide your skier's path<br>
down a giant slatom course consisting of open and<br>
closed gates.

PRICE STATISTICS IN 19.95 CASH AND IN 19.95 CASH AND IN 19.95 CASH AND IN 19.95 CASH AND IN 19.95 CASH AND IN 19.95

(Apple, Atari, TRS-80, North Star and CP/M (M-BASIC)<br>This is a complete package that covers least squares<br>fitting of parameters for two or more variables. THE<br>PREDICTOR can be used for predicting sales and pro-<br>cess behavi DTHE PREDICTOR by Thomas Barker<br>(Apple, Atar, TRS-80, North Star and CP/M (M-BASIC)<br>This is a complete package that covers least squares<br>fitting of parameters for two or more variables. THE<br>PREDICTOR can be used for predic

Pilot your small airplane to a successful landing using<br>both joysticks to control throttle and attack angle. PILOT<br>produces a true perspective rendition of the runway.<br>which is constantly changing. Select from two levels o pilot proficiency. □ PILOT: by Michael Piro (Atari, 16K)<br>| Pilot your small airplane to a successful landing using<br>both joysticks to control throttle and attack angle. PILOT produces a true perspective rendition of the runway.<br>which is constantly changing. Select from two levels of<br>pilot proficiency. \$16.95 cassette \$20.95 diskette

price state state state state state state state state state state state state state state state state state state state state state state state state state state state state state state state state state state state state

TRS-80.PET, North Star and CP/M (MBASIC) systems).<br>This is an introduction to computers as well as a learn-<br>Ing tool for the young computerist (ages 3-7). The pro-<br>gram provides counting practice, letter-word recognition<br>a C**TEACHER'S PET:** by Arthur Walsh (Atari, Apple, TRS-80, PET, North Star and CP/M (MBASIC) systems).<br>This is an introduction to computers as well as a learning tool for the young computerist (ages 3-7). The pro-<br>ing tool f

#### PRICE .... \$14.95cassette\$18.95diskette PRICE .... 514.95 cassette S18.95 dlskelle

The very popular MAIL [1ST 2.2 has now been up-<br>graded. Version 3.0 offers enhanced edding capabilities<br>to complement the many other features which have made<br>to complement the many other features which have made<br>ability to o MAIL LIST 3.0: (Atari. Apple and North Slar) The very pOpular MAIL LIST 2.2 has now been up' graded. Version 3.0 offers enhanced editing capabilities<br>to complement the many other features which have made<br>this - program so-popular. MAIL LIST is unique in its ability to store a maximum number of addresses on one<br>diskette (typically between 1200 and 2500 names!).<br>Entries can be retrieved by name, keyword(s) or by zip codes. They can be written to a printer or to another<br>file for complete file management. The program produces 1. 2 or 3-up address labels and will sort by zip<br>code (5 or 9 digits) or alphabetically (by last name). Files<br>are easily merged and MAIL LIST will even find and<br>delete duplicate entries! The address files created wit WALL LIST ARE COMPRETY COMPATIBLE WITH ARTWORK

## PRICE .. . 549.9S dlsket\e

o THE VAULTS OF ZURICH: by Felix and Greg Herlihy

The Vault of the Watari. 24K, PET)<br>Zurich is the banking capital of the world. The rich and vaults. But you, as a master thief, have dared to under-<br>take the boldest heist of the century. You will journey<br>down a maze of corridors and vaults, eluding the most<br>sophisticated security system in the world. Your goal i Zurich is the banking capital of the world. The rich and powerful deposit their wealth in its famed impregnable vaults. But you, as a master thief, have dared to under-<br>take the boldest heist of the century. You will journey down a maze of corridors and vaults, eluding the most<br>sophisticated security system in the world. Your goal is<br>to reach the Chairman's Chamber to steal the most trea-<br>sured possession of all: THE OPEC OIL DEEDS!<br>PRICE ....

# O BRIDGE 2.0 by Arthur Walsh (Atari (24K), Apple TRS-80, PET, North Star and CP/M (MBASIC) systems)<br>Rated #1 by Creative Computing, BRIDGE 2.0 is the<br>parted the only program that allows you to both bid for the contract

TRS-80, PET, North Star and CP/M (MBASIC) systems)<br>
Rated #1 by Creative Computing, BRIDGE 2.0 is the<br>
monly program that allows you to both bid for the contract<br>
and play out the hand (on defense or offense!). Interest-<br> and play out the hand (on defense or offense!). Interest-<br>ing hands may be replayed using the "duplicate" bridge<br>feature. This is certainly an ideal way to finally learn to play tlfldge or to get rnto a game when no olher (human) players are i'lvallable. PRICE. S17.95 cassette 521.95 dlskeUe

**C ENCOUNTER AT QUESTAR IV:** by Douglas McFarland O ENCOUNTER AT QUESTAR IV: by Douglas McFarland<br>(Atari, 24K) As helmsman of Rikar starship, you must defend

As helmsman of Rikar starship, you must defend<br>Questar Sector IV from the dreaded Zentarians. Using<br>your plasma beam, hyperspace engines and wits to avoid<br>gentarian mines and death phasers, you struggle to stay<br>alive. This Questar Sector IV from the dreaded Zentarians, Using<br>your plasma beam, hyperspace engines and wits to avoid<br>Zentarian mines and death phasers, you struggle to stay<br>alive. This BASIC/Assembly level program has super<br>sound,

## NEW PROGRAMS!

The sheriff has spotted you and you must make the<br>treacherous run through Crooked Canyon past<br>Bryan's Pond to the jump at Hazard Creek and safety.<br>You can even put the joystick-controlled GEE LEE car<br>upon two wheels to mak tead foot is not always the answer as you dodge A lead foot is not always the answer as you dodge HAZARD RUN employs full use of player/missile<br>graphics, re-defined characters and fine scrolling<br>techniques to provide loads of fast action and visual **HAZARD** RUM: by Dennis Zander (Afari, ItoK)<br>The sheriff has spotted you and you must make the<br>reacherous run through Crooked Canyon past<br>Bryan's Pond to the jump at Hazard Creek and safety.<br>pron two wheels to make it thro rees, rocks and chickens in this nerve-racking game.<br>HAZARD RUN employs full use of player/ missile<br>graphics, re-defined characters and fine scrolling<br>echniques to provide loads of fast action and visual excitement.

PRICE ....... \$27.95 cassette \$31.95 diskette

See who will be the ace gunner in this action game<br>set on a spectacular Martian landscape. BETA<br>FIGHTER can be played with one or two players and<br>uses player/missile graphics and delightful sound effects. effects. **BETA FIGHTER:** by Douglas McFarland (Atari, 16K)<br>See who will be the ace gunner in this action game<br>ose on a spectacular Martian landscape. BETA<br>FIGHTER can be played with one or two players and<br>uses player/missile graphi

PRICE \$16.95 cassette \$20.95 diskette PRICE, , . . , •.. \$ 16.95 cassette \$20.95 diskette

DRAWPIC: by Dennis Zander (Atari 16K)

DRAWPIC provides the user with an unbelievably easy-way to create screens in graphics modes 3-7.<br>Just sit back with your joystick and use POINT PLOT,<br>DRAW LINE, RUBBER BAND fill and COLOR SET to create beautiful images on your Atari. Full or partial create beaulilullmageson youfAtari. Full or partial screen images are saved as string data in the program<br>and can be instantly recalled and combined into new images using machine language subroutines. These graphic images can be easily incorporated into your<br>own programs. The images of HODGE PODGE and the<br>landscape of BETA FIGHTER were made using easy-way to create screens in graphics modes 3-7.<br>Just sit back with your joystick and use POINT PLOT,<br>DRAW LINE, RUBBER BAND fill and COLOR SET to graphic images can be easily incorporated into your<br>own programs. The images of HODGE PODGE and the<br>landscape of BETA FIGHTER were made using ORAWPIC.

PRICE PRICE \$29.95 cassette \$33.95 diskette PRiCE .. . .... S29.95 cassette \$33.95 diskette

## T: ATEXT DISPLAY DEVICE: by Joseph Wrobel T: A TEXT DISPLAY DEVICE: by Joseph Wrobel

T: is an auto-loading, co-resident assembly language routine which greatly expands the display<br>capabilities of the Atari. It allows you to freely inter-<br>mix both text and graphics without the use of modi-<br>fied display lists, PEEKS or POKES. This is done by puts text onto the screen. The size of the text is<br>determined by the graphics mode used.<br>**PRICE . . . . . . . \$17.95** cassette **\$17.95** diskette (Atari 16K) guage routine which greatly expands the display<br>capabilities of the Atan. It allows you to freely inter-<br>mix both text and graphics without the use of modi-<br>fied display lists, PEEKS or POKES. This is done by defining a new device ("T:"); printing to that device<br>puts text onto the screen. The size of the text is<br>determined by the graphics mode used.<br>**PRICE . . . . . . . . \$17.95** cassette \$17.95 diskette

#### ORDER INFORMATION IN THE EXPERIMENT OF A REPORT OF A STATE OF A REPORT OF A STATE OF A REPORT OF A STATE OF A STATE OF A STATE OF A STATE OF A STATE OF A STATE OF A STATE OF A STATE OF A STATE OF A STATE OF A STATE OF A ST ORDERING INFORMATION

Call ARTWORX toll-free number to order Call ARTWORX roll~free number to order direct

## direct: *800-828·6573*

800-828-6573 In New York. Alaska, Hawaii call: In New York , Alaska, Hawaii call : (7) 425-2833 (7) 425-2833 (7) 425-2833 (7) 425-2833 (7) 425-2833 (7) 425-2833 (7) 425-2833 (7) 425-2833 (7) 425-2833 (7) 425-2833 (7) 425-2833 (7) 425-2833 (7) 425-2833 (7) 425-2833 (7) 425-2833 (7) 425-2833 (7) 425-2833 ( (716) 425·2833

## All orders are processed and shipped All orders are processed and shipped within <sup>48</sup> hours. within 48 hours.

Shipping and handling charges :

#### Shipping and handling charges: And handling charges: And handling charges: And handling charges: And handling Within North America: Add \$2.00 Within North America: Add \$2.00

Outside North America: Add 10% (Air Mail) Outside NOflhAmerica: Add 10% (Air Mail) New York State residents add 7%sales tax New York State residents add 7% sales tax

### Quantity Discounts: Quantity Discounts:

ARTWORK PROGRAMS TO THE REPORT OF THE REPORT OF THE REPORT OF THE REPORT OF THE REPORT OF THE REPORT OF THE REPORT OF THE REPORT OF THE REPORT OF THE REPORT OF THE REPORT OF THE REPORT OF THE REPORT OF THE REPORT OF THE RE

Deduct 10% when ordering 3 or more programs programs

Ask for ARTWORX at your local computer Ask for ARTWORX at your local computer store,

information about these and other quality  $\overline{\mathcal{L}}$ ARTWORX programs. Write for FREE Catalogue listing more

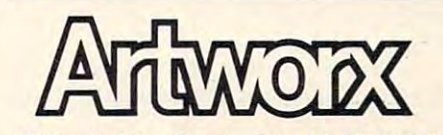

<sup>150</sup> North Main Street Fairport, NY <sup>14450</sup> 150 North Main Street Fairport. NY 14450

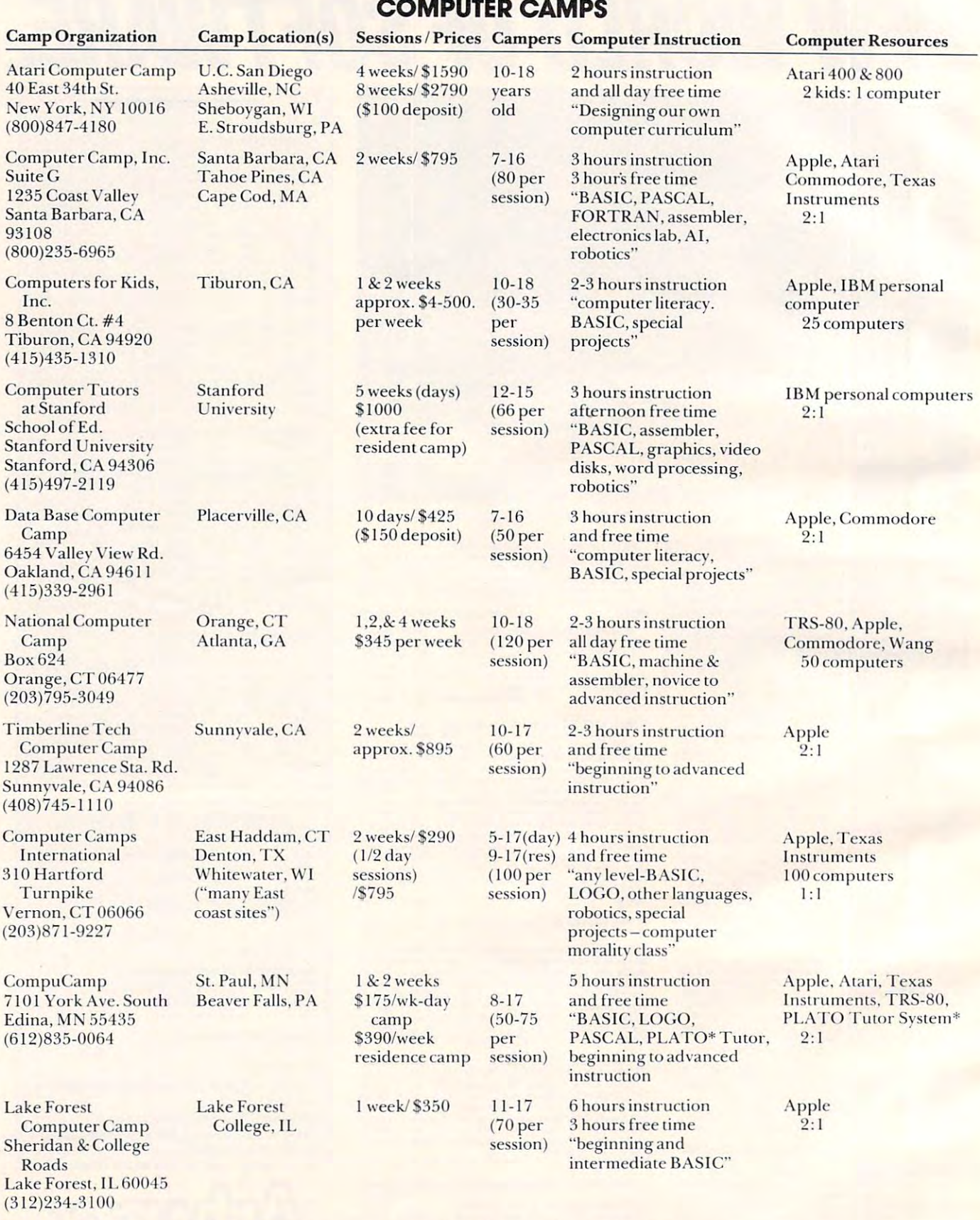

♦PLATO: Control Data Corporation microcomputer specially developed for PLATO software. **\*PLATO: Control Data Corpo ration mic roco mpu tcr speciall)' developed for PLA TO soft ware.** 

other computer languages, use of peripheral de Olher computer languages, use of peripheral devices like printers and video discs, graphics, word vices like printers and video discs, graphics, word processing, robotics and special projects. Some processing, robotics and special projects. Some camps also provide an electronics lab as one type of camps also provide an electronics lab as one type of "crafts" class. **"crafts" class.** 

Many camps have more than one type of microcomputer system available. Campers usually microcomputer system available. Campers usually work two to a machine – the buddy system appears to be good idea for computing as well as other to be a good idea for computing as well as other camp activities. Generally, there is one instructor **camp activities. Gene rall y, there is one instructor**  for every three to five campers. Classes last two to three hours each day. All of the camps provide three hours each day. All of the camps provide free time for extra computer practice. Some camps free time for extra computer practice. Some camps do restrict game playing to the lowest priority for do restrict game playing to the lowest priority for computer use, or to using only games made by the computer use, or to using only games made by the campers themselves. campers themselves. for every three to five campers. Classes last two to

The Table gives <sup>a</sup> sampling of the computer The Table gives a sampling of the computer camps available this summer. It includes addresses camps ava il able this summer. **It** includes addresses and phone numbers to contact for more and phone numbers to contact for more **information.** 

## What If You're Not Going To Camp? **What If You're Not Going To Camp?**

The summer months mean kids are out of school, families take vacations, and there is generally more time for parents and kids to do things together. Home computing is one activity you can enjoy as a family recreation. family recreation.

The most obvious choices for recreational **T he most obvious choi ces for recreational**  home computing are game programs. These should home computing are game programs. These should be chosen with some consideration to who will be be chosen with some conside ratio n to who will be playing them, as well as what the game does. Games playing them, as well as what the game does. Games that require quick reflexes and good visual-motor coordination provide exciting competition for players of about the same skill level. However, when there is a great difference in ability, some parents may be disappointed to learn that they are no competition for their children. Competitive no competition for their children. Competitive games that stress strategies or knowledge of particular facts are also best used by players of about the same level. While parents can use this type of game to teach their children, it may not be very game to teach their children, it may not be very interesting for the parent, and more like homework interesting for the parent, and more like homework than game for the child. than a game for the child.

Adventure games are one type of computing activity that works well with parents and children. activity that works well with parents and children. The game presents challenging task, such as The game presents a challenging task, such as finding a treasure or getting to a secret place before certain time limit. Players are given messages and **a ce rtain time limit. Pla)'ers are given Inessages and**  hints to help find their way, avoid dangers and **enemies, and gather extra treasures or points. The** adventures are designed to allow players many adventures are designed to allow players many options and to respond differently to each choice. Since players work together to accomplish the task, rather than working against each other, different ability levels don't lead to lopsided scores. The ability levels don't lead to lopsided scores. The details of each game change as players make dif details of each game change as players make different choices of what to do and where to go. This ferent choices of what to do and where to go. This

kind of variety within a set of rules means players get better with practice, but not bored. Adventure get better with practice, but not bored. Adventure games encourage a lot of discussion and decisions among players and are a good choice for family  $\blacksquare$ computing. computing.

Creating your own household software can be an effective and enjoyable way to learn programming skills and coordinate computing with other ming skills and coordinate computing with other family activities. Parents and kids can work together family activities. Parents and kids can work togethe <sup>r</sup> on writing small programs to compute the gas on writing small programs to compute the gas mileage of the family car, keep track of vacation expenses, figure batting averages for a whole little league team, print out price labels for a garage sale, etc... Maybe you can use VisiCalc or other commercial programs to do all of these tasks, but commercial programs to do all of these tasks, but then you wouldn't have the fun and learning that then you wouldn't have the fun and learning that come from working together on a very personalized **late of the complex of the** project. proJect.

Programs for composing and playing music Programs for composing and playing music and for creating graphic art displays share features with the activities recommended above: they are fun and easy to use, allow people with different fun and easy to use , allow people with different skill levels to work together, encourage interaction between the users, and have enough variety to be used many times. With a little imagination, parents and kids can come up with many more ideas for fun home computing. fun home computing.

Next month's column will cover another topic of interest to kids, parents, and teachers who learn with computers – LOGO, a computer language designed for children and computer novices. Three designed for children and computer novices. T hree versions of the LOGO language, Apple LOGO by ve rsions of the LOGO language, Apple LOGO by LOGO Computer Systems, Inc., the Terrapin LOGO Computer Systems, Inc., the T errapin LOGO Language by Terrapin, Inc., and M.I.T. LOGO by Krell Software Corp. will be reviewed.  $\oslash$ 

> Use the card in Use the card in the back of this the back of this magazine to order magazine to order your your **COMPUTE! Books.**

COMPUTE! Books

# Cartridge **Cartridge Review: VIC-20 Games**

Harvey B. Herman  $A = \frac{1}{2}$ Associate Editor

The cartridge games described here have some common features. They all plug in to the back of common features. They all plug in to the back of the VIC and start automatically on power up. Each has impressive graphics, color, and sound as part has impressive graphics, color, and sound as pan of the program. They begin with a demonstration of the program features. Provision is made to center the program on the screen if your  $\operatorname{TV}$  is misaligned. Many of the games can be played with either the keyboard or a joystick. When a score is  $\;$ shown, the previous high is also given, so sub shown, the previous high is also given , so subsequent players have something to shoot for. sequent players have something to shoot for.

One cautionary note: do not insert or remove **One cautionary note: do not insert or remove**  the cartridge with power on. The instructions the cartridge with power on. The instructions make this point and I heartily endorse it. Perhaps it would be wise to assign the task to a careful adult  $\,$ or older child. Now on to the games. or older child . Now on to the games.

## Jupiter Lander **Jupiter Lander**

Armchair astronauts can now have real time **Armchair astronauts can now have a real time**  simulation of a space ship landing on Jupiter. I hree landing sites are available – two of them are quite difficult at first. Your object is to score the most points before your fuel runs out. When you land softly, bonus points are awarded and your tuel supply is boosted. More difficult sites, of course, have a higher bonus. The rate of descent (or ascent) is continuously monitored by a gauge on the right side of the screen. The landing is A-OK if the side of the screen. The landing is A-OK if the gauge needle is centered on touchdown.  $\overline{\phantom{\phi}}$ 

My kids rated the game, initially,  $8$  out of  $10$ . However, they seem to play it more than the others Howeve r, they seem to play it more than the others so I suspect the real rating is higher. An old fogey, like me, enjoyed it, but found it almost impossible like me, enjoyed it, but found it almost impossible to land on the more difficult sites. The kids found to land on the more difficult sites. T he kids found it challenging but learned how to do it almost every **th** lime. C'est la vie. **time. C'estla vie.** 

## Super Alien Super Alien

You are in an irregular grid being chased by un You are in an irregular grid being chased by unfriendly aliens trying desperately to stay alive. When an alien catches you, he eats you – not a pretty sight. The object is to score points by trapping pretty sight. T he object is to score points by trapping

them in air bubbles which you have laid down in them in air bubbles which you have laid down in strategic spots. When an alien is trapped by a fully inflated air bubble, you have a short time to reach it (using the keyboard or joystick) and deflate it off the board. Otherwise, the alien escapes, destroys the bubble and continues the chase. Points are the bubble and continues the chase. Points are scored when an alien is removed from the board. The number of points is determined by removal time, *i.e.*, faster players will receive a higher score. Extra aliens are added when all the aliens are removed and the game begins anew. Your turn is moved and the game begins anew. Your turn is over when you have been eaten three times. The aliens are normally relatively slow moving and not terribly smart. However, if the game goes on too long, they suddenly become fast and aggressive and it is impossible to escape their greedy mouths. and it is impossible to escape their greedy mouths.

enjoyed playing this game more than my I enjoyed playing this game more than my kids; they rated it 6 out of 10. Perhaps they were influenced by the fact that our joystick was not working properly (the connector was loose) and working prope rly (the connector was loose) and they were forced to use the keyboard. Also the grid was oversized for our TV and you could not see the score and the whole grid at the same time.

## VIC Avenger VIC Avenger

This program is modeled after the popular arcade game, Space Invaders. You are in control of a base (space ship) at the bottom of the screen which can move left or right while firing at enemy aliens and dodging their bombs. The aliens are arranged in dodging their bombs. T he aliens are arranged in rows which move back and forth relentlessly closing rows which move back and forth relentlessly closing in with time. As with many of the other games, you **in with lime. As with many of the othe r games, you**  are given a choice of keyboard or joystick control. Points are scored when you destroy an alien. At unpredictable times a mystery ship moves across the screen. Each class of alien is assigned a different point value. The score for the mystery ship is random. Your base can protect itself by hiding behind solid objects but these are continuously being annihilated by enemy bombs. If the aliens drop too low you cannot avoid being destroyed. low you cannot avoid being destroyed.

At the start you are given three bases (turns). When you reach <sup>1500</sup> points an extra base is When you reach 1500 points an extra base is awarded. The game is over when you have lost all your bases. My kids rated it 9 out of 10 and it has proven to be the second most popular game. They have become quite proficient at it and put my have become quite proficient at it and put my feeble attempts to shame. feeble attempts to shame.

#### Draw Poker Draw Poker

VIC deals you a poker hand and your payoff is determined by the odds. Less than a pair of jacks is worthless but a big hand like a royal flush pays 500 to 1. You are allowed to bet up to 9 coins. As you bet, odds are displayed so you can see exactly how much each poker hand is worth. The cards have their backs to you (Commodore Japan logo) and are exposed dramatically one at a time. After the

(and another Practical Application from the following application from the following application from the following application of the control of the control of the control of the control of the control of the control of t the people at PAC) the people at PAC) (Another Practical Application from

"A leader in innovative biotechnology"

1·800·835·2246

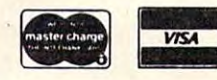

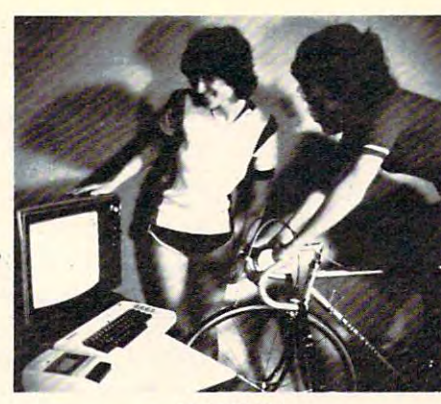

- FULL COLOR GRAPHICS
- INTERACTIVE SOFTWARE
- TRAIN YEAR·ROUND
- FUN FOR THE PARTIES OF THE PARTIES. • FUN FOR THE WHOLE FAMILY
- OPTIONAL BIKE STAND AVAILABLE

Computer-Aided Training/Exercise System \$60.00 (Software and Transducer Package) (Software and Transducer Package) CA Res. add 6% **SOFTPEDAL** \$60.00

ware package and transducer, used to convert your standard computer and color television complete the system. Only Softpedal can promote physical fitness while overcoming the bore pedal can promote physical fitness while overcoming the boredom usually associated with exercise methods of the type. In fact, the second control that the second control of the second you'll probably find Softpedal so much fun you won't want to stop!<br>When used with our optional bike stand, Softpedal gives a realistic simulation of actual road conditions so your training is more like the simulation of actual road conditions so your training is more like the advantage of the healthy benefits from exercise training without having to go out into bad weather. Use it all year-round, you'll<br>never grow tired of it because of the full color graphics and Practical Applications of California introduces Softpedal, a software package and transducer. used to convert your standard bicycle, or exercise bike into a training machine. Your VIC-20 computer and color television complete the system. Only Softdom usually associated with exercise methods of this type. In fact. When used with our optional bike stand, Softpedal gives a realistic real thing. Fun for the whole family. young and old alike! Take

interactive nature of the programs. BIKE RACE (shown above), is interactive nature of the programs. BIKE RACE (shown above), is intended for competitve training and DASHBOARD, is recom-<br>mended for more individualized training or exercise. A version is also available for the 4K TRS-80 color computer (16K extended alsa available for the 4K TRS·80 color computer (16K extended basic required for DASHBOARD]. basic required tor DASHBOARD).

Software package includes the program tape with 2 programs, transducer, and hardware to attach to any standard <sup>24</sup> to 27-inch transducer. and hardware to attach to any standard 24 to 27-inch wind load simulator is also available. frame bicycle. Optional professional style bike stand with integral

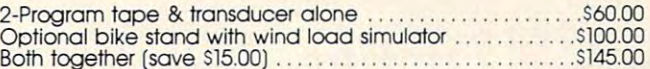

Save COD charges and use your may have can be answered in Order today by calling toll-free **company of the contract of the contract of the contract of the contract of the contract of the contract of the contract of the contract of the contract of the contract of the contract of t** MC VISA card Any questions vous our free color brochure

^Practical /Ipplications of California  $\WPO$  Box 255768, Sacramento. C A 95825 Practical Applications of California

1-800-835-2246 VIC-20 is the Machines Softpedal is a trademark of Practical<br>Applications of California. •800-835-2246 VIC-20 is a trademark of Commodore Business<br>Machines. Softpeddl is a trademark of Practical<br>Applications of Califomia.

deal and before the draw you select the cards you want to keep  $(0 \text{ to } 5)$ . If you wind up with a winning hand the bank will offer to cut cards with you, double or nothing. Resist the temptation on big winning hands. winning hands.

My kids rated it <sup>6</sup> out of <sup>10</sup> as they don't seem My kids rated iL6 OLiL of iO as Lhey don't seem to care much for poker simulations. As for me, I prefer losing to friends.

## Super Slot Super Slot

This program is a realistic computer simulation of a slot machine. I believe you lose as fast as you do on the real ones in Las Vegas or Atlantic City. You have the option of playing with the keyboard or a joystick. First you place a bet of up to 5 coins from your initial stake of 80. Betting extra coins allows more winning combinations. If you bet the maximum, you can win five different ways. The possible winning combinations are shown initially and can be recalled at will. When you're ready to play, a smiling man is shown pulling a lever. He keeps smiling even when you lose. The wheels spin – cherries, lemons, plums and other assorted goodies flash in front of you. The three wheels stop one at a time with lots of dramatic music. If a win shows, your money supply goes up. In any case it's time to bet again. As in real life, the game is over when your money is gone.

The kids and I were impressed with the remarkable graphic symbols. They rated it 9 out of 10. I am not sure how long it can keep an adult who isn't an inveterate gambler amused. Neverthe who isn't an in ve terate gamble r amused. Neve rtheless, the program should be seen just to appreciate the capabilities of the VIC.

Commodore Business Machines, Inc. non interesting in a non-\$29.95 each *\$29.95 each*  950 Rittenhouse Rd. *Norristown, PA 19403* 

FORTH programmers: FORTH programmers: \_\_\_\_\_\_\_\_\_\_\_\_\_\_ looking for screens looking for screens and applications and applications  $-$ **COMPUTE!** is articles.

Cwww.commodore.ca

 $\odot$ 

We'll have review of two implementations of FORTH *We'll have a review of two implementations of FORTH for PET and one for Apple and other Atari FORTHs in upcoming issues. For further information about this* increasingly popular language, see The Forth Page *increasingly I)olmlar language, see The Forth Page*  elsewhere in this *issue*.

## **Review:**

# QS FORTH **QSFORTH For Atari**

Editorial Assistant Charles Brannon **Faitorial Assistant** 

FORTH is now available for almost any computer, thanks to the distribution of public domain source code for the language by the FORTH Interest Group (FIG). Fig-FORTH is the group's implementation standard of FORTH for microcomputers.

QS FORTH was the first Atari implementation of fig-FORTH. It comes on a floppy disk with a padded vinyl manual. The manual is extensive and well-written, but does assume a basic familiarity with FORTH. An excellent resource for learning to program in FORTH is Starting FORTH by Leo to program in FO RTH is *Sta·rting FORTH* by Leo Brodie (available from the FORTH Interest Group, P.O. Box 1105, San Carlos, CA 94070, \$16.00).

The QS manual is divided into chapters devoted to various classifications of FORTH words (such as INPUT/OUTPUT, number-handling, compiler words, etc.). In the back of the book are some useful sample programs and an extensive FORTH glossary (vital to the FORTH programmer), with a solid explanation of every FORTH word in the vocabulary.

## The Editor

An important consideration of a FORTH system is the Editor, since you'll be using it to prepare your program for saving onto disk (although you can also compile FORTH words "interactively"). The QS FORTH Editor is very well done. It is page-QS FO RT H Editor is ve ry well do ne. I t is a pageoriented text editor which permits you to type your program in as if you were using a word processor. You can edit programs as large as the disk can hold, by paging forward and backward through your screens at the touch of a single key. One disadvantage is that QS FORTH screens are only half as large as standard fig-FORTH screens, (sixteen 32-character lines rather than 64 character lines).

This ease of editing lasts only while in the Edit mode, however. When in direct mode, you cannot move the cursor around the screen and edit, as you can in BASIC or with the Assembler Cartridge. You cannot clear the screen without invoking an error message.

## Features

QS FORTH supports the full fig-FORTH vocabulary, so let's look at the "extras" available. QS FORTH offers a utility package that adds several useful programming tools, such as a simple CASE structure, memory DUMP, Slack Print {shows str ucture, memory DU MP, Stack Print (shows contents of a stack non-destructively), 2DUP (double DUP), and LOCATE, handy word that will be a second that will be a second that will be a second that will be a second that will be a second to be a second to be a second to be a second to be a second to be a second to b list the source screen of a word, if it was compiled from disk. Also included is an I/O package that supports printer, cassette, screen, and keyboard input/output, using an approach similar to BASIC input/output, using a n approach simila r to BASIC with OPEN, PUT/GET, and CLOSE. There is also a printer toggle that can switch output to the printer or screen. Included in the  $I/O$  package is a set of words to access Atari graphics. The similarity to BASIC continues here as well with words like GRAPHICS, SETCOLOR, PLOT, DRAWTO, etc. Use of the Atarix four-voice sound is also supported in the Atarix four-voice supported in the Atarix four-voice ported, with SOUND and XSND. XSND is a useful word that shuts off all sound, a task usually accomplished with END in BASIC. ble DUP), and LOCATE, a handy word that will Use of the Atari's four-voice sound is also sup-

## The Assembler

QS FORTH includes a powerful assembler. Like most FORTH assemblers, the code for the assembler is remarkably brief, yet it supports source code with labels, structured control statements such as with labels, structured control statements such as IF/ENDIF and BEGIN/UNTIL, and multiple IF/ENDIF and BEG IN/UNTIL, and m ultiple statements per line. This assembler lacks many <sup>0502</sup> FORTH assembler standards such as N, IP, W, and only supports one macro return -PUSHOA. Nevertheless, it is quite useable. 6502 FORTH assembler standards such as N, IP.

## Disk I/O

QS FORTH, again like most FORTHs, does not use the standard Atari DOS. It simply formats the disk into screens, and accesses this data directly, disk into screens, and accesses this d ata directl y, rather than indirectly, via DOS. This makes more disk memory available, and simplifies I/O, but it creates a compatibility problem. FORTH cannot read files produced by BASIC or even machine language. Despite this, QS FORTH expects new disks to be formatted by DOS II. There are also words to COPY screens or duplicate the entire disk using a sector-by-sector copier.

FORTH is coming into its own as a language. In the latest APX catalog, for example, two very impressive programs were in FORTH. impressive programs were in FORTH.

QSFORTH *QSFORTf-I*  Quality Software *Quolity Software*  <sup>6660</sup> Reseda Boulevard *6660 Reseda BOlllev{ml*  Suite <sup>105</sup> *Suite / 05*  Reseda, CA <sup>91335</sup> *Reseda, CA 9 / 335*   $$79.95$   $$\circ$$ 

## **Review:**

## PET/CBM **Hardbox For PET/CBM**

Richard Mansfield Assistant Editor

The old distinctions between "big" and "small," between mini- and microcomputers, keep breaking between mini- and microcompute rs, keep breaking down. What would you call a PET with 80 megabytes (80 million bytes) of memory? It is possible to bytes (80 million bytes) of memory? It is possible to attach as many as four Corvus hard disk units with attach as many as four Corvus hard disk units with up to <sup>20</sup> megabytes each to PET by using Small up to 20 megabytes each to a PET by using Small Systems Engineering's new Hardbox. Systems Enginee ring's new Hardbox.

A typical setup would involve attaching the cable (which normally goes between your computer and a floppy disk drive) to the Hardbox instead. The unit is about as big as a medium-sized portable radio and connects directly to a Corvus hard disk drive. It acts as an intelligent controller and can handle up to four hard drives – hence, 80  $\,$ megabytes.

It takes very little getting used to: the software is compatible with both PET/CBM DOS versions one and two so it will work with floppy files and existing programs. The manufacturer states that it "is designed to appear to the PET as a fast, highcapacity floppy disk unit" and that's what it does. Even the "wedge" is allowed. To scratch a file, for example, you could use either sC"name" or PRINT#1,"S0: filename" – the two, familiar DOS grammars. The Hardbox comes with a collection of utility programs for diagnostics, formatting, of utility programs for diagnostics, fo rmatting, backup, and so on. The only unsupported DOS backup, and so on. The on ly unsupported DOS communication are memory-read, -write, and -write, and -write, and -write, and -write, and -write, and -write, and commands are memory-read, -write, and execute.

Data transfer is fast. Drive access time for ten or 20 megabyte drives is 40ms average and a five megabyte drive is 125ms average. The maximum record size is 255 by the 255 by the 255 by the 255 by the 255 by the 255 by the 255 by the 255 by the 255 by the 255 by the 255 by the 255 by the 255 by the 255 by the 255 by the 255 by the 255 by the 255 by the 255 by th maximum number of records is 65535, and the maximum file size is 16 megabytes, either sequential or relative. On a five megabyte drive, more than 2000 files can be created with 13 open per Hardbox at any one time. The angle of the second control of the second control of the second control of the second control of the second control of the second control of the second control of the second control of the second contr Data transfer is fast. Drive access time for ten record size is 255 bytes in relative files, the at any one time.

There is an issue to be resolved when using

megabyte hard disks. How do you back them up? <sup>20</sup> megabyte Corvus unit costs \$5995. It may be A 20 megabyte Corvus unit costs \$5995. It may be impractical to buy a second unit to serve merely as backup. The solution? "Corvus Mirror" is sup backup. The solu tion? "Corvus Mirror" is supported by the Hardbox. An ordinary videocassette ported by the Hardbox. An ordina ry videocassette recorder can be attached as a backup device and it will copy the hard disk at a rate of 7.5K per second. ten megabyte drive can be backed up in <sup>20</sup> minutes. Alternatively, a PET floppy drive or even cassette unit could be used for backing up medium-a casselle unit could be used for backing up medium-A ten megabyte drive can be backed up in 20 size files.

Hardbox also supports multi-user environ Hardbox also supports multi-user environments. With an eight-way multiplexer, eight PETs can address the same hard disk at the same time, can address the same hard disk at the same time, with individual and shared areas, passwords, and with individual and shared areas, passwords, a nd protected zones. Each Hardbox may be separated protected zo nes. Each Hardbox may be separated by up to 20 yards from the multiplexer and, with two levels of multiplexing, maximum of <sup>64</sup> users two levels of multiplexing, a maximum of 64 users can connect.

**Small Systems Engineering** Mountain View, CA <sup>94041</sup> l\1011n.tllin *View, CA 9401* J S695 S695 S695 S695 S695 *HaTdbox 2228 View St. " 15-964-8201*  \$695

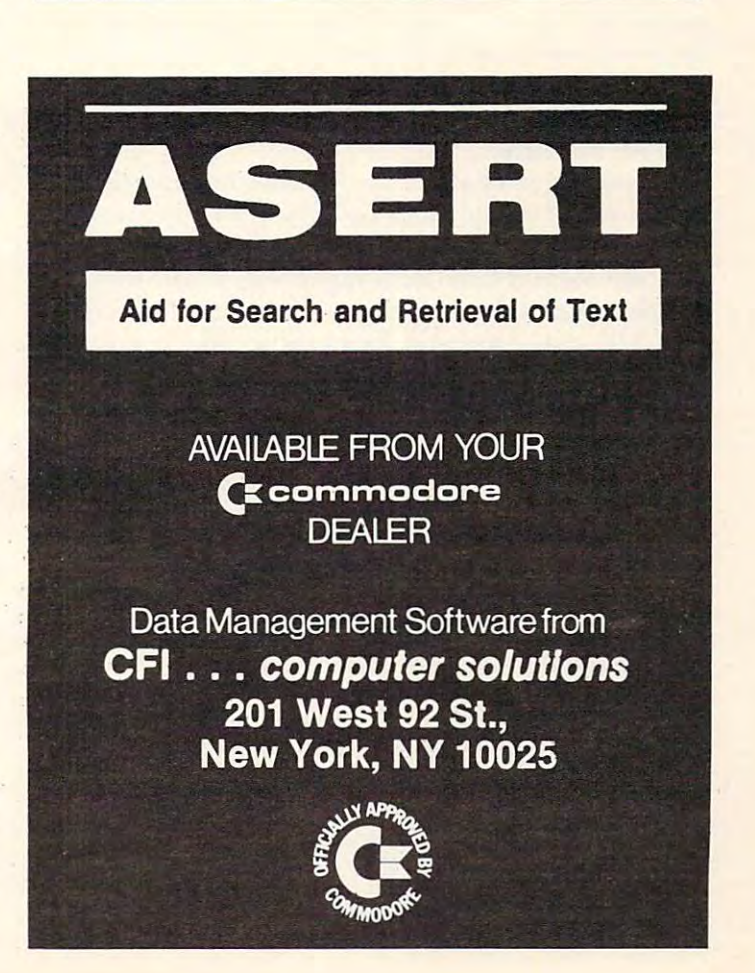

 $\circledcirc$ 

## **Book Review:**

# Beyond Games: **Beyond Games:**

## Systems Software **Systems Software**  Personal Computer **Personal Computer**  For Your 6502

Jim Butterfield Toronto

This book covers 6502 machine language essentials for four machines: Apple, Atari, Ohio Scientific and PET. It does not be a second monitor, piece of the piece of the piece of the piece of the piece of the piece of the piece of the piece of the piece of the piece of the piece of the piece of the piece of the piece of th by piece; differences between machines are accom-by piece; differences between machines a re accomodated by a "system data block" which covers such things as the length of a screen line, input/output routines, etc. **routines, etc.**  and PET. It does this by building a monitor, piece

## The Approach **The Approach**

The author spends four chapters outlining the The author spends four chapters outlining the characteristics of the  $6502$  in a fairly easy and pictorial manner; it's not rigorous treatment, but **pictorial manner; it's not a rigorous trea tment, but**  users will find it non-intimidating. In chapter five he begins writing some "useful" subroutines, **he begins writing some "use ful" subro lltines,**  making allowances for the differences for the differences of the differences allow the differences between the differences of the differences of the differences of the differences of the differences of the differences of t making allowances for the differences between the **various machines.** 

Starting at chapter six, we have an objective: **Starting at chapter six, we have an o bjeClive:**  let's write <sup>a</sup> "visible monitor" which will do many of let's write a "visible monito <sup>r</sup>" which will do many of the things a monitor system does: displaying registers and memory and allowing changes. The monitor ters and memory and allowing changes. T he monitor builds on the subroutines previously established. builds on the subroutines previously established.

The initial monitor looks rather like that of the KIM; it allows only one memory location to be the KIM ; it allows only one memory loca tion to be displayed or changed, plus various registers. Sub displayed or changed , plus various registers. Subsequent chapters add features to the monitor, giving such facilities as hexadecimal dumps, disas giving such facilities as hexadecimal dumps, disassemblies, other utilities and a simple text editor.

Appendices give the various program modules in Assembler Code, Hexadecimal dump formal, in Assembler Code, Hexadecimal dump format, and BASIC DATA statements (for POKEing). and BASIC DATA statements (for POKEing). Oddly, the "system data block" is not supplied in Oddly, the "system data block" is not supplied in hexadecimal.

## **The Monitor**

Readers should accept the "visible monitor" as an Readers should accept the "visible monitor" as an exercise, not as powerful working tool that they exercise, not as a powe rful working tool that they will depend upon in the future. Some essential will de pend upon in the future. Some essential features are missing, especially interfaces to exter features are missing, especiall y inte rfaces to external code: breakpoints and CO. The monitor takes nal code: breakpoints and GO. The monito r takes up a lot of room  $-4K$  of memory  $-$  in view of what you get. Most machines will have good monitors

already in place.

But the monitor itself isn't the object of the game. Getting there is most of the fun, or at least game. Getting there is most of the fun , or at least the education, and users should seek to do more the education, and use rs should seek to do more than just type in coding lines: they should try to understand the objectives and methodology. understand the objec ti ves and methodology.

Some routines are written, but not used im-**Some routines are written, but not used im-**

## Perhaps the single most **Perhaps the single most**  useful part of the book is the book in the book is the book in the book is the book in the book is the book is the way that it compares **the way that it compares useful part of the book is the various 6502 machines.**

mediately. At the end of chapter 7, there are two exercises to the company of the try to over the company that all the company of the company of the company of the company of the company have been useful to have many more of these to aid checkout of the various modules. If the user is checkout of the vario us modules. If the user is going to write a routine, he's better off if he can put it to use right away. put it to use right away. exercises to try to overcome this problem; it would

There are some operational features of the There are some ope rational features of the prompt which asks the user to supply an address prompt which asks the user to supply an address should flip him into the address mode to guard should flip him into the address mode to gua rd against errors, for example. Some of the missing features might be considered "student exercises"; features might be conside red "student exe rcises"; the reader should be able to improve on things he visible monitor that could be streamlined. The doesn't like.

The monitor doesn't deal with input/output The monitor doesn't deal with inpuuo utput other than the keyboard and screen. The logic makes room for a printer, but the coding to make the connection isn't in place. Activities are confined **the connection isn't in place . Acti vities are confined**  to the screen.

Perhaps the book's title is misleading in at least Perhaps the book's title is misleading in at least this sense. A prospective buyer would be likely to think: "Beyond Games? Must be business applica think: "Beyond Games? Must be business applications." If so, he might be disappointed to find a book that is concerned with inner space – memory manipulation and hexadecimal notation rather manipulation and hexadecimal nota tion rather than business-oriented techniques.

## **The MaterIal**

The book's approach to learning coding is very T he book's approach to learning coding is very matter-of-fact. Theory is not stressed and the matter-of-fact. T heory is not stressed and the material is presented pleasantly in conversational material is presented pleasantly in a conversational **manner.** 

There are a few errors; generally, they are minor in nature. In a discussion of indexing, page 21, it is stated that "...the <sup>6502</sup> will operate on 21, it is stated that " ... the 6502 will operate on some address higher (...or equal to the base address...) in memory." That's not always true for zero page indexing. zero page index ing.

The author has quite a bit of trouble with the Compare instruction and the associated flags. Page

 $23$  incorrectly shows the condition of the N flag after a compare (it might be easier to mark this flag. "not relevant"), and a footnote on the same page states: If you wish to test the status of the Carry flag after a Compare, you must set it before the compare. Wrong. The sample coding carries through the error in part: page <sup>55</sup> gives the se through the error in part: page 55 gives the sequence CMP #\$0A; BMI ... which is bad logic (it que nce CMP # \$OA ; BM I ... which is bad logic (it should be BCC) but does work in this case since the should be BCC) but does work in this case since the range of numbers in is limited. The interesting in its limited of numbers in the interest of the limited of the material entropy of the material entropy of the contract of the contract of the contract of the contract of th type of sequence is given correctly – address 13DA has satisfactory code – did the author learn as he range of numbers in A is limited. Elsewhere, this wrote the book?

The output of the disassembler is not satisfying. Indirect indexed addressing should show the ad Indirect indexed addressing should show the addresses in zero page mode. The use of the dollar sign to signify hexadecimal is not consistent within sign to signify hexadecimal is nOl consistent within the disassembly. Unidentified op codes are translated as BAD, which I tend to read as Binary Add; and one byte is almost inexplicably translated to TEX.

The hex dumps are hard to read. I had repeated problems distinguishing the digit 8 from 9 or B. The dump labeled D3 has an incorrect byte at \$13D2; at least, it's incorrect until you plug in the exercise given much later in D11.

The book is nicely written and the program The book is nicely written a nd the program listings well commented. The visible monitor itself

is probably not a useful end product, but the learning process along the way can be very valuable.

Perhaps the single most useful part of the book is the way that it compares the various <sup>6502</sup> book is the way that it compa res the various 6502 machines. Several appendices compare the character sets, screen mapping, and simple input/output ter sets, screen mapping, and simple input/output reader knows machine language, he may find value here. The broader characteristics of the machine (other I/O such as disk and printer) is not dealt with in any depth. characteristics of the various machines. Even if a

I hate the title: it's not relevant. "Beyond BASIC" might have made more sense, since the objective is to teach machine language techniques. objecti ve is to teach machine language techniques. After all, games – very good games – can be written in machine language; and monitors can be written in BASIC.

In many ways, it's a pleasing book. It's one of the few that attempts to teach you 6502 machine language with reference to the actual machine in language with reference to the actual machine in which the language will reside.

Beyond Games: Systems Software for Your <sup>6502</sup> Personal Computer Personal Computer by Ken Skier *b), Ken Skier*  BYTEIMcGrawHM *BYTE/M cCraw H ill*  <sup>70</sup> Main Street, Peterborough, NH <sup>03458</sup> *70 Main Street, Pelerborough, NH 03458*  ■432 pages. \$14.95 *432/Jages. \$ 14.95*  Beyond Games: Systems Software for Your 6502

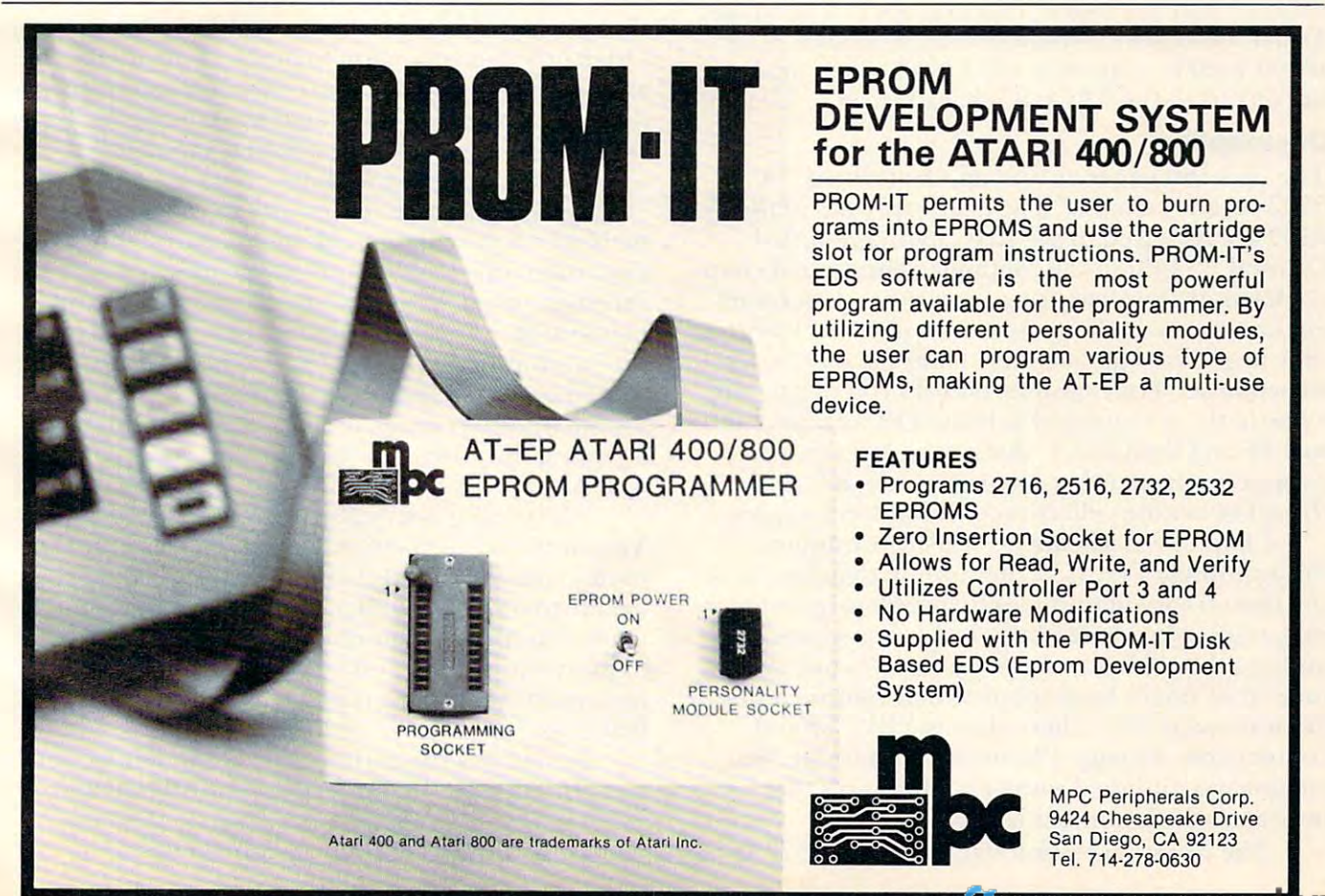

 $\circledcirc$ 

## Book Review: 2002. 2003. 2004. 2005. 2006. 2007. 2007. 2007. 2007. 2007. 2007. 2007. 2007. 2007. 2007. 2007. 20 <sup>6502</sup> Assembly **6502 Assembly**  Language **Language**  <u>Routiness and the contract of the contract of the contract of the contract of the contract of the contract of the contract of the contract of the contract of the contract of the contract of the contract of the contract of</u> **Book Review: Routines**

Jim Butterfield Jim Butterfield Toronto

Here's a book containing over 40 subroutines to do some of the most common jobs in 6502 Assembly language. language.

The subroutines correspond to some of a programmer's most commonly needed tasks. Input, programmer's most commonly needed tasks. Input, output, arrays, arithemetic and string functions are dealt with. The end result is a handy recipe book of frequently needed operations. of frequently needed operations.

The emphasis is on utility functions. Complete T he emphasis is on utility functions. Complete packaged programs are not offered here; the pac kaged programs are not offered here; the reader is supplied with the coding chunks he needs reader is supplied with the coding chunks he needs for the bread and butter activities. Want to input a decimal number in ASCII and convert it to binary? You'll find the information here. The same is true You'll find the information here. T he same is true if you want to output, to use hexadecimal numbers, if you want to output, to use hexadecimal numbers, or convert to the EBCDIC character set. or convert to the EBCDIC character set.

## Organization **Organization**

The first <sup>160</sup> pages or so might be termed, "A T he first 160 pages or so might be termed, "A <sup>6502</sup> review manual." The characteristics of the 6502 review manual. " T he characte ristics of the <sup>6502</sup> are reviewed in the first chapter, entitled 6502 are reviewed in the first chapter, entitled General Programming Methods. The second chap General Programming Methods. The second chapter seems directed to users from other processor te r seems directed to users from other processor **environments: it shows how to implement features** they might view as "missing" from the 6502's in they might view as "missing" from the 6502's instruction set. For example, how do you negate the value in the A register? Exclusive OR with hexadecimal FF and then add 1, that's how. Users without experience from other environments will still find this fascinating collection of simple techniques. this a fascinating collection of simple techniques.

Chapter 3 is a beauty. Entitled "Common Programming Errors," it itemizes in detail some of Programming Errors," it itemi zes in deta il some of the most frequent mistakes that <sup>6502</sup> programmers the most frequent mistakes that 6502 programmers make. It's valuable reading. Indeed, perhaps the make. It's valuable reading. Indeed , perhaps the authors should have read it themselves one last time: they might have spotted their minor coding time : they might have spotted their minor coding error on page 182, where they use BPL after a comparison. As page <sup>136</sup> sternly points out., "In comparison. As page 136 sternly points out, "In comparing unsigned numbers, the Carry flag indicates which number is larger."

The program section starts on page 157. At The program section starts on page 157. At

this point, there are details on how the subroutines this point, there are details on how the subroutines are organized. There's also a list of the subroutines themselves, which might have more properly been themselves, which might have more properly been given in or near the Table of Contents at the start given in or near the T able of Contents at the start of the book.

The programs are broken into categories: Code conversion, Array Manipulation, Arithmetic, Code conversion, Array Manipulation , Arithmetic, Bit Manipulation, String Manipulation, Array Bit Manipulation , String Manipulation, Array Operations, Input/Output and Interrupts. The book concludes with three appendixes containing book concludes with three appendixes containing general reference material, Glossary, and an general reference material, a Glossary, and an Index. Index.

## Program Style **Program style**

It should be emphasized that the programs are It should be emphasized that the programs are supplied in assembly language, not machine lan supplied in assembly language, not machine language. The reader will not see the final machine guage. The reader will not see the final machine code; he's expected to take the "source coding" code; he's expected to take the "source coding" and put it through his own assembly process. Simi and put it through his own assembly process. Similarly, the user will choose the location of the pro larly, the user will choose the location of the program and its variables when he performs the as gram and its va riables when he performs the assembly. This gives the book's programs a rather abstract feel even though they can be assembled abstract feel even though they can be assembled into working code very quickly. into wor king code very quickly.

The assembly language is non-standard for the <sup>6502</sup> environment. Where most coders would the 6502 environment. Where most coders would write head for the book with the book with the book with book with the book with the book with the book with the book with the book with the book with the book with the book with the book with the book with the book with t Where the standard assembler code to set aside two locations show a showled be 2, the book uses of the 2, the 2, the book uses of the book uses of the book uses of the book uses of the book uses of the book uses of the 2, the 2, the 2, the 2, the 2, the 2, the 2, the 2 BLOCK 2. This seems to be an offshoot of Adam Osborne's determination to hew to a universal assembly language standard. Unfortunately, there doesn't seem to be a 6502 assembler using such a standard; as a result, the book becomes a little write hexadecimal FF as \$FF, the book writes OFFH. two locations should be  $* = * + 2$ , the book uses more difficult to read and use.

Each subroutine comes with excellent for Each subroutine comes with excellent formalized documentation. Memory space used, mali zed documentation. Memory space used , execution time and many other relevant factors are execution time and many other relevant factors are carefully noted. There is a variety of styles, particularly in the area of passing values to and from **the subroutine: sometimes it's a common area,** sometimes the registers, sometimes the stack. The sometimes the registers, sometimes the stack. The knowledgeable reader should have no trouble knowledgeable reader should have no trouble adapting this to the particular style wanted. It's all well spelled out. well spelled out.

The coding is straightforward and non-clever. T he coding is straightforward and non-clever. You won't find any elegant and obscure algorithms You won't find any elegant and obscure algorithms in this collection; and that's probably good. If you in this collection; and that's probably good . If you decide to try your hand at adapting a program to your own special requirements, it will be unlikely your own special requirements, it will be unlikely tojump up and bite you. The code takes the obvious to jump up and bite you . The code takes the obvious approaches; and this is particularly good for learning.

Sometimes the authors err on the side of cau Sometimes the authors e rr on the side of caution. In Multiple-Precision Binary Addition and Subtraction, for example, they specify that the routines add and subtract unsigned binary routines add and subtract unsigned binary

#### Coverage and Coverage and Coverage and Coverage and Coverage and Coverage and Coverage and Coverage and Coverage and Coverage and Coverage and Coverage and Coverage and Coverage and Coverage and Coverage and Coverage and C **Coverage**

The emphasis is on integer arithmetic. Reasonable The emphasis is on integer arithmetic. Reasonable enough considering that the vast majority of enough conside ring that the vast maJonty of machine language applications are integer-  $\qquad \qquad$ oriented. Some readers might wish for information oriented . Some reade rs might Wish for mformatlon on floating-point or even fixed-point tractions; on floating-point or even fixed-point fractions; they won't find it here. They won't find it here.

Arithmetic is limited to the four basic functions. Arithmetic is limited to the four basIC functions. This is to be expected where numbers are fixed This is to be expected where numbers are fixed point. Don't look for square root routines or more point. Don't look for square root routines or more advanced material here ... it's all fundamentals.

Many of the arithmetic routines assume that Many of the arithmetic routines assume that all values have the same size (same number of all values have the same size (same number of bytes). This may need to be adjusted by the user: bytes). This may need to be adjusted by the user: for example, it is often useful in division to have for example, it is often useful m diVISion to have a small divisor (or quotient).

Strings are "conventional," limited to a maximum of <sup>255</sup> bytes. Users may find it necessary maximum of 255 bytes. Users may find It necessa ry to shift the coding around to suit their own particular to shift the coding around to suit their own particular organization. The book assumes that string length organization. The book assumes that string length is supplied as a value. Other systems – signalling the end of a string with a zero byte or a carriage return – would need some minor adjustments.

The only sort given is a bubble sort. That has the advantage of simplicity, but perhaps readers the advantage of simplicity, but perhaps readers

they should keep their eyes open for other, more they should keep their eyes open for other, more efficient, techniques. <sup>e</sup> fficient, techniques. should be warned that it's rather inefficient and

The RAM Test program is naive. The most common RAM failure is not caused by storing common RAM failure is not caused by stonng information and not being able to read it back. It's information and not being able to read it back. It's result of interference between addresses: store a result of interference between addresses: store something at one address and it will also appear in another location. You'll never catch this kind of thing by storing and checking a single byte at a the contract and computer time.

missed random numbers. There are several I missed random numbers. There are seve ral easy techniques, and at least one might have been easy techniques, and at least one might have been usefully supplied. The contract of the set of the set of the set of the set of the set of the set of the set o

It's a highly useful reference book. The introduction is a good summary of the 6502's working characteristics; the programs are useful ones that characteristics; the programs are useful ones that can be put to work. can be put to work.

The book is especially well adapted to a user who is moving to the 6502 from other processors. Complete beginners might find that the book is too Complete beginners might find that the book IS too fast for them, but the information is all there.

<sup>6502</sup> Assembly Language Subroutines 6502 Assembly Language Subroutines by Lance A. Levanthal and Winthrop Saville *by Lance* A. *Leva.nt/wl a:nd W inthmj' Saville*  OsbornefMcGraw Hill, <sup>630</sup> Bancroft Way *Osborne/M cGraw* Hill, 630 *Ba.ncroft Way*  Berkeley, CA <sup>94710</sup> *Berkeley,* CA 94710 550pages. \$16.99 550 *pages.* \$16.99

## This Publication of the Publication of the Publication of the Publication of the Publication of the Publication ——————————————— This Publication is available in Microform.

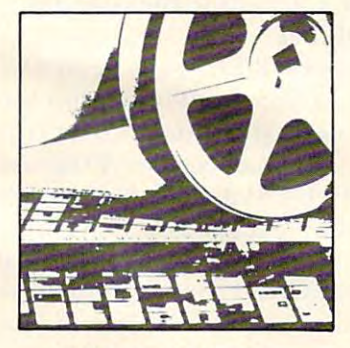

University Microfilms International International

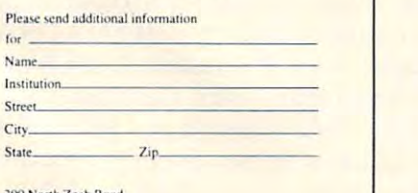

Dept. P.R.<br>Ann Arbor, Mi. 48106

# EXPAND YOUR EXPAND YOUR TO 32K START START START START START START START START START START START START START START START START START START START START START START START START START START START START START START START START START START START START FOR ONLY FOR ONLY **5119.95 ATARI400\* TO 32K!**

Now with the Mosaic Expander and your own Now w ith the Mosaic Expander and your own Atari I6K RAM board you'll have 32K RAM. Plus Atari 16K RAM board you'II have 32K RAM. Plus all the famous Mosaic quality features: Four year all the famous Mosaic quality features: Four year warranty, bus-compatability, highest quality warranty. bus-compatability. highest quality components, complete instructions. All for components. complete instructions. All for 119.95. Call toll free for your nearest Mosaic S 119.95. Call toll free for your nearest MosaiC dealer. dealer.

## FOR NOW AND INTO THE FUTURE. **FOR NOW AND INTO THE FUTURE.**

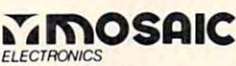

1-800-547-2807 1-800·547·2807 P.O. Box 748, Oregon City, Oregon <sup>97045</sup> 503-655-9574 P.O. Box 74B. Oregon City, Oregon 97045 503·655 -9574 Murk of Atari Inc . Trade Mark of Atari Inc.

 $\odot$ 

COMPUTER FOR THE COMPUTER FOR THE COVERED FOR THE COVERED FOR THE COVERED FOR THE COVERED FOR THE COVERED FOR THE COVERED FOR THE COVERED FOR THE COVERED FOR THE COVERED FOR THE COVERED FOR THE COVERED FOR THE COVERED FOR language: it is easier to program than machine language *language: it is* **easier** *to progra'm than 'machine language*  and if runs faster than BASIC. However, we want a wide with the state of the control of the state of the state guage itself ran be easily woven into FORTH program *guage itself* call *be easily woven into* a *FORTH /nogra.lII*  when greater speeds are necessary. **COMPUTE!** *will be covering FORTH regulady. FORTH is sometimes mentioned as an alternative to machine* and it runs faster than BASIC. However, machine lan-

## The FORTH Page **The FORTH Page**

## Machine **Machine**  Language And **Language And**  ----------**FORTH**

Richard Mansfield Assistant Editor

What language you decide to use is frequently What language you decide to use is frequently a question of speed: how fast you can program with **question** of speed: **<sup>h</sup> O\\l fast YO LI can program with**  it or how fast the program itself will later execute. One of the advantages of FORTH is that most people find they can program in it faster than in people find they can program in it faster than in machine language. And FORTH executes at machine la nguage. And FORTH executes at roughly  $20$  times the speed of a comparable  $\operatorname{BASIC}$ program. **program.** 

Machine language runs at maximum machine **Machine language runs at max imum Illachine**  speed. There is no "interpreting" going on during execution, events tumble past one another. Nothing has to be translated; machine language is the has to be translated; machine language *is* the machine's native language. Things do not so much *nean* something in machine language – they *are* that something. The drawback is that the program that something. The drawback is that the programmer must spend extra time (sometimes great deal **me r must spend extra lime (some times a great deal**  of extra time) writing the program itself. <sup>o</sup> f extra time) writing the program itself.

FORTH is curious language, however, from FORTH is a curious language, however, from several points of view. Some programmers take to **several points o f' view. Some programme rs take to**  it immediately and Fiercely, never returning to **it im mediatel y and fi <sup>e</sup> rce ly, neve r re turning to**  BASIC. They find FORTH the most natural, most BASIC. They find FORTH the inost natural, most efficient way to communicate with their computer **<sup>e</sup> ffi cient \IIay to communicate with the ir computer**  and they can program faster in FORTH than in **BASIC ROOM** BASIC.

Others find FORTH difficult, bizarre even. FOR  $I = 1$  TO 10 becomes 11 1 DO in FORTH. There are three to four times as many statements and commands (called words) in FORTH as there and commands (ca lled *words)* in FORTH as there in the BASIC vocabulary. So choices are multiplied: in the BASIC vocabulary. So choices are multiplied: there can be dozens of ways to get there from here.

Many versions of FORTH include an assem Many ve rsions of FORTH include an assembler. Like programming in FORTH itself, FORTH bler. Like programming in FORTH itself, FORTH assembling can have a remarkable clarity and simplicity – once you're accustomed to the oddities.

If a FORTH program is executing too slowly, you can look for the loop where the most frequently repeated action is going on. Replacing key parts of this loop with machine language can greatly speed up the program run. up the program run.

> ... For the contract of the contract of the contract of the contract of the contract of the contract of the contract of the contract of the contract of the contract of the contract of the contract of the contract of the co can have remainded the company of the contract of the contract of the contract of the contract of the contract of the contract of the contract of the contract of the contract of the contract of the contract of the contract clarity and simplicity **clarity and simpliCity**  once you are accustomed and the second concerns of the second concerns of the second concerns of the second co **... FORTH assembling can have a remarkable once you're accustomed to the oddities.**

## An Example Of FORTH Code **An Example Of FORTH Code**

Take a look at Screen 100 (Program 1). This is an **example of a machine language subroutine within** a FORTH routine. The small program called TEST is expected to search through any screen, looking at each byte for whatever character has previously been stored in the variable ISTCHAR. It prints the addresses of any matches.

To execute TEST, you would type 10 BLOCK TEST to find all matches, on screen ten for ex TEST to find all matches, on screen ten for example. Above TEST is the machine language word ample . Above TEST is the machine la nguage word PCHAR which is used by TEST to make each com**parison. This might seem a roundabout way of** doing things, but it does result in roughly triple the speed of a comparable subroutine for ?CHAR written in straight FORTH. written in straight FORTH.

Where an ordinary FORTH word begins with colon (:), machine language is invoked with the a colon (:), mac hine language is invo ked with the word *CODE* which changes the number base to hexadecimal and sets up the assembler. Program hexadecimal and sets up the assembler. Program 2 is a disassembly of ?CHAR. It is useful, especially when first working with FORTH assembly, to be able to easily disassemble and study the code you create. Notice that  $1 \#$  LDA, is the traditional LDA #\$01. FORTH, as always, expects reverse notation; in assembling, the format is operand-addressing in assembling, the format is operand-addressing mode-mnemonic. **mode-mnemonic.** 

SETUP JSR, sends the machine to a subroutine which eases communication between FORTH and **wh ich eases communication be tween FORTH and**  machine language. SETUP transfers bytes from machine language. SETU P transfers bytes from the FORTH stack to a temporary, eight-byte holding area, called N, which starts at address \$10 (on the PET). It will move items in two-byte chunks since PET). It will move items in two-byte chunks since FORTH operates on two bytes at a time. It knows how much to move by looking at the accumulator. We put a one into the accumulator, so it moves a

# **THE**  $\begin{bmatrix} 0 \\ 1 \end{bmatrix}$ DOUARWINER WORDCRAFT ULTRA WORLD COMPANY OF REAL PROPERTY AND RELEASED FOR THE COMPANY OF REAL PROPERTY AND RELEASED FOR THE COMPANY OF REAL PROPERTY AND RELEASED FOR THE COMPANY OF REAL PROPERTY AND RELEASED FOR THE COMPANY OF REAL PROPERTY AND INV

The word processing package that's EA\$Y to use

Used on thousands of COMMODORE\$, the micro computer that's EA\$Y to operate

It's EA\$Y to Sell and only sold through Dealers

## The reasons it's 7 ways EA\$Y

- 1. Screen layout matches printed document..
- 2. Designed for stenographers and secretaries to use.
- 3. Full choice over horizontal and vertical spacing.
- 4. True inter-character proportional 4. True in the state of the state proportion of the state proportional control inter-character proportional control in spacing.
- 5. Multiple-user: up to 8 screens 5. Multiple-user:— up to screens, can be connected.
- 6. Full text communication between Wordcraft users between Wordcraft users and the company of the company of the company of the company of the company of the company of with automatic error recovery.
- 7. Comes complete with 7. Comes complete with comprehensive manual self-pace training guide.

ICP ONE MILLION DOLLAR

Having dearly evidenced its acceptability in the marketplace

and its leadership as a proprietary software product

WORDCRAFT has caused this award to be presented to

ATAVIEW CS

FOR INFORMATION, SO EA\$Y TO WRITE OR CALL: **FOR INFORMATION, SO EA\$Y TO WRITE OR CALL :** 

March 1282

WE\$T COA\$T: CIMARROIM **WE\$T** COAST: **CIMARRON**  666, Baker Street, Costa Mesa, CA. <sup>92626</sup> Costa Mesa, CA. 92626 Suite 319

Telephone: (714) <sup>641</sup> <sup>1156</sup>

EAiT COA\$T: COMPUTER MARKETING \$ERVICE\$ **EAST** COA\$T: **COMPUTER MARKETING \$ERVICE\$**  300, W. Marlton Pike, Cherry Hill, N.J. <sup>08002</sup> Che rry Hill , N.J. 08002 Telephone: (609) <sup>795</sup> <sup>9480</sup> 1609) 795 9480 300, W. Marlton Pike,

two-byte unit of the FORTH state (this is the FORTH state of the I,  $\mu$  and I, and I, and I, and I, and I, and I, and I, and I, and I, and I, and I, and I, and I, and I, and I, and I, and I, and I, and I, and I, and I, an the address within screen to be checked, generated by the loop in TEST). If we'd used  $02 \# LDA$ , four bytes would have been transferred from the two-byte unit off the FORTH stack (this is the I, the address within a screen to be checked, generated stack to N.

Following SETUP, the address of the target Following SETUP, the address of the target byte is at N (properly in low-high 6502 addressing formation, so we can load the accumulator with indicate and accumulate accumulator with indicate and control of rect Y to fetch the byte from memory. Two points: when you described to machine language from your description of the second to make the second to make the second to make the second to make the second to make the second to make the second to make the second to make the se FORTH, the Y register is set to zero – you need not LDY #\$00. Also, the X register is used by FORTH as the pointer to its stack. If your machine **language subroutine will in any way affect X, you** should XSAVE STX, before anything else and should XSA VE STX, be fore anything else and XSAVE LDX, before returning to FORTH. XSAVE LOX, before returning to FORTH. XSAVE, like N, is a temporary holding space which is a safe place to keep the X register. format), so we can load the accumulator with indiwhen you descend to machine language from

Line three illustrates another way that machine language easily communicates with FORTH. The variable 1STCHAR might contain decimal for the contact contain decimal 76 minutes of the contact contact contact contact contact contact contact contact contact contact contact contact contact contact contact contact conta (ASCII) code for the letter L. (ASCII) code for the later and the lines of the letter L. (ASCII) to the letter L. (ASCII) allows the later than the later than the later and the later of the later of the later of the later typed <sup>100</sup> BLOCK TEST. To get this <sup>76</sup> which is typed 100 BLOCK TEST. To get this 76 which is in 1STCHAR into the machine language code, we in ISTCHAR into the machine language code, we need only use the word itself, ISTCHAR, which (as in Forth) will leave be a strong will be a strong will be a strong where  $\alpha$  is a strong where  $\alpha$ the variable's value is in memory. variable 1STCHAR might contain a decimal 76 (ASCII code for the letter L.) This would allow TEST to find all the L's on screen 100 if we later (as in FORTH) will leave behind the address where

#### Provisions For Branching **Provisions For Branching**

In any event, the value in the accumulator is then compared with the value located in variable

1STCH ARE AN INSTRUMENT OF THE FORTH ARTICLES IN THE FORTH ARE AN INCREDIBLE FOUR PUTS OF A STATISTICAL PROPERTY AND A CONTRACT OF A STATISTICAL PROPERTY AND A CONTRACT OF A STATISTICAL PROPERTY OF A STATISTICAL PROPERTY A stack if the compare is true or line six puts a zero  $\,$ on the stack if the bytes are not equal. When control on the stack if the bytes are not equa l. When control is returned to TEST, it will use the zero or one to is returned to TEST, it will use the zero or one to decide whether or not to print and address or not to print and address or the property of the property of the property of the property of the property of the property of the property of the property of the property of the ISTCHAR and line four puts a one on the FORTH decide whether or not to print an address on the **sc reen.** 

The FORTH assembly process can provide for forward branching. The IF, THEN, structure uses forward branching. The IF, TH EN, structure uses the  $0=$  to test the result of the CMP,. As Program 2 illustrates, a failure of comparison (BNE) is assembled in place of the 0= IF, to skip over the true flag creation of line 4. It uses the address of THEN, to know where to go. In both cases, however, we **to know where to go. I n both cases, however, we**  exit via PUSHOA JMP,. This sends control to a subroutine that returns to FORTH after first pushed on the FORTH's state and two-byte version of two-byte version of two-byte version of two-byte version of twopushing onto FORTH's stack a two-byte version of the number found in the accumulator.

There are other ways to return to FORTH. If no stack manipulations are required, NEXT JMP, is the common exit. Some adaptations of FORTH require a word which signals the end of assembly. requirement, but it is helpful to return to decimal **mode at the end of a machine language word.** In the version illustrated here there is no such

One final note, because FORTH assembly **that** allows multiple mnemonics per line, subroutines can be formatted in structured way. Comparison in structured way. Comparison in structured was also be formatted way. Comparison in the comparison of the comparison of the comparison of the comparison of the comparison of of the readability of ?CHAR in Program 1 with its disassembly in Program 2 demonstrates the clarity it is possible to achieve. In addition, comments can be included anywhere by enclosing them in parentheses with a space following the first parenthesis: (comment). can be formatted in a structured way. A comparison

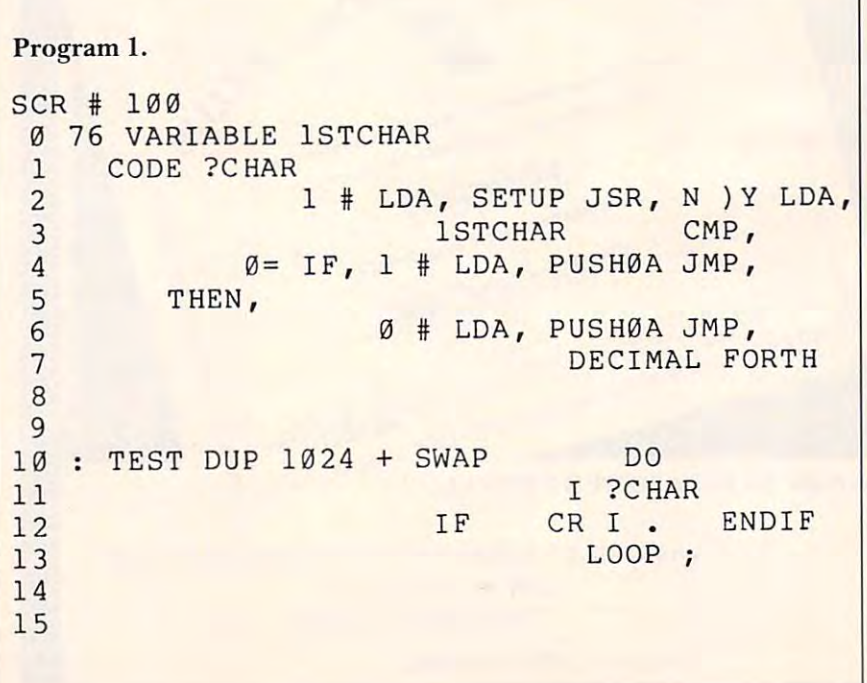

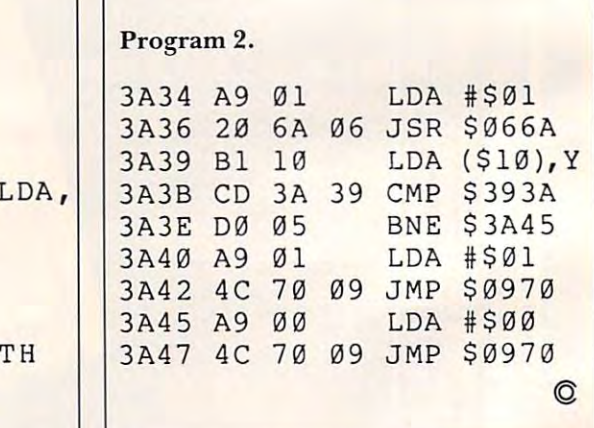

<u>Computer and Computer and Computer and Computer and Computer and Computer and Computer and Computer and Computer and Computer and Computer and Computer and Computer and Computer and Computer and Computer and Computer and </u>

**COMPUTE!** 

 $T$  ,  $T$  ,  $T$  ,  $T$  ,  $T$  ,  $T$  ,  $T$  ,  $T$  ,  $T$  ,  $T$  ,  $T$  ,  $T$  ,  $T$  ,  $T$  ,  $T$  ,  $T$  ,  $T$  ,  $T$  ,  $T$  ,  $T$  ,  $T$  ,  $T$  ,  $T$  ,  $T$  ,  $T$  ,  $T$  ,  $T$  ,  $T$  ,  $T$  ,  $T$  ,  $T$  ,  $T$  ,  $T$  ,  $T$  ,  $T$  ,  $T$  ,  $T$  ,

The Resource

# **AddAText WindowTo GRAPHICS 0**

Charles Brannon Editorial Assistant

graphics modes, enabling a simultaneous text and graphics display. The text window is very similar to a miniature GRAPHICS 0 text screen: all the editor functions are supported, and scrolling and screen clearing are confined to the small four-line The text window can be a useful feature in the window.

This same capability would be useful for a GRAPHICS 0 display. For example, a menu, a list of choices, could be presented in the top twenty or so lines of the screen, and the user's input taken in the lower four lines of the text window. Any errors, such as the user typing editor keys in an INPUT statement, would not interfere with the rest of the screen. Conveniently, any scrolling when caused by a line like this one:

## 150 PRINT "NAME";:INPUT N\$:IF LEN(N\$)>8 THEN PRINT "\* TOO LONG \*":GOTO 150

would not cause the menu above it to scroll as well.

How is all this done? With a single POKE statement. Location 703 normally contains the number 24. If you POKE a four in its place, the cursor is zapped to the bottom of the screen and the text window is in place. the text window is in place.

Note that you can't print to the upper part of the screen with PRINT statements; you have to use PRINT A REPORT OF THE GRAPHIC MODES WERE MERCHANT MODES WITH GRAPHICS MODES WITH GRAPHICS MODES WITH GRAPHICS MODES WITH THE MAIN CONTINUES. and 2. The Post in the Post in the Post of the Post in the Post in the Post in the Post in the Post in the Post the upper part of the display, you must use POKEs to position text window output. PRINT#6 as you do with GRAPHICS modes 1 and 2. The POSITION statements also only affect

Here is an example program to demonstrate the use of the window. It is a simple disk menu program. Notice that you don't need to use PRINT#6 to print to the upper part of the *screen until after the POKE 703,4 takes place.* 

150 ? "Can't read directory" :END 180 INPUT #1;A\$ 230 POKE 703,4:REM CREATES TEXT WINDOW 240 FOR I=1 TO 100:? I,:NEXT I:REM ONLY <sup>260</sup> TRAP <sup>290</sup> 260 TRAP 290 100 REM DEMONSTRATES "TEXT WINDOW" 110 REM SIMPLE MENU PROGRAM 120 REN FOR DISK ORIUE 130 TRAP 150 140 OPEN #1, 6, 0, "0: \*. \*" : GOTO 160 160 GRAPHICS 0:COL=0:POKE 752, 1:REM DISA BLES CURSOR 170 DIM A\$(20), F\$(14): TRAP 230 190 POSITION COL/LINE: ? A\$( 1, 14)  $200$  LINF=LINF+1 210 IF LINE>20 THEN COL=COL+13: LINE=0 220 GOTO 180 FOR DEMONSTRATION 250 ? "(CLEAR) Run which prosram"; : INPUT A\$ : REM CLEAR ONLY CLEARS WINDOW 270 F\$="O," ' F\$(3)=A:\$ 280 RUN F\$ 290 ? "Can't RLN ";F\$; " " 300 END 60

## The Demand Form of the Demand Form of the Demand Form of the Demand Form of the Demand Form of the Demand Form Reaches Further Than You Think!

Maybe not this far yet, but the market for Atari software has proven itself in the U.K.—and it's still growing. Calisto Soft ware a little at the attice, it a required a largest atomic in the U.K., with the U.K., with the U.K., with th offices in England and the U.S. If you'd like your software distributed in the U.K., go with the proven professionals— Calisto Software Ltd. Contact us at either address below. Do it now!

IN ENGLAND:

Calisto Software Ltd. 119 John Bright Street Birmingham B1 1BE 0 . . . . <del>. . . . . . . . .</del> Mike Woodrolle

> $INIBC$ Jake Commander Calisto Software Ltd. Calisto Software Ltd. P.O. Box 495 P.O. Box <sup>495</sup> Peterborough. N.H. <sup>03458</sup> Poterborough. N.H. 03458 603525-3598 603·525·3598

Calisto Software Ltd.|

Here's an alternative to Apple Pascal's Transfer function when you need hardcopy listings.

# Apple Pascal Lister **Apple Pascal Lister**

Ramsey, NJ 2002, NJ 2003, NJ 2003, NJ 2003, NJ 2003, NJ 2003, NJ 2003, NJ 2003, NJ 2003, NJ 2003, NJ 2003, NJ 2003, NJ 2003, NJ 2003, NJ 2003, NJ 2003, NJ 2003, NJ 2003, NJ 2003, NJ 2003, NJ 2003, NJ 2003, NJ 2003, NJ 2003 Scott Barrus Ramsey, NJ

The lister program below is written in modules. The lister program below is written in modules. The first is self-explanatory. It puts a header on the top of the screen. The second module goes with the top of the screen. The second module goes with the first. It is used to delay long enough for a person to read the header. If a shorter or longer time is desired, the number 3000 can be changed.

The module Input puts the prompt "File" name" on the left-hand side of the screen, <sup>15</sup> spaces name" on the left-hand side of the screen, 15 spaces down. It also names a string "namefile" to be used with the names module. If a name is entered without ".text" on the end, this module attaches it. <sup>a</sup>".text" on the end , this module attaches it. A possible addition would be to prompt and ask if possible addition would be to prompt and ask if **CI .text" were wanted.** 

The module Names builds and writes the T he module Names builds and writes the Filename and page  $\#$  on the top of each sheet. It also then puts  $79$  " $=$  " 's underneath the filename line. Since Pascal does not have a tab function, either <sup>a</sup> tab type module would have to be written either a tab type module would have to be written or, just use spaces to separate the word "page" and or,just use spaces to separate the word "page" and file names. If a further right position were wanted, then more blanks could be added or a tab module made up. made up.

Getfile does the hard work. It reads a line from the input file and then writes each line to the printer. It does this <sup>55</sup> times and then sends form printer. It does this 55 times and then sends a form feed to the printer. It will keep doing this until it feed to the printer. It will keep doing this until it comes across an end of file (EOF) marker at which time this module ends. time this module ends.

Openfile opens the avenue for the program to Openfile opens the ave nue for the program to work. It opens the text file to be read and it activates work. It opens the text file to be read and it activa tes the printer as a file named outfile.

Procedure Epson is a bit of customizing because the author uses an MX-80 printer. Since the pro the author uses an MX-SO printer. Since the program can print more than one file at a sitting, the change mode option was added to give the user change mode option was added to give the user flexibility. If the printer being used does not have all the capabilities of the Epson, either eliminate <sup>a</sup> ll the capabilities of the Epson, either eliminate the lines that cannot be used or eliminate module the lines that cannot be used or eliminate module Epson. If different codes are used on any printer, those codes can be substituted for the Epson codes.

The final section is the body of the program. The program starts by assigning the value of one to "pagenumbers." A header comes next. The file

must be opened so that when we state what Epson code is to be used the printer will be able to get the code is to be used the printer will be able to get the code. All that is left is to let the program get {and code. All that is le ft is to let the program get (and print) out the files. When done, the user is prompted print) out the files. When done, the user is prompted for another file. If none is wanted, the screen is cleared and the user gets a cheerful message. Finally the file opened is closed and the program ends.

To run the program, type X from the main prompt line in Pascal. When asked what file to execute, type in the name that was assigned to the execute, type in the name that was assigned to the compiled code. To run the program as on the compiled code. To run the program as on the example disk, type in List:Lister.code. The program exam pie disk, type in List: Liste r.code. The program will be off and running. will be off and running.

## Program Lister; Program Lister;

const const

```
Pagelength = 55;
Linelength 79;
Linelength = 79;
```

```
files,
files, 
   Pagenumbers,
  time
   Filename,
Filename, 
   \overline{\phantom{a}}- - - -Nametitle,
Nametitle, 
   time : Integer;
   Namefile : String;
var 
  Line,
```
Separator : String [ 255 ];

 $-1$ 

Char; Char;

Infile, Infile,  $-$ Outfile : Text;

Separator

Ans, Ans, answer, answer, choice choice

Procedure Header; Procedure Header; begin begln page(output); page(output);

Write and Williams and Williams and Williams and Williams and Williams and Williams and Williams and

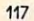

Gwww.commodore.ca

Writeln('<br>Writeln('<br>Writeln('<br>Writeln('<br>Writeln(' \*\*\*\*\*\*\*\*\*\*\*\*\*\*\*\*\*\*\*\*\*\*\*\*\*\*\*\*\*\* \*\*\*\*\*\*\*\*\*\*\*\*\*\*\*\*\*\*\*\*\*\*\*\* \*\*\*\*\*\*'); \* \* , ) ; Write and Williams and Williams and Williams and Williams and Williams and Williams and Williams and Williams Apple Pascal Lister \* Apple Pascal Lister \*'); \*\*\*\*\*\*\*\*\*\*\*\*\*\*\*\*\*\*\*\*\*\*\*\*\*\*\*\*\*\* \* by Scott Ba rrus \*'); \* \* , ) : \*\*\*\*\*\*\*\*\*\*\*\* \*\* \*\*\* \*\* \*\*\* \*\*\*\*\*\*\*\*'): With the company of the company of the company of the company of the company of the company of the company of the company of the company of the company of the company of the company of the company of the company of the com by Scott Barrison, and the second part of the second second second second second second second second second second second second second second second second second second second second second second second second second s end; end of the control of the control of the control of the control of the control of the control of the control of the control of the control of the control of the control of the control of the control of the control of the c Procedure Wait; Procedure Wait; begin begins the property of the confor time  $:= 1$  to 3000 do; end: end; and the contract of the contract of the Procedure Input; begin beg1n Page(output); Page(output); Gotoxy(1,15); Gotoxy(l,l5); Write('File name: '); Write('File name: '); Readln(filename) ; Read and the property of the property of the property of the property of the property of the property of the property of the property of the property of the property of the property of the property of the property of the p Namefile := filename; if pos('.',tilename)=0 then if pos('. ' ,tilename)=0 then filename := concat filename,'.text') filename := concat ( filename,'.text'); end Procedure Names; Procedure Names; begin beg1n Write(outfile,chr(14),namefile,chr(20)); Writeln(outfile, Writeln(outfile, extending the same of the Page ', pagenumbers); Separator  $:=$   $!=$   $!=$ for files := to linelength do f Separ or files a tor := : = 1 '='; to line length do --::::::====================::::- Separator := concat(Separator,'='); Writeln(outfile,Separator); Writeln(outfile) ; Write the control of the control of the control of the control of the control of the control of the control of the control of the control of the control of the control of the control of the control of the control of the co end; end; MicroSIancI Standard in Microcomputing Products Procedure Getfile; begin beg1n Repeat Repeat Names; Name s; For files := 1 to Pagelength do begin begins the property of the control of Readln(infile, Line); Writeln(outfile, Line) ; Write-line, and the contribution of the contribution of the contribution of the contribution of the contribution of the contribution of the contribution of the contribution of the contribution of the contribution of the co end;  $- - - - -$ Page{outfile); Page (outfile) ; pagenumbers := pagenumbers pagenumbers := pagenumbers + 1 Until EOF(infile) = True; AT YOUR LOCAL DEALER OR ORDER DIRECT AT YOUR LOCAL DEALER OR ORDER DIRECT end; DISK CADDY DC-1...why be disorganized when you can be DISK CADDY DC·l ... why be disorganized when you can be  $-$ DISKorganized! Let MicroStand's DC-1 solve the problem of practical DISKorganizedl Let MicroStand's DC-l solve the problem 01 practical Procedure OpenFile; Procedure OpenFile; diskette storage. The DC-1 is constructed of sturdy steel and offers diskette storage. The DC-l is constructed of sturdy steel and alters a 100 diskette capacity. Color and texture matched to the Apple, it's a begin beg1n handsome and practical addition to your microcomputer station. handsome and practical addition to your microcomputer station. Commerciat users. ask us about our 8" disk model. Rewrite(outfile,'printer:'); Rewrite(outfile, 'printer: '); Reset(infile,tilename); Reset(infile,tilename); ACCESSORY BRIDGE AB-1...shelves your Epson MX-70/80/100 or end; end; Bytewriter printer and keeps paper neatly tucked underneath. Made of sturdy steel and matched to your Apple's color and texture. Procedure Epson; Procedure Epson; DC-1 S49.95 plus \$5.00 shipping and handling DC·l \$49.95 plus \$5.00 sh ipping and handling begin beg1n AB-1 S39.95 plus \$5.00 shipping and handling AB·l \$39.95 plus \$5.00 shipping and handling MicroStand repeat repeat P.O . Box 96 Page(output); Page(output); **VISA** Tolovana Park, OR <sup>97145</sup> Tolovana Park, OR 97145 Writeln('Choose:'); (503)436-1429 1 (503) 43&-1429 Writeln;

```
Writeln('(A).......Emphasize');
         Writeln('(B).......Double Strike')
         Writeln('(C).......Both');
         Writeln('(D).......Cnx Either');
         Writeln('(E).......Continue as is');
         Writeln;
Writeln; 
         Write('choice: ');
Wri te ( 'choice: '); 
        Readln (choice) ; 
         readline and the second choice is a second control of the control of the control of the control of the control of
    until choice in [ 'A','a','B','b','C','c','D','d','E','e'];
   case choice of 
           A', 'a' : Writeln(outfile, chr(27), 'E');
          'A1,
a1
           B','b' : Writeln(outfile,chr(27),'B');
          'B',
b'
         ^{\prime}C^{\prime}, ^{\prime}c^{\prime}C','c' : Writeln(outfile,chr(27),'E',chr(27),'B')
           'D','d' : begin
          d'a de la construcción de la construcción de la construcción de la construcción de la construcción de la construcción de la construcción de la construcción de la construcción de la construcción de la construcción de la con
                                    Page(output);
Page (output) ; 
                                       repeat
repeat 
                                         Writeln('Cancel which?');
                                                            (Cancel of the Cancel of the Cancel of the Cancel of the Cancel of the Cancel of the Cancel of the Cancel of the Cancel of the Cancel of the Cancel of the Cancel of the Cancel of the Cancel of the Cancel of the Cancel of t
                                                                                  which is the control of the control of the control of the control of the control of the control of the control of the control of the control of the control of the control of the control of the control of the control of the
                                         Writelnt'(A)..
Emphase');
Writeln('(A) •.• Emphase'); 
                                         Writelnt'(B)..
Double Strike');
Writeln (' (B) ••• Double Strike'); 
                                         Writeln('(C)...Both');
                                         Writeln ('(D)...Continue as is');
                                        Write ('Choice: ');
                                         Write 'Choice's and the control of the control of the control of the control of the control of the control of
                                         Readln(choice)
Readln(choice); 
                                      until choice in
'A', IK r *J r d']
until choice in ['A','a','B','b','C','c','D','d']; 
                                       case choice of
case choice of 
                                          A','a' : Writeln(outfile,chr(27),'F');
                                            a'
A','
                                          'B','b' : Writeln(outfile,chr(27),'H');
                                            by the state of the state of the state of the state of the state of the state of the state of the state of the
                                          'C','c' : Writeln(outfile,chr(27),'F',
                                                                                                               chr(27),'H1)
chr (27), 'H') i
                                          'D','d' : Exit(Epson);
                                       end; [ case ]
                                                                                                             ...PET/CBM/VIC? SEE SKYLES...
                               end;
end; 
               'E', 'e'
                E','e' : Exit (Epson);
                                                                                                               PET owners everywhere sing
PET owners everywhere sing 
       end; [ case ]
        end; cases and cases are cases and cases are cases and cases are cases and cases are cases and cases are cases of
end; epson
end; [ epson ] 
                                                                                                           J Thanks for the Memories JJ
  Begin Main Program
Begin [ Main Program 
          pagenumbers:= 1;
pagenumbers:= 1; 
                                                                                                                       to good old Bob Skyles
to good old Bob Skyles 
         Header; 
          Header;
           Wait; 
                                                                                                             ... they should ... because Bob Skyles is the only
            was a series of the contract of the contract of the contract of the contract of the contract of the contract of the contract of the contract of the contract of the contract of the contract of the contract of the contract o
          Repeat
Repeat 
                                                                                                             complete source for memory boards for any PET ever
complete source for memory boards for any PET ever 
                  Input;
Input; 
                                                                                                             sold. Old Bob won't forget you.
sold. Old Bob won't forget you. 
                  Openfile;
Openfile; 
                                                                                                             And the Skyles memory systems have the highest quality control of any<br>computer product ever. Over 100 million bits of Skyles memory boards are<br>already in the field. First quality static and dynamic RAMS, solid soldered on
                       Epson;
Epson; 
                                                                                                             computer product ever. Over 100 million bits of Skyles memory boards are<br>already in the field. First quality static and dynamic RAMS, solid soldered on
                  Getfile;
Getfile; 
                                                                                                             first quality glass epoxy. That is why ihey are guaranteed—in spite of (lie new
first qual ityg[ass epoxy. ThaI is whYlhey are guaranteed-inspireojlhenew Write('Another file? (Y/N) ');
                                                                                                             lower prices—for a full two years.
                       Readln(answer);
Readln (answer) ; 
                                                                                                             The boards, inside the PET/CBM, install in minutes without special tools or
                                                                                                             equipment... just a screwdriver.
         Until answer in ['N','n'];
                                                                                                             Because of our new dynamic memory design, and to celebrate old Bob's 30_{16}^{12}Page(output);
Page (output) ; 
                                                                                                             birthday, here are the smashing new prices:
                                                                                                               8K Memory System orig. $250.00 now $200.00 Save $ 50.00<br>16K Memory System orig. $450.00 now $300.00 Save $150.00
         Gotoxy(l,15);
Gotoxy(1,15) ; 
         Writeln('Have a Nice Day!');
                                                                                                               24K Memory System orig. $650.00 now $400.00 Save $250.00
                                                                                                             ... For any PET ever made. When ordering, just describe your PET by model
         Close (infile);
Close (infile); 
                                                                                                             number and indicate the amount and type (or brand) of memory currently in
                                                                                          \circledcircthe unit.
end. 
                                                                                                             Shipping and Handling (USA/Canada) $3.50 (Europe/Asia) S15.00
Shipping and Handling . . . .. (USA /Canada) S3.50 (Europe/ Asia) $15.00 
                                                                                                                     alifornia residents must add 6%/6½<br>astercard orders: call tollfree (800)<br>iia orders: please call (415) 965-1735.<br>Skyles Electric Works
                                                                                                                   California residents must add 6%/6½% sales tax, as required.
                                                                                                             Visa/Mastercard orders: call tollfree (800) 227-9998 (except California).
Visa/ Mastercard orders: cal! 1011 free (800) 227-9998 (except Califo rnia). 
                                                                                                             California orders: please call (415) 965-1735.
California orders: please call (415) 965-1735. 
                                                                                                                S
COMPUTE! The Resource,
COMPUTE! The Resource, 
                                                                                                                         231E South Whisman Road
                                                                                                                          Mountain View, California 94041
                                                                                                                          (415) 965-17J5
(415) 965-1135 
                                                                                                                 PET/CBM/VIC? SE
                                                                                                                                              www.commodore.ca
```
# Hooking Up **Hooking Up**  DOS Wedge To **DOSWedgeTo**  PETs With **PETs With Power** Elizabeth Deal Malvern, PA

Here is cookbook procedure that allows the use Here is a cookbook procedure that a ll ows the use of Commodore's DOS support and/or the Universal of Commodore's DOS support andlor the Universal Wedge with PETs equipped with Professional Wedge with PETs equipped with Professional Software's Power. It is only for Upgrade PETs. BASIC 4.0 systems don't really need the Wedge.

## Follow These Steps Once: **Follow These 6 Steps Once:**

1. Reset the PET and turn POWER on with the I. Reset the PET and turn POWER on with the usual SYS9\*4096. 2. Load the Wedge program. usual SYS9\*4096. 2. Load the Wed ge program. Then get into the monitor with SYS4. 3. Make the listed changes, being careful to make only the changes appropriate for your version of the Wedge program: Old DOS-SUPPORT needs a change in the contents of  $$0749/A, $074E/F$  and  $$0798/9$ from <sup>00</sup> <sup>76</sup> to FE <sup>97</sup> (jump to Power instead of the from 00 76 to FE 97 Gump to Power instead of the  $\rm CHRGOT$  routine). It also needs a replacement of  $\blacksquare$ the four bytes at \$072C to \$072F from the existing C9 40 F0 0D to EA EA EA EA (to disable the ' $@'$ key). Universal Wedge needs changes in the kev). Uni ve rsa l Wedge needs changes in the contents of  $$0549/A, $054E/F and $0598/9$  from 00 76 to FE 97, and replacement of the four bytes at \$052C to \$052F from C9 40 F0 0D to EA EA EA EA. Remember to push RETURN after each EA. Remember to push RETURN after each change so your PET can hear you. 4. Save the program under a different name, "PDOS" perhaps. 5. Now RUN the Wedge. If the PET pe rhaps. 5. Now RUN the Wedge. If the PET crashed, go back to step 1. 6. Get into the monitor cras hed , go back to step 1. 6. Get into the monitor once again and ask for bytes  $\$0070$  to  $00723$  (.M <sup>0070</sup> 0072). Write down the two bytes that follow 00700072). 'Nrite down the two bytes that· fo llow  $\mathbf{u} = \mathbf{u} + \mathbf{u} + \mathbf$ address in <sup>6502</sup> format, low byte first. address in 6502 format, low byte first. 4C and don't lose the note. This is the wedge's

## **In The Future:**

Turn Power on, load your newly created wedge, RUN it in the usual fashion, and always remember RUN it in the usual fas hion, a nd always remember to write down the contents of \$0071/72. (You may need this later, as we shall see.) need this later, as we shall see.)

## What's Happening? **What's Happening?**

After Power has been set up, we take over and tell the PET to check our Wedge routine before it goes to Power. That's done by the change in \$0070/71. In three cases (no recognized wedge command, In three cases (no recognized wedge comma nd , error channel read and utility commands), the error cha nnel read and utility commands), the

Wedge routine formerly exited to the  $\rm CHRGOT$ subroutine (\$0076). We force it to go to Power with JMP \$97FE (six bytes beyond the start of Power), which is the very change you made in three places to the Wedge code. Printing the directory, load to the Wedge code. Printing the directory, load and load/run sections remain intact. **and loadlrun sections re main intact.** 

Finally, we eliminate the '@' key from Wedge's repertoire in order to leave it for more important task in Power's search routine. We did it by replacing four consecutive bytes with \$EA (NOP) to skip that code. The ">' (greater than key) and all skip that code. The ')' (greater than key) and all others remain unchanged. others remain unchanged. repertoire in order to leave it for a more important

## **Assorted Notes**

This is just one of many ways the hookup can be T his is just one of many ways the hookup can be achieved. It loosely follows the instructions on page 62 in the Power manual. I think a better way is that described on page 63. However, the method presented here is the simplest to understand and explain. The method on page 63 requires some fiddling with the Wedge code and would require more typing on your part.

You have to remember the address of the Yo u have to remember the address of the Wedge, which is in the two bytes you jotted down. You can use instant key REM macros for remem You can use instant key REM macros for remembering them. The reason is that if you use Power's **be ring them, T he reason is that if you use Power's**  FIX command, Power will stick the old values (its own address) into the CHRGET routine (\$0070) own address) into the CHRGET routine (\$0070) and you will have to change them back to point to the Wedge.

If you use the OFF command, Power will I f you use the O FF command , Power will replace your address with the regular CHRGET code, also disabling the Wedge. It's best to leave code, also disabling the Wedge. It's best to leave the Wedge disabled until Power is turned on again. Otherwise, if you enable the Wedge by changing the values in the CHRGET routine you will ultimately end up in Power, since that's where we told **mately end up in Powe r, since that's whe re we told**  the Wedge to go when its done. For the same reason you should not use this version of the Wedge if you don't plan to use Power. **don't plan to use Power.** 

## Extra Note On The Wedge **Extra Note On The Wedge**

I have written recently that the Universal Wedge overshoots its correct loading boundaries when it is overshoots its correct loading boundaries when it is RUN. I also incorrectly stated that the old DOSsupport does not. Sorry! Both programs do it. The suppOrt does not. Sorry! Both programs do it. The reason is that, as coded, two pages (512 bytes) of reason is that, as coded , two pages (5 12 bytes) of code are moved to high memory but the code reserves only enough room for the Wedge code (359 bytes). You can write your own mover as a fix. If not, and if you are loading the Wedge to a place other than near the top of memory you may want. to lower the top of memory pointer to accomodate the entire program, otherwise you'll wipe out whatever code you have already placed above the Wedge. This can be done by entering FF in place of 67 in byte \$08B2 in the DOS support, or in byte \$066B in the Universal Wedge, if you have the room.  $\bullet$ 

# Self-Modifying **A Self-Modifying**  P/M Graphics **P/M Graphics**  Utility **Utilify**

Kenneth Grace, Jr. 1991 Colts Neck, NJ Kenneth Groce, Jr.

The utility in Program 1 sets up a skeleton program for player/missile graphics. It presents a series of questions about the P/M situation you want to questions about the *P/M* situation you want to create and then modifies itself according to your create and then modifies itself according to your responses. I hope you will find the program useful. But I also hope it will stimulate your thinking on other ways to use the self-modification ability, other ways to use the self-modificatio n ability, introduced by Bruce Frumker in COMPUTE! introduced by Bruce Frumker in **COMPUTE!**   $(August, 1981 #15)$ . I also want to give some further publicity to method for controlling P/M motion publicity to a method for controlling *P/M* motion using string manipulations, as introduced by using string manipulations, as introduced by George Blank in the April 1981 issue of *Creative* Computing.

There are several steps involved in setting up T here are several steps involved in setting up P/M graphics, and they have been covered in COMPUTE! and elsewhere. The steps are easy, but **COMPUTE!** and elsewhere, The steps are easy, but there are several choices available along the way there are seve ral choices available along the way (resolution, number of players, colors, positions, (resolution , number of players, colors, positions, etc.). That's where this utility comes in. It contains etc.), That's where this utility comes in, It contains all the basic steps, and where there are choices to all the basic steps, and where there are choices to be made, they are presented to you. The program be made, they are presented to you. The program then uses Frumker's technique to add lines to the then uses Frumke <sup>r</sup>'s technique to add lines to the program. At the end it uses the same technique to program. At the end it uses the same technique to delete lines that are not needed, including the lines delete lines that are not needed, including the lines which ask the questions. which ask the questions,

When the utility has Finished, you are left with When the utility has finished, you are left with the skeleton of P/M graphics program. You can the skeleton of a *P/M* graphics program, You can RUN it at this point to check things out. But to RUN it at this point to check things out. But to make it a real program, you will have to draw the playfield and add the main loop for controlling playfield and add the main loop for controlling motion, checking collisions, etc. In other words, motion, checking collisions, etc. In other words, the utility does just the P/M setup. However, note that there are some subroutines included which that there are some subroutines included which you can use for player motion. you can use for player motion,

Since I make extensive use of Frumker's technique, I have split it into two subroutines, at 9900 and 9910-9920. Between the two subroutine calls and 99 10-9920, Between the two subroutine calls I put PRINT statements for the lines to be added to, or deleted from, the program. or deleted from, the program,

Aside from these two subroutines, the heart of Aside from these two subroutines, the heart of the program is in lines 3-66. Lines 3-55 present the the program is in lines 3-66, Lines 3-55 present the series of questions ihrough which you define your series of questions through which you define your particular P/M arrangement. The self-modifying particular *PIM* arrangement. The self-modifying feature is used after every question or two to add feature is used after every question or two to add the appropriate statements to the section beginning the appropriate statements to the section beginning at line 9000. At a few places the program STOPs while you enter lines containing SETCOLOR while you enter lines containing SETCOLOR statements for the playfield colors or DATA state statements for the playfield colors or OAT A statements containing the bytes defining the shapes of ments containing the bytes defining the shapes of the players and missiles. the players and missiles,

At the end of this sequence lines 56-66 and At the end of this sequence lines 56-66 and <sup>9930</sup> delete lines 3-66, the unneeded P/M motion 9930 delete lines 3-66, the unneeded *P/M* motion routines in 100-185 (when you have less than four routines in 100-185 (when you have less than four players and four missiles), and other unneeded players and four missiles), and other unneeded lines in 9000-9700. I couldn't figure out how to get rid of all the unnecessary lines, so later you may rid of all the unnecessary lines, so later you may wish to delete lines 9900-9960. wish to delete lines 9900-9960,

When the utility has finished, you are left with When the utili ty has finished, you are left with lines 1-2, 99, appropriate subroutines from 100-185, <sup>a</sup> trivial loop at 200, and the P/M setup steps 185, a trivial loop at 200, and the *P/M* setup steps starting at 9000. Note that lines 20-24 and <sup>9030</sup> starting at 9000, Note that li nes 20-24 and 9030 take account of Fred Pinho's rules (COMPUTE! take account of Fred Pinho's rules **(COMPUTE!**  September '81, #16) for placing P/M memory so September '8 1, #16) for placing *P/M* memo ry so that it doesn't overlap the memory for the BASIC that it doesn't overlap the memory for the BASIC GRAPHICS mode. Starting from this skeleton, GRAPHICS mode, Starting from this skeleton, I suggest that you use lines 3-98 for REMarks, opening titles, instructions, etc., and begin your opening titles, instructions, etc., and begin your main program at line 200. main program at line 200,

## Motion Using Strings **Motion Using SfTlngs**

The string manipulation method for player motion T he string manipulation method for player motion is based on Mr. Blank's column mentioned above. is based on Me. Blank's column mentioned above, I refer you to that article for <sup>a</sup> detailed explanation. refer you to that article for a detailed explanation, The basic idea is that you trick your Atari into The basic idea is that you trick your Atari into treating the Player/Missile memory as the string treating the Player/Missile memory as the string array storage area for PO\$,P1\$,...,M\$. Lines 1-2 array storage area for PO\$,P I\$,,, ,,M\$, Lines 1-2 and 9500-9580 do this. Atari's fast string handling and 9500-9580 do this, Atari's fast string handling routines can then be used for vertical motion of the routines can then be used for vertical motion of the players or for animation. players or for animation,

In order for this to work, PO\$,P1\$,...,M\$ must be the first variables mentioned in the program. be the first variables mentioned in the program, I suggest that you turn off power momentarily, then suggest that you turn off power momentarily, then key in line 1 and the rest of the program. In line 2, VTAB is pointer to the start of the variable table, VT AB is a pointer to the start of the variable table, which contains eight bytes for each variable. ATAB which contains eight bytes for each variable, A TAB points to the start of the string array table, which is points to the start of the string array table, which is where the actual values are stored. Each pass where the actual values are stored, Each pass through lines 9530-9570 modifies the eight bytes through lines 9530-9570 modifies the eight bytes for PO\$(or Pl\$,etc.) in the variable table, including for PO\$ (or PI\$, etc,) in the variable table , including the offset from ATAB where the actual values for the offset from A TAB where the actual values for PO\$ are stored (the P/M graphics memory).

The bytes defining the players are stored in The bytes defining the players are stored in strings DO\$,D1\$,... at lines 9090, 9140, 9190, etc. strings 00\$,01\$,,,, at lines 9090, 9140, 9 190, etc. Each character in <sup>a</sup> string is stored in memory as Each character in a string is stored in memory as a byte containing the corresponding ATASCII value. byte containing the corresponding ATASCI I value, In this case, we want our data BYTE treated as In this case, we want our data BYTE treated as though it were already an ATASCII value, so we use  $D0*(I,I) = \text{CHR$(BYTE)}$ . Note that this is a different way of using strings for P/M from Alan different way of using strings for *P/M* from Alan Watson's method (COMPUTE! September 1981, Watson's method **(COMPUTE!** September 1981, #16). The demo mirrors Watson's example. # 16), T he demo mirrors Watson's example,

The descriptions D0\$, D1\$,... are initially read into P/M memory (i.e., into P0\$,P1\$,...) at lines

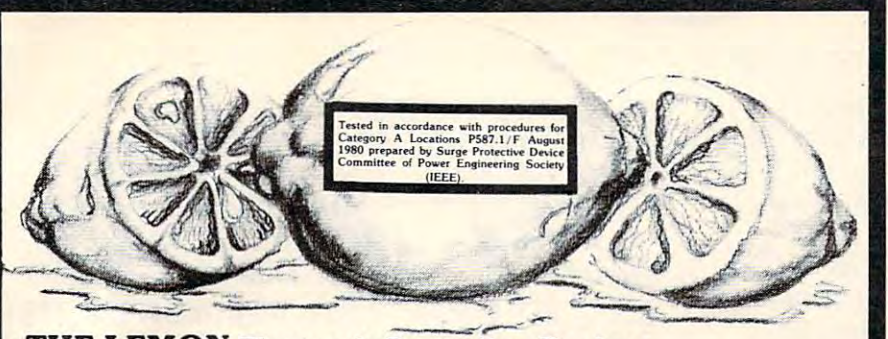

## **THE LEMON Electronic Protection Devices**

THE LEMON is a solid state shunting device that can be easily plugged into any standard duplex outlet. It eliminates disruptive and possibly damaging transient disturb dard duplex outlet. It eliminates disruptive and possibly damaging transient disturb· ances (spikes) which shorten equipment life, reduce efficiency, cause "hiccups" and many other malfunctions. THE LEMON has 6 outlets designed for 3 wire grounded plugs (also accepts 2 wire outlets) at a maximum load limit of 15 Amps.  $\frac{1}{2}$  Cat. No. 3516  $\frac{1}{2}$  554:95

## <sup>400</sup> <sup>800</sup> TECHNICAL USER NOTES Atari 499 ( 899 TECHNICAL USER NOTES Atari

Another fine reference manual for the Atari <sup>400</sup> or 800, the 400/800 TECHNICAL Another fine reference manual for the Alari 400 or 800. the 400 / 800 TECHNICAL USER NOTES details the hardware as well as the Operating System of the Atari com USER NOTES details the hardware as well as the Operating System of the Alari computer system. puter system. **Cat. No. 3141** 529.95

SAVE SAVE SAVE SAVE Buy both the DE RE ATARI and the 400/800 TECHNICAL USER NOTES and save Buy both the DE RE ATARI and the 400/ 800 TECHNICAL USER NOTES and save 10%!!! **BOTH BOOKS FOR ONLY \$44.95!!** 

## DE RE ATARI ATARI APX DE RE ATARI ATARI APX

DE RE ATARI is the definative guide for Atari owners who wish to fully exploit the DE RE ATARI is the definative guide for Atari owners who wish to fully exploit the programming powers of the Atari 400 or 800 computer. Written by the programming "wizards" of Atari, this book is sure to become a valuable addition to any Atari owner's library. library.

Cat. No. <sup>3789</sup> \$19.95 Cal. No. 3789 \$19.95

I

## WORDMANJA Syncro, Inc. WORD MANIA Syncro, Inc.

Another fine piece of software from SYNCRO, WORDMANIA is based on the use of anagrams. The game is played in real time, with self adjusting levels of play. There are over a thousand words and the combinations are selected at random so the same word will appear in a different combination each time. A challenging device is used for the player to beat, score is based on time accumulated. The program has been developed so player to beat. score is based on time accumulated. The program has been developed so that children at the same time and advise the same time and the same time and the same time and the same time and the levels The program is in color, large letters, and utilizes sound effects. The program is in color, large letters. and utilizes sound effects. that a child and adult can play at the same time and the levels will adjust accordingly.

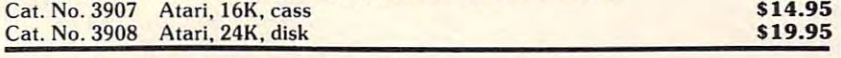

## FLIP 'N' FILE Innovative Concepts, Inc.

**FLIP 'N' FILE Innovative Concepts, Inc.**<br>The ideal solution for keeping your Atari 400/800 ROM cartridges safe from dirt or loss. Each FLIP 'N' FILE is molded from attractive, high-impact smoked plastic and **holds up to 10 cartes 24.95** S24.95 holds up to 10 cartridges.

## VIDEO COMMAND CONTROLLER FOR ATARI VIDEO COMMAND CONTROLLER FOR ATARI

Zircon lnt'l. Zircon Int'I.

The "all-in-one" controller for both Atari computer systems and the Atari VCS. Incor porating a quality 8 digital switch mechanism. VIDEO COMMAND allows left and right control, forward and back movements, right and left rotation, diagonal movement, as well as up and down action of the fire mechanism. All this at a real low price-how can you refuse?!? you refuse?!?  $Cat. No. 3902$  \$14.95 The "all-in-one" controller for both Atari computer systems and the Atari VCS. Incor-

## HOW TO ORDER

Write or phone. Pay by check, M/C, VISA, or COD<br>|add \$1.50 for COD). (800) 423-5387 (213) 886-9200<br>Offer expires June 30, 1982. Write or phone. Pay by check, M/C, VISA, or COD<br>(add \$1.50 for COD). (800) 423-5387 (213) 886-9200<br>Offer expires June 30, 1982.

HW Electronics 19511 Business Center Dr. Dept. G6<br>Northridge, CA 91324 Mention this ad and we pay shipping (UPS ground on<br>HW Electronics 19511 Business Center Dr. Dept. G6<br>Northridge, CA 91324

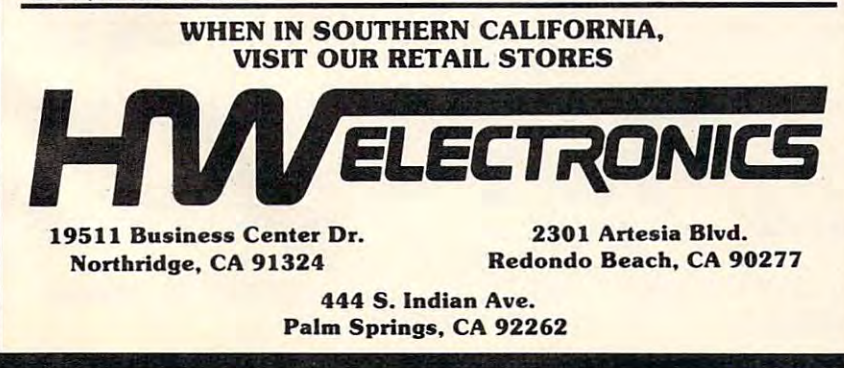

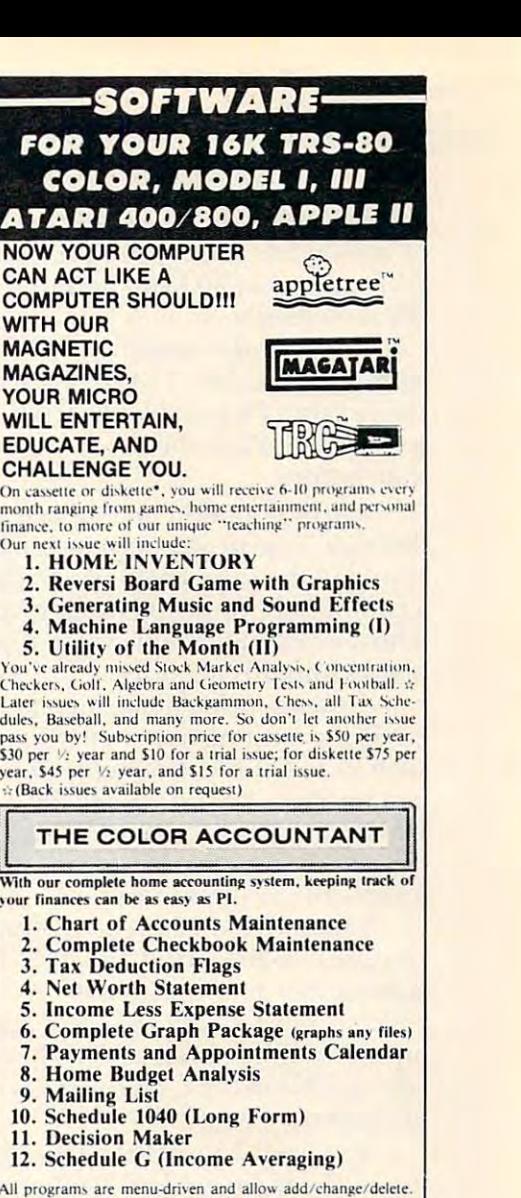

Also, all files and statements can be listed to screen or printer, and saved to cassette or diskette. The cost of THE COLOR<br>ACCOUNTANT is \$75 for cassette and \$80 for diskette. This package requires 16K except for the ATARI 400/800 which requires 24K for cassette and 32K for diskette. THE COLOR<br>ACCOUNTANT also comes with 40 pages of documentation. All programs are menu-driven and allow add/change/delete.

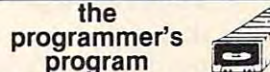

**program**<br>Do you know all the innovative ways of using BASIC com mands? The staff at the Programmer's Institute have designed a<br>set of programs explaining everything the manuals omit.<br>The Programmer's Program leads you step by step through the

the finer points... multiple loops, queues, stacks, game program-<br>mirp, sorts, trees, booken logic, and memory savers. All these<br>methods make your programming tasks easier and more efficient.<br>Difficult (and very useful) pr (S50 eassette, S55 diskette).

tion, and the total cost is only \$75 cassette, \$100 diskette. If<br>you order now, you will receive a Football Program and<br>Computerized Telephone Directory ABSOLUTELY FREE<br>with any \$75 order. So don't wait... order today!

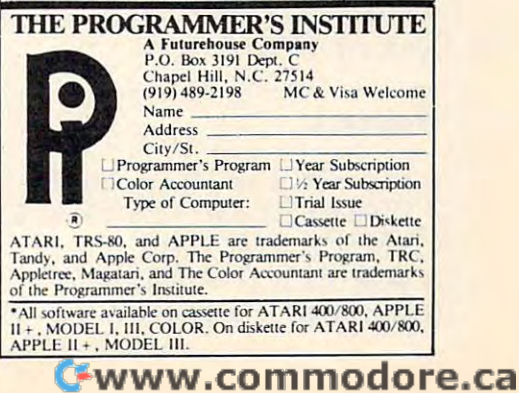

9600-9680. The string variable BS will be our 9600-9680. The string variable B\$ will be o ur "blanking" string, so we fill it with ATASCII values of zero at line 9690. If you have a player which is no longer than 30 bytes, adjust the DIMension of B\$ accordingly. B\$ accordingly.

To produce vertical motion of a player, the subroutines at 100-133 write over the active part of subroutines at 100- 133 write over the active part of the existing P\$ with blanks from B\$. Then D\$ is the existing P\$ with blanks from B\$. Then 0\$ is written into P\$ at the new position, higher or lower than before.

Vertical motion of a missile is slightly more difficult. The problem is that all four missiles are difficult. The problem is that all four missil es are stored in the same memory. Each missile occupies two-bit slice of the eight-bit bytes in this memory. a two-bit slice of the eight-bit bytes in this memory. Thus, we cannot simply write whole new bytes or T hus, we cannot simply write whole new bytes or blanks into this memory. **h** 

Instead, using a machine language routine, we AND the existing memory with a binary mask, such as 11111100, leaving zeroes in the appropriate such as I IIII 100, leaving zeroes in the appropriate two-bit slice. To this we add the new image from two-bit slice. To this we *add* the new image from DMx\$ or B\$. The images being added have zeroes outside the two-bit slice, so they won't affect the outside the two-bit slice, so they won't affect the images of the other missiles.

Lines 9700-9730 read the machine language Lines 9700-9730 read the mac hine language routine into the string MOVE\$. The missile motion subroutines at 150-185 make two USR calls to this routine, once to write the new missile image and **routine, once LO wr ite the new missile image and**  once to blank out the rest of the old image. The last variable in the USR call is the decimal equivalent  $\,$ of the binary mask. of the binary mask.

Program 2 presents a demonstration of the use of the utility and of the motion routines. The use of the utility and of the motion routines. The demo attempts to duplicate Watson's animation demo attempts to duplicate Watson's animation program. The top part of the listing shows the program. The top part of the listing shows the answers you should give to the questions presented by the utility. The bottom part shows the lines to be by the utility. The bottom part shows the lines to be added to the skeleton. Lines 300-530 match Watson's line numbers as closely as possible. Watson's line numbers as closely as possible. A comparison of this demo with Watson's program shows that the motion here is somewhat faster – listen to the rate of the "footsteps." listen to the rate of the "footsteps."

There you have it  $-$  a useful utility, a thoughtprovoker on self-modifying programs, and a neat way to move those spaceships! way to move those spaceships!

Mr. Grace has offered to save you the work of keying in this lengthy program. Just send a stamped, self-addressed mailer, S3 and blank cassette to <sup>33</sup> Dana Lane, Colts *mailer,* \$3 *and a bla.nk casselle to* 33 *Da,na. Lane, Colis*  Neck, NJ 07722. *Neck, NJ 07722.* 

## Program 1. Program 1.

- DIM P0\$(1),P1\$(1),P2\$(1),P3\$(1),M\$(1) 2 UTAB=PEEK(134)+256\*PEEK(135): ATAB=PEEK
- ( 140)+256:\*PEEI( 141 )
- 3 GRAPHICS 17:POSITION 2,3:? #6;"A SELF-MODIFYING" ^POSITION 3,6=? #6;"PLAYER-MIS tOOIFYING" : POSITION 3,6:? #6; "PLA,(ER-mS

5 GRAPHICS 0:? :? "THIS UTILITY PRESENTS  $G = \{x_1, x_2, \ldots, x_n\}$  . The set of  $\{x_1, x_2, \ldots, x_n\}$  is the set of  $\{x_1, x_2, \ldots, x_n\}$ 6 ? " SETUP.":? :? "IT THEN MODIFIES ITS UTIHES FOR PLAYER AND MISSILE UTU1ES FOR PLA'IER AND MISSILE " 7 ? "MOTION ARE INCLUDED.":? :? "YOU ADD DEFINING THE PLAYERS."=? =? =? "PRESS IS O£FINING THE 'PLiWERS ." :? :',' :? "PRESS IS 9 X=PEEK(53279): IF X()6 THEN 9 11 ? "DO YOU WANT STANDARD COLORS FOR ":  $*(1, 1) = "Y"$  THEN 13  $\ldots$  is the  $\ldots$  is the  $\ldots$  is the  $\ldots$ 12 ? :? "USE LINES 9800-9850 TO ENTER IS OU ARE READY TO CONTINUE "ISTOP <sup>13</sup> C^\$C1£5>:? :? "RESOLUTION DESIRED  $FOR$   $PLEXS: " : ? "0 = DOLBLE-LIME": ? "1 = 1$ 14 Y=INT(X/16):X=X-16%Y: IF X{=4 THEN S=8 <sup>17</sup> IF X=7 Tre^ S=24+8\*R IS IF X=8 THB-] S=36+4\*R 19 Gosto 90 Gosto 90 Gosto 90 Gosto 90 Gosto 90 Gosto 90 Gosto 90 Gosto 90 Gosto 90 Gosto 90 Gosto 90 Gosto 90 <sup>20</sup> "NUMBER OF PLAYERS TO BE DEFINED";: 20 ? "fUt1BER OF PLAYERS TO 8E OEFUlEO" ;: 21 FOR 19 TO HP-IS? (21 FOR 19 TO HP-IS? CHRISTIAN AND INTERNATIONAL CHRISTIAN AND INTERNATIONAL CHRISTIAN AND INTERNATIONAL CHRISTIAN AND INTERNATIONAL CHRISTIAN AND INTERNATIONAL CHRISTIAN AND INTERNATIONAL CHRISTIAN AND  $OR (0 - 15)$  and intensity (0 - 15) for P. LAYER ";I;:INPUT X,Y 22 GOSUB 90:? 9050+I;" POKE ";704+I;","; 16\*X+Y:GOSUB 91 23 "WIDTH OF PLAYER "JUNIOR" "ILL PRODUCED "JUNIOR" "ILL PRODUCED "JUNIOR" "ILL PRODUCED "JUNIOR" "ILL PRODUCED "  $\text{MAL}^n: ?$  "1 = TWICE NORMAL":? "3 = FOUR TI 24 Goston 90:2 (24 Goston 90:2 Goston 90:3 Poke 10:2 Goston 90:3 Poke 10:2 Goston 90:2 (24 Goston 90:2 Goston 9 ";X:GOSUB <sup>91</sup> 30 ? "INITIAL HORIZONTAL POSITION (0 - 2 55) FOR LEFT EDGE OF PLAYER M;H (40 TO 55) FOR LEFT EDGE OF PLA\'ER " ; I; " (40 TO and the complete state of the contract of the contract of the contract of the contract of the contract of the contract of the contract of the contract of the contract of the contract of the contract of the contract of the 31 GOSUB 90:? 9070+I;" POKE ";53248+I;",  $^{\text{u}}$ ;X;<sup>n</sup> :XP";I;"=";X;":REM  $^{\text{u}}$ :R<sup>o</sup>";I;" IS HORIZ POS OF PLAYER ", I: GOSUB 91 32 ? "VERTICAL LENGTH (BYTES) OF PLAYER SILE": POSITION 2,9 4 ? #6; "GRAPHICS UTILITY": POSITION 6, 16: ? #6; "ken 9race": FOR T=1 TO 3000: NEXT T A SERIES OF **OUESTIONS BY WHICH YOU** DEFINE A PLAYER-MISSILE GRAPHICS"; ELF INTO A PROGRAMSKELETON ":?:? "SIJBRO THE REST OF THE PROGRAM .":?:? "ANIMATI ON IS POSSIBLE BY COPYING NEW " 8 ? "SHAPE STRINGS INTO THE STRINGS":? " TARTI TO BEGIN." 10 ? " (CLEAR) ENTER THE IBASIC I GRAPHICS t1XJE FOR PUWFIELO":? "GR . "; : Hf'UT X:GO SUB 90:? "9000 GRAPHICS "; X: GOSUB 91 ? "GRAPHICS ";X;:DIM X\$(3):INPUT X\$:IF X ETCOLORI STATEMENTS. TYPE ICONTI WHEN Y 13 ? CHR\$(125):? :? "RESOLUTION DESIRED SINGLE-LINE (FINER)": INPUT R  $*(1+R)$ 15 IF X=5 THEN S=12+4\*R 16 IF X=6 THEN S=16+8\*R 17 IF X=7 THEN S=24+8\*R 18 IF X=8 THEN S=36+4\*R 19 GOSU8 90 :? "9010 RES= " ;R; " :5=" ;S: GOSU B 91 INPUT NP 21 FOR 1=0 TO ff'-l :? CHR\$( 125) :';' :? "COl 23 ? "WIDTH OF PLAYER "; I; ": ": ? "0 = NOR MES NORMAL" : INPUT X 24 GOSUB 90:? 9060+I;" POKE ";53256+I;"<mark>,</mark><br>";X:GOSUB 91 2150H SCREEN)"; : INPUT X

 $"$ ; I; : INPUT  $X:$ ? CHR\$(125):?

# MEMORY EXPANSION **EXPANSION**  KIT\* **KIT\* MEMORY**

- EXPANDS EXISTING 8K OR I6K MEMORY BOARD TO 48K!!  **EXPANDS EXISTING BK OR 16K MEMORY BOARD TO 48K I!**
- LOW CURRENT CONSUMPTION-NO POWER SUPPLY PROBLEMS!!  **LOW CURRENT CONSUMPTION-NO POWER SUPPLY PROBLEMS!!**
- COMPLETE WITH EASY-TO-FOLLOW INSTRUCTIONS AND  **COMPLETE WITH EASY-TO-FOLLOW INSTRUCTIONS AND**  NO-NONSENSE 90-DAY WARRANTY!! **A NO-NONSENSE 90-DAY WARRANTY I!**

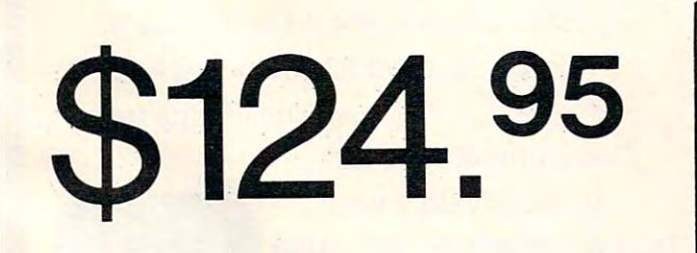

SOLDERING EXPERIENCE REQUIRED \* SOLDERING EXPERIENCE REQUIRED ATARI IS REGISTERED TM OF ATARI, INC. ATARI IS REGISTERED **TM** OF ATARI, INC. SEND CHECK OR MONEY ORDER TO: SEND CHECK OR MONEY ORDER TO'

DUNAMIC TECHNOLOGIES ALLEN, TEXAS <sup>75002</sup> **ALLEN, TEXAS 75002**  P.O. **BOX 351** 

(2I4) 542-60I2 **(214) 542-6012** 

TEXAS RESIDENTS ADD 4% SALE TAX TEXAS RESIDENTS ADD 4% SALE TAX

COD., MASTER CARD, AND VISA COD., MASTER CARD, AND VISA ORDERS ACCEPTED ORDERS ACCEPTED

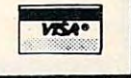

1

F PLAYER (1 TO ";128%(1+R)-X+1;")"; (I PLAYER (1 TO M283X 1+R) (1 TO M283X 1+R) (1 TO M283X 1+R) (1 TO M283X 1+R) (1 TO M283X 1+R) (1 TO M283X 1+R) (1 TO M283X 1+R) (1 TO M283X 1+R) (1 TO M283X 1+R) (1 TO M283X 1+R) (1 TO M283X 1+R) (1 TO M283X 1+R) (1 TO M283X 34 ? 9080+50\*I; "YP"; I; "="; Y; ": LP"; I; "="; X;":REM VERTICAL POSITION AND LENGTH OF PLAYER "; I : GOSUB 91 35 ? "USE LINE ";9100+50\*1;" (TO ";9129+ E ";X;" BYTES DEFINING PLAYER ";I  $36$  ?  $\cdot$ ? "TYPE ICONTI TO WHEN FINISHED." <sup>41</sup> :? "HOW MANY MISSILES TO BE DEFINED 41 ? ,? "fU.J I'Wfl MISSILES TO BE DEFItiED TH OF MISSILE ";I'? "0 = NORMAL":? "1 = INICE NURMAL" 44 "INITIAL HORIZONTAL POSITION OF MISCONSTIAL POSITION OF MISCONSTIAL POSITION OF MISCONSTIAL PROPERTY OF MISCONSTIAL PROPERTY OF MISCONSTIAL PROPERTY OF MISCONSTIAL PROPERTY OF MISCONSTIAL PROPERTY OF MISCONSTIAL PROPERT SILE";I;:INPUT X:GOSUB 90:? 9074+I;" POK 45 GOSUB 91:? "VERTICAL LENGTH (BYTES) 0 F MISSILE "; I: INPUT X:? CHR\$(125) 33 ? "INITIAL VERTICAL POSITION OF TOP 0 NPUT Y: GOSUB 90 50\*I; ") TO ENTER DATA STATEMENTS WITH TH **STOP** 40 NEXT I:? CHR\$(125): S=0  $(8$  TO  $4$ )"; : INPUT NM: IF NM=0 THEN ? CHR\$ (125) 'GOTO 52 42 FOR 1=0 TO NM-1:? CHR\$(125):? :? "WID 43  $?$  "3 = FOUR TIMES NORMAL": INPUT  $X: S=I$ NT(4~I+0 1) \*\*\* S: GOSUB 90: ? "9064 POKE 53 260, ";S:GOSLIB 91 44 ? "INITIAL HORIZONTAL POSITION OF MIS E ";53252+I;",";X;":X1";I;"=";X

46 ? :? "INITIAL VERTICAL POSITION OF TO

P OF MISSILE (1 TO "; 128\*(1+R)- $\frac{1}{10}$ ")" : INPLIT Y

47 GOSUB 90:? 9280+50\*1;" YM"; 1; "=";Y;": 47 Gospod 90 March 90 March 90 March 90 March 90 March 90 March 90 March 90 March 90 March 90 March 90 March 90 LM"; I; "=";X; " : REM UERTICAL POSITION AND LENGTH OF MISSILE"; I:GOSUB 91

48 ? "USE LINE ";9300+50\*1;" (TO ";9329+ 48 "USE LINE" ;930-2012 ;930-2012 ;930-2012 ;930-2012 ;930-2012 ;930-2012 ;930-2012 ;930-2012 ;930-2012 ;930-2 50\*I;") TO ENTER DATA STATEMENTS WITH TH E "; X; " 'BYTES' DEFINING"

49 ? "MISSILE ";I:X=INT(4^I+0.1):? :? "A LLOWED UALUES ARE 0, ";X;", ";2\*X;", OR ";3\*X:?

50 ? "ENTER ICONTI WHEN FINISHED." STOP

51 NEXT I:? CHR\$(125):?

<sup>52</sup> "PRIORITY SCHEDULE ;":? »? "1 F1\_A 52 ? "PRIORITY SCHEDULE : ":? :? "1 - PLA YERS 0-3, PLAYFLDS 0-3, BACKGND" : ? : ? "2 -PLAYERS 0-1, PLAYFLDS 0-3, PLAYERS"

<sup>53</sup> 2-3,BACKGND":? =? "4 FtAYFLDS 53 ?" 2-3,BACKGND" '( ,'? "4 - PLAYFLDS  $\overline{\phantom{a}}$  ,  $\overline{\phantom{a}}$  ,  $\overline{\phantom{a}}$ **0-3, PLAYERS 0-3, BACKGNO"** : ? : ? "8 - PLAY FLDS &-L PLAYERS 9-3, PLAYFLDS"

54 ? " 2-3, BACKGNO" :? :? "ALSO, THE NU <sup>54</sup> 2-3,BACKGND":? =? "rt\_SO, 1\£ NU feriches and the about choices are also the above choices are also the above choices are also the above choices are also the above choices are also the choices are also the choices are also the choices are also the choice tERICf'L SlJt1S OF THE ABOUE CHOICES ARE Al I...(l.ED, GIUUlG BLACK FOR OUERLAPS . "

55 ? :? "ABOUE +32 GIUES COLOR IN OUERLA PS":? :? "CHOICE"; INPUT X'GOSUB 90'? "9 PS" ,,,:? "OOICE";'HPUT X'GOSUB 99 ,7 "9 045 POKE 623, "; X: GOSUB 91

56 ? :? "PLEASE WAIT FOR PROCESSING." :?

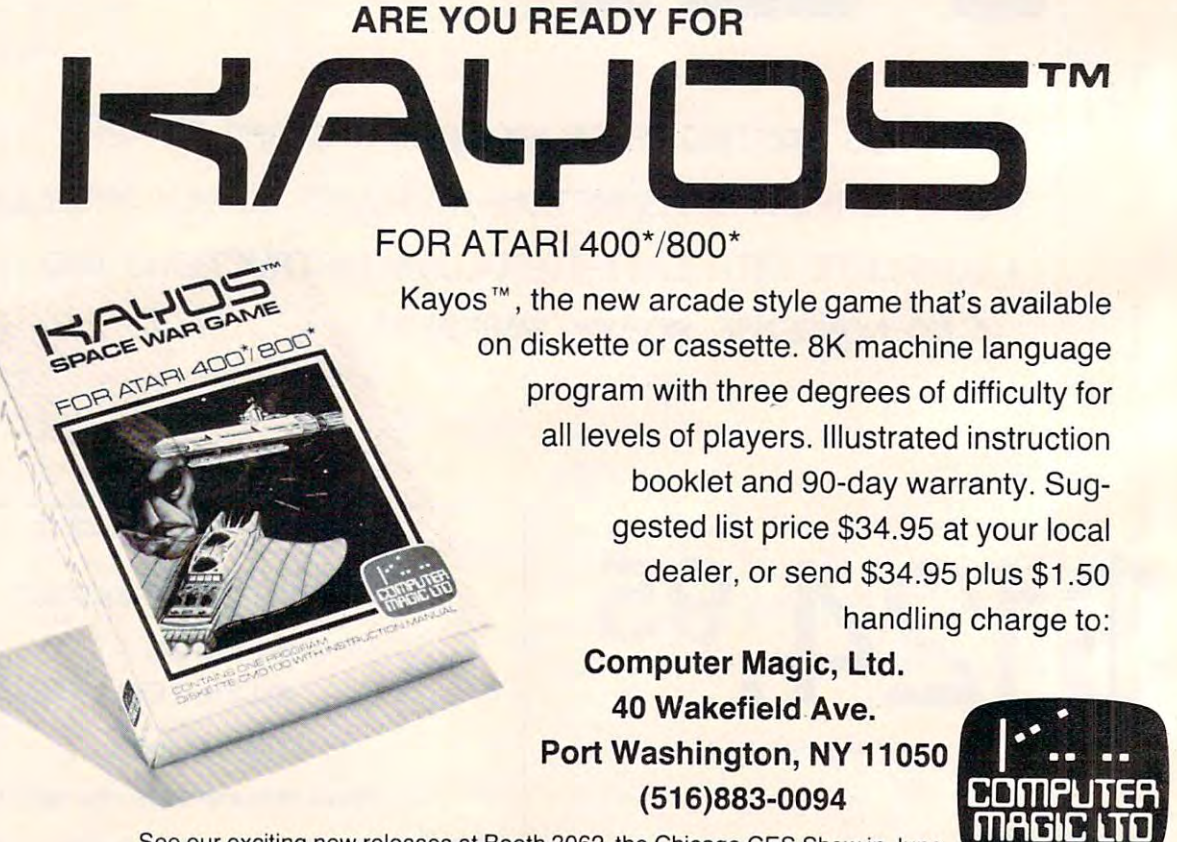

See our exciting new releases at Booth 3062, the Chicago CES Show in June. See our exciting new reteases at Booth 3062, the Chicago CES Show in June. 'Indicates registered trademark of Atari. Inc. "Indicates registered trademark 01 Alan, Inc.

B 90: FOR 1=10 TO 24:? I: NEXT I: GOSUB 91 58 GOSUB 90:FOR I=30 TO 45:? I:NEXT I:GO 59 GOSUB 90 FOR 1=46 TO 50:? I : NEXT I : GO 60 IF NIK4 THEN FOR I=N1 TO 3:GOSUB 90:F 9650+18\*1'NEXT I=GOSUB <sup>91</sup> 9650+ 10:t:I 'f£XT I' GCr3UB 91 64 IF NP<4 THEN FOR I=NP TO 3:GOSUB 90:F G4 IF NP<4 THEN FOR I=NP TO GOSUB <sup>96</sup> ^F 65 IF NP<4 THEN GOSUB 90:FOR I=NP TO 3:? <sup>67</sup> GOSUB 90:FOR 1=51 TO 65=? I=NEXT I: GO 67 GOSUB 90'FOR 1=51 TO ES' l ' tlEi :T I'GO <sup>68</sup> :? !? "b?":? "68":? »%»:'{ \*\$\\* if 92":? "POKE 842,12:? CHR\$(125)":POSITION <u>0,0:POKE S42, STGP S42</u> <sup>90</sup> SETCOLOR CHR\$Ci25> :RETURN 9<i SETCOLOR L 9,4 " C)i;:\$( 1:0'5) ,',' 'FHURH 91 ? :? :? "CONT":POSITION 0,0:POKE 842, <sup>92</sup> POKE 842,12=? CHR\$(125>'? 'SETCOLOR 100 REM MOTION OF PLAYER 0. XP0 AND YP0 ARE X,Y POSITIONS. DX0 AND DY0 ARE CHANG 101 TRAP 106:IF DY0<>0 THEN 103 102 POKE 5324 POKE 5324 POKE 5324 POKE 5324 POKE 5324 POKE 5324 POKE 5324 POKE 5324 POKE 5324 POKE 5324 POKE 5 <sup>103</sup> IF DY9<0 THEN P0KYP0+DY0iYP0+LP0+OV 0-1 ;'=D8I-»P9\$( YP0+LP8+DV0, YPS+LP6-1 >=BU 0-1 )=00\$' 1'0\$( YPO+LP0+0Y0, YP(j+LP0-1 )=8\$( 1 ,-DYS>:G0TO <sup>185</sup> <sup>104</sup> P8\$( YP0, YP8+DY8-1 )=B\$( 1, DY8) P8K YP8 +D't18, YF^+LPS+DYe-l )=D0\$ <sup>185</sup> XP8=XP8+DX8: YP8=YP8+DY8 DX8=9 DY6=0 106 DX0=0:DY0=0:POKE 53248, XP0:P0\$( YP0, Y P0+LP0-1)=D0\$:RETURN 110 REM MOTION OF PLAYER 1. <sup>111</sup> TRAP 116= IF DY1O8 THEN <sup>113</sup> <sup>112</sup> POKE 53249,XP1+DX1:GOTO <sup>115</sup> 112 POKE 53249,>(Pl+0>;H~OTO 115 113 IF DY1<0 THEN P1\$(YP1+DY1,YP1+LP1+DY) 1-1)=OI\$ P1\$(YP1+LP1+0Y1,YP1+LP1-1)=B\$( 1-1 )=01\$ ' 1'1\$('-(1'1 +LPl +O'l1. \'Pl +LF'1 -1 )=8\$( 1 ^-O'-f'n-GOTO <sup>115</sup> 114 P1\$('YP1, YP1+DY1-1)=B\$(1, DY1):P1\$(YP1)  $-115$ 57 FOR 1=3 TO 9:? I:MEXT I:GOSUB 91:GOSU SUB 91 SIB 91 OR J=0 TO 5:? 150+J+10\*I:NEXT J:GOSUB 91 :NEXT I 61 IF NNK4 THEN GOSUB 90 FOR I=NM TO 3:? 9285+50\*I:? 9290+50\*I: NEXT I: GOSUB 91 62 IF NNK4 THEN GOSUB 90: FOR I=NM TO 3:? 63 IF NN=0 THEN GOSUB 90: FOR  $I=0$  TO  $7:7$ 9700+10\*I : NEXT I : GOSUB 91  $OR$  J=0 TO 6:? 100+10%I+J:NEXT J:GOSUB 91 :NFXT I 9085+50\*I:? 9090+50\*I:? 9600+10\*I:NEXT 1,GOSUB 91 SIB 91 0,0:POKE 842,13:STOP 13'STOP 92 POKE 842, 12:? CHR\$(125):? : SETCOLOR 1 ,9, 10 ' RETURil 99 GOTO 9000 ES . 102 POKE 53248, XP0+DX0: GOTO 105 103 IF DY0<0 THEN P0\$( YP0+DY0, YP0+LP0+DY ,-DY0) ' GOTO 105 104 P0\$( \'P0, \'P0+0\'0-1 )=B\$( 1,0\'0) : P0\$( \'P0 +DY0, YP0+LP0+DY0-1 )=D0\$ 105 XP0=XP0+DX0 : YF0=YF0+DY0 : DX0=0 : DY0=0 ; **RETURN** P0+LP0-1)=D0\$: RETURN 111 TRAP 116: IF DY1()0 THEN 113 ,-D'r'l) 'GOTO 115 +DY1, YP1+LP1+DY1-1 )=01\$ 115 \\the YP1+D\\ti \\the YP1=\\the YP1+D\\ti \the D\\ti =0 \the D\\ti =0 \t **RETURN** 

# $\bullet$  for  $\bullet$  for  $\bullet$  for  $\bullet$  for  $\bullet$  for  $\bullet$  for  $\bullet$  for  $\bullet$  . In this case of  $\bullet$ By Stuart Smith By Stuart Smith Ali Baba a)1~ **tl1c fort'1 tl1icVC5**

NOW AVAILABLE FOR THE APPLE II

## fantasy role-playing adventure for A fantasy role· playing adventure for Apple II and Atari Personal Computers. Apple II and Atari Personal Computers.

Encounter such a subsequent subtraction and field the field of the field of the field of the field of the field creatures as you guide your alter ego, Ali Baba, creatures as you guide your alter ego, Ali Baba, through the thieve's mountain den in an through the thieve's mountain den in an attempt to rescue the beautiful princess. attempt to rescue the beautiful princess. Treasure, magic, and great danger await you! Treasure, magic. and great danger await you! One or more human players can guide up to One or more human players can guide up to seventeen friendly characters through the seventeen friendly characters through the many rooms, halls, and caves. Some characters many rooms, halls. and caves. Some characters wander around randomly, making each adverse different different and different and different and different and different and different and different and different and different and different and different and different and different and different and differen Encounter sultans, thieves, fierce and friendly adventure a little different.

ALI BABA AP1D THE FORTY THIEVES is written in ALI BABAANDTHE FORTY THIEVES is written in high resolution color graphics and includes high resolution color graphics and includes music and sound effects. Adventures can be music and sound effects. Adventures can be saved to disk and resumed at later time. saved to disk and resumed at a later time.

Available for Apple II and Apple II Plus 48K or Available for Apple /I and Apple /I Plus 4BK or Atari <sup>800</sup> 32K. Atari BOO 32K.

On diskette only  $-$  \$32.95

**PLEASE WRITE FOR OUR CATALOG FOR OUR COMPLETE LINE OF APPLE AND ATARI SOFTWARE** 

ASK FOR QUALITY SOFTWARE products at your favorite computer store. If necessary you may order directly from us. MasterCard and Visa cardholders may place orders by calling us at (213) 344-6599. Or mail your check or bankcard number to the address above. California residents add 6% sales tax. Shipping Charges: Within North America orders must include \$1.50 for shipping and handling. Outside North America the charge for airmail shipping and handling is \$5.00. Pay in U.S. currency.

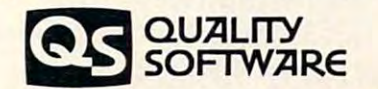

6660 Reseda Blvd., Suite 105, Reseda, CA 91335 (213) 344-6599

 $\cdot$   $\cdot$   $\cdot$   $\cdot$ 

RUN" 'FOR X=1 TO 900 'NEXT X:GOSUB 90 116 DX1=0:DY1=0:POKE 53249, XP1:P1\$(YP1,Y 120 REM MOTION OF PLAYER 2. 122 POKE 52350, XP2+DX2: GOTO 125 123 IF DY2<0 THEN P2\$( YP2+0Y2, YP2+LP2+DY 2-1 )=02\$ : P2\$( YP2+LP2+0Y2, YP2+LP2-1 )=8\$( 1 126 DX2=0 : DY2=0 : POKE 53250 , XP2 : P2\$( 'YP2 , Y 131 TRAP 136 : IF DY3<>0 THEN 133 133 IF DY3, IF DY3, IF DY3, IF DY3, IF DY3, IF DY3, IF DY3, IF DY3, IF DY3, IF DY3, IF DY3, IF DY3, IF DY3, IF 3-1 >=03\$ : P3\$( YP3+LP3+0Y3 , YP3+LP3-1 )=8\$( 1 134 P3\$( YP3, YP3+0Y3-1 )=B\$( 1, 0Y3 ) + P3\$( YP3 <sup>135</sup> XP3=XP3+DX3 YP3=YP3+DY3 0X3=8 DY3=6 150 REM MOTION OF MISSILE 0. XMO, YMO AR M3>128\*<1+RES) OR DYM9=0 THEN QYNy=8 GOT <sup>152</sup> IF DYM0>Q THEN 2=UDR<MaiE..h+Yfiy+DYM8 153 Z=USR( MOVE, M+YM0+DYM0, DM0, LM0, 252 ): Z 161 TRAP 165:IF YM1+DYM1<1 OR YM1+DYM1+L <sup>162</sup> IF DYM1>Q THEN 2=USR<MtJUE,M+Yhl+DYMl 162 IF o'm1>O THEH Z=USROlOUE, tW','t-ll +O'rlil DM1, LM1,243 >: 2=USR< fWE, h+YMl, B, DYM1,24 ,OM1 , LMI , 243 ) : Z=USR( t'[)l')E. 1'1+'.,.l11 , 8, OYt'l1 , 24 164 \\tm1=YM1+DYM1 : POKE 53253 , XM1+DXM1 : XM1 =XM1+DXM1 : DXM1=0 : DYM1=0 : RETURN <sup>170</sup> REM MOTION OF MISSILE :? "WHEN YOU SEE IREADY! YOU MAY LIST OR P1+LP1-1)=D1\$:RETURN 121 TRAP 126: IF DY2<>>>20 THEN 123  $, -0Y2$ ) : GOTO 125 124 P2\$( 'YP2, 'YP2+0'Y2-1 )=B\$( 1, 0'Y2) : P2\$( 'YP2 +OY2, 'r'f'2+LP2+0Y2-1 )=0-2\$ 125 XP2=XP2+DX2 : YP2=YP2+0Y2 : 0X2=0 : 0Y2=0 : RETURN P2+LP2-1 )=02\$ , RETURtl 130 REM MOTION OF PLAYER 3 132 POKE 53251, XP3+DX3: GOTO 135 133 IF 0Y3K0 THEN P3\$( YP3+0Y3, YP3+LP3+0Y 3-1 )=03\$ : P3\$( YP3+LP3+0Y3, YP3+LP3-1 )=8\$( 1 ,-DY3)' GOTD 135 +O'f3, VP3+LP3+0""3-1 )=03\$ **135** >{P3=::'~P3+[J.~3: ~IJF'3=VP3+D\'3; **0::0::3=0 : [:"{3=e :**  RETURN-136 DX3=0 : DY3=0 : POKE 53251, XP3 : P3\$( YP3, Y P3+LP3-1 )=03\$ : RETURN E X, Y COORDS, DXM0, DYM0 ARE CHANGES 151 TRAP 155: IF YM0+DYM0<1 OR YM0+DYM0+L t1il> 128\*( 1 +RES ) iJ;: OYI'rJ=~3 TJ-£Il OYI10=~3 : GOT o 154 152 IF DYN000 THEN Z=USR(MOUE, M+YN0+DYN0 , (11), U1i), 252 ;': Z=USR( mUE,. tl+\l 10, 8, 0';'tl0,. 25 2),GOTD 154 =USR( MOUE, M+YM0+LM0+DYM0, B, -DYM0, 252) 154 \'M8=\'\"\@+D\'M8:POKE 53252, \\"\@+D\\"\@:\\"\@ =XI10+DXI10: OXI10=0: OYI10=0: RETURN 155 POKE 53252, XMB: 0XM0=0: 0YM0=0: RETURN 160 REM MOTION OF MISSILE 1 M1>128\*(1+RES) OR DYM1=0 THEN DYM1=0 3):GOTO 164 163 Z=USR( MOUE, M+YM1+DYM1, DM1, LM1, 243): Z =USR( MOUE, M+YM1 +LM1+DYM1, B, -0YM1, 243) 165 POKE 53253, XM1 : DXM1=0 : DYM1=0 : RETURN 170 REM MOTION OF MISSILE 2 171 TRAP 174: IF YM2+DYM2(1 OR YM2+DYM2+L

181 TRAP 184: IF YM3+[JYM3<1 OR YM3+[JYM3+L  $\sim$  128  $\sim$  128  $\sim$  128  $\sim$  128  $\sim$  128  $\sim$  128  $\sim$  128  $\sim$  0.128  $\sim$  0.128  $\sim$  0.128  $\sim$  0.128  $\sim$  128  $\sim$  128  $\sim$  128  $\sim$  128  $\sim$  128  $\sim$  128  $\sim$  128  $\sim$  128  $\sim$  128  $\sim$  128  $\sim$  128  $\sim$  128  $\sim$  1 182 IF DYM3>0 THEN Z=USR(MOUE,M+YM3+DYM3 <sup>183</sup> 2=USR(MOUE,M+YM3+DYM3,DM3,LM3,63) 2= 183 Z=USR( l'lOUE, t'1+Yt13+0';'113, m'E, UE, 63 ): Z=  $184.8 \times 10^{18}$  Yangi 20Ke 5325, Xilaya 5325, Xilaya 5325, Xilaya 5325, Xilaya 5325, Xilaya 5325, Xilaya 5325, Xilaya 5325, Xilaya 5325, Xilaya 5325, Xilaya 5325, Xilaya 5325, Xilaya 5325, Xilaya 5325, Xilaya 5325, Xilay 185 POKE 53255, XM3 : DXM3=0 : DYM3=0 : RETURN 185 POKE 5325 POKE 5325 POKE 5325 POKE 53255, XH3=8:RETURN 200 POKE 53255, XH3=8:RETURN 200 POKE 54:RETURN 200 9020 PMBASE=PEEK(106)-S: POKE 54279, PMBAS <sup>9896</sup> RESTORE 9160=FOR 1=1 TO LPy^READ BY 9090 RESTORE 9Hl0:FOR 1=1 TO LFfl :F.:EA[I *E;'l*  914 RESTORTED 9158:FOR 100 RESTORTED 9158:FOR 100 RESTORTED 9158:FOR 100 RESTORTED 9158:FOR 100 RESTORTED 915 <sup>9198</sup> RESTORE <sup>9268</sup> FOR 1=1 TO LP2=READ BY 9190 RESTORE 92.'00 : FOR I =1 TO LF'2 ' REAO BY TE: D2\$( 11) 2002 12: D2\$( 11) 2003 12: D2\$( 11) 2003 12: D2\$( 11) 2003 12: D2\$( 11) 2003 12: D2\$( 12) 2004 12: D2\$( 12) 2004 12: D2\$( 12) 2004 12: D2\$( 12) 2004 12: D2\$( 12) 2004 12: D2\$( 12) 2004 12: D2\$( 12) 2004 12: D2 <sup>9235</sup> DIM D3KLP3) 9235 om 03\$( LP3) 9240 RESTORE 9250: FOR I=1 TO LP3: READ BY 9290 RESTORE 9300 FOR I=1 TO LMB:READ BY TE: DM0\$(I, I)=CHR\$(BYTE): NEXT I: DM0=ADR(D) 9335 DIM DM1\$(LM1) 934 FOR 12 HO 2012 FOR 12 HO 2012 FOR 12 HO 2012 FOR 12 HO 2012 FOR 12 HO 2012 FOR 12 HO 2012 FOR 12 HO 2012 FOR 12 HO 2012 FOR 12 HO 2012 FOR 12 HO 2012 FOR 12 HO 2012 FOR 12 HO 2012 FOR 12 HO 2012 FOR 12 HO 2012 FOR 12 H TE : DM1 \$( I , I )=CHR\$( BYTE ) : NEXT | I : DM1 =ADR( D | 938 DIA DIA DIA 1939 DIA 1939 DIA 1939 DIA 1939 DIA 1939 DIA 1939 DIA 1939 DIA 1939 DIA 1939 DIA 1939 DIA 1939 <sup>9390</sup> RESTORE <sup>9480</sup> FOR 1=1 TO LM^READ BY 9390 RESTOF:E 9400 : FOR I =1 TO Lt12 : READ B..,' TE : DM2\$( I , I )=CHR\$( BYTE ) : NEXT | I : DM2=ADR( D | 943 Dim Dt13 Dim Dt13 Dim Dt13 Dim Dt13 Dim Dt13 Dim Dt13 Dim Dt13 Dim Dt13 Dim D 9440 RESTORE 9450 FOR 1=1 TO UY3: READ BY TE : DM3\$( I , I )=CHR\$( BYTE ) : NEXT I : DM3=ADR( D M2>128\*(1+RES) OR DYM2=0 THEN OYM2=0: GOT o 174 172 IF DYM2 > 0 THEN Z=USR(MOUE, M+YM2+DYM2 , DM2, LM2, 207) : Z=USR( MOUE, M+YM2, B, DYM2, 20 7):GOTO 174 173 Z=USR(MOUE, M+YM2+DYM2, DM2, LM2, 207): Z =USR( MOUE, M+YM2+LM2+0YM2, B, -0YM2, 207) 174 YT2=YM2+DYT2: POKE 53254, XT2+DXT2: XT2  $=$ XI12+DXI12 : DXI12=0 : DYI12=0 : RETLIRN 175 POKE 53254, Xt2 : 0Xt2=0 : 0Yt2=0 : RETURN 180 REM MOTION OF MISSILE 3 M3>128%(1+RES) OR DYM3=0 THEN OYM3=0:GOT 0184 , 1l13 , LM3, 63 ) : Z=IJSR( muE.. tl+Yt'E , 8, [lYt-13 , 63 ) 'GOTD 184 USR( MOUE, M+YM3+LM3+0YM3, B, -OYM3, 63) 184 \'M3=\'M3+D\'M3: POKE 53255, XM3+D\\M3: XM3 =Xt13+O>(t13 : D/(t13=€l : OYr13=0 : FHURfl 200 GOTO 200 9015 POKE 559, 46+16\*RES E : PMBASE=PMBASE%256 9030 FU<E 53277,3 9085 DIM D0\$(LP0)  $TE: DB$(I, I)=CHR$(S)T$(F): 1E$X$T$T$T$$ 9135 DIM D1\$(LP1)  $9140$  RESTORE  $9150$ : FOR  $I=1$  TO LP1: READ BY  $TE: D1$ \$(  $I$  ,  $I$  )=CHR\$(  $BYTE$  ) : NEXT I 9185 DIM D2\$(LP2)  $TE: D2*(I, I) = CHR*(BYTE): NEXTI$  $TE: D3$ \$(  $I$ ,  $I$ )=CHR\$( BYTE) : NEXT  $I$ 9285 DIM DM0\$(LM3) tw;. 9340 RESTORE 9350 : FOR 1=1 TO LM1: READ BY Ml\$ ) 9385 DIM DM2\$(LM2) 112\$ ;. 9435 DIM DM3\$(LM3) M3\$ )

**COMPUTEI** 

<sup>9498</sup> FOR I=PfBA\$E+384#a+RES> TO PfEASE+ 9490 Fffi I=PtBASE+384t( I+F:E~; ) TO FtlBA::;t+ 1824#< 1+RES):POKE Ii0 l€XT <sup>9596</sup> 0FSET=PPBASE+512\*CI+RES>-ATAB 9520 U3=INT( OFFSET/256) : U2=OFFSET-256%U3 <sup>9530</sup> POKE UTAB+2,U2:pOKE UTAB+3,U3 <sup>9540</sup> POKE UTr&+4,12S\*<l-RES):P0KE UTAB+5 9540 POKE IJTA8+4, 128\*< I-RES;" POKE IJTA8+5 <sup>9550</sup> POKE UTAB+6\*i2S\*Cl-RES)sP0KE UTAB+7  $\overline{\phantom{a}}$  ,  $\overline{\phantom{a}}$  ,  $\overline{\phantom{a}}$ 9570 IF 1=3 THEN OFFSET=PMBASE+384%(1+RE 9600 P0\$(YP0, YP0+LP0-1)=00\$ <sup>9630</sup> P3\*< YP3j YP3+LP3-1 )=D3\* 9630 F'3\$( ",'P3, 'lP3+LP3-1 )=03\$ <sup>9650</sup> VMS, YN8+UH3-1 )=0M9\$ <sup>9660</sup> rOR 1=1 TO Lhl J=YM1+I-1 f1\$(J,J)=UH 9660 Fffi 1=1 TO LM1'J=Ytll+I-l ' t1\$(J,.J)=CH rk Asa n\$c hasc< om\$< i, <sup>i</sup> <sup>&</sup>gt; <sup>&</sup>gt; <sup>&</sup>gt; ■■ next <sup>9670</sup> FOR 1=1 TO Lrt2^.J=Ytl£+I-l-m(J,J)=CH 9670 Fffi 1=1 TO Ltt2 ' J=Ytt2+ I -1 ' t'U\J, J )=CH R\$( ASC( M\$( J, J) )+ASC( DM2\$( I, I ) ) ) : NEXT I <sup>9680</sup> FOR 1=1 TO LM3 J=YH3+I-i tt\*(J/J)=CH 9680' FCf: 1 =1 TO Lt13 ' J='!t13+ I -1 ' t1KJ, J )=CH R\$< ASC< t1\$( J, J) >+ftSC( DK3\$< LI))): NEKT 9690 DIM B\$(30):FOR I=1 TO 30:B\$(I,I)=CH 9705 RESTORE 9720 <sup>9710</sup> FOR 1=1 TO <sup>37</sup> READ BYTE ■■ MQUEtt I, )= 9710 Fffi 1=1 TO 37 ' READ 8YTE ' t10lJE\$( L 1)= <sup>9720</sup> DATA 184,104,133,204.. 164,133,293,10 9720 DATA 104,104,133,204,104,133,203,10 4,133,206,104,133,205,104,104,133,297,10 4,133,206,104,133,205,104,104,133.,207., W 4,104,133,208 4,104,133,208 <sup>9730</sup> DATA 160,0,177,203,37,203,113,205,1 9730 OATA 16£1,0,177, 203, 37,208, 113,205,1 45,203,200,1%,207,208,243 >96 45,203,200,1%,207,208,243, 96 9999 GOTO 200 1024%(1+RES):POKE L 0:NEXT I 9500 OFFSET=PMBASE+512%(1+RES)-ATAB 9510 FOR 1=0 TO 4 9530 POKE IJTA8+2, V2' POKE UTA8+3, lJ3  $,$ RES 9550 POKE UTAB+6, 128%(1-RES): POKE UTAB+7 ,RES 9560 VTA8=IJTAB+8' OFF:;ET=OFF~;ET + 128:!;( 1 +~:E S) S)-ATAB 9580 NEXT I 9610 Pl\$( WI, YP1+LP1-l )=01\$ 9620 P2\$( YP2, YP2+LP2-1 )=02\$ 9650 ttp: (110, 1110+LM0-1)=0110\$  $R$ \$( ASC( M\$( J, J) )+ASC( DM1 \$(  $I$  ,  $I$  ) )  $\rightarrow$  NEXT I R\$( ASC( M\$( J, J) )+ASC( Dt3\$( I, I ) ) : ; NEXT I  $R$ \$( $\&0$ ): NEXT I: B=ADR( $B$ \$) 9700 DIM MOUE\$(38): MOUE=ADR( MOUE\$): M=ADR  $(M$)-1$ CHR\$( BYTE) : NEXT I

## Program 2. Animation Demo **Program 2. Animation Demo**

RUN the utility in Listing 1 and give the following answers: **lowing answers:** 

Graphics Mode: <sup>18</sup> **Graphics Mode: 18**  Default Colors: NO **Default Colors: NO**  <sup>9010</sup> SETCOLOR 4,7.2 9010 SETCOLOR 4,7,2 CONT Resolution: Number of Players: **Number of Players: I**  Color, Intensity: 1,6 **Color, Intensity: 1,6**  Width: 0 Horizontal Position: <sup>127</sup> **Horizontal Position: 127**  Length: 9 Vertical Position: <sup>63</sup> **Vertical Position: 63**  <sup>9100</sup> DATA 126,90.66.60,219,189,102,102,231 9100 DATA 126,90,66,60,2 19,189, 102, 102,231 **CONT Resolution: 0** 

Using *your* computer in an interesting in an interesting application? application? Write it up for Write it up for other COMPUTE! other **COMPUTE!**  readers to use. readers to use,

Cwww.commodore.ca

Number of Missiles: **Number of Missiles: 0**  Priority: **Priority: 0**  Then add the following lines to the skeleton program: program : <sup>260</sup> DIM D0i\$<9>,D82\*<9),D03\$<9> 200 DIM 001\$(9),002\$(9),003\$(9) <u>200 D</u> <sup>220</sup> RESTORE <sup>520</sup> 220 RESTORE 520 230 FOR I=1 TO 9'READ BYTE 'D02\$( L) L)=CHR «BYTE)'NEXT 240 FOR I=1 TO 9 READ BYTE D03\$(I,I)=CHR «BYTE>=NEXT 380 REM t. STRING T. STRING T. STRING \*\* # 280 REM T. STRING \*\* # 280 REM T. STRING \*\*  $\overline{a}$  and  $\overline{a}$  then control to the control to the control to the control to the control to the control to the control to the control to the control to the control to the control to the control to the control to the 330 ON C GOTO 340,350,340,360 <sup>340</sup> O0\*=D0i\$'GOTO <sup>370</sup> <sup>356</sup> D8\*=D02\*--GOTO <sup>370</sup> <sup>360</sup> Q0\*=D03\$ <sup>~</sup>00\$=003\$ **CONT** 210 001\$=00\$ \$( BYTE) 'NEXT I \$( BYTE ) : NEXT I 300 REM \*\*\* UIEW POINTER & STRING \*\*\* 310 C=C+l 320 IF C>4 THEN C=1 340 00\$=001\$ : GOTO 370 350 00\$=0132\$ ' GOTO 370 370 P0\$( YP0, YP0+LP0-1 )=00\$ 380 FOR 1=1 TO 9

<u>388 FCR 100 FCR 100 FCR 100 FCR 100 FCR 100 FCR 100 FCR 100 FCR 100 FCR 100 FCR 100 FCR 100 FCR 100 FCR 100 FCR 100 FCR 100 FCR 100 FCR 100 FCR 100 FCR 100 FCR 100 FCR 100 FCR 100 FCR 100 FCR 100 FCR 100 FCR 100 FCR 100 F</u> 385 IF C=2 OR C=4 THEN SOUND 0,28%1,6,9-

- 1 390 NEXT I
- 396 NEXT 1296 NEXT 1296 NEXT 400 REM \*\*\* MOTION ROUTINE \*\*\*
- <sup>410</sup> A=STICK<0) 410 A=STICK(0)
- <sup>420</sup> IF A=ll THEN XP0=XP0-1=POKE 53248,XP 420 IF A= 11 TI-EH )(P0=>HH' POKE 53248, )(P a
- 430 IF A= 11 THEN XP0=XP0-1:POKE 53248,XP

440 IF A=7 THEN XP0=XP0+1 POKE 53248,XP0  $\Omega$ 

450 IF A=13 THEN DY0=1:GOSUB 100 460 IF A=14 THEN DY0=-1:GOSUB 100 <sup>470</sup> GOTO <sup>310</sup> 470 GOTO 310 520 DATA 126,90,66,60,219,189,102,230,7 <sup>530</sup> DATA 126,90,66,60,219,189,102,103,22 530 DATA 126, 90,66,60,219,189,102 , 103, 22 4 ©

## VICTOR CONTINUES OF THE CONTINUES OF THE CONTINUES OF THE CONTINUES OF THE CONTINUES OF THE CONTINUES OF THE CONTINUES OF THE CONTINUES OF THE CONTINUES OF THE CONTINUES OF THE CONTINUES OF THE CONTINUES OF THE CONTINUES O Program **Program VIC/PET BASIC Transfers**

Jim Butterfield Toronto

BASIC programs flow easily from the  $\operatorname{PET}$  to the VIC. VIC has a relocating feature that repacks the  $\,$ incoming program into whatever space that VIC incoming program into whatever space that VIC has available. That's a necessary trick: BASIC may start in any of three different locations within the VIC depending on what extra memory has been VIC depending on what extra memo ry has been plugged in. plugged in.

It's a little more difficult to transfer programs from the VIC to the PET. The stable  $PET/CBM$ system expects BASIC program to be set up for system ex pects a BAS IC progran, 1O be set up for one specific start location. The PET isn't equipped *one* specific sta rt loca tio n. T he PET isn't equipped to handle this flighty VIC format which seems to hop around from place to place.

So for VIC-to-PET transitions we need to cope with a "memory mapping" problem. There are several ways to approach this; some of my favorites seve ral ways 1O <sup>a</sup> pproach this; some of my favorites are itemized below.

Keep in mind that we're discussing BASIC programs only. Machine Language may need programs only. Machine Language may need different and special handling. And don't forget: d iffe re nt and special handling. And do <sup>n</sup>'t forget: PEEKs, POKEs, WAITs, USRs, and SYS's will probably need coding changes to work successfully in the new environment. **in the new environment.** 

## **A Few Methods:**

1. LOAD the program into the VIC with the 3K expansion module in place.  $\operatorname{SAVE}$  the program. The program will load correctly into the PET with no further modifications needed.

Note that the VIC must have the 3K expansion and no other. The 8K expansion job won't work.  $\,$ 

2. Before loading the VIC program into the 2. Before load ing the VIC program into the  $PET$ , type NEW; then  $FOR$  J = 0 TO 2:POKE 4096 + J,0:POKE 4608 + J,0:NEXT J.

Load the program into the PET. Type LIST. If the program isn't there, type POKE 41,16. Type LIST. program isn't there. type POKE 4 1, 16. Type LIST.

If the program still isn't there, type POKE 41,18. Don't forget to reset your PET when you've finished playing with the VIC program. finished playing with the VIC program.

Each of the above combinalions corresponds Each of the above combinations corresponds to a VIC configuration at the time the program was saved. If 3K expansion was in place, the first was saved . If 3K expansion was in place, the first LIST will work without any POKE (see method 1). If no memory expansion was there, POKE 41,16 will do the trick. If 8K or more was there, POKE 41,18 is the magic combination. **4 1, 18 is the magic combination.** 

3. There's another technique available called a Merge. Space is insufficient to outline the Merge. Space is insufficient 1O ou tline the whole story here. Suffice it to say that you can use a complex piece of magic to perform a cassette tape Merge; you can use special soft cassette tape Merge; you can use special software for a disk Merge (for example, Power has **this feature) or you can use a machine** language program specially written to do the trick.

The capability of merging BASIC lines together is quite important: its usefulness extends gether is quite important: its useful ness extends far beyond the simple objective of transferring programs between machines. [See "BASIC Program prog rams between machines. *[See "BAS IC Program Merges"* in this issue.]  $\qquad \qquad \bullet$ 

## NEW UIC-20 AND PET PRODUCTS AND PET PRODUCTS. A REPORT OF A REPORT OF A REPORT OF A REPORT OF A REPORT OF A REPORT OF A REPORT OF A REPORT OF A REPORT OF A REPORT OF A REPORT OF A REPORT OF A REPORT OF A REPORT OF A REPORT parameters. parameters. \*\*\*V-DATA BASE CASSETTE\*\*\* **···V-DATA BASE CASSETTE···**  Allows user to input mail lists, and mini Allows user to input mail lists, and mini inventories. **inventories.**  AND CHANNEL ANALOG TO DIGITAL **AND 8 CHANNEL ANALOG TO DIGITAL**  CONVERTER\*\*\* **CONVERTER···**  Allows your VIC or PET to output analog signals. Allows your VIC or PET to output analog signals.<br>Plugs into your parallel users port. Has capability for channel analog to digital conversion. for 8 channel analog to digital conversion. Model MW-304p PET Model MW-304p PET 139.95 Model MW-304v VIC Model MW-304v VIC 129.95 139.95 B340 W. Mississippi Ave. **NEW VIC-20 AND PET PRODUCTS ···COMMUNICATION CARTRIDGP ··**  Makes VIC into dumb terminal with selectable Model MW-300 49.95 Model MW-301 29.95 ···8 **BIT DIGITAL TO ANALOG CONVERTER**  ~.~ **d** . **A FIRST**  -- **MICRO WORLD ELECTRONIX INC.**  Lakewood, Colorado 80226 (303) 934-1973

Lakewood. Colorado <sup>80226</sup> (303) 934-1973

#### from from the company of the company of the company of the company of the company of the company of the company of midwest micro **UN-WORD PROCESSOR (\$12.95).** What else do you call a program which does what a<br>word processor does, yet it is just too simple and easy to use? Enter text ... Edit . . . List . . . Save . . . just like GRAFIX MENAGERIE ..... \$11.95 a program. Send to printer for finished capy. Save paragraphs separately, then merge in any order for<br>printing. Requires only two lines of BASIC to access the M/L routines; over 3K available for text. For Demonstrate what your \$300 miracle can do! Two-program set unleashes VIC's graphics. SHOWOFF contains Color VIC-1515 or RS-232 printers." Kaleidoscope, Arcade Critters, Custom Fonts, Electronics Schematic, and Music Notation. PLOTTING uses dot-plot and BANNER/HEADLINER (\$14.95). Two-program set makes GIANT headlines and banners on line-plot routines to make equations perform computer videoyour printer. HEADLINER prints large characters across the page in three sizes. BANNER turns the<br>characters sideways, printing continuously down the paper roll. Up to three lines of text, nearly unlimited<br>in length. (How a .<br>characters sideways, printing continuously down the paper roll. Up to three lines of text, nearly unlimited<br>in length, (How about a ten-foot long "WELCOME HOME"?) For VIC-1515 or RS-232 printers.\* art on your screen. Change equation values and create your own interesting patterns. Plot routines may be easily included in your own programs. TICKERTAPE (\$14.95). Intertupt-driven! Watch your message glide smoothly across the screen in color. Adds motion and interest to any message display. Position on any line, even mix with normal<br>printing. Two built-in character sets; standard and BOLD (or use custam sets from our **LIBRARY VOL. 1**). GRAFIX DESIGNER .. .. \$14. <sup>95</sup> GRAFIX DESIGNER ..... \$14.95 Message capacity: @ 2K bytes . LIBRARY VOL. 1 (\$12.95), Add style to displays with six<br>full sets of custom character fonts; UPPERCASE, lowercase, numerals, Two-program set helps you design custom graphics characters.<br>GEN/EDIT displays an enlarged 8x8 square; move the cursor around punctuation, etc. Simple to fancy styles. Upper and lower case stored in it and turn dots on or off to form a character (holds 100). Erase, edit<br>or, recall at random. Load **DATAMAKER** when finished designing. separately; load upper alone to save space ... load both for a full.<br>set. May be used with T**ICKERTAPE.** Characters automatically become numbered data statements. Save them on tape just like a program. Instructions included for appending to any new or old program. Build libraries of graphics... throw away the graph paper!  $\text{\textsf{TERMINAL}}\text{\textsf{($14.95)}}.$  All machine language! FAST! Enables VIC to emulate<br>a\_standard\_terminal.\_Add\_a\_BIZCOMP\_modem\_directly\_(or\_RS-232\_modem\_with the graph paper of the graph paper. interface") and access SOURCE, TELENET, or any of the free Bulletin Boards around<br>the country (list included). Special features include reformatting screen data for VIC-PICS .... digitized pictures! \$18.95 VIC-PICS .... digitized pictures! \$18 ,95 easier viewing and screen-dump of data to VIC-1515 printer. DISASSEMBLER (\$14.95). Improve your M/L skills as you study the VIC's Nineteen fascinating high-resolution pictures to display ROMs. Fast disassembly to screen <mark>or printer, with handy hex/dec and dec/hex</mark><br>conversion. Includes key VIC addresses to study. For VIC-1515 or RS-232 printers.\* on your VIC screen. Created by digitizing video camera mages. Includes portraits, models, scenery, and much This is the one we use. more. Over 16K points analyzed in each picture. Three RS-232 INTERFACE (\$49.95). Get more OUT of your VIC. Plug-in interstyles: hi-contrast, dithered, and colorized. Compatible face communicates with most standard serial printers and modems. Simply plug<br>into User Port; needs no external power. Bi-directional operation. 90 day warranty. with both color and B/W sets. Full instructions for use. Includes M/L handshake "wedge." trademark of Commodore Business Machine .RS.232 printers require an interface. See ours above  $m$ iDLUEST  $m$ iCRO PSSOCIQUES PO BOX 6148 **F.C.**  $m$ **0.64110** Missouri residents odd 4.6% sales lax.

<u>IC-20 SOFTWA</u>

## LET COMPUTERMAT TURN YOUR VIC-PET-CBM INTO HOME ARCADE LET COMPUTERMAT TURN YOUR VIC-PET-CBM INTO A HOME ARCADE

# VIC SOFTWARE PET/CBM

c.,:.:. 8K

ALIEN INVASION — Arcade style excitement for your VIC. Look out here **BOMB'S AWAY** — Can you stop him? The crazy bomber drops the bombs they come. Aliens are descending from the sky. Move your laser into position from the top of the screen, You get 3 buckets to catch them. Before you know and defend the earth. The affacks are unending can you survive or will at bombs are falling so fast you wonder when he will stop, Just when you think vadei rule lavoit value la sistema existema existema existema existema existema existema existema existema existema existema existema existema existema existema existema existema existema existema existema existema existem CATTLE-ROUNDUP The cows are loose in the maze. You have 2 than your eye? minutes to gel each awlwk into theconrdl. You can push, cotixondcdll the Cass 8K \$9 <sup>95</sup> 1II11IUlt':.1II d ,',1, h 'UI.\' h .... h "'h! II", ,U1r..1 YIIU, ,Ill }.Iu:.h , ,'0." ,\lid ••• 11 It I\' cows. Some cows are not very smart and some are very stubborn. You will  $\sqrt{STPQ/N^2}$ have to help them. Be careful that you don't leave the corral gate open. Color contract that is your ship vs. a swarm of kinet gammaroidz. Fou are on a gr.iplins ,ni(i sound t.iqln Ifvels ol play .ind >i time- limit <sup>59</sup> <sup>95</sup> ,- ,, ~r.,phlt :. ,md :,olltld I~hl 1.·\ <sup>t</sup>'l:. 01 pl.IY . \I ,d 0\ IUlll' IUlUI .. ....... \$ 9,95 graphics and sound. Eight levels of play and a time limit. **If you can move** galaxy. Four levels of play. Has hyperspace keys that move you around.  $\mathcal{L}$  . It is a constructed interest in movement in movement in movement in  $\mathcal{L}$ up. down, nyht and left. Iry lo store points hy running over the dots on the .. .. x(. ' ."", up. dUWII . \~h <sup>l</sup>,\!ld Idl Tr ' Iu S,'Uf,' ptml!S by nlllmll~ IIV <sup>r</sup>till' dOl :. un Itlt' track. Watch out for the crusher if you crash you lose a car. Four cars and bonus levels. Full color graphics and sound. Fast action and very addicting, 9 MUNCHMAN -- How many dots can you cover? It's you against the levels of play  $\dots\dots\dots\dots\dots\dots\dots\dots\dots\dots$ levels of play **a constant of the constant of the Senation of the Senation of the Senation of the SNAKEOUT** — Blocks appear on the screen at random. You move up, get you? Number keys move you up, down, right and left. GREA down, right and left and try to move your snake over the blocks. Each block **GRAPHICS AND SOUND** that you get raises your score Keep building your score but watch out CilSS UK S9.95 Ih,11 you !:WI 1.1Il>l':' youl !>tOh' Kt.'t'p hUlldlllg yUUI l>l'0Ik' hU I " \ II,'h oul occupation of the escape fourth here is straited that the mini, color graphics TARGET COMMAND - Its you against a barrage of enemy lazers that are and sound 3 games on this cassette. Snakeout 2 player Snakeout and **Francisco Command Programs TARGET COMMAND** - Move your laser into position and get ready for such that the state into position and get ready for the film of example 2.5 . The state into position and get ready for the state of the film of the diffic some quick action. Different types of missiles are dropping. How many can you shoot down. They all travel at different speeds and different levels. You  $\frac{1}{\sqrt{1-\frac{1}{\sqrt{1-\frac{1}{\sqrt{1-\frac{1}{\sqrt{1-\frac{1}{\sqrt{1-\frac{1}{\sqrt{1-\frac{1}{\sqrt{1-\frac{1}{\sqrt{1-\frac{1}{\sqrt{1-\frac{1}{\sqrt{1-\frac{1}{\sqrt{1-\frac{1}{\sqrt{1-\frac{1}{\sqrt{1-\frac{1}{\sqrt{1-\frac{1}{\sqrt{1-\frac{1}{\sqrt$ must be fast on the trigger to get them all. Time limit, bonus points and very addicting Color graphics and sound. Arcade style tun. 10 levels ... \$9.95 VIC AND PET ARE TRADEMARKS OF CBM ALIEN INVASION - Arcade style excitement for your VIC. Look out here they come. Aliens are descending from the sky. Move your laser into position and defend the earth. The attacks are unending ... can you survive or will Vader rule the galaxy. Many extras on this one. 20 levels of play.... \$9.95 because the escape routes keep getting smaller. Time limit, color graphics TrdPPt'1 4 Lk'\'t'I" ul PI,,,· ...... . \_. . ..... \$9,95

## ALL VIC SOFTWARE RUNS IN ALL VIC SOFTWARE RUNS IN STANDARD 3K VIC. STANDARD 3K VIC.

you have him under control your bucket gets smaller. Is your hand quicker than your eye? Col :':' 8K ." ..

Fught localistic dividend a time local into the next collision course and must destroy them before they blast you into the next The style entertainment at its finest. Great graphics and sound. Arcade style entertainment at its finest. Great graphics and sound. ASTEROIDZ - Its your ship vs. a swarm of killer gammaroidz. You are on a galaxy. Four levels of play. Has hyperspace keys that move you around. C.IS:. 8K .. . . . .... .. .. ... . ... ...... . .. .

> MUNCHMAN .- How many dots can you cover? It's you against the you? Number keys move you up. down, right and left. GREAT GRAPHICS AND SOUND Col:.:' 8K

of the targets and score as many hits as and the physic plane of the direct ammino dumps. Sight in on the targets and score as many hits as nr\*~T ^-^.,.,,,,r. ., vuu dare As vtmi skill increases so does the the diiliculty (5 levels to yuu d,lIk' A:. YUu, :.klll UI\Tk'il~S SO d()('s the Ihe dll1 lculty 15 levels 10  $\mu$  = thove your laser lino position and get ready for select). This is an arcade style game with great graphics and sound effects. A must for your PET CBM.

VIC AND PET ARE TRADEMARKS OF CBM

PET/CBM SOFTWARE IS DESIGNED TO RUN ON <sup>40</sup> CHR SCREEN AND STANDARD 8K. 40 CHR SCREEN AND STANDARD BK.

COMPUTERMAT -BOX 1664. DEPT <sup>C</sup> COMPUTERMAT - BOX 1664. DEPT C LAKE HAVASU CITY, ARIZONA <sup>86403</sup> LAKE HAVASU CITY. ARIZONA 86403

WRITE FOR FREE CATALOG OF VIC PET SOFTWARE WRITE FOR FREE CATALOG OF VIC PET SOFTWARE PLEASE ADD \$1.00 PER ORDER FOR SHIPPING **PLEASE ADD \$1.00 PER ORDER FOR SHIPPING** 

*Part I of this article appeared in the March, 1982, issue* and Part II appeared last month. This completes the routines which comprise the Supermonitorfor the Ohio *roulines which comprise the Supennonitorfor Ihe Ohio*  Scientific Superboard Computer. *Scientific SU/lerboard Computer.* 

# Supermonitor: **Supermonifor: Part III**

## Frank Cohen Pacific Palisades, CA

Here is the conclusion to a long and complex program which adds functions to a Superboard II which you would normally find only in an advanced which you would no rma ll y find only in an advanced operating system. The system is a system of the system in the system of the system in the system of the system of the system of the system of the system of the system of the system of the system of the system of the system display, move, and modify machine language programs and data. operating system. These functions make it easy to

The programs listed so far have made up the framework of the Supermonitor. The first program presented was called Hexdump and did nothing more than dump an address and eight bytes of data onto the screen. Hexdump was listed first because subsequent programs use some of its sub beca use subsequent programs use some of its subroutines. The second article included two pro routines. T he second a rticle included two programs. End at the prints line of eight by the prints line of eight by the prints line of the control of an end of data prints in the control of the control of the control of the control of the control of the control of the and allows you to modify the contents. After you have modified a byte, Indata allows you to move forward, backward, or skip over subsequent memory locations. Bmove is a simple block move program. Bmove moves whole block of memory to g ram. Bmove moves a whole block of memo ry to another location in memory. With just these three programs, entering and editing maching language programs, ente rin g and editing maching language data is much more efficient and easy than using the ROM Monitor program OSI supplies. grams. Indata prints a line of eight bytes of data another location in memory. With just these three

Without a disk system, loading Supermonitor in its entirety takes about five minutes with the Superboard's 300 baud cassette interface. With the assembly listings of Supermonitor you can use only the programs you find interesting. By doing this, you can limit the size of Supermonitor. The listing of the main menu program shows all the equates for all the programs.

All of the programs of Supermonitor use a program called Supercursor V1.3 (**COMPUTE!**, December, 1981, #19, p. 124) to handle its video Decembe r, 198 1, # 19, p. 124) to handle its video output. Supermonitor is installed directly below Supercursor at the top of an 8K byte Superboard II. If you don't want to use Supercursor, you can write your own video output routines. To use Supercursor V1.3 a program puts the ASCII character in the CPU's accumulator and executes a JSR to its start address, located at \$1E80. Supercursor also has routines to "Home" the cursor and clear the screen. To use the Home functions, jump to the screen. To use the Home functions,jump to

the subroutine at \$1E80 using a JSR. Use the same instruction to clear the screen at \$1EC2. The screen at \$1EC2. The screen at \$1EC2. The screen at \$1EC2. The screen at \$1EC2. instruction to clear the screen at \$1EC2.

## A Brief Review

Let's go over some terms. An *assembler* is nothing more than a program which takes programs called *source code* and converts them into machine instructions (called *object code*) which can be directly executed by your computer. Assembly language is made up three-letters which abbreviate which abbreviate which abbreviate which abbreviate which are the second whose CPU [Central Processing i'nit] executes. For example, CPU *[Central Processing Unit]* executes. For example, one commonly used instruction is the "load the accumulator instruction. In machine language, and instruction instruction. In machine language, and include the the code is an A9 followed by the byte to be local to be local to be local to be local to be local to be local into the accumulator. In assembly language, the instruction looks something like this: LDA. This stands for LoaD Accumulator. But load it with stands for LoaD Accumu la tor. But load it with up of three-letter codes which abbreviate what the one commonly used instruction is the "load the accumulator" instruction. In machine language, the code is an A9 followed by the byte to be loaded what?

The 6502 microprocessor has twelve different addressing modes. So, following the LDA instruction of the LDA instruction of the LDA instruction of the LDA instruction of the LDA instruction of the LDA instruction of the LDA instruction of the LDA instruction of the LD tion, the assembler looks for the type of addressing *mode*. To load the accumulator with the value 00 (heart instruction looks like the assemble the assemble the assembler instruction looks as security of the assemble this instruction of the assemble the assemble that the assemble the assemble the assemble that is a securi #\$00. The pounds sign (#) stands for immediate #\$00. The pounds sig n (#) stands for immediate addressing and the dollar sign (\$) tells the assembler that this is a hexadecimal number. If you left out the pounds sign, the assembler would think that you want to load the accumulator with a byte residing at location \$00 in the zero page of memory. Executing an instruction like LDA \$1000 tells the assembler to load the accumulator with the byte at location \$1000 in memory. Labels may be used addressing modes. So, following the LDA instructo use. One of the most common is the *immediate* (hex) the assembler instruction looks like this: LDA instead of the actual numbers.

These labels are called equates. Before entering T hese la bels a re ca ll ed *eql/ales.* Before e nte rin g the program into the assembler labels can be defined. By defining the labels, specific numbers are assigned to alphanumeric names of the listing of the listing of the listing of the listing of the listing of the listing of the listing of the listing of the listing of the listing of the listing of the listing of the list the main menu program, the major equates are shown. For example, the equate named *cursor* is assigned the value \$1E40. So, when we tell the assembler to jump to a subroutine called *cursor* (JSR CURSOR) the assembler will execute the subroutine starting at \$ 1E40. L'sing equates, subro utine startin g at \$ 1 E40. Using equates, assembly language becomes easier to read. assigned to alphanumeric names. In the listing of

## Main Menu

This is by far the simplest of the programs. By entering at \$1 A7B (called SPMON) the program ente rin g at \$ 1 A7B (call ed SPMON) the program first clears the screen, then homes the cursor and reads the keyboard. When a key is pressed, it checks to see if it is a valid character. If it is, we jump to the correct program. If not, the screen is cleared and we return to the beginning of the program. first clears the screen, then homes the cursor and The valid characters are listed below:

- $G EXECUT$ , transfers control to a machine language program la nguage program
- I INDATA, displays and modifies memory

## QUALITY SOFTWARE FOR TRS-80 COLOR AND OSI QUALITY SOFTWARE FOR TRS-80 COLOR AND 051

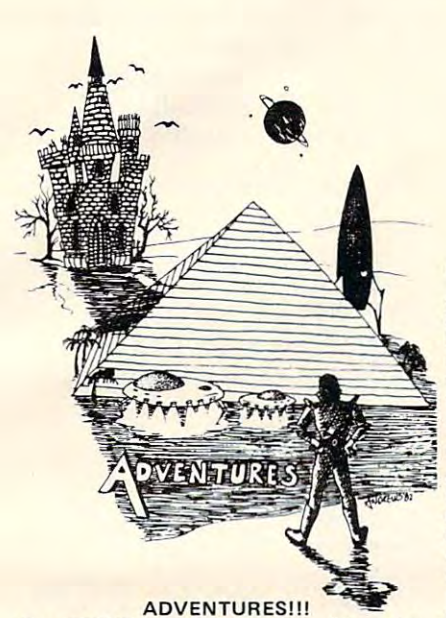

For TRS-80 COLOR and OSI. These Ad For TRS-80 COLOR and OSI. These Adtured, fast action, full plotted adventures that take 30-50 hours to play. (Adventures that take 30-50 hours to play. (Adven tures are inter-active fantasies. It's like reading are in ter-active fantasies. It's like reading a book except that you are the main character as you give the computer commands acter as you give the computer commands like "Look in the Coffin" and "Light the like " Look in the Coffin" and "Light the torch.") torch.") ventures are written in BASIC, are full fea-

Adventures require 16K on COLOR-80 and Adventures require 16K on COLOR-SO and TRS-80. They sell for \$14.95 each. TRS.aO. They sell for \$14.95 each.

## ESCAPE FROM MARS

(by Rodger Olsen) PLANET. You'll have to explore a Martian city and deal with possibly hostile aliens to survive this one. A good first adventure. survive this one. good first adventure. This ADVENTURE takes place on the RED

## PYRAMID (by Rodger Olsen) PYRAMID (by Rodger Olsen)

This is our most challenging ADVENTURE. This is our most challenging ADVEN TURE . It is a treasure hunt in a pyramid full of problems. Exciting and tough! problems. Exciting and tough!

TREK ADVENTURE (by Bob Retelle) TREK ADVENTURE (by Bob Retelle) ship. The crew has left for good reasons but they forgot to take you, and now you are in deep trouble. are in deep trou ble . This one takes place aboard a familiar star-

## NEW!!

CIRCLE WORLD - We got Kzinti and<br>puppeteers and problems. Our newest and biggest adventure. Requires 12k on OSI and biggest adventure. Requires 12k on OSI and 16K on TRS-80 Color.

NUCLEAR SUB - You are trapped in a nuclear sub at the bottom of the ocean. nuclear sub at the bottom of the ocean. Escape and even survival is in doubt. Plotted Escape and even survival is in doubt. Plotted by three of the most sadistic — I mean<br>"creative" minds in adventure programming.

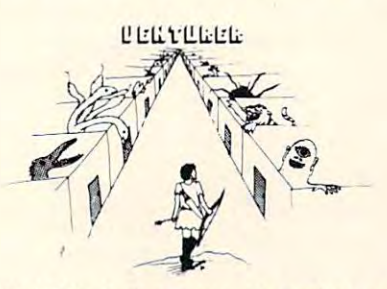

VENTURER!—A fast action all machine code VENTURER!- A fast aClion all machine code Arcade game that feels like an adventure. Go Arcade game that feels like an adventure. Go berserk as you sneak past the DREADED HALL berserk as you sneak past the DREADED HALL MONSTERS to gather treasure in room after MONST ERS to gather treasure in room after room, killing the NASTIES as you go. Great color, high res graphics, sound and Joystick game color, high res graphics, sound and Joystick game for the TRS-80 Color or OSI machines, (black for the TRS-80 Color or OSI machines. (black and white and silent on OSI.) Tape only. \$19.95. and white and silent on OSI.) Tape only. \$19.95.

AT LAST AN AFFORDABLE COMPILER FOR OSI AND TRS-80 COLOR MACHINES!!! The easy BASIC and then automatically generates a machine code equivalent that runs 50 to 150 **BASIC THAT ZOOOMMS!!** compiler allows you to write your programs in times faster.

It does have some limitations. It takes at least 8K of RAM to run the compiler and it does only support a subset of BASIC-about 20 commands including FOR, NEXT, END, GOSUB, GOTO,<br>RETURN, END, PRINT, STOP, USR(X), PEEK, POKE, \*, / , + , - , X , X , = , VARIABLE<br>NAMES A-Z, A SUBSCRIPTED VARIABLE, and INTEGER NUMBERS FROM 0 - 64K.

TINY COMPILER is written in BASIC. It genercomes with a 20 page manual and can be modified or augmented by the user. \$24.95 on tape<br>or disk for OSI or TRS-80 Color. ates native, relocatable 6502 or 6S09 code. It

LABYRINTH - 16K EXTENDED COLOR BASIC – With amazing 3D graphics, you fight your way through a maze facing real time monsters.The graphics are real enough to cause claus sters. The graphics are real enough to cause claustrophobia. The most realistic game that I have ever seen on either system. \$14.95. (8K on OSI) ever seen on ei ther system . \$ 14 .95\_ (SK on OSI)

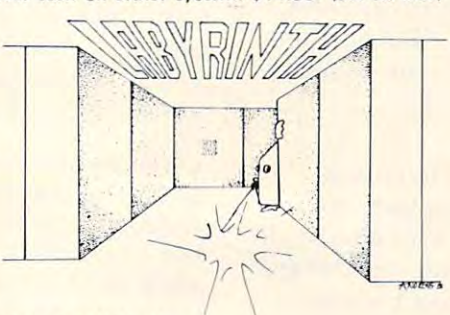

### PROGRAMMERS! PROGRAMMERS!

Aardvark traditionally pays the highest com-<br>missions in the industry and gives programs the<br>widest possible coverage. Quality is the keyword. If your program is good and you want it pre If your program is good and you want it pre· sented by the best, send it to Aardvark. sented by the best, send it to Aardvark. SEE YOUR PROGRAM IN THIS SPACE!! Aardvark traditionally pays the highest com-<br>missions in the industry and gives programs the<br>widest possible coverage. Quality is the keyword.

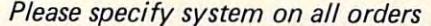

This is only partial listing of what we have to offer. We have arcade and This is only a partial listing of what we have to offer. We have arcade and thinking games, utilities and business programs for the OSI and TRS-80 Color. thinking games, utilities and business programs for the OSl and TRS-80 Color. We add new programs every week. Send \$1.00 for our complete catalog. We add new programs every week. Send \$1.00 for our complete catalog.

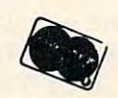

AARDVARK-80 TRS <sup>80</sup> COLOR <sup>2352</sup> S. Commerce, Walled Lake, Ml <sup>48088</sup> TRS 80 COLOR 2352 S, Commerce, Walled Lake, MI 48088  $\sim$  3130  $\sim$  3130  $\sim$  3130  $\sim$ AARDVARK - 80 (313) 669-3110

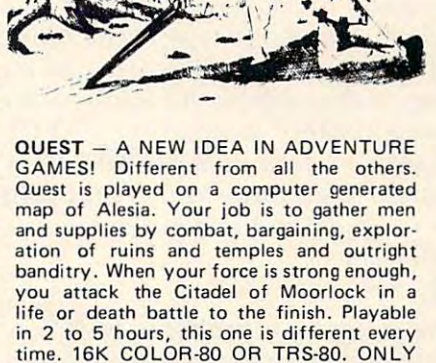

 $11147$ 

 $1:$ ' $'$   $\prime$   $\prime$  $^{\prime}$ 

I

\$14.95. \$14.95 /

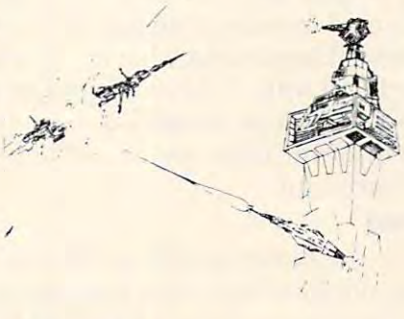

SPACE ZAPPER - Protect your central Star Base from ships that attack from all Star Base from ships that attack from all four sides. Fast reflexes are required as the four sides. Fast reflexes are required as the action speeds up. Great for kids or Dads. action speeds up. Great for kids or Dads. This game has high speed high resolution This game has high speed high resolution graphics and looks as if it just stepped out graphics and looks as if it just stepped out of the arcades. - 16K extended or 32K disk. BASIC TRS-80. Color only. \$14.95. disk. BASIC TRS-80. Color only. \$14.95.

**OSI** 

C-CLEAR, clears the screen

D-HXDMP, dumps memory to the screen

M-BMOVE, moves a block of data

- S-TAPOUT, saves a block of data to cassette ta personal control of the control of the control of the control of the control of the control of the control of the control of the control of the control of the control of the control of the control of the control of the tape to enter the following modifications:
- F-FILL, fill a block of memory with a specified 1C36 4C 7E 1A ;For BMOVE by the contract of the contract of the contract of the contract of the contract of the contract of the contract of the contract of the contract of the contract of the contract of the contract of the contract of the contrac

the other programs. It uses the clear screen and home cursor functions of Supercursor and a sub-<br> $\begin{array}{r} \text{EQUATES} \\ \text{CURSOR} \end{array}$  = \$1E40 routine in the ROM monitor (at  $FFBA$ ) to get a CLS = \$1EC2 key from the keyboard. The state of the state of the state of the state of the state of the state of the state o

If SPMON is the simplest of the programs, EXECUT  $\begin{array}{c} \n\text{CR} \\
\text{LF} \\
\text{SFR} \\
\text{SFR} \\
\text{SFR} \\
\text{SFR} \\
\text{SFR} \\
\text{SFR} \\
\text{SFR} \\
\text{SFR} \\
\text{SFR} \\
\text{SFR} \\
\text{SFR} \\
\text{SFR} \\
\text{SFR} \\
\text{SFR} \\
\text{SFR} \\
\text{SFR} \\
\text{SFR} \\
\text{SFR} \\
\text{SFR} \\
\text{SFR} \\
\text{SFR} \\
\text{$ is the smallest. Most of EXECUT is devoted to  $K_{\text{EYIN}}$  =  $\epsilon_{\text{SFFBA}}$ input the starting address of the machine language EXECUT = \$1ABA program. EXECUT prints " $G =$ " on the screen FILL  $= $IACA$ and expects you to type in the four digit address. <sup>a</sup> nd expects you to type in the four digit address. An infrequently used instruction is applied to INDATA = \$1C56 jump to the address. This instruction is called the  $HXDMP = $1D20$  $\lim_{x \to 0}$  indirect" instruction. EXECUT uses the  $\qquad$  ADR  $=$  \$E7 INADR subroutine in HXDUMP to input the address to locations  $$00E7$  and  $$00E8$ . We then  $$BBAD = $EB$  $use the jump in direct instruction to use these  $CVAHX = $1DF3$$ INADR subroutine in HXDUMP to input the  $ad$ d dresses. CVHA  $= $1D72$ 

This program is similar to BMOVE. FILL loads This program is similar to BMOVE. FILL loads a block of memory with some value you input. It  $\overline{a}$  1 a7B 20 C2 1E 20 80 1E A9 24 starts by asking the beginning address of memory 1A83\_20\_40\_1E\_20\_BA\_FF\_C9\_47 by printing "S = " on the screen. Type in the four la8B 00 03 4C BA lA C9 49 00 digit hexadecimal address. FILL then asks for the 1A93 03 4C 56 1C C9 4C D0 03 ending address by printing "E = ". Again, input the  $\frac{149B}{149B}$  4C 7B 1A C9 44 D0 03 4C address. Then it asks what the block of memory is lAA3 20 1D C9 4D D0 03 4C C6 to be filled with the filled with the filled with the filled with the fill of the fill is very fast program and the fill of the fill of the fill of the fill of the fill of the fill of the fill of the fill of the fill of th will fill all 64K in about two seconds. FILL is listed to fit after the main menu and before the cassette lace is the 20 96 1D 6C E7 00 20 tape program. tape program. lACB 8 0 l E A9 53 2 0 40 lE A9 to be filled with. FILL is a very fast program and label and the seconds. FILL is listed with about two seconds. FILL is listed label and the seconds. FILL is listed and the seconds. FILL is listed and the seconds. FILL is

## Tapo Carolina de Carolina de Carolina

This is the most valuable program. There exist lADB E7 85 E9 A5 E8 85 EA 20 programs that save from machine language to lAE3 95 LE 20 AB LE A9 45 20 tape, but the problem is that BASIC uses almost all late and the A9 3D 20 40 1E 20 tape, but the problem is that BASIC uses almost all late 3 96 1 D 20 95 1E 20 AB 1E of the zero page memory locations and some of the 1AFB A9 42 20 40 1E A9 3D 20 main memory making it difficult to work around. 1B03 40 lE 20 BA FF 20 40 lE Since the Superboard's ROM monitor already has 1B0B 20 F3 1D 0A 0A 0A 0A 85 tape input routine, this program only stores data a tape input routine, this program only stores data 1Bl3 EO 20 BA FF 20 40 lE 20 onto cassette.

TAPOUT makes use of BASIC's cassette 1B23 ED A0 00 91 E9 E6 E9 A5 output subroutine stored in ROM. By setting loca- 1B2B E9 D0 02 E6 EA A5 E9 C5 tion \$0205 to FF (hex) a jump to subroutine in-<br>1B33 E7 D0 EC A5 EA C5 E8 D0 struction outputs the contents of the accumulator  $1B3B$  E6 4C 7E 1A 20 80 1E A9 to the cassette interface at 300 baud. After TAP-<br>1B4B 1E 20 96 1D A5 E7 85 E9 OUT is finished, it resets location  $$0205$  to 00. If 1B53 A5 E8 85 EA A9 45 20 40 you want to use TAPOUT from machine language you want to use TAPOUT from a machine language 1B5S 1E A9 30 20 4 0 1E 20 9 <sup>6</sup> program, put the starting address at location \$00E9 - 1B63 1D A9 FF 8D 05 02 A9 2E and \$00EA and also the ending address at location and \$OO EA and also the e nding address at location 1B6B 20 EE FF A5 EA 20 A5 1B

C-CLEAR, clears the screen After you install the three programs in this D – HXDMP, dumps memory to the screen issue, it is necessary to make some slight modifica-M – BMOVE, moves a block of data tions so that all the programs will return control to S – TAPOUT, saves a block of data to cassette the main menu program. To do this you will need to enter the following modifications: the following modification and constructions of the following modifications:

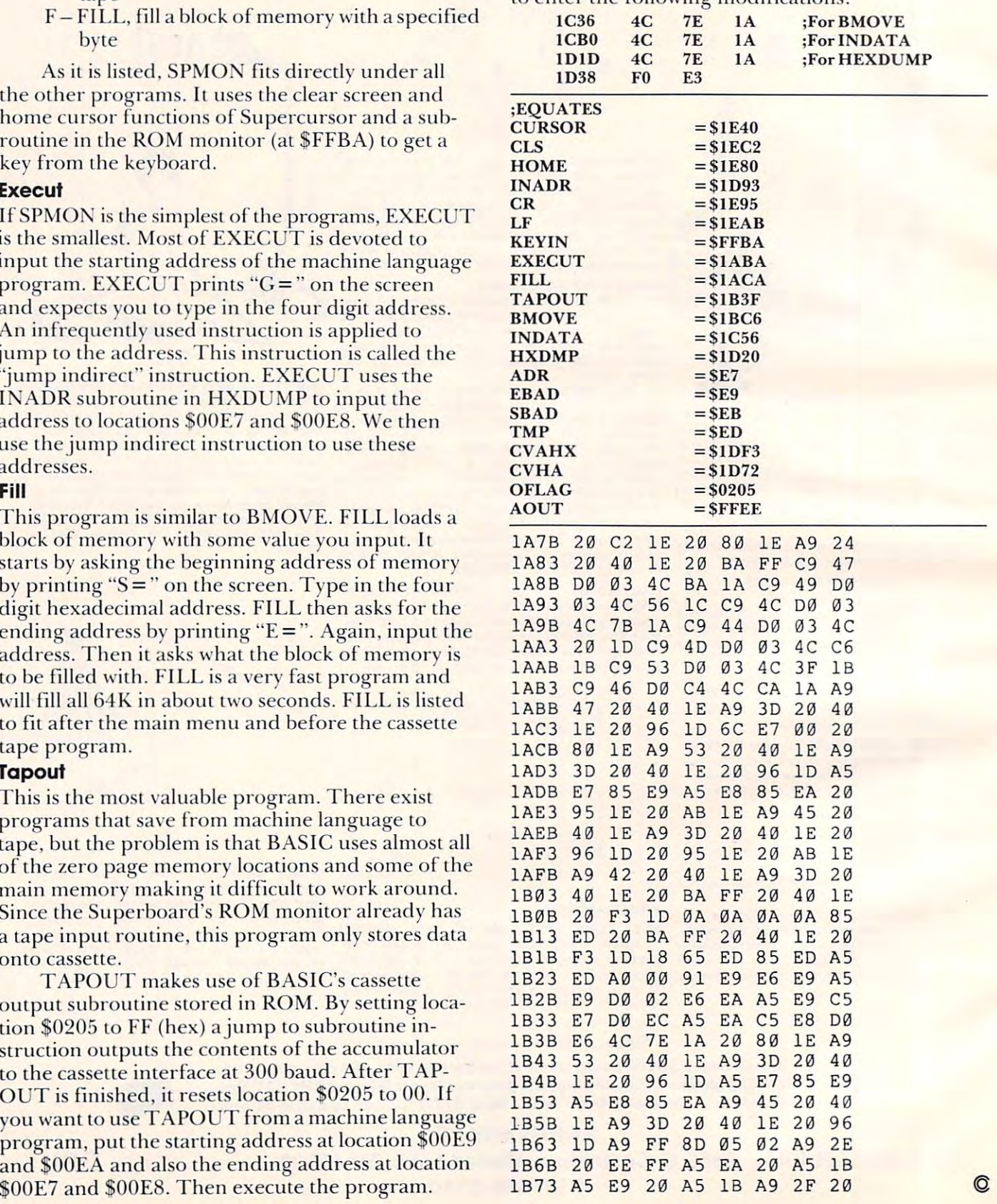

# Language: First **Language: First**  Steps, Part II **Steps, Part II Machine**

Jim Butterfield Toronto

In the last episode, our hero, F. R. Vescent has In the last episode, our hero, F. R. Vescent has started to convert the following bar graph program staned to conven the following bar graph program from BASIC to machine language: from BASIC to machine language:

<sup>200</sup> DATA 15,10,30,35,28,28,15,0 200 DATA 15, 10,30,35,28,28,15,0 210 READ V:IF V = 0 GOTO 300 220  $= 48: FOR K = 1 TO J$  $230$  J = J + 1:IF J = 58 THEN J = 48 240 PRINT CHR\$(J); <sup>250</sup> NEXTK 250 NEXT K 270 GOT**O210 GOTO210** <sup>300</sup> END 300 END 260 PRINT 270 GOT0210

He has coded lines <sup>220</sup> to <sup>260</sup> inclusive to read: He has coded lines 220 to 260 inclusive to read:

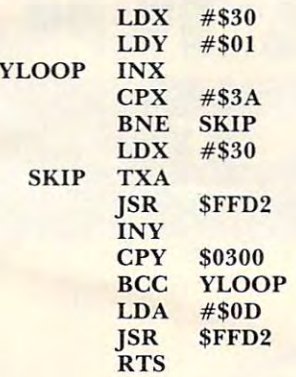

He puzzles for moment over the BCC YLOOP; He puzzles for a moment over the BCC YLOOP; he knows that this is equivalent to Branch-Less-he knows that this is equivalent to Branch-Less-Than; and this will cause the loop to be executed one time too few. After a few moments thought, he changes the LDY  $\#\$01$  to LDY  $\#\$00;$  that should do thejob. Now he's ready to translate the above do the job. Now he's ready to translate the above Assembler code into machine code, which is what Assembler code into machine code, which is what the computer really needs. the computer really needs.

The coding will be placed in the PET's first cassette buffer, which starts at health starts at health starts at health starts at the starts at health starts at health starts at health starts at health starts at health starts at health starts at health starts at healt 027A; this is noted at the left of the first line. Now, F. R. looks up LDX in his table of Op Codes, and F. R. looks up LDX in his table of Op Codes, and finds that there are about five different ways the instruction can work. The one he wants is Immediate Mode – flagged by the " $\#$ " sign in the cassette buffer, which starts at hexadecimal address operand. That translates to hex A2, so he adds to operand. T hat translates to hex A2, so he adds to the first line to make: the first line to make:

#### 0.000 PM 2020 PM 2020 PM 2020 PM 2020 PM 2020 PM 2020 PM 2020 PM 2020 PM 2020 PM 2020 PM 2020 PM 2020 PM 2020 PM 2020 PM 2020 PM 2020 PM 2020 PM 2020 PM 2020 PM 2020 PM 2020 PM 2020 PM 2020 PM 2020 PM 2020 PM 2020 PM 2020 027A A2 30 LDX #S30

Counting off the address bytes, he decides that the Counting off the add ress bytes, he decides that the next address must start at hex 027C. He writes this next address must stan at hex 027C. He writes this value at the left of the second line. Continuing the val ue at the left of the 'second line. Continuing the translation, he gets: translation, he gets:

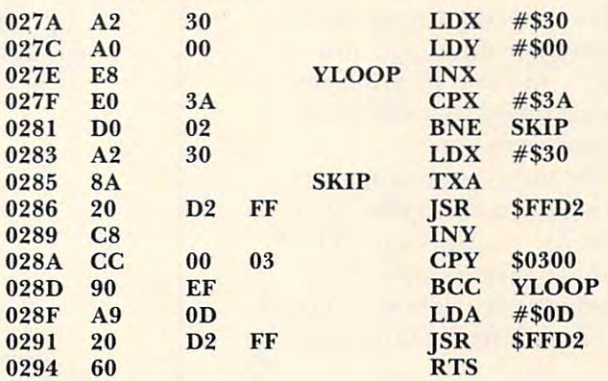

There are a few coding tricks that F. R. has to keep in mind to do this translation. First, two-byte keep in mind to do this translation. First, two-byte addresses are coded "backwards" – that is, hex 0300is coded as 00 03 and hex FFD2 is coded as D2 FF. Secondly, Branches are coded as relative offset, so Secondly, Branches are coded as a relati ve offset, so that D0 02 may be read as "if not equal, hop over the next two bytes." A relative branch value of hex EF (see BCC YLOOP) causes the program to branch (see BCe YLOOP) causes the program to branch  $\alpha$  at  $\alpha$  in the start of the following interest of the following interest of the following interest of the following interest of the following interest of the following interest of the following interest of the follow struction, if the branch condition is satisfied. struction, if the branch condition is satisfied. back 17 locations from the start of the following in-

The above "hand assembly" can be greatly The above "hand assembly" can be greatly helped by the use of assemblers or "tiny assemblers" which work out the Op Code values and calculate the branch values. the branch values.

Now F. R. is ready to put the machine language program into memory. He calls the machine lan program into memory. He calls the machine language Monitor with SYS4, and then asks for <sup>a</sup> guage Monitor with SYS4, and then asks for a memory display from 027a to <sup>0294</sup> with: memory display from 027a to 0294 with:

## .M 027A <sup>0294</sup> .M 027A 0294

He might get anything. He will go back and type over the memory contents to enter his program. The changed memory map will look like this: T he changed memory map will look like this:

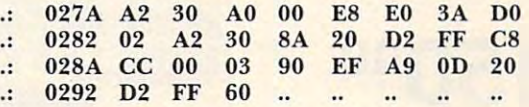

Now that the machine language program is in Now that the machine language program is in place, the BASIC program can be written to hook place, the BASIC program can be wrillen to hook in with it. F. R. returns to BASIC (with .X) and in with it. F. R. returns to BASIC (with .X) and writes:

 DATA 15,10,30 ,35,28,28 ,15,0 200 DATA 15, 10,30,35,28,28, 15,0 READ V:IF V = 0 GOTO 300 POKE 768,V 220 POKE 768, V SYS <sup>634</sup> 230 SYS 634 GOTO210 270 GOT0210 300 END

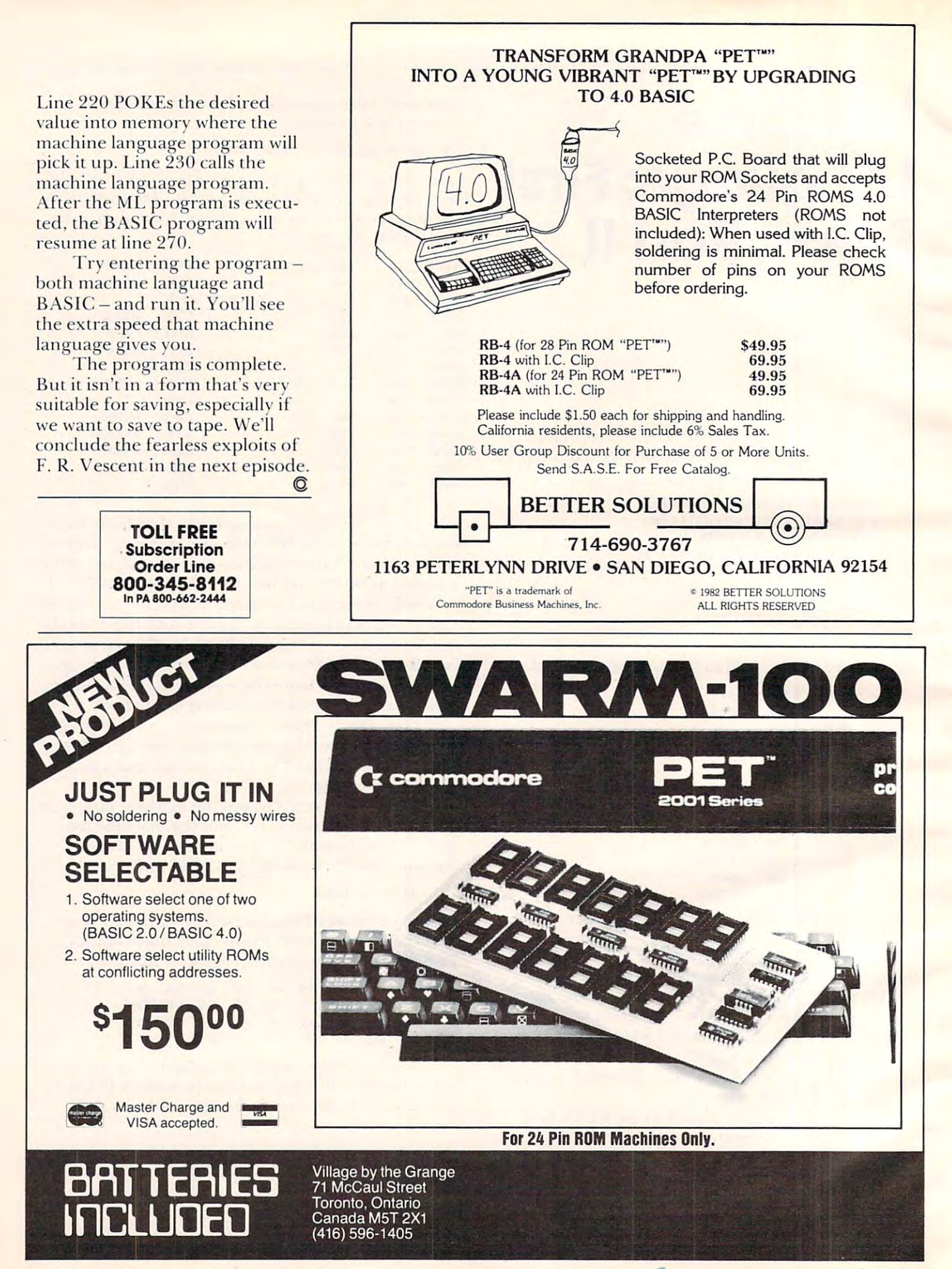
Did you ever wonderjust how computer can "pick up" *Did ),ou ever wonderj llst how a com.puler* call *"pic" u// ' a*  phone, call another computer, and then hang up? How */)holle, call another com/mter, and then hang uP? H ow*  you can "call" the operator without dialing zero? When *),011 call "call" the o/)eralor without dialing zero? Whell you hear the ring, is it really the bell at the other phone making the sound? This month, Mike clears up these and* other telephone mysteries. *other leleph one III),steries.* 

# Using The **Using The**  Telephone **Telephone Telecommunications**

Michael E. Days and the control of the control of the control of the control of the control of the control of the control of the control of the control of the control of the control of the control of the control of the con Chief Engineer Chief Engineer Edge Technology Edge Technology West Linn, Oriental Company, Oriental Company, Oriental Company, Oriental Company, Oriental Company, Oriental Company, Oriental Company, Oriental Company, Oriental Company, Oriental Company, Oriental Company, Oriental Comp Michael E Day West Linn. OR

An important part of the data communications **An importt! nl pan o f t.h e dala comlnun ica tio ns**  link is the phone line itself. Since we don't have any direct control over the telephone system, it can **direct contro l o ve r the tel ephone syste m, it can**  present real problems when trying to use it with a computer.

There are three major operations that a computer must be able to perform in order to place puter must be able to perform in order LO place a call. The first is the actual placement of the call. The second is the data transfer, the use of the line. Finally, the third operation is the hang-up procedure.

At first glance, these actions might seem rather At first glance, these actions might seem rathe <sup>r</sup> simple things, but, for a computer, they can be a nightmare. Until recently, the phone company nightma re. Until recentl y, the phone company would not even allow you to attach your computer **would nOL eve n allow you La allach your compute <sup>r</sup>** to the phone line. Several court cases, and recent **to I he phone line .. Seve ral COLIrt cases, and a recent**  change in the attitude of the FCC has changed the change in the attitude of the FCC has changed the situation. Now you are allowed to attach your **situati on. Now you are allowed to attach your**  computer (or any other device) to the phone line. The only restrictions are that the attaching device be certified by the FCC and that the phone company' be notified.

#### How One Computer Dials Another **How One Computer Dials Another**

By looking at how a call is normally placed, we can see what a computer must do to place a call.

When nothing is going on, the phone line is in When nothing is going on, the phone line is in an idle condition. In this state, there is approxi an *idle* condition. In this state, there is approximately 48 volts DC between the red and green wires of the line. (They are referred to as the *tip* and the ringof the phone line. Long ago, the red and the *ring* of the phone line. Long ago, the red wire was attached to the tip and the green wire was attached to the first ring of the old switchboard

plugs.) The <sup>48</sup> volts is provided by the telephone plugs.) T he 48 volts is provided by the telephone exchange. **exchange.** 

To place a call, the first thing you do is remove the handset from the telephone and place it to your ear to wait for the dial tone. The tone indicates that the exchange has recognized that you want to place call and that you may now begin dialing. place a call and that you may now begin dialing. From computer's standpoint, this is bit of From a computer's standpoint, this is a bit of a

## ... three major operations **... three major operations**  that computer must be **that a computer must be**  able to perform in order **able to perform in order**  to place call. **to place a call.**

problem. Essentially, it must rely on a hardware device to do the actual dial tone detection for it: a *dial lone deteclor.* 

There is a little trick we can pull, however. If you have ever observed people placing a call, you will notice that many do not place the handset to their ear and wait for the dial tone before they begin dialing. This is generally because they are begin dialing. T his is gene rall y because they are unaware of the requirement or have simply developed a routine which bypasses the need to detect the dial tone. This is possible because over 90% of all call requests are answered within two seconds, and 99.9% within five seconds, on most phone exchanges. **exchanges.** 

So, by simply performing a routine that causes the dialing to begin sometime after two seconds have passed, you can be assured that most of your calls will get through without ever listening for the dial tone. This is easy to do with the computer; a computer is quite good at waiting. We just wait five **cOlnpute r is quite good at waiting. We just wait fi ve**  seconds after simulating picking up the handset seconds after simulating picking up the handset and assume that we have the dial tone. This is **and assume that we have the** dial lo ne. **This is**  called blind dialing. called *blind dialing.* 

Once we have dial tone (or think we do) the Once we have a dial tone (or think we do) the dialing process can begin. On a touch tone style phone, this is done by sending audio tones to the phone, this is done by sending audio tones to the exchange that are coded to represent the numbers we wish to dial. Eight separate tones are used in pairs to represent the various numbers and codes **pairs to represent the various numbe rs and codes**  available with the touch tone system. For a computer  $\;$ to dial this way it must have another piece of hardware, a touch tone dialer. However, there is another little trick that can be used to get around this problem, if you are unwilling to pay for the this problem, if you are unwilling LO pay For the touch tone dialer or you do not have the touch touch LOne dialer or *you* do not have the LOuch tone system available to you. Use the rotory dial method.

The actual timing of the dialing is critical on The actual timing of the dialing is critical on a rotary dial style phone. The dialing is accomplished rotary di al style phone. The diali ng is accomplished by momentarily "releasing" the phone line and by momentarily "releasing" the phone line and

then "retaking" it again (as if you were to quickly hang the phone up and pick it back up again). hang the phone up and pick it back up again).

For each number to be dialed, there is cor For each number to be dialed, there is a corresponding number of pulses of this sort to be generated. If a one is to be dialed, only a single release sequence is performed. For a nine, there would be nine release sequences. A zero is represented by ten release sequences. This is why you can sometimes reach the operator by simply jiggling can sometimes reach the operator by simply jiggling the handset button on the telephone since you are simulating dialing the zero for operator. With few simulating dialing the zero for operator. With few exceptions, all touch tone systems can handle rotary exceptions, all touch to ne systems can handle rotary dial operations. The control of the control of the control of the control of the control of the control of the dial operations.

This means that it is possible to forego the This means that it is possible to forego the touch tone completely and use a relay that we also use to simulate raising the handset for the dial use to simulate raising the handset for the dial tone. **tone.** 

Timing is critical with rotary dialing: the time Timing is critical with rotary dialing: the time of the pulses, and the time between the pulses, of the pulses, and the time between the pulses, must be carefully watched. The release time must be <sup>61</sup> milliseconds, plus or minus three milliseconds, be 6 1 milliseconds, plus or minus three milliseconds, and the time between pulses must be <sup>39</sup> mil and the time between pulses must be 39 milliseconds, plus or minus three milliseconds. Addi liseconds, plus or minus th ree milliseconds. Additionally, the time between digits dialed must be tionall y, the time between digits dialed must be greater than <sup>600</sup> milliseconds, but less than ten greater than 600 milliseconds, but less than ten seconds. That is, after you sent the pulses to dial a five, you must wait at least 600 milliseconds before starting the pulse sequence for a two. This waiting time is done with the phone "off hook."

Once the dialing has been completed, we then O nce the dialing has been completed, we then wait for the *ring-back signal*. This is a signal the exchange sends back to you that indicates that it is exchange sends back to you that indicates that it is ringing the phone that you have called. This signal is not the actual ringing of the other phone. It is is not the actual ringing of the othe r phone. It is generated at the exchange for you to hear at your **gene rated at the exchange fo r you to hea r at your**  end. The two "rings" are not synchronized and you **end. The two IIrings" are not synchronized and you**  should not assume that when you hear a ring signal it is occurring at the same time at the other end. **it is occurring at the same liole at the othe r end.** 

If, after waiting, the phone is not answered, or **I f, afte r wa iting, the phone is not answered. o <sup>r</sup>** you get a busy signal, you hang up your own phone which terminates the call. If the ringing sound which terminates the call. If the ringing sound does not occur, you hang up and try placing the call again – assuming that you did something wrong. wrong.

For a computer, all this could be a bit tricky. It must be able to recognize the ringing signal, the must be able to recognize the ringing signal, the various busy signals, dialing errors, or wrong various busy signals, dialing errors, or wrong numbers. However, if we concentrate on the ends, **h** not the means, it all comes down to a single, simple action. **action.** 

#### Greatly Simplified Method **A Greatly Simplified Method**

If the phone at the other end is busy, doesn't answer, was incorrectly dialed, or the wrong party is reached, we can simply hang up the phone and try reached, we can simply hang up the phone and try again. So all we really need to know is if the computer at the other end has answered. This is one of puter at the other end has answered. This is one of the functions of a modem. *[The box that attaches to a*. computer and handles telephone calls for it.] If the *computer and handles telephone calls for it.)* I f the called computer's modem is in the auto-answer **called COlllpute <sup>r</sup>'s modem is in the aULo-answe <sup>r</sup>** mode, then that modem will answer the phone and send a signal back to your modem saying that it has answered. All we have to do after we have dialed answered. All we have to do after we have dia led the number is sit and wait for the answer signal. If we don't receive an answer after specified period **we don't receive an answe r after a specified pe riod**  of time, *for any reason*, we hang up the phone.

To make things even easier, the answer signal **To make things even easie r, the answer signal**  that is sent is the same kind of signal that the modem that is sent is the same kind of signal that the modem our modem to tell us that it is ready to communicate our modem to tell us that it is ready to communicate with the distant computer. This bypasses many with the distant compute r. This bypasses many kinds of error indicators. We don't care why we were unable to complete the call, only that we we re unable to complete the call , only that we weren't. Once a signal has been received, the computers can communicate until they are ready to hang up. hang up. uses to transmit data. All we have to do is wait for

Normally, when you are finished with a call you tell the party you are talking with that you are you tell the party you are talking with that you are done and hang up. Alternatively, they may tell you that they are going to hang up. Sometimes, for various reasons, either of you may hang up without **va rio lls reasons, e ithe r of YO LI may hang up without**  telling the other. And, of course the phone company telling the other. And , of course the phone company may hang up for either or both of you due to a malfunction. This, too, could get to be rather com malfunction. This, too, could get to be rather complicated for a computer unless we recognize that the end result of any such hang-ups is that the the end result of any such hang-ups is that the communications link has simply been broken. This communications link has simply been broken . This means that we are no longer receiving the carrier **means that \\le are no longer receiving the carrie <sup>r</sup>** from the other modem. Therefore, we just observe the carrier detection signal from the modem and, **the carrie r detection signal from the mode m and,**  if it goes out, we know we've lost the connection **if it goes out, we know we've lost the connection**  and that we should hang up the phone.

#### Computer Picks Up The Phone **A Computer Picks Up The Phone**

Normally, when someone calls we hear the bell. This signal is created by the exchange by rapidly reversing the 48 volt signal that is present on the phone line when it is in the idle state. This reversal occurs about 20 times a second for several seconds, pauses, and then repeats.

The rate of the reversal can vary from exchange to exchange and may be anywhere between change to exchange and may be anywhere between 16 times a second to 60 times a second. A modem can detect this signal, (assuming you have an auto can detect this signal, (assuming you have an *auto*answer modem) and can generate its own signal **a11Swer mode m) and can generate its own signal**  called the *ring indicator*. Depending on the modem, the ring indicator signal may either echo the line of the line of the line of the line of the line of the line of the line of the line of the line of the line of the line of the line of the line of the line of the line of reversals of the phone line, or just be on for the reversals of the phone line, or just be on for the duration of the ringing signal. duration of the ringing signal. the ring indicator signal may either echo the line

Once there is a ring indicator signal, it is up to your computer to recognize that the signal is there and to send a *DTR signal* to your modem to tell it to go ahead and answer the call. (The DTR signal go ahead and answer the call . (The DTR signal could also be left, always on, indicating to the modem could also be left always on , indicating to the modem

# Y HUNTINGTON COMPUTING Y

~~~~~~~~~~~~~~~~~~~~~~~~~~~~~~

**AVAVAVAVAVAVAVAVAVAVAV** 

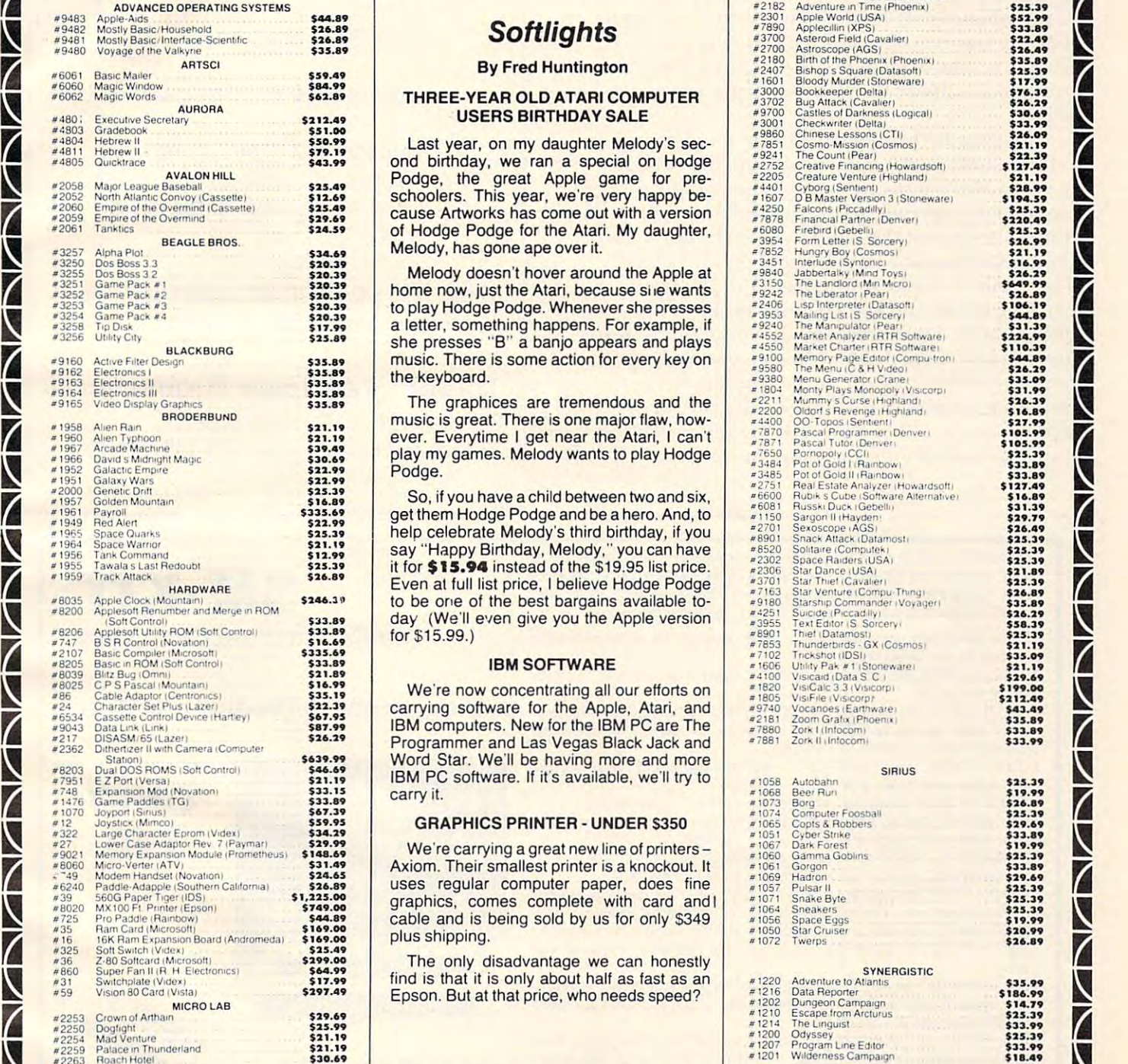

## $\frac{1}{2}$  **Softlights**  $\frac{47390}{47300}$

<u>ANANANANANANANANANANANANAN</u>

#### By Fred Huntington

#### USERS BIRTHDAY SALES BIRTHDAY SALES BIRTHDAY SALES BIRTHDAY SALES BIRTHDAY SALES BIRTHDAY SALES BIRTHDAY SALES USERS BIRTHDAY SALE

ond birthday, we receive the property of the special on Hodge and Hodge and Hodge and Hodge and Hodge and Hodge and Hodge and Hodge and Hodge and Hodge and Hodge and Hodge and Hodge and Hodge and Hodge and Hodge and Hodge Podge, the great Apple game for pre \_2QS8 Ma)01 League B~~;"~N HILL US .• , Podge, the great Apple game for pre - :~~g~ Z~:'.~~~~:i/H'9ntalld) :::::! <sup>~</sup> schoolers. This year, we're very happy be-2052 North Allantic Convoy (Cassette) 513.69<br>
2005 Empire of the Overmind Cassette) 513.69<br>
2006 Empire of the Overmind Cassette **313.49**<br>
2006 Empire of the Overmind Cassette **325.49**<br>
2006 Empire of the Attack of Hodge and a state of the Overmind **and the State of Hodge Podge for the Atari. My daughter,** and the Financial Partner (Denver) **17878** Emancial Partner (Denver) **1820.49** 

Melody doesn't hover around the Apple at and the method of the stress of the stress of the stress of the stress of the stress of the stress of the stress of the stress of the stress of the stress of the stress of the stress of the stress of the stress of the stre to play Hodge Podge. Whenever she presses \_1406 Lisp Interpreter (Datasoft) **\$106.19**<br>1968.19 1968.19 **5106.19** ang act and the countries of the countries of the countries of the countries of the countries of the countries and the countries of the countries of the countries of the countries of the countries of the countries of th she presses "B" a banjo appears and plays ELACKBURG SILE DESSES B a Danjo appears and plays and the material of the Change Electronics I<br>
FRIEND Active Filter Desgn **533.89 INDICE**<br> **ELECTRONIC STREET AND STREET AND STREET AND STREET AND STREET AND STREET AND ST** the keyboard.

music is qreat. There is one major flaw, how and one contract the state of the state of the state of the state of the state of the state of the state of the state of the state of the state of the state of the state of the FIRE BRODERBUND **1958** Alien Ran BRODERBUND **1958** Alien Ran BRODERBUND **1958** Alien Ran BRODERBUND **1958 201.19 COMPART AND A STATE OF A STATE OF A STATE OF A STATE OF A STATE OF A STATE OF A STATE OF A STATE OF A STA** play my games. Melody wants to play Hodge Podge.

So, if you have child between two and six. It was a six to an and six. It is seen to be an and six. and the state of the state of the state of the state of the state of the state of the state of the state of the state of the state of the state of the state of the state of the state of the state of the state of the state help celebrate Melody's third birthday, if you have been accelerated to the celebrate of the celebrated to the say "Happy Birthday, Melody." We can have been have been have been have been have been have been have been have a and Bela Melody's third birthday, if you can have a sale of the State Computer of the State Computer of the State Computer of the State Computer of the State Computer of the State Computer of the State Computer of th Even at full list price, I believe Hodge Podge to be one of the best bargains available to a and to be one of the best bargains available to a subseque commander vorager and the set of the set of the structure of the structure of the structure of the structure of the structure of the structure of the structure o for \$15.99.) Even at full list price, I believe Hodge Podge and Sar Dare (Sea, 2001)<br>
Frank Command Sassay and Sar Dare Redouble the State of the State of the State of the State of the State of the State of the State of the State of th e8206 Appleson Uhility ROM Soft Control **\$33.89 for \$15 99.)** for **for \$15 .99.** The figures of the fourth of the second to the second to the second to the second to the second second second second second second second sec

FOR Cassette Control Device (Hartey) 567.95 Carrying Software for the Applic, Atlant, and 1990 Cassette Control Device (Hartey) 567.95 Cassette Control Device (Hartey) 587.89 (1990 Cassette Control Device is 1990 Cassette **Programmer and Las Vegas Black Jack and - 7881 ZOF University Constant And \$133.99** → 2362 Oxtencia with Camera (Computer and More and more and more and more and more and more and more and more and more and more and more and more and more and more and more and more and more and more and more and more and **FOCUS DUALITY SOFTWARE SOFTWARE AND STATES IN THE SOFTWARE. If it's available, we'll try to a state of the state state state** carry it.

#### GRAPHIC PRINTER UNDER STATISTICS.

21. External of printers and the carrying a great new line of printers - ::~ incorrections and the state of the state of the state of the state of the state of the state of the state of the state of the state of the state Axiom. Their smallest printer is a knockout. It E And Micro-Vener (ATV) 531.49<br>
2006 Micro-Vener Handset (Novation) 531.69 Axiom. Their smallest printer is a knockout. It<br>
2008 Paddle-Adapple (Southern California) 526.89 USes regular computer paper, does fine #1069 Hatr graphics, comes complete with card and ~ \_39 5600 PaPC' TH]CI liDS) \$ I, ns.DO g raphics, comes complete with card and I .. !Oil Sna~e Byte \$:I5.l9 ~ ~ .8020 1.1 )Cl00Ft P"nle' IEpsonl \$ '4'.00 \_1064 Snea~e'5 \$2S.l' exace MX100 Ft Printer (Epson) **\$749.00**<br>#75 Pro Paddle Rearbow) **1992 :::: \$449.89 :::: cable and is being sold by us for only \$349 :::: am Card Eqgs <b>\$19.99**<br>#35 Bam Card Microsoft **\$19.99** ::: **\$44.89 ::: :: :::::::::::** plus shipping.

**The only disadvantage we can honestly 3299.00** The only disadvantage we can honestly A BUD Super Fan II (R H Electronics)<br>
A 31 Switchplate Wide» (Super Fan II (R H Electronics)<br>
A 231 Super Fan II (R II (Stephen II (R II (Stephen II (R II (Stephen II (R II (Stephen II (R II (Stephen II (R II (Stephen I Epson. But at that price, who needs speed? \_59 YlstOn80Ca,o lV,stal U97.4' Epson. But at that price, who needs speed? ... 1216 OalaAepone. \$I' • . "

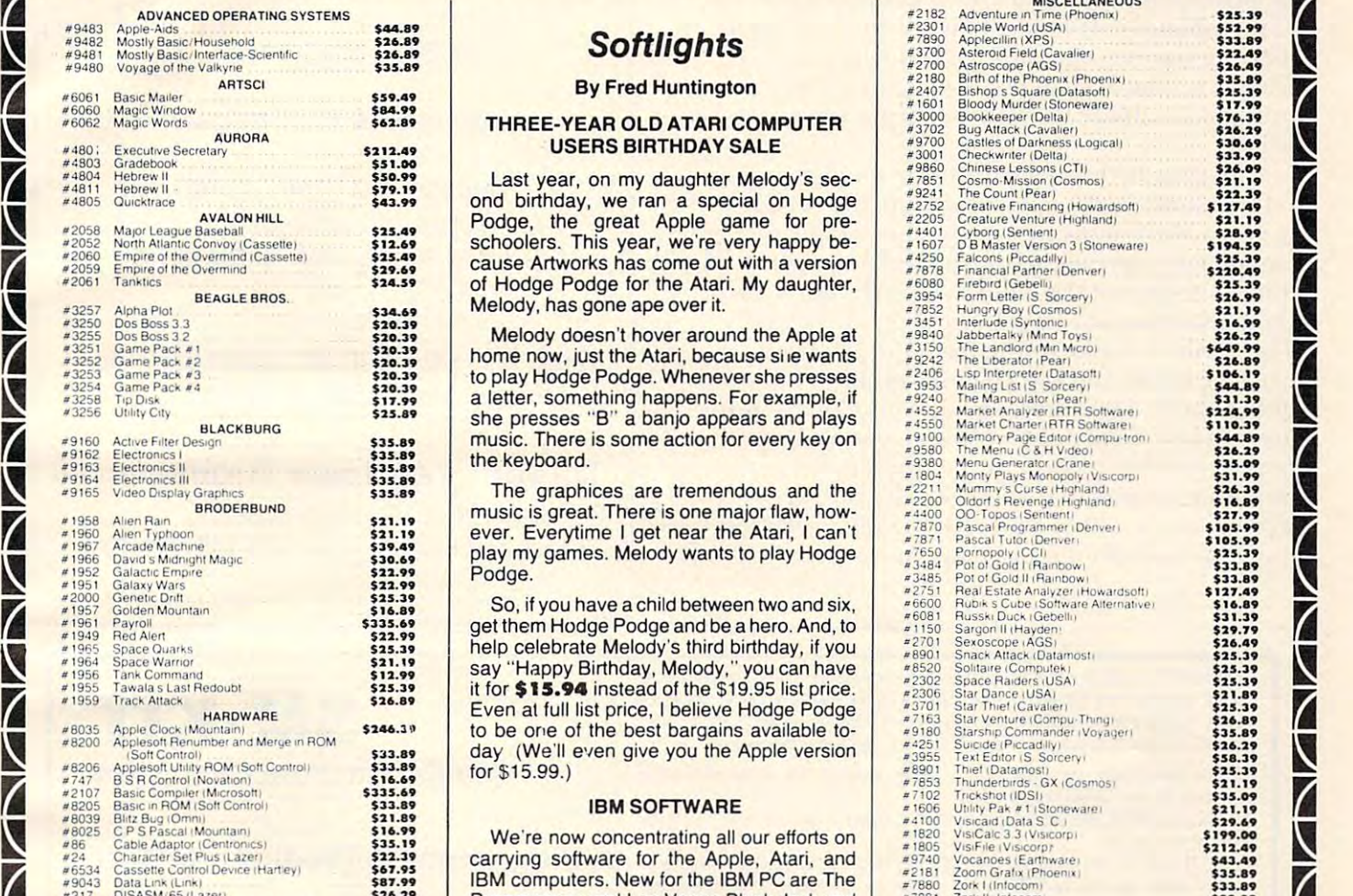

\$35.89

\$25.39

 $\overline{\mathcal{L}}$ 

 $\Delta$  $\overline{\prime}$ 

 $\Delta$ 

 $\overline{\phantom{a}}$ 

 $\overline{\phantom{a}}$ 

 $\overline{\phantom{0}}$ 

 $\overline{\phantom{a}}$ 

 $\overline{\phantom{a}}$ 

 $\overline{\phantom{a}}$ 

\$17.99<br>\$76.39<br>\$20.69<br>\$3.99<br>\$31.19<br>\$12.119<br>\$21.19<br>\$23.39<br>\$23.39<br>\$25.39<br>\$25.39

\$26.29 S106.19 \$44.89<br>\$31.39 \$224.99<br>\$110.39<br>\$44.89<br>\$26.29<br>\$35.09

\$10.599.39.39<br>\$103.999.31.899.399<br>\$103.9925.399.79.49<br>\$13.39.91.399.31.39<br>\$13.39.91.399.31.39<br>\$13.3926.49<br>\$13.3926.53.39<br>\$13.899.30.89<br>\$13.89<br>\$13.89

\$21.19<br>\$29.69

\$43.49 \$33.89  $- - - - -$ 

\$19.99<br>\$26.89<br>\$25.39<br>\$25.399.69<br>\$19.99<br>\$19.89<br>\$25.39<br>\$25.39<br>\$25.39<br>\$25.39<br>\$25.39<br>\$26.89

\$186.99<br>\$14.79<br>\$25.39<br>\$25.39<br>\$13.99<br>\$18.49

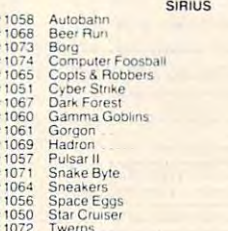

Two controls are

**Zork II John II John II John II** 

Adventure to Atla 1216 Data Reporter<br>
1202 Dungeon Campaign **\$186.99<br>
1210 Escape from Arclurus**<br> **1210 Escape from Arclurus** 1200 Odyssey<br>1207 Program Line Editor

## Call Toil-Free 800-344-5106 (outsideCalifornia) **EXECUTE THE SOO-344-5106** (outside California)

~~~~~~~~~~~~~~~~~~~~~~~~~~~~~~

Post Office Box 1297 Corcoran, California 93212

#2263 Roach Hotel

\*2263

Ti

~

**~~** 

~

~

 $\overline{\phantom{a}}$ 

Foreign Orders 209-992-4481 1? .\* -In Znn TTie <sup>111</sup> California 800-o3Z-4i4b

Apple is a registered trademark of Commodore.<br>TRS-80 ' is a registered trademark of Tandy Corp<br>Atari ' is a registered trademark of Atari, Inc.

\$31.19 .....

**HUNTINGTON COMPUTING We take MasterCard, American Express or VISA (Include card # and** Clif id Apple- is registered trademarkoi AppleComsuter, inc expiraiion dale). California residents add 6%lax. Include S2 <sup>00</sup> (or postage. Foreign and hardware extra. Foreign (excluding Canada): remit U.S. currency, checks on U.S. banks, use listed charge cards, or make direct wire transfers through Security Pacific Bank, Corcoran, for a \$6.00 charge. All In California 800-692-4146 Outside Calif. 800-344-5106 overseas orders shipped by air. Send for free catalog. Prices subject to change without notice

1201 Water Campaign Campaign Campaign Campaign Campaign Campaign Campaign Campaign Campaign Campaign Campaign Campaign Campaign Campaign Campaign Campaign Campaign Campaign Campaign Campaign Campaign Campaign Campaign Camp

that the computer will answer any call immediately.)

The modem answers a call by turning on the "off-hook relay" which simulates taking the handset off of the phone hook or cradle. This causes a low impedence load to be placed on the phone line (approximately 600 ohms) and it remains as long as the phone is off-hook. This tells the exchange that you have accepted the call and are ready to answer it. The exchange then begins a supervisory process to stabilize the link and begin any necessary billing. billing.

During all this, the answering modem cannot yet transmit any disrupt transmit and any disrupt the supervisory-based of the supervisory-based of the supervisoryprocess. Most of the new exchanges simply prevent any signals from being transferred during this time, but some of the older exchanges don't have this protection and signals could get disrupted. This could cause anything from the exchange hanging up on you to its billing you for a call you didn't make. This time period of disallowed transmission lasts a maximum of two seconds. Once this time period has passed, the computers can communicate and control if you later lose the care and carrier signal, you should assume that the other end has been controlled assume that the other end has been controlled by hung up their phone and hang up yours. yet transmit any data: it may disrupt the supervisory municate normally. If you later lose the carrier signal, you should assume that the other end has

## **COM MODORE USERS**

Join the largest, active Commodore Join the largest, active Commodore users group in North America and get— users group in North America and get-

- Access to club library of Access to club library of over 3000 programs. The second control of the second control of the second control of the second control of the second control of the second control of the second control of the second control of the second control of the over 3000 programs.
- Informative club newsletter.
- knowledgeable people on knowledgeable people on Access to the combined talents of some of the most PET/CBM/VIC.

Send \$15.00 (\$20.00 overseas) for Associate Membership to: Associate Membership to:

#### To recover the Users Group of the Users Group of the Users Group of the Users Group of the Users Group of the U Toronto Pet Users Group

Toronto, Ontario, Ontario, Ontario, Ontario, Ontario, Ontario, Ontario, Ontario, Ontario, Ontario, Ontario, On 381 Lawrence Avenue West Toronto, Ontario, Canada M5M 1B9

for Commodore Computers

for Commodore Computers

**SM-KIT** 

Programming Productivity Tool A Programming Productivity Tool

The SM-KIT is collection of machine language firmware programming and test aids for The SM-KIT is a collection of machine language firmware programming and test aids for Basic programmers. See the normal capacity is 4 Roman capacity which you have not the normal capacity in the normal simply insert in a single ROM socket on any BASIC 4 CBM/PET–either 80 column or 40 column. Includes both programming aids and disk handling commands. column. Includes both programming aids and disk handling commands. BASIC programmers. SM-KIT is a 4K ROM (twice the normal capacity) which you

ERROR DETECTION: the SM-KIT automatically indicates the erroneous line and ERROR DETECTION: the SM·KIT automatically indicates the erroneous line and statement for any BASIC program error. statement for any BASIC program· error.

LINE NUMBERING: the SM-KIT automatically numbers BASIC statements until you LINE NUMBERING: the SM· KIT automatically numbers BASIC statements until you turn the function of the function of the function of the function of the function of the function of the function of the function of the function of the function of the function of the function of the function of the funct turn the function off.

SCREEN OUTPUT: the commands FIND, DUMP, TRACE and DIRECTORY display on the CRT while you hold the RETURN key (display pauses when the key is released). the CRT while you hold the RETURN key (display pauses when the key is released). Continuous output is selected with shift-lock. The shift-lock of the shift-lock of the shift-lock of the shift-SCREEN OUTPUT: the commands FIND, DUMP, TRACE and DIRECTORY display on Continuous output is selected with shift·lock..

OUTPUT CONTROL to DISK or PRINTER: in addition to displaying on the CRT, you can OUTPUT CONTROL to DtSK or PRINTER: in addition to displaying on the CRT. you can direct output to either disk or printer. direct output to either disk or printer.

HARDCOPY: allows screen displays to be either printed or stored on disk.

names. Either exact search or wild card search supported. The supported or wild card search supported. The supported or wild card search or wild card search supported. The supported or wild card search supported. The suppo

FIND: searches all or any part of a program for text or command strings or variable names. Either exact search or wild card search supported.

RENUMBER: the SM-KIT can renumber all or any part of a program. The selective renumbering allows you to move blocks of code within your program. renumbering allows you to move blocks of code within your program.

VARIABLE DUMP, displays the contents of floating point, integer, and string variables VARIABLE DUMP: displays the contents of float ing point, integer, and string variables (both simple and array). Can display all variables or any selected variables. (both simple and array). Can display all variables or any selected variables.

TRACE: SM-KIT can trace program execution either continuously or step by step starting with any line number. Selected program variables can be displayed while tracing. tracing.

DISK COMMANDS: as in DOS Support (Universal Wedge), the "shorthand" versions of disk commands may be used for displaying disk directory, initializing, copying, disk commands may be used for displaying disk directory, initializing, copying, scratching files, load and run. etc. scratching files, load and run. etc.

LOAD. SM-KIT can load all or part of BASIC or machine language programs. It can LOAD: SM·KlT can load all or part of BASIC or machine language programs. II can append to a program in memory, overwrite any part of a program, load starting with any absolute memory location, and load without changing variable pointers. absolute memory location, and load withoot changing variable pointers.

MERGE: allows merging all or any part of a program on disk with a program in memory. SAVE and VERIFY: SM-KIT provides one step program save and verification. It also SAVE and VERIFY: SM·KIT provides one step program save and verification. It also allows you to save any part of a program, or any address range.

DELETE, allows any program segment to be deleted. DELETE: allows any program segment to be deleted.

REPEAT KEYS: allows repeating functions if not already available on specific REPEAT KEYS: allows repealing lunctions jf not already available on specific PET/CBM model. PET/CBM model.

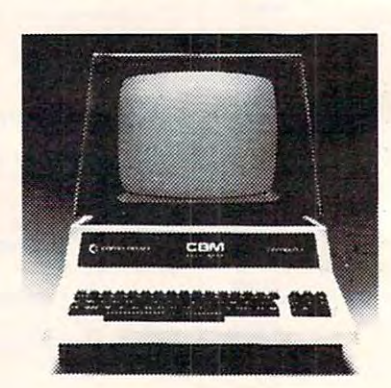

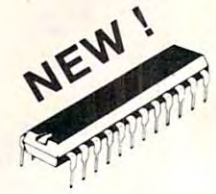

ONLY

**ONLY** 

 $+1$ 

**\$40** 

<sup>A</sup> 4K ROM with both A 4K ROM with both programming and disk handling aids. handling aids. programming and disk

Developed by (and available in Europe from) SM Softwareverbund-Microcomputer GmbH, Scherbaumstrasse 29, <sup>8000</sup> Munchen 83. Germany Microcompuler GmbH, ScherbaumSlrasse 29, 8000 Munchen 83, Germany

252 Bethlehem Pike<br>Colmar, PA 18915 **252 Bethlehem Pike**<br>Colmar, PA 18915 215-822-7727 A B COMDUICIS <sup>Add S1 25 per order for shipping We pay balance of UPS surface charges<br>Colmar, PA 18915 215-822-7727 A B COMDUICIS </sup>

on all prepaid orders. Prices listed are on cash discount basis Requiar prices slightly higher Fwww.commodore.ca If you have a SuperPET, this article will show you how to use all 96K from Commodore BASIC. *use all96K f l'O'III. Commodore BAS IC.* 

# Run 96K – Paul 1965, prima prima prima prima prima prima prima prima prima prima prima prima prima prima prima Programs On **ProgramsOn**  The SuperPet **The SuperPet Run 96K**

Sudbury, Ontario Sudbury, Ontario Paul Donato

The SuperPet has an additional 64K of memory: <sup>16</sup> 4K banks addressed at memory location <sup>9000</sup> 16 4 K banks addressed at memory location 9000 hex. POKEing a decimal number from 0 to 15 into decimal location <sup>61436</sup> will cause the appropriate decimal location 61436 will cause the a ppropriate bank to be switched in. Full use of this memory is possible when the SuperPet is used in the Commodore BASIC mode. By having a main program in the regular 32K ol PET memory one can access up **the regular 321< or PET memol-Y one can access up**  to 16 4K modules or BASIC routines which are preloaded into the additional 4K memory banks. To do this the main program must do basically three things: **three Lh ings:** 

I. it must POKE into location <sup>61436</sup> the I . it must PO K E into location 6 I 436 the number of the desired bank.

2. it should then POKE 41, 144. This causes the start-of-BASIC pointer to point to 9000 hex. hex.

3. finally, the program should execute a GOTO, directing program execution to a line number within the desired module.

Ideally, the preceding steps should all be executed within the same program line. All program variables still reside in the regular 32K of memory and can therefore be shared by the main memory a nd can there fore be shared by the main program and all of the modules. All string variables program and a ll of the modu les. All string va riables should be initialized by the main program. This will insure that no string pointers will point beyond \$8000 hex. \$8000 hex.

To return to the main program from module, **To return to lhe main progra m from a modu le,**  simply POKE 41,4 and GOTO to a line in the main program. Again, these commands should be ex program. Again, these comma nds shou ld be executed on the same program line in the module ecuted on the same program line in the module program. **program.** 

#### Loading Programs In The 4K Banks **Loading Programs In The 4K Banks**

The BASIC program modules are written, saved, T he BASIC program modu les are written, saved , and loaded in the regular  $32\mathrm{K}$  PET memory normally. To transfer the module into the 4K bank, a small machine code program residing at \$7FB0 sma ll mac hine code program resid ing at \$7FBO hex can be used. This program must first be loaded into memory using the PET monitor before the into memory using the PET monitor before the modules are loaded in. Once this is done the appropriate module is called into memory using a load command, the appropriate bank number is then POKEd into location 61436 and the transfer is executed with the command SYS32688. Once all of the required modules are loaded in this way, the of the required modules a re loaded in this way, the system is reset with the command SYS64790 and system is reset with the command S YS64790 and the main program is then LOADed in and RUN. is executed with the command SYS32688. Once all

Note: Trying to see which bank is switched in Note: Trying to see which bank is switched in by PEEKing location <sup>61436</sup> is not possible because by PEEKing location 6 1436 is not possible because the banks are latched in during the POKE command the ban ks a re latched in du rin g the PO KE command and checking this location after this gives a meaningless number.

This is a listing of the machine code program which transfers BASIC program module from main memory in the PET to location 9000 hex and makes it executable. **makes it executable.** 

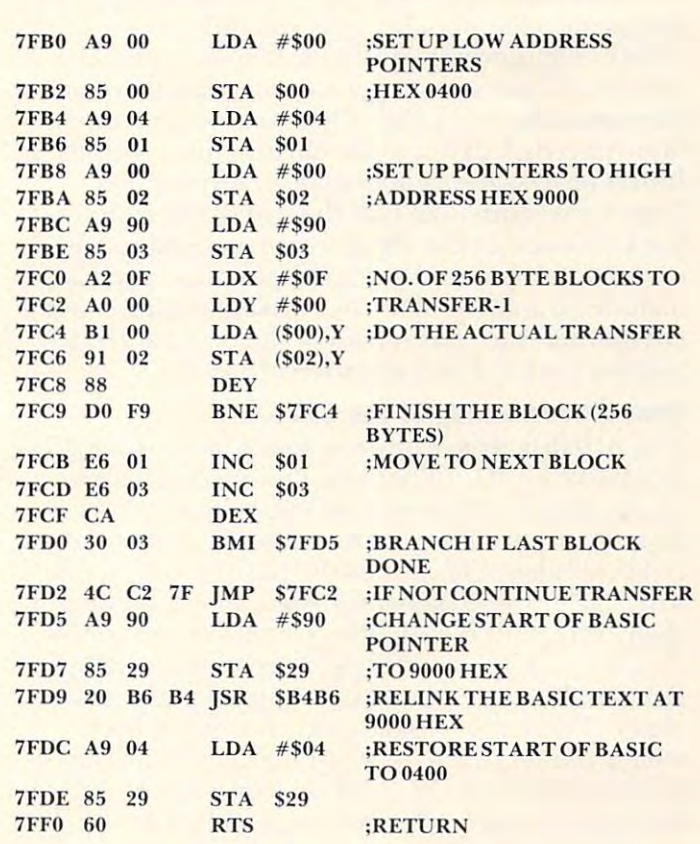

©

# And Disk **And Disk**  Operating **Operating**  Systems **Systems Atari Drives**

High Bridge, NJ High Bridge, NJ Richard Kushner

It's now the tenth time that you've waited five It's now the tenth time that you've waited five minutes for your program to load from tape on your Atari and you have begun to wonder if there isn't <sup>a</sup> better way. Even though the Atari tape re isn't a better way. Even though the Atari tape recorder seems to load flawlessly, the waiting time corder seems to load flawlessly, the waiting time becomes a nuisance, not to mention the fact that you must be careful to set the recorder to just the right spot on the tape in order to give the computer just the right length of silence before the data comes streaming in. comes streaming in.

And how many times have you lost a program during development because you didn't want to "waste" the time required to save it on tape? The "waste" the time required to save it on tape? The answer, of course, is to get a floppy disk drive, in particular the Atari 810. There are not yet any particular the Atari 810. There are not yet any non-Atari disk drives available for your computer. It isn't an easy decision to make when the disk I t isn't an easy decision LO make when the disk drive costs more than half the cost of the computer. drive costs more than half the cost of the computer. Let's try to cover the things that you need to know in order to make an intelligent purchase and also in order to make an intelligent purchase and also include an analysis of the two disk operating systems include an analysis of the two disk operating systems (DOS) that Atari has released: the original DOS (DOS) that Atari has released: the origi nal DOS I and the updated and improved DOS II. and the updated and improved DOS II.

#### Care And Feeding Of The <sup>810</sup> **Care And Feeding Of The 810**

The 810 disk drive comes in a case measuring 4.5 H x 9.5W x 12D, attractively designed to match your computer. It comes with a separate power supply, just like the one that runs the computer. (A mild complaint: If each of the peripherals comes with one of these power supplies, where do we put them all?) With the 810's two input/output connectors, it is simple matter to interconnect whatever **tors, it is a simple matl.er to interconnect whatever**  items you have feeding into or out of your computer. There are two slide switches in the back puter. There are two slide switches in the back which you set to tell the computer which drive it is which you set to tell the computer which drive it is addressing (#l-# 14). With only one drive (and addressing (# 1-# 14). With only one drive (and that covers nearly all of us) you set it for  $\#1$ .

You must always power up the drive before You must always power up the drive before the computer or else the computer will not be aware that there is a disk drive on the line. You

also want to be sure that you do not have a diskette inserted when you power up, as this is an easy way to destroy any information on it. Keep in mind that LO destroy any information on it. Keep in mind that the drive unit must be placed a minimum of 12 inches from the TV or telephone or anything else that generates a magnetic field. This is another easy way to wipe out a diskette.

As for diskettes, you can use soft or hard sec As for diskeues, you can use soft or hard sectored ones because the Atari doesn't use the timing LOred ones because the Atari doesn't use the timing holes at all, but rather writes the timing information holes at all, but rather writes the timing information on the disk during formatting. You will quickly learn the do's and don'ts of physically handling diskettes. Be sure to use only felt-tipped pens when diskeues. Be sure LO use only felt-tipped pens when writing on labels attached to the diskettes. Failure to do this can ruin a diskette. Each side of a diskette will store about  $92K$  [92 *kilobytes, or*  $92 \times 1024$  *bytes*] which is roughly equivalent to four C-10 cassette tapes. tapes.

The power of the disk drive comes into play in the rate of reading and writing data and programs the rate of reading and writing data and programs from and to the disk (6000 bits per second) and the identification of each file on <sup>a</sup> diskette by name. To identification of each file on a diskette by name. To run a program you simply type RUN "D1:TESTPROG.EXT", where D1 is the drive number, TESTPROG is the name of the program number, TESTPROG is the name of the program (up to eight characters, beginning with an alphanumeric, containing no spaces and using any **phanumeric, conta ining no spaces and lIsing an)'**  letters or numbers) and .EXT is an extension that can be used to identify programs by type (i.e., BAS for BASIC, .DAT for DATA, etc.). The DOS (much more on that later) searches the diskette for the more on that later) searches the diskette for the program, loads it, and then begins to execute it. All program, loads it, and then begins to execute it. All the other Atari I/O commands are also available the other Atari I/O commands are also ava ilable (SAVE, LIST, ENTER, PUT, GET, LOAD, PRINT, INPUT, etc.)

The time required to SAVE a program to diskette is longer than the time required to LOAD diskette is longer than the time required LO LOAD the program from the diskette because, during the program from the diskette because, during SAVE, the computer checks to be sure that the data has been correctly transferred. You can override this "write with verify" feature if you wish. For us former tape recorder users, the transfer rate is still so fast that there is no longer any time to go and get a snack while a program LOADs or SAVEs.

As the Atari software field matures, more and more programs are appearing only on diskettes, cither because of length or because they need to either because of length or because they need to make frequent access to disk stored data during make frequent access to disk stored data during execution. I have seen advertisements for Adventure-type programs that use up to six diskettes and database programs that are only practical on disk. database programs that are on ly practical on disk. There is even a magazine for the Atari that appears only on diskette. It has been reported that  $90\%$  of all Apple owners have disk drives. As a final argument, for those who are still holding onto their money, the purchase of a disk drive gives you the opportunity to turn your Cadillac of personal computers into a Ferrari. Enough said?

Beat the clock! Outsmart your friends!

**VURDRA** 

#### FOR THE ATARI 400/800 AND THE APPLE II/II+

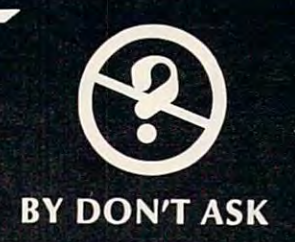

#### At last, an educational game that's really fun to play!

Each turn starts with word, six possible definitions, and counter set to <sup>600</sup> points. As time passes the you pick, the more points you get. But if you guess wrong, you lose the number of points left, and the clock keeps number of points goes down. When you pick the correct definition you get the number of points left, so the sound of points left, so the sound of points left, so the sound of points left, so the sound of points left, so the ticking.

- for 1-4 players
- **requires SPEED and STRATEGY**
- 2000 words and definitions
- **competitive, exciting, fun**
- Apple version speaks

#### **3 LEVELS OF PLAY ON ONE DISK:**

Beginner  $-$  for ages 9-14<br>Regular  $-$  for older teens and adults Regular for older teens and adults Challenge for any other who dares in the challenge for any other who dares in the challenge of the challenge of

## APPLE 11/11+ 48K DISK/APPLESOFT

At your computer store

or send

Dealer inquiries welcome

ticking.

\$24.95  $+$ \$2.00 shipping for each program to DON'T ASK California residents add 6% tax. ATARI is a trademark of ATARI INC.<br>APPLE is a trademark of ATARI INC.<br>APPLE is a trademark of APPLE COMPUTER ISC

Now available: The next disk in the WORDRACE SYSTEM.

Famous Names in History Famous Names in Sports and more vocabulary words.

> requires WORDRACE game diskette requires Word Race game diskette game diskette game diskette game diskette game diskette game diskette game di

> > ATARI 400/800 32K DISK/BASIC<br>APPLE II/II+ 48K DISK/APPLESOFT

At your computer store or send 519.95 +S2.000 shipping for send 519.95 +S2.000 shipping for send 519.95 +S2.000 shipping for send 51  $t<sub>0</sub>$ 

> 2265 Westwood Blvd. B-150 Los Angeles, CA 90064  $(213)$  397-8811

DON'T ASK is looking for creative new programs that we can help you to market.

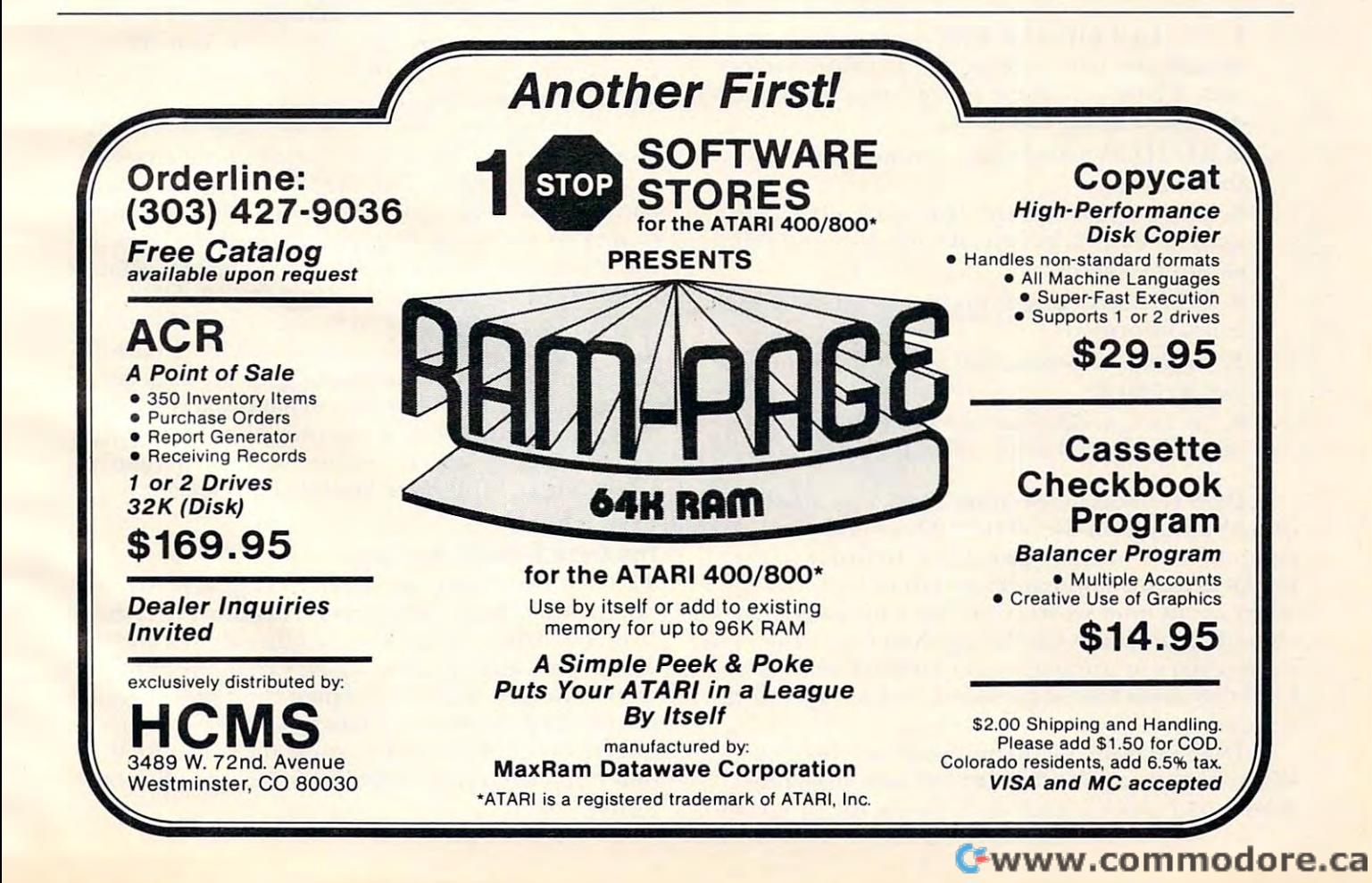

#### Atari DOS Versus DOS II, Or Vas 1st DOS? **Atari DOS I Versus DOS II, Or Vas 1st DOS?**

Just as the computer requires an operating system Just as the computer requires an operating system in order to function, so, too, does the disk drive. in order to function , so, too, does the disk drive. The disk operating system (DOS) comes recorded The disk operating system (DOS) comes recorded on a diskette and is the first thing that the computer looks for when it is powered up. I will be concentrating on DOS II in this article, referring to DOS I when it seems appropriate to point out the im when it seems appropriate to point out the improvements that DOS II brought about. provements that DOS **II** brought about.

DOS II consists of three files; DOS.SYS, DUP.SYS, and AUTORUN.SYS. DOS.SYS boots DUP.SYS, and A UTORUN.SYS. DOS.SYS boots when the computer is turned on. You can then when the computer is turned on. You can then DUP.SYS contains the utilities to run the DOS DUP.SYS contains the utilities to run the DOS menu and is called from BASIC by typing DOS. AUTORUN.SYS is intended to boot automatically after DOS.SYS and can be modified to perform <sup>a</sup> fter DOS.SYS and can be modified to perform any function that the user feels should automatically any function that the user feels should automatically come on line. It currently looks for the <sup>850</sup> Interface come on line. It currentl y looks for the 850 Interface Module handler and, if it finds it, the computer Module handl er a nd , if it find s it, the compute <sup>r</sup> loads it. This corrects one of the flaws in DOS I. Any file may be named AUTORUN.SYS, thus booting automatically on initialization. booting automatically on initialization. direct all BASIC commands to the disk drive.

Speaking of flaws, DOS I has several, all of which are corrected in DOS II. Those with DOS I may be unaware of some of these flaws (and therefore blame themselves or their computer for some fore blame themsel ves or their computer for some odd happenings), so here is a list of the more significant problems: significant problems:

1. The DUPLICATE DISC command occasionally has trouble with the first eight sectors and, if DOS is in these sectors, you will get a diskette that will not boot. diskette that will not boot.

2. AUTO.SYS loads files, but won't execute them. them.

3. COPY FILE and DUPLICATE FILE com 3. COPY FILE and DUPLICATE FILE commands allow illegal use of wildcards and this mands allow illegal use of wildcards and this causes problems. causes problems.

**4.** If FORMATting finds bad sectors, the user is not informed. is not informed.

5. In some instances, full length filenames are 5. In some instances, full length filenames are not accepted. not accepted.

**6.** Sectors on diskettes are sometimes taken out of user availability when they shouldn't be.

DOS II boots in seven seconds. You are then in Basic and can use a large-the I/O commands to the I/O community to the I/O community to the I/O community of communicate with the disk drive. In order to use communicate with the disk drive. In order to use the DOS menu commands, you must type DOS. After about nine seconds you get <sup>a</sup> menu [a list of After about nine seconds you get a me nu [a. *list oj*  choices]. The reason for this method is that then it is *choices].* The reason for this method is that then it is unnecessary to use active computer memory to **unnece ssary to use acti ve cOlnputer memory to**  hold the menu functions unless they are specifically needed. in BASIC and can use all the I/O commands to

DOS I has the menu automatically boot and this consumes a considerable amount of memory (about 6K) which is then unavailable for program (about 6K) which is then unavailable for program

storage unless you dump DOS. DOS II could po storage unless you dump DOS. DOS II could potentially get you in trouble when you called for the tentially get you in trouble when you called for the **number in the integral** *neutron* of memory that you might also be using and, hence, you would lose your program. This has been neatly taken care of by allowing the user to create a MEM.SAV file on his diskette. MEM.SAV is a place for the computer to put that part of memory that DUP.SYS needs for the menu. Thus, the computer automatically saves your program before going to the menu and saves your program be fore going to the menu and restores your program after you release the menu. The penalty here is time, since MEM.SAV takes about <sup>30</sup> seconds to operate. The alternative is to about 30 seconds to operate. The alternati ve is to SAVE any resident programs before calling the menu and not use MEM.SAV at all. There is a tradeoff here since MEM.SAV provides a nice degree of protection. Anyone who has lost degree of protection. An yone who has lost a program after hours of typing will appreciate this program after hours of typing will appreciate this **feature.** 

The rest of the menu community of the menu community of the menu community of the menu community of the menu community of the menu community of the community of the community of the community of the community of the commun operations on the diskette-stored files, and their ope rations on the diskette-stored liles, and their names are pretty much self-explanatory. Their names are pretty much self-explanatory. Their implementation is well described in the instruction implementation is well described in the instruction manual. An area of major concern is the compatibility of DOS I and DOS II formatted diskettes. All diskettes must be formatted before they can be diskettes must be formatted be fo re they can be used and the DOS I and DOS II formatting is not the same. Using DOS I on DOS II formatted diskettes will destroy files, whereas using DOS II on DOS I formatted diskettes will either work or else give an error message. Therefore, the rule of thumb is to always use DOS II, especially if you are not sure of the diskette formatting. The rest of the menu commands relate to

There is bug in DOS II for those who have There is a bug in DOS II for those who have an 850 Interface Module with something attached to a serial port on it. The COPY command, which allows you to copy a file disk-to-disk, disk-to printer, or disk-to-whatever, does not allow you to copy to or disk-to-whatever, does not allow you to copy to the serial port. This is because the Interface Module handler, which boots at the same time as DOS, occupies the same space in memory as DOS and, thus, gets garbled. The result of a COPY to the serial port is that the computer goes off to never-serial port is that the computer goes off to nevernever-land and you have to turn it off and reboot to regain control (losing any programs in memory). As I write this, Atari is working on the problem of relocating the Interface Module handler out of harm's way. harm's way.

#### The Dark Side Of The Force **The Dark Side Of The Force**

The 810 Disk Drive and Or Disk Drive and Or Disk Drive and Or Disk Drive and Or Disk Drive and Or Disk Drive and Disk "sometimes" bugs. There are occasions when disks from my drive will not run on other drives and vice from my drive will not run on other dri ves and vice versa. This was traced to speed variations in the versa. This was traced to speed variations in the drives. In fact, Atari redesigned their disk drive to dri ves. In fact, Atari red esigned their disk drive to incorporate an external data separator. This has incorporate an external d ata separator. T his has effectively cleared up this problem. For those with effecti vely cleared up this problem. For those with older disk drives, Atari will be offering to upgrade those drives. those drives. T he 8 10 Disk Drive and/or DOS **II** have some

An alternative is done in alternative installation in alternative is done in a series of the second installation in that has been promoted by Atari Users' Groups that has been promoted by Atari Users' Groups and which is easy to do. Also available from either and which is easy to do. Also ava ilable from either of these two sources is a fast formatting chip modification that speeds up the read-write operations. **ification that speeds up the read-write operations.**  On the horizon are double density and dual disk On the horizon are double density and dual disk drives from other suppliers. The latest Atari computers in the latest Atari computers at at at latest Atari computers. The latest Atari computers in the latest Atari computers. The latest Atari computers in the latest Atar puters being sold also have a modified operating system board in the most significant change in the most significant change change in the most significant change when using these will be the elimination of the when using these will be the elimination of the annoying pauses that occur during communication **annoying pauses that occur during communication**  with the disk drive. with the disk drive. An alternative is a do-it-yourself installation drives from other suppliers. The latest Atari comsystem board in them. The most significant change

*For a third alternative to disk speed adjustment,* sec "Getting Your Atari Dish Drive I'p To Speed," *see "Getting You'r Atari Disk Drive VI) To Speed, "*  COMPUTER IN A 24.3 MILLION COMPUTER IN A 24.4 MILLION COMPUTER IN A 24.4 MILLION COMPUTER IN A 24.4 MILLION COMPUTER IN A 24.4 MILLION COMPUTER IN A 24.4 MILLION COMPUTER IN A 24.4 MILLION COMPUTER IN A 24.4 MILLION COMPUT **COMPUTE!,** May, 1982, #24 ]

#### **Atari Disk Menu With DOS II**

The "Atari Disk Menu" program in COMPUTE!. The "Atari Disk Menu" program in **COMPUTE!,**  January, 1981, #8, is a very useful program which enables the user to access programs on disk without **enabl es the use r to access programs on disk without**  having to remember their names or their exact **having to remembe r their names o r their exact**  spelling. This program will not, however, run on **spelling. This program will not, howeve r, run on**  DOS II. However, it is easy to fix the program and DOS **[I.** However, it is easy to fix the program *and*  add the feature of printing out the free sectors available on the disk.

for the "free sectors file" between DOS I and DOS II. In DOS I this file is simply a number indicating With DOS II there is a difference in format

the sectors that are unusually the sectors that are unusually in DOS II this couple in DOS II this couple is a file has the number of sectors available plus the phrase "free sectors." Therefore, when line <sup>130</sup> phrase "free sectors." There fore, when line 130 tests for the looking for the file (looking for the file  $\alpha$  is the file the file of the file of the file the file of the file of the file of the file of the file of the file of the file of the file of the file of the fil file is the DOS "free sectors" file) it fails in DOS II (which has a longer file length) and gives an "end of file" error and stops. "end of file" error and stops. the sectors that are unused, while in DOS II this file has the number of sectors available plus the tests for the length of the file (looking for  $5$  if the file is the DOS I "free sectors" file) it fails in DOS

very easy. All program name files consist of two spaces plus a file name of up to eight characters plus an optional decimal point and three character plus an optional decimal point and three character extender. For example, a file name may be TEST-RUN4.BAS where the length of the file name may be less than this. The filename that holds the free section, information, information, is made up of the control of the control of the control of the control of the control of the control of the control of the control of the control of the control of the control of the cont number of free sectors plus the phrase "free sectors." The key is the absence of the leading spaces. tors. " The key is the absence of the leading spaces. The first state of the first state of the first state of the first state of the first state of the first state of the first state of the first state of the first state of the first state of the first state of the first sta A consideration of the file format makes a fix **sector information, however, is made up of the** Therefore, if line 130 becomes

#### <sup>130</sup> IF FILE\$(2,2) <> " " THEN PRINT FILES: 130 **IF** F1LE\$(2,2) <> " " THEN PRINT FILE\$: **GOTO 500**

When the program encounters the free sectors file it will print it out, thus giving the number of sectors, and go on to ask which program you wish to run. **and go o n to ask which program you wish to run.**  FILFJ(2,2) is used rather than (1,1) because if the file is locked,  $\text{FILE}\$ (1,1) will have a "\*" in it. This small change makes useful program even more **slllail change makes a useful program even mOre**  FILE $$(2,2)$  is used rather than  $(1,1)$  because if the useful. ©

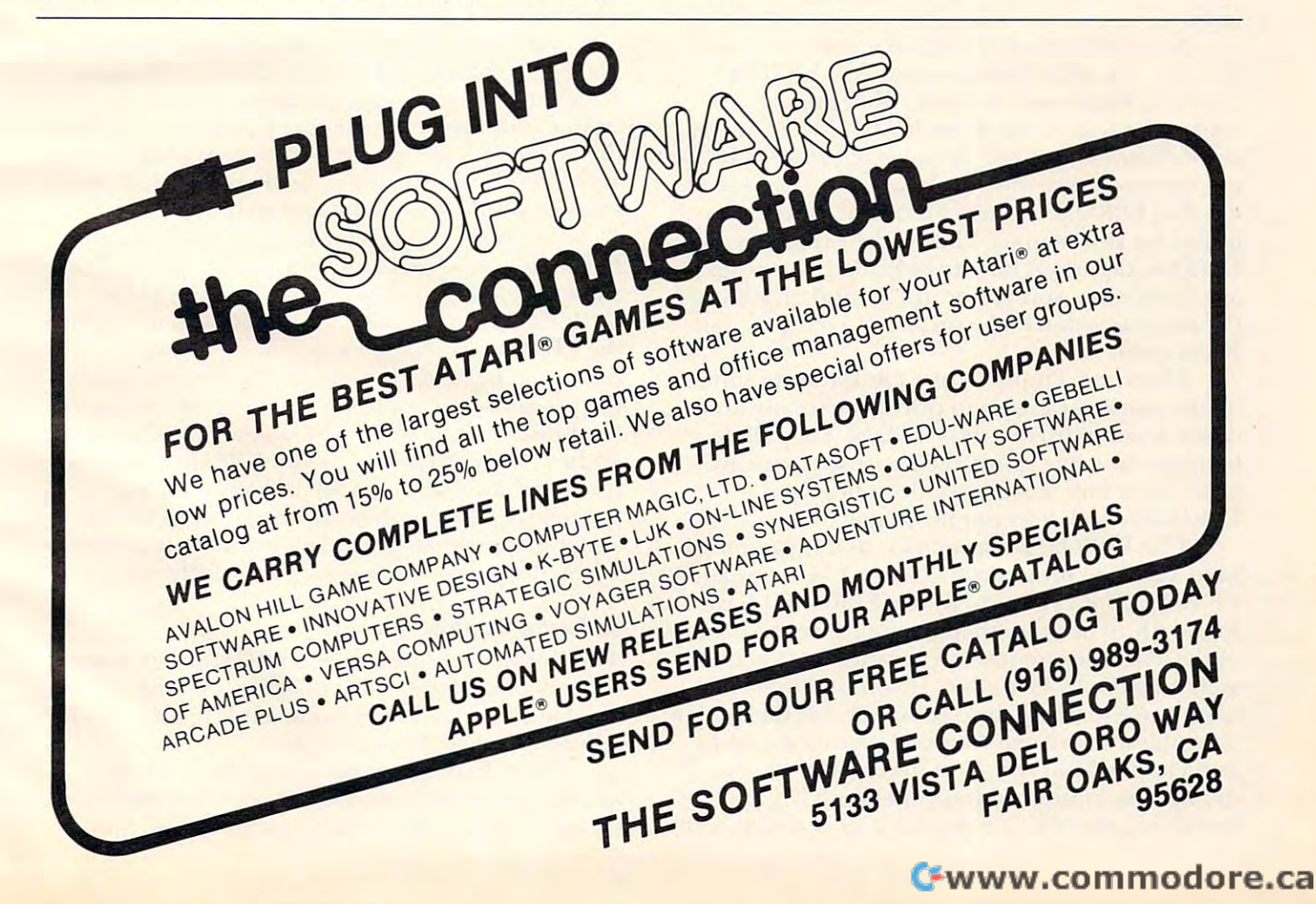

# Simple **ASimple**  Programmer **Programmer**  For The PET **2716 EPROM**  For The **PET**

Phil Gentile Belton. MO

PET owners who are involved in machine language PET owners \vho are involved in machine language programming usually collect a number of subroutines that aid in the operation of the PET. These subroutines may consist of repeat key func T hese subro utines may consist of repeat key functions, screen print programs, or other helpful machine language routines which may be written **machine language routines which may be written**  by the user or found in magazines.

RAM before they can be used. The second cassette buffer, or a portion of high RAM, is usually the These subroutines must all be loaded into choice.

**Now, for just a few dollars and a little time,** you may put all of these programs in EPROM [Erasable, Programmable ROM. These chips are *[Erasable, Progralll'llwble ROM. These chips are a compromise between RAM and ROM – like ROM they* will hold information with the power off. Like RAM, you *will hold illjormalion wilh Ihe power off Liile RAM, you*  can reprogram them (by erasing them using special tech *call reprogram tlmll* (by *emsiug them 'Using -,/)eciallechniques*).] **EPROM** is a better location for these programs for two reasons. First, if the programs are in grams for two reasons. First, if the programs are in EPROM. they don't have to be loaded; the programs EPROM, they don't have to be loaded; the programs are there when you power up. Second, in EPROM, are there when you power up. Second, in EPROM, the programs don't take up any of your precious the programs don't take up any of your precious RAM space. RAM space.

There are a number of EPROM programmers on the market, ranging in price from many hun on the market, ranging in price from many hundreds down to fifty or sixty dollars. They all do basically the same thing, the expensive ones are basica lly the same thing, the expensive o nes are just fancier and more versatile in the types of just fancier and more versatile in the types of EPROMs which they can program. EPROMs which they can program.

This EPROM programmer, as it is presented here, can only program a 2716, or 2716 compatible EPROM. The 2716 is a 2K byte EPROM. I have found 2K to be more than enough space to hold all found 2K to be more than enough space to hold all of the machine language programs that I need,  $\overline{\phantom{\phi}}$ including the DOS Wedge. If you find that you need more space, the programmer and the accom need more space, the programmer and the accompanying software may be easily modified to program larger EPROMs. You may do this by con g ram larger EPROMs. You may do this by connecting the unused address lines on IC-2, and necting the unused address lines on IC-2, and modifying the M/L "program pulse" subroutine to modifying the MIL "program pulse" subroutine to

satisfy the requirements of the EPROM you select. satisfy the requirements of the EPROM you select.

The EPROM programmer is very simple. It The EPROM programmer is very simple. It consists of three 74164, eight bit shift registers, one consists of three 74 164 , eight bit shift registers. o ne 24 volt regulator, a couple of switches and three 9 volt batteries. One shift register holds the data volt batteries. One shift register holds the data shifted out by the PET. The remaining two shift shifted out by the PET. T he remaining two shift registers hold the EPROM addresses as they are registers hold the EPROM addresses as they a re shifted out. The <sup>24</sup> volt regulator reduces the shifted out. T he 24 volt regul ator reduces the **<u>voltage from the series wired batteries down to the</u>** <sup>24</sup> volts necessary to program the <sup>2716</sup> EPROM. 24 volts necessa ry to program the 27 16 EPROM. The PET, using the accompanying software and the PET's user port, supplies all of the necessary data, addresses, and signals to program the EPROM. The five volt VCC supply can also be taken from the PET if you use low power (ls) type IC's. This circuit, using "Is" IC's, will draw approxi IC's. This circuit, using "Is" IC's, will draw approximately <sup>100</sup> Ma. This small amount of current may mately 100 Ma. This sma ll amount of current may safely be drawn from pin B of the second cassette edge connector (J3).

You may use any type of construction you wish to build the circuit. Wire wound, PC board, or wish to build the circuit. Wire wound, PC board, or plug-in type breadboard are all OK. If you wish to plug-in type breadboa rd are all OK. I f you wish to save the considerable expense of a zero force socket for the EPROM (about \$9.00), then I would recommend the plug-in type breadboard construction. ommend the plug-in type breadboa rd construction. The EPROM can be easily inserted and removed from this type of board, reducing the chance of from this type of board, reducing the chance of damage to the EPROM pins. damage to the EPROM pins.

The 74164 shift registers are common IC's and can be purchased in most electronics supply stores. The 24 volt regulator is also a common component. Be sure to get the positive rather than component. Be sure to get the positive rathe r than the negative type regulator. The switches are minitransistor type. I used the heavy-duty versions. ature SPDT. The batteries used are standard 9 volt

**lack** There are only a few things to watch out for. Be sure that the regulator is wired properly. The Be sure that the regulator is wired properly. The allowable voliage range on pin <sup>21</sup> of the <sup>2716</sup> allowable voltage range on pin 2 1 of the 27 16 EPROM is 24 to 26 volts. Be careful when handling the EPROM. Static electricity on the pins may the EPROM. Static electricity on the pins ma y destroy it. Last, but most important, always follow destroy it. Last, bUI most imponant, *olwa)'s* fo llow the proper sequence when applying the voltages to the EPROM. The 5 volt VCC supply *must* be turned on first, followed by the 24 volt VPP supply. When turning the voltages off you must reverse this procedure. If you follow the instructions as they are given by the program, you will have no problem. If you don't, you may destroy your EPROM. I f you don't, you may destroy your EPROM.

#### **Software Control**

The software to control the EPROM programmer consists of a small BASIC program and three small machine language subroutine modules that reside mach ine language subroutine modules that reside in RAM at 4100 through 4276.

The BASIC program is used primarily to The BAS IC program is used primarily to interface with the user. It issues instructions for the operation of the EPROM programmer and the operation of the EPROM programmer and

accepts user information on where the machine language code (to be programmed into the language code (to be programmed into the EPROM) is located in the PET's memory. It also asks the user for the EPROM starting address. The BASIC program then gets the selected code from BASIC program then gets the selected code from the PET's memory and passes it to the machine language modules. They, in turn, send the code to the EPROM programmer. the EPROM programmer.

The first M/L module, located at 4104, sends the data from the PET's memory serially out over the PA-0 line. As it sends this data out over PA-0, it also sends shift (clock) pulse out on the PA-1 line also sends a shift (clock) pulse out on the PA- I line which is connected to the data register, IC-1. This which is connected to the data registe r, IC- I. This clock pulse loads the data on PA-0 into the data clock pulse loads the data on PA-O into the data register.

Next, the BASIC program jumps lo the M/L Next, the BASI C program jumps to the MIL routine, located at 4184, which shifts out the routine, located at 4 184, which shifts out the EPROM address. This routine sends the address to the address than a send of the additional sends of the address of the address of the address of the address of the address of the address of the additional sends of the addr out on the PA-0 line also, but it sends the shift signal out over the PA-2 line which is only connected to the address register (IC-2 & IC-3). Since the data register is not connected to the PA-2 line, the data register is not connected to the PA-2 Iine, the information stored in this register is not affected in formation stored in this register is not a ffected when the EPROM address information is shifted into the address register. EPROM address. This routine sends the address

Finally, after all of the data and EPROM ad Finall y, after all of the data and EPROM address information is safely stored in the registers, dress in formation is safely sto red in the registers, the machine language module located at 4107 sends <sup>50</sup> milisecond "program" pulse to the <sup>2716</sup> sends a 50 milisecond "program'· pulse to the 27 16 EPROM telling it to store the byte of data in the EPROM telling it to store the byte of data in the selected EPROM address. This "program" signal is sent out over the PA-3 line. The BASIC program then begins the cycle all over again for the data contained in the next core location. This continues contained in the next core loca tio n. T his continues until all of the PET memory addresses, requested until all of the PET memo ry add resses, req uested by the user, have been programmed into the by the user, have been programmed into the EPROM. The BASIC and machine language pro EPROM. T he BASIC and machine language programs occupy RAM locations <sup>1025</sup> through 4276. grams occupy RAM locations 1025 through 4276. <u>You may place your EPROM code anywhere else-</u> in RAM that you wish.  $\;$ 

To use this EPROM programmer you must first, of course, have some machine language code first, of course, have SOme mac hine language code that you want to put in EPROM. The example I will use here is a procedure for putting Commodore's DOS Wedge in EPROM. The machine lan dore's DOS Wedge in EPROM. The machine language code for the DOS Wedge is completely relocatable. After the Wedge has been loaded from relocatable. After the Wedge has been loaded from disk and executed, the Wedge M/L code resides in the PET's top 359 bytes of RAM. To find out exactly where this code has been stored, go to the machine language monitor and display locations \$0070 thru language monitor and display loca tions \$0070 thru S0072. The program that loads the Wedge, stuffs \$0072. The program that loads the Wedge, stuffs a jump to the address of the Wedge into these loca jump to the address of the Wedge into these locations. If the Wedge has been loaded, you should see <sup>a</sup> "4C" in location \$0070, followed by the low-see a "4C" in location \$0070, followed by the lowbyte, hi-byte address of the Wedge. On my 16K byte, hi-byte address of the Wedge. On my 16K PET, this code reads, "4C <sup>99</sup> 3E". This translates PET, this code reads, "4C 99 3E". This translates

into the decimal location, 16025. into the decimal location, 16025.

Now we know where the code for the DOS **Now we know where the code for the DOS**  Wedge is in core, so let's put it into EPROM. First Wedge is in core, so let's put it into EPROM. First hook the EPROM programmer up to the PET's hook the EPROM programmer up to the PET's user port. Do not put the EPROM in its socket yet. user port. Do not put the EPROM in its socket yet. Now hook up both the 5 volt and the 24 volt power supplies. Make sure that both of the switches on supplies. Make sure that both of the switches on the programmer are turned off. Put the EPROM into it's socket on the programmer and load the in to it's socket on the programmer and load the EPROM programming software. The program will tell you to first turn on the 5 volt, and then the 24 volt power supplies. Do this in the sequence volt power supplies. Do this in the sequence described.

The program will next ask you for the starting RAM address of the machine language code that RAM address of the machine language code that you wish to put into the EPROM. In this case, this is the address that we found in locations \$0071 and \$0072. The low order by the low order by the additional product of the additional product of the address is in the address in the additional product of the additional product of the additional product of the additional pro \$0071, the high order byte in \$0072. Convert this \$007 1, the high o rder byte in \$0072. Convert this address to its decimal value, in the case of a 16K PET, 16025, and enter it. The next address that the program asks for is the ending address of the code. The DOS Wedge is <sup>359</sup> bytes long, so your code. T he DOS Wedge is 359 bytes long, so you <sup>r</sup> ending address is <sup>16383</sup> and press return. Next, ending address is 16383 and press return . Next, the program asks where you want the code to start in the EPROM. If you are using a new EPROM, without any code previously programmed into it, without any code previously programmed into it, you will probably want to start in location zero. Enter the EPROM starting address and press RETURN. The machine language code for the RETURN. T he machine language code for the DOS Wedge is now being programmed into your \$0072. The low order byte of the address is in EPROM.

After it has finished programming the EPROM (approx. 1.5 minutes), the program will give you the last EPROM address programmed. If you the last EPROM add ress programmed . If you started at EPROM address zero, this address will sta rted at EPROM address zero, this address will be 358. Write this address somewhere for future for future for future for future for future for future for future for future for future for future for future for future for future for future for future for future for futur reference. Turn the power switches off in the order given by the program. Leave the EPROM in the socket for now. be 358. Write this address somewhere for future

Now that we have the Wedge in EPROM, we must tell the PET where we are going to put it. We'll use the same method that the Wedge loader uses. For the sake of this demonstration, we will uses. For the sake of this demonstration , we will assume that the EPROM is going to be placed in the PET's empty EPROM slot at address \$9000. Go the PET's empty EPROM slot at address \$9000. Go to the machine language monitor and display to the machine language monitor and display locations \$03E4 through \$03F0. Enter the following code starting in \$03EF, "A9 4C <sup>85</sup> <sup>70</sup> A9 <sup>00</sup> <sup>85</sup> <sup>71</sup> code starting in \$03EF, "A9 4C 85 70 A9 00 85 7 1 A9 <sup>90</sup> <sup>85</sup> <sup>72</sup> 60." This code, when executed, will A9 90 8572 60." This code, when executed , will load ajump to location \$9000 into locations \$0070 load a jump to location \$9000 into locations \$0070 thru 0072. Get out of the Monitor and execute the EPROM programmer program again. This time EPROM programmer program again. T his time your starting RAM address will be the starting address of our little loader patch, 996 (hex 03E4). The ending RAM address will be <sup>1008</sup> (hex 03F0). T he ending RAM address will be 1008 (hex 03FO). The EPROM starting address will be one more

than the EPROM ending address that we saved after our last run  $(358 + 1 = 359)$ . When the program finishes, the EPROM contains everything we gram finishes. the EPROM contains eve rything we need to run the DOS Wedge from EPROM. need to run the DOS Wedge from EPROM.

Turn the PET off and install the programmed Turn the PET off and install the programmed EPROM in the EPROM socket at \$9000. Turn the EPROM in the EPROM socket at \$9000. Turn the PET hack on and jump to the EPROM starting PET back on and jump to the EPROM staning address of our little loader program, SYS(37223), address of our li ttle loader program. SYS(37223),  $($9000 = 36864 + 359 = 37223)$ . You should now be able to execute any DOS Wedge command from able to execute any DOS Wedge command from the EPROM. the EPROM.

don't know how long the 9 volt batteries will last. I have programmed a couple of EPROMs, and have done a lot of testing using the original set, they still seem to have a lot left.

With the software written partly in BASIC and partly in machine language this system will program pa rtly in machine la nguage this system will program approximately three bytes per second. If you wish to make it operate faster, the software could be written entirely in machine language. **wrillcn c rilirely in machine language.** 

If you are careful to follow the schematic, and in entering the program code, you will have an **in entering the program code, you will have an**  EPROM programmer costing around fifteen or twenty dollars. That is a lot cheaper than buying one. In addition, there is lot more fun, satisfaction, **one. I n addition, there is a lot more ru n, satisfaction,**  and knowledge to be gained by building your own.

```
170
** LOAD ML PROGRAM MODULES ***
170 ** LOAD ML PROGRAM MODULES *** 
 180 POKE53, 16: POKE4102, 0: POKE4103, 0
 190
READX,Y
190 READX, Y 
220
POKEI,Z
220 POKEI,Z 
230
NEXTI
230 NEXTI 
250 POKE59459,15:POKE59471,0
260
PRINT"{03 DOWNjTURN ON THE VOLT POWER
260 PRINT"{03 DOWN)TURN ON THE 5 VOLT POWER 
270
PRINT"AND PRESS RETURN.
270 PRINT"AND PRESS RETURN . 
 300
PRINT"N0W TURN ON THE 24 VOLT POWER SUP
300 PRINT"NOW TURN ON THE 24 VOLT POWER SUP 
340
INPUT"STARTING RAM ADDRESS (DEC.)";RlST
340 INPUT"STARTING RAM ADDRESS (DEC . )" ; R1ST 
 350
INPUT"ENDING RAM ADDRESS (DEC.)";R2E
350 INPUT"E NDING RAM ADDRESS (DEC . )" ; R2E 
360
PRINT:INPUT"STARTING EPROM ADDRESS (DEC
360 PRINT:INPUT"STARTING EPROM ADDRESS (DEC 
370
IFR3 2047 THEN PRINT:PRINTR3" EXCEEDS
370 IFR3 > 2047 THEN PRINT:PRINTR3 " EXCEEDS 
390
HIS=LEFTS(N$,2):L0$=RIGHTS(N$,2)
390 HIS=LEFTS(NS , 2):LOS=RIGHTS(NS,2) 
410
N$="00"+LO$:GOSUB910:POKE4103,N
410 N$ ="00"+LOS:GOSUB910 : POKE4103 , N 
 -1460
FORK=R1TOR2
460 FORK=R1TOR2 
 READ
210 READ Z 
          SUPPLY.
SUPPLY . 
GETAS:IFAS=""THEN29
290 GETAS : IFAS=" "THEN290 
 PRINT"AND PRESS RETURN.
310 PRINT"AND PRESS RETURN . 
 GETAS:IFA$=""THEN3 30
330 GETAS : IFAS= ""THEN330 
        .)";R3ST
. } "; R3ST 
          2716 EPROM SIZE.":PRINT:GOTO360
2716 EPROM SIZE.":PRINT:GOT0360 
N=R3: GOSUB740
380 N=R3: GOSUB740 
NS="00"+HI$:GOSUB910:POKE4102,N
400 NS="00"+HI$:GOSUB910 :POK E4102 , N 
REM *** SHIFT THE DATA OUT ***
430 REM *** SHIFT THE DATA OUT *** 
PRINT"{CLEAR}PROGRAMMING FROM RAM LOCAT
450 PRINT"{CLEAR)PROGRAMMING FROM RAM LOCAT 
        I0N:":PRINT
ION:":PRINT 
PRINTK
470 PRINTK 
200 FORI=XTOY 
240:
280 PRINT 
       PLY 
320 PRINT 
420:440
```

```
480 A=PEEK{K)
480 A=PEEK (K) 
490 POKE 4104,A
490 POKE 4104 , A 
500 SYS(4152)
500 SYS(4152) 
520 REM *** SHIFT ADDRESS OUT
520 REM *** SHIFT ADDRESS OUT 
530
530 
540 SYS (4184)
540 SYS (4184) 
560 REM *** SEND OUT THE M/L PROGRAM PULSE ~
580 SYS (4107)
580 SYS (4107) 
600 NEXTK
600 NEXTK 
610 PRINT
610 PRINT 
620 HI=PEEK (4102)
620 HI=PEEK (4102) 
640 N=HI:GOSUB 740:HI$=RIGHT$(N$,2)
650 N=LO:GOSUB 740:L0$=RIGHT$(N$,2)
650 N=LO:GOSUB 740:LDS=RIGHTS(NS , 2) 
660 NS=HIS+LO$:GOSUB 910
660 NS=HIS+LOS:GOSUB 910 
680 PRINT:PRINT "TURN OFF THE 24 VOLT SUPPL
680 PRINT:PRINT 'TURN OFF THE 24 VOLT SUPPL 
690 PRINT"AND THE VOLT SUPPLY, IN THAT OR
690 PRINT"AND THE 5 VOLT SUPPLY , IN THAT OR 
700 PRINT"
700 PRINT" 
730 REM ** DECIMAL TO HEX **
730 REM ** DECIMAL TO HEX ** 
760 IF A<0 THEN A=A+4096:Z=X:GOSUB970:E$=X$
760 IF A<0 THEN A=A+4096 : Z=X : GOSUB970 : ES=XS 
        :GOTO 780
: GOTO 780 
770 X=X+l:G0T0 750
770 X=X+l : GOTO 750 
780 B=A:X=0
780 B=A :X=0 
800 IF B<0 THEN B=B+256:Z=X:GOSUB970:F$=X$:
800 IF B<0 THEN B=B+256 : Z=X :GOSUB970:FS=XS : 
810 X=X+1:GOTO790
810 X=X+l : GOT0790 
840 IF C<0 THEN C=C+16:2=X:GOSUB970:G$=X$:G
840 IF C<0 THEN C=C+16 : Z=X:GOSUB970 : GS=XS : G 
        OTO860
OT0860 
850 X=X+l:G0T0 830
850 X=X+l :GOTO 830 
860 D=C:Z=D:GOSUB970:H$=X$
860 D=C: Z=D:GOSUB970:HS=XS 
870 N$=E$+F$+G$+H$
870 NS =ES+FS+GS+HS 
900 REM ** HEX TO DECIMAL **
900 REM ** HEX TO DECIMAL ** 
910 X$=RIGHT$(N$,l):GOSUB1000:D=Z
910 XS=RIGHTS(NS,I) : GOSUBI000 : D=Z 
20 X$=MIDS(N$,3,l):GOSUB1000:C=Z*16
920 XS=MIDS(NS , 3,1):GOSUBI000 : C=Z*16 
30 X$=MID$(N$,2,l):GOSUB10 00:B=Z*2 56
930 XS=MIDS (NS , 2,1) : GOSUBI000: B=Z* 256 
40 X$=LEFTS(N$,l):GOSUB1000:A=Z*4 09
940 XS=LEFTS(NS , I):GOSUBI000 : A=Z*4096 
950 N=A+B+C-*-D
950 N=A+B+C+D 
970 IF Z<10 THEN XS=STR$(Z):X$=RIGHTS(X$,l)
970 IF Z<10 THEN XS=STRS(Z) :XS=RIGHTS( XS , I ) 
980 X$=CHR$(Z+55):RETURN
980 XS=CHRS(Z+55) : RETURN 
990
990 
 1000 IF XS<"A" THEN Z=VAL(X$):RETURN
1000 IF XS<"A" THEN Z=VAL(XS) : RETURN 
1010 IF X$=" THEN Z=0:R£TURN
1010 IP XS= " I ITHEN z=0:RETURN 
1020 Z= (ASC(X$)-55) :RETURN
1020 Z=(ASC(XS) - 55) : RETURN 
1030
104R REM *** DATA STATEMENTS FOR M/L CODE **
1040 REM *** DATA STATEMENTS FOR MI L CODE ** 
1050 DATA 4100,4276
* 
1050 DATA 4100 , 4276 
1060 DATA 169,5,141,248,3,32,169,169,5,141,9
        ,16,32,29,16,173
, 16 , 32 , 29 , 16 , 173 
1070 DATA 9,16,201,0,240,2,208,244,96,169,8,
        160,144,141,79,232
160,144 , 141 , 79 , 232 
1080 DATA 162,48,202,208,253,136,208,248,169
1080 DATA 162 , 48,202 , 208 , 253 , 136 , 208 , 248 , 169 
        ,0,141,79,232,206,9,16
, 0 , 141 , 79 , 232 , 206 , 9 , 16 
1090 DATA 96, 1, 2, 4, 162, 8, 173, 8, 16, 45, 53, 16, 1
        41,79,232,13
41 , 79 , 232 , 13 510 
550 
       *** 
570:
590 
630 LO=PEEK (4103) 
670 PRINT "LAST EPROM ADDRESS WAS "N-l 
        Y 
       DER! " 
710 END 
720 
740 A=N: X=0750 A=A-4096 
790 B=B-256
       GOTO 820 
820 C = B : X = \emptyset830 C=C- 16 
880 RETURN 
890 
960 RETURN 
        : RETURN 
1030:
```
#### June. 1982. Issue <sup>25</sup> June. 1982, **Issue 25**

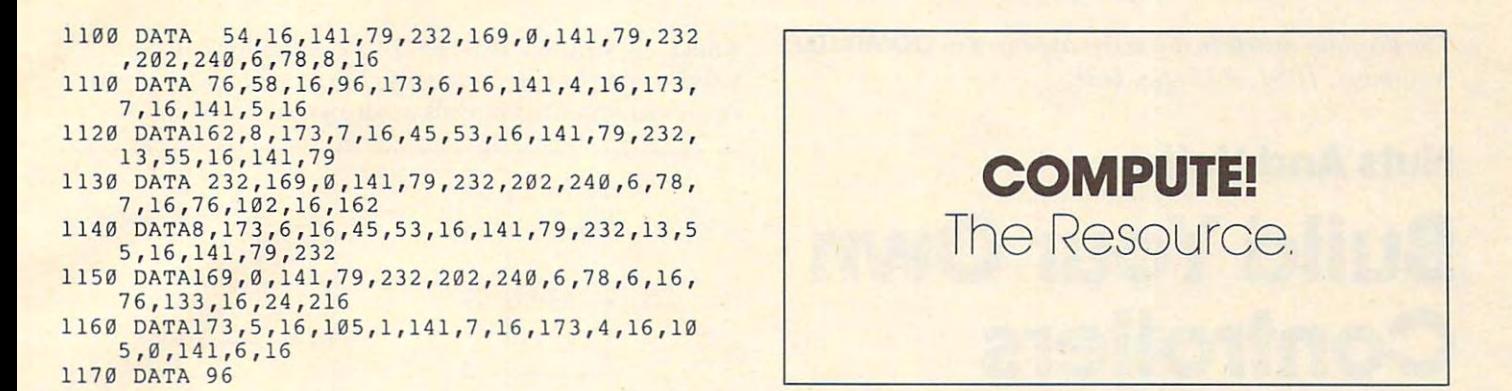

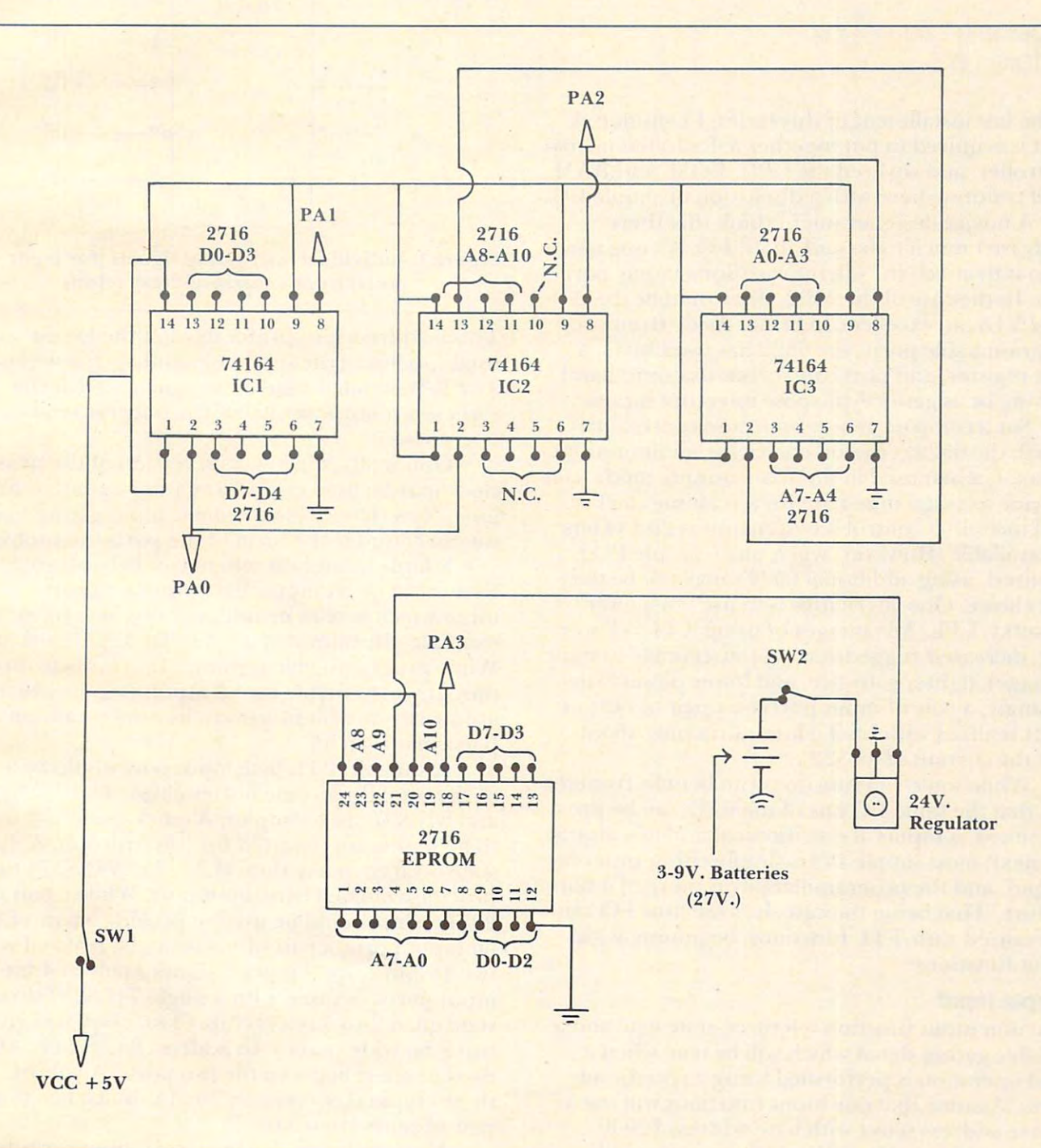

Gwww.commodore.ca

 $\circledcirc$ 

*The previous article in this series appeared in COMPUTE!,* November. 1981, #18, pg. 160. *November. 198 1,* # *<sup>18</sup> ,* fig. *160.* 

## Nuts And Volts Build Your Own **Build Your Own**  controllers and controllers are controllers and controllers and controllers are controllers and controllers are controllers and controllers are controllers and controllers are controllers and controllers are controllers an **Nuts And Volts Controllers**

Eugene M. Zumchak Eugene M. Zumchak Buffalo. NY

In the last installment of this series, I considered what is required to put together a dedicated microcontroller, and covered the CPU, ROM, and RAM. I will continue here with a discussion of simple I/O.

novice designer might think that there A novice designer might think that there really isn't much to be said about I/O. All one needs to do is to attach the microprocessor's family port to do is to attach the microprocessor's family port chip. In the case of the 6502, this would be the <sup>6522</sup> VIA, an excellent I/O chip. Aside from two 6522 VIA, an excellent I/o, chip. Aside from two programmable ports, the <sup>6522</sup> has two timers, programmable po rts, the 6522 has two time rs, a shift register, and port control bits usable in hand shift register, and port control bits usable in handshaking or as general-purpose interrupt inputs. shaking or as gene ral-purpose interrupt inputs.

For a compact general-purpose controller board, the 6522 is a good choice for minimum I/O. Timer 1, when used in the free-running mode, can Timer 1, when lIsed in the free-running mode, can provide crystal time-base for <sup>a</sup> realtime clock. provide a crystal time-base for a realtime clock. And including control bits, as many as 20 I/O bits are available. However, when more simple I/O is required, using additional 6522's may not be the required , using additio nal 6522's may not be the best choice. One alternative is to use low-power Schottky TTL. Advantages of using TTL is lower Schottky TTL. Advantages of using TTL is lower cost, increased ruggedness (not susceptible to static cost, increased ruggedness (not susceptible to static damage), tighter software, and lower power. Surprisingly, a pair of input ports or a pair of output ports realized with LS-TTL requires only about half the current of a 6522.

While some I/O functions can benefit from the fact that the same I/O bits of the <sup>6522</sup> can be pro fact that the same 110, bits of the 6522 can be programmed as inputs at one moment and as outputs grammed as inputs at one moment and as outputs the next, most simple I/O is simply either input or the next, most simple 110, is simply either input or output, and the programmability is more of a nonfeature. That being the case, let's see how I/O can feature. That being the case, let's see how I/O, can be realized with TTL functions, beginning with be realized with TTL functions, beginning with input functions. input functions.

#### Simple Input Simple Input

The unit input function is a three-state gate and a suitable gating signal which will be true when suitable gating signal which will be true when a read operation is performed using a specific address. Assume that our input functions will use dress. Assume that our input functions will use a coarse address select with base address \$2000. coarse address select with base address \$2000. (This could be a  $1K$ , a  $2K$ , a  $4K$ , or even an  $8K$ 

select). A single 74LS138 3-to-8 decoder can be used to further decode this coarse select into eight individual gating signals as shown in Figure 1.

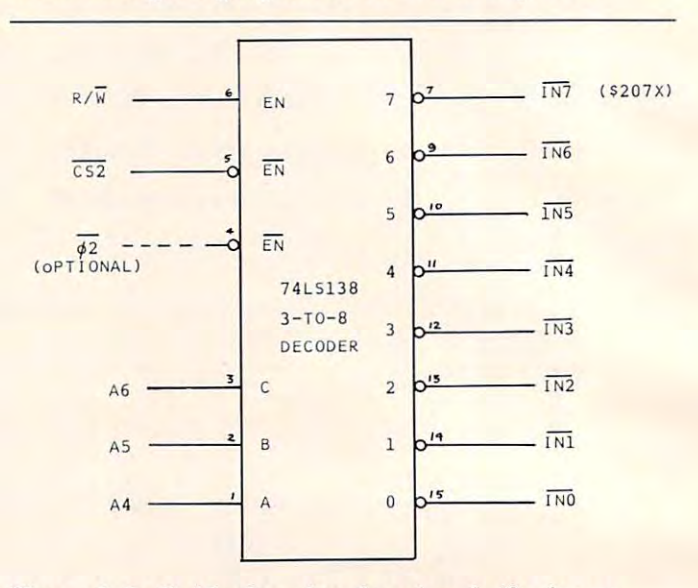

Figure 1. Individual read gating signals (for input Figure 1. Individual read gating signals (for input ports) from a coarse address select.

Three address bits, preferably not the lowest, are used to achieve the subdivision into eight selects. used to achieve the subdivision into eight selects. The R/W signal is used as an enable so that the The RlW signal is used as an enable so that the eight select outputs can be true only for read operations. opera tions.

Optionally, the low-true version of the phase-2 Gptionall y, the low-true ve rsion of the phase-2 clock may be used to restrict gating signals to  $\phi$ 2 time. Now that we have suitable input gating signals time. Now that we have suitable input gating signals we can consider the form of the ports themselves.

Simple input falls into one of two categories. Byte input or bit input. Byte input, of course, is Byte input or bit input. Byte input, of course, is input which is read in and used in a byte form; for example, the output of an parallel ASCII keyboard. example, the output of an parallel ASCII keyboard. While programmable ports are fine for byte inputs, Wh ile programmable ports are fine for byte inputs, they are less suitable for bit inputs (inputs which are strictly one-bit functions, like the condition of <sup>a</sup> are strictl y one-bit functions, like the condition of a particular switch). particular switch).

suitable TTL byte input port would be any A suitable TTL byte input port would be any of the octal three-state buffer chips. The 74LS244 of the octal three-state buffer chi ps. T he 74LS244 and 81LS97 are examples, A quick count will show that 20 pins are required for this function. A threestate octal latch like the 74LS373 or 74LS374 can state octal latch like the 74LS373 or 74LS374 can provide a latched byte input port. While a pair of 20-pin chips could be used to provide a pair of 8bit input ports, <sup>a</sup> pair of ports can be realized with bit input ports, a pair of ports can be realized with two 16-pin chips. Figure 2 shows a pair of 4-bit input ports, realized with a single 74LS257 threestate quad 2-to-l select chip. {Two chips will give state quad 2-to- I select chip. (Two chips will give two 8-bit wide ports.) An address bit, usually A0, is two 8-bit wide ports.) An add ress bit, usually AO, is used to select between the two ports. A pair of these chips takes typically <sup>20</sup> mA, much less than these chips takes typically 20 rnA, much less than a pair of ports from 6522. pair of ports from a 6522.

Most designers use byte-style input ports for Most designers use byte-style input ports for

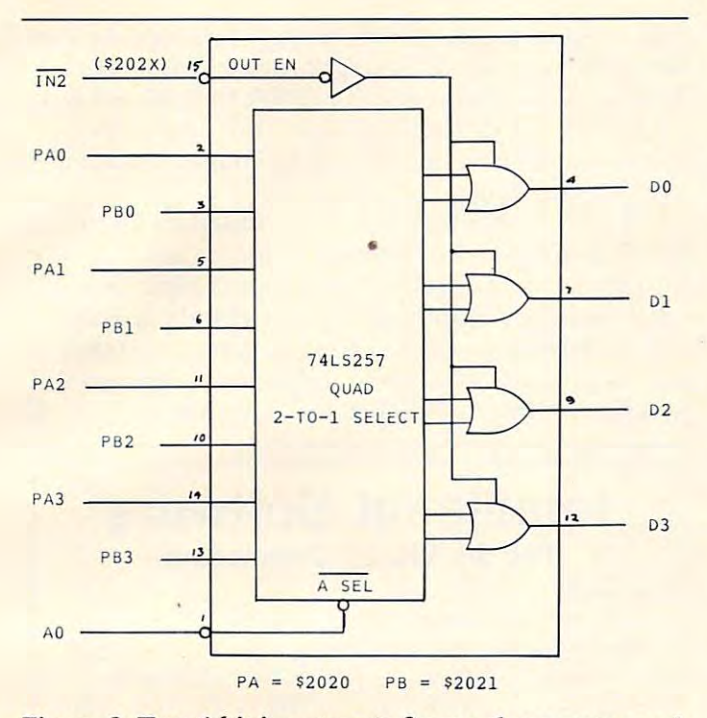

**Figure 2. Two 4-bit input ports from a three-state quad** 

bit input functions. A particular bit in a port can be isolated for making a decision by loading in the port data, ANDing with an appropriate mask, and branching based on the zero flag. However, an 8bit input port can be realized with a 16-pin 74LS251, three-state, 8-to-l select function. The single a three-state, 8-10- 1 select fun ction. T he single output bit is brought in on data bit D7. Now any of the eight bits may be individually addressed and tested. Such a bit-addressable port is shown in

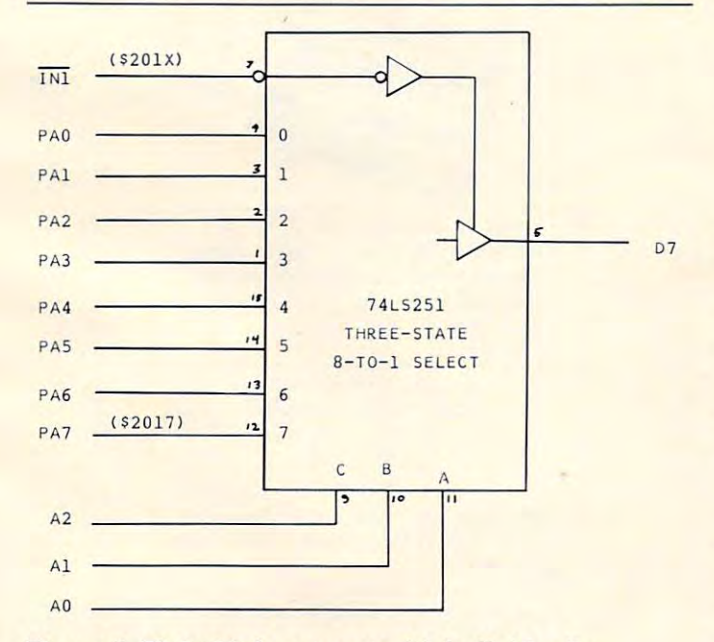

Figure 3. Eight-bit input port with individually addressable bits.

Figure 3. In particular, any bit can be tested with a BIT instruction to the bit address, followed by BIT instruction to the bit address, followed by a branch based on the sign flag. Thus, input bit tests take only two, not three, instructions, and do not change the A register. Since each individual bit in the port has its own unique address, each bit function in software will have its own unique label, making the software somewhat more readable. making the software somewhat more readable . That is far superior to calling a byte of eight switches *SWITCHES.* 

#### Simple Output **Simple Output**

Like simple input, simple output can be bit output Like simple input, simple outp ut can be bit output and byte output, but also pulse output. As with inputs, the first job is to provide suitable control inputs, the first job is to provide suitable control signals for our output functions. A single 3-to-8 decoder chip can provide eight individual write strobing signals from a coarse address select. (Figure 4.) (Figure 4.)

In this case, the 02 clock signal is not optional since write strobing action is accomplished with

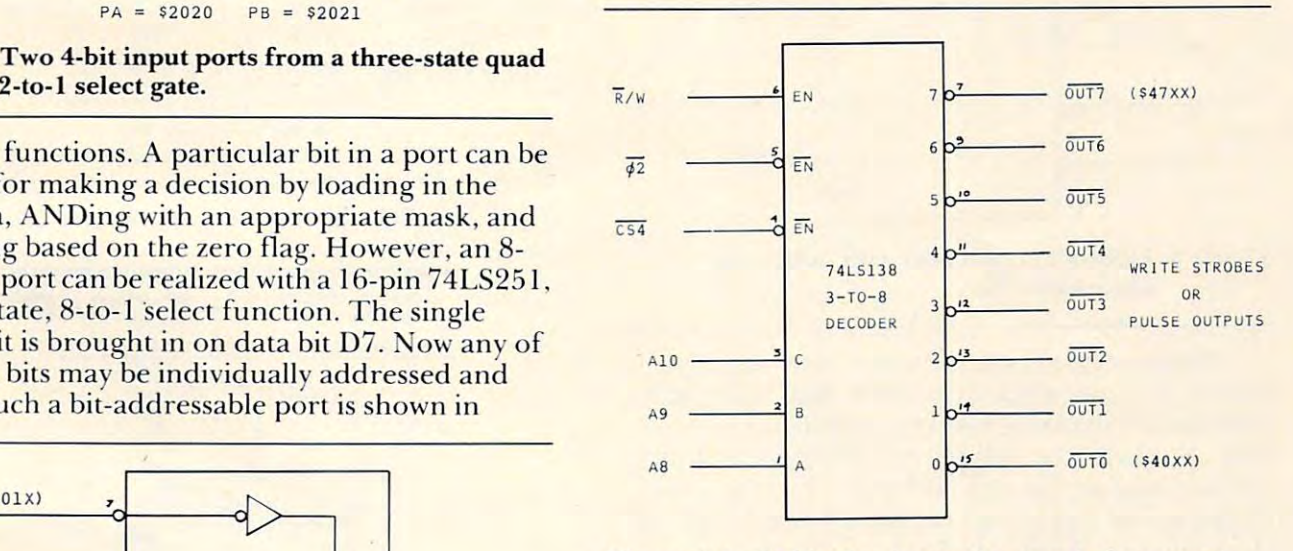

Figure 4. Individual write strobe signals for output **Figure 4. Individual write strobe signals for o utput**  ports from coarse address select. **ports from a coarse address select.** 

this signal in <sup>6502</sup> timing. The application of the this signal in 6502 timing. The application of the low-true version of the 02 delay in the individual outputs and an acceptable amount of write hold-<sup>o</sup> utputs and an acceptable amount of write holdtime loss. (See the early Nuts & Volts columns on read/write timing).

Byte style output ports can simply be any of Byte style output ports can simply be any of the numerous octal latches in 20-pin packages. the numero us octal latches in 20-pin packages. While the board space requirement for a pair of such ports is about the same as for a 6522, the power is somewhat less. As with input functions, most designers use byte-style output ports to achieve single bit outputs. The differences are resolved single bit outputs. T he diffe rences a re resolved with software. To turn off (or on) a particular bit, without changing other bits in a port, the output port (or status) is loaded, an appropriate AND (or OR) mask used, and the altered data is written to OR) mask used, and the alte red data is written to

### C-www.commodore.ca

the port. This takes three instructions and eight the port. This takes three instructions and eight by the second control with individual later with individual later with individual later with  $\sim$ sable bits is used, any arbitrary bit can be turned on sable bits is used , any a rbitrary bit can be turned on or or other control three byte instruction, and the instruction, and the instruction, and the instruction, and the instruction, and without changing the accumulator. The port itself without changing the accumulator. The POrt itself is shown in Figure 5, and uses the not-well-known is shown in Figure 5, and uses the not-well-known 74LS259 addressable latch chip. This chip has 74LS259 addressable latch chip. This chip has three address lines to select one of eight output . three address lines to select one of eight output bits. A single data line is used to apply the one or bytes. However, if a port with individually addresor off with a single three byte instruction, and zero to set or clear the selected bit.

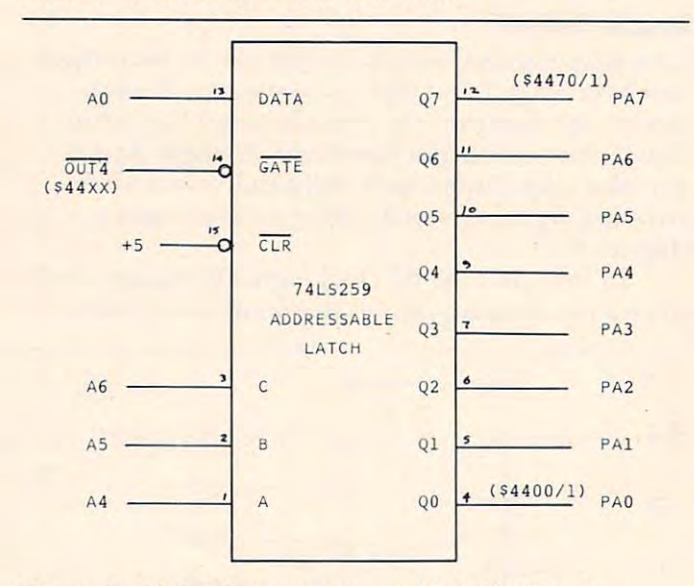

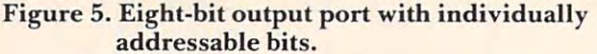

There is no reason, however, why this data bit T here is no reason. however. why this data bit cannot be applied via the address bits. Specifically, address bit A0 can be used to provide set or reset  $(A0=0)$  and set for odd addresses. For the wiring shown in the figure, writing to address \$4400 will clear bit zero. Writing to \$4451 will set bit five. That is, the least hex digit is either zero or one, and the next-to-least hex digit is used to select one of eight bits. Thus, a STA \$4461 will set bit six where the contents of A is totally irrelevant. That is, it is unnecessary to load A (or X or Y) before the write.  $\blacksquare$ As with bit addressable inputs, the complementary As with bit addressable inputs, the complementa ry bit addresses can be given software names like VALVE/ON, VALVE/OFF, BELL/ON, etc. Nothing, software-wise, could be simpler or faster. softwa re-wise, could be simpler or faster. data. A selected bit will be reset for even addresses

Finally, some output functions have the form Finally, some output functions have the form of one-bit pulses or triggers. These might be exter of one-bit pulses or triggers. These might be external clocks, resets, etc. To achieve a pulse output with a byte-style port requires loading output status, ANDing the selected bit off, writing out the status, AN Ding the selected bit off, writing out the new status, ORing the bit back on, and writing out **the new status. This takes a minimum of five in**structure and the thirteen by the structure of the structure of the structure output can be a structure of the structure of the structure of the structure of the structure of the structure of the structure of the structure be obtained directly from an unused individual write strobe as shown in Figure 4. If many pulsestructions and thirteen bytes. A pulsed output can

type outputs are required, a single write strobe can be further decoded into eight (or more) strobes. be further decoded into eight (or more) strobes. The software now reduces to STA PULSE, STA The software now reduces to STA PULSE, STA CLEAR, STA COUNTUP, etc. and, again, the CLEAR, STA CO UNT UP, etc. and , again, the accumulation does not have to be changed to be changed since it is a second since it is a second since it is a provides no data. The contract of the contract of the contract of the contract of the contract of the contract of accumulator does not have to be changed since it provides no data.

not be limited to the expensive, slow, fragile, powerhungry I/O provided by family port chips. To be sure, there are applications for which these chips sure, there are applications for which these chips are the best choices, but perhaps there are many are the best choices, but perhaps the re are many more applications where applications will be applications with will be applicated applications will be applicated applications of the contract of the contract of the contract of the contract of the contract of the contract produce a better (and cheaper) solution. It should be clear now that controller I/O need more applications where a little creative design will

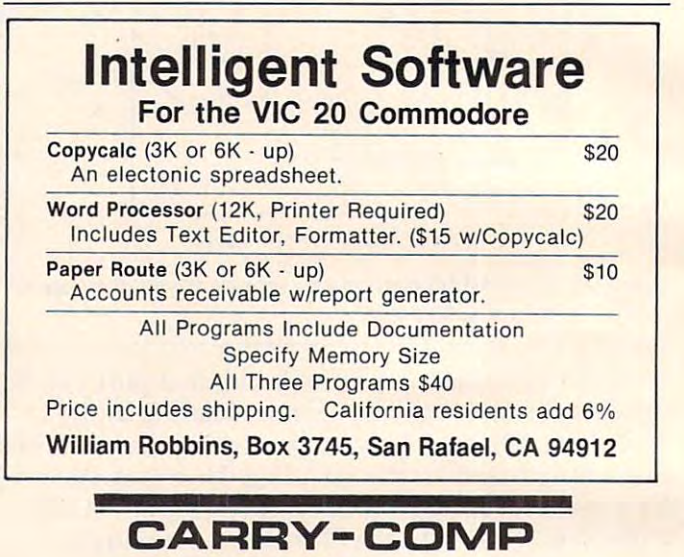

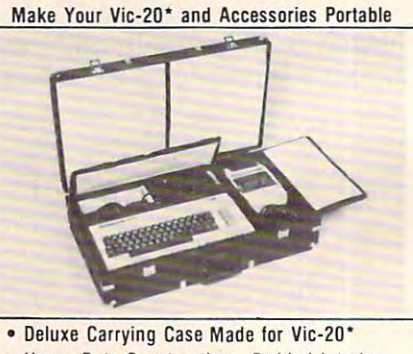

- **Heavy Duly Conslruction - Padded Interior**
- Heavy Duty Construction Padded Interior
- **Separate Closing Compartments for Com**puter and Accessories **puter and Accessories**
- **Allows Easy Storage**

Only S89.95 • Only S89.95

Send Order With Payment To:

24 Annual 2012 2013 2014 (200 St. 200 St. 200 St. 200 St. 200 St. 200 St. 200 St. 200 St. 200 St. 200 St. 200 St. 200 St. 200 St. 200 St. 200 St. 200 St. 200 St. 200 St. 200 St. 200 St. 200 St. 200 St. 200 St. 200 St. 200 St. 200 St. 200 St. 200 S **CARRY-COMP 24687 Anc Way Elkhart. IN 46517**  (2 19) 875·8698

Mastercard and Visa accepted. Give name, **Mastercard and Visa accepted . Give name .**  accepted *(add 3.60 sales tax for Indiana* accepted (add 3.60 sales tax for Indiana) and Indiana for Indiana for Indiana for Indiana for Indiana for Indiana for Indiana for Indiana for Indiana for Indiana for Indiana for Indiana for Indiana for Indiana for Indiana delivery). Price includes shipping in Continental U.S.A. Allow 4-6 weeks delivery. **nenlal U.S.A. Allow 4·6 weeks delivery . number.** expiration. Personal check also

Call for details on cases for Atari and Texas **Call for details on cases for Alan and Texas**  Instruments. Atari is trademark of Atari Inc.

"Vic-20 is registered trademark of **· Vic-20 is a reg istered trademark 01**  Commadore Business Machines **Commadore Business Machines** 

www.commodore.ca

# <u>Victorial and the contract of the contract of the contract of the contract of the contract of the contract of the contract of the contract of the contract of the contract of the contract of the contract of the contract of</u> Perpetual **Perpetual VIC's' Calendar**

## Robert Lewis Robert LewIs Decatur, IL

Have you ever wanted to see a calendar for next year? Last year? Or the year you were born? This year? Last year? Or the year YOLI were born? This program is able to produce a *correct* calendar for any year after 1900. There are other starting years any year after 1900. There are other slarting years in program lines 10-60. These years are 1950, 1800, and 1582; the year today's calendar was started.

To change the starting year, delete the REM statement from the year wanted *and* the next following line. Because the sure to add REM statements to a distribution of the REM statements to the REM statements to old lines or you may get an error when the program lowing line. Be sure to add REM statements to the IS run,

To use the program simply INPUT the full year (example: 1982) when asked "YEAR WANTED?". After entering the date, the program uses a loop to find what day of the week January first falls on in that year. A large difference in the entered and starting years may cause a delay of several seconds. several seconds.

When it leaves the loop, it checks if it is a leap year and adjusts the count. There are several checks for leap year by the formula: IF  $Y/4 = INT$  $\sim$  $(Y/4)$ THEN...

The last half of the program is devoted to displaying each month on the screen. The VIC's 22 character screen is an asset! The display consists of (starting from the top) the year, the number of days passed and left, the month, the days of the week and, finally, the dates. February and the days left and passed are automatically compensated for in leap years. All calendars start with January and each preceding month is displayed by pressing any key but (F1). When (F1) is pressed, the program ment about the starting year. This also occurs when you enter a date before the starting year. At December, when you press a key, the program goes to January of the next year. asks for another "YEAR WANTED?" with a state-

<sup>20</sup> IFY/4=INT(Y/4)THENC=C-1:IFC<0THENC=7+C 4 2 0 IFY/ 4= INT (Y/4)T HEN C=C- 1 : I FC(0THENC=7+C

<sup>410</sup> NEXTI 4 10 NEXTI

<sup>10</sup> REM REMOVE REMARK FROM YEAR DESIRED AND 10 REM REMOVE RE MARK FROM YEAR DESIRED AND <sup>15</sup> REM AND ADD TO THE OLD LINES 1 5 REM AND ADD TO THE OLD LINES <sup>20</sup> REMYY=1800 20 REMYY=1800 <sup>21</sup> REMCC=2 21 REMCC= 2 <sup>30</sup> YY=1900 30 YY=1900 <sup>50</sup> REMYY=1582 50 REMYY=1582 <sup>60</sup> REMCC=2 60 REMCC= 2 <sup>65</sup> REM INSTRUCTIONS 65 REM INSTRUCTIONS <sup>70</sup> POKE36879,8 70 POKE36879,8  $" : B3$==" CALENDAR "$ <sup>90</sup> PRINT"(CLEAR)":PRINT:PRINT"{REV}{GRN} 90 PRINT"{CLEAR) " :PRINT:PRINT"{REV){GRN)  $100$  PRINT"  $R$   $\sim$   $R$   $\sim$  110 PRINT TO 200 PRINT TO 200 PRINT TO 200 PRINT TO 200 PRINT TO 200 PRINT TO 200 PRINT TO 200 PRINT TO 200 PR <sup>120</sup> F0RI=lT013:PRINTTAB(I-l) "\_{REV} "MID\$(B 3\$,1,1);" ";MID\$(B2\$,I,1);" ";MID\$  $\blacksquare$ <sup>125</sup> NEXTI 125 NEXTI <sup>130</sup> PRINT"{WHT}BY:{GRN}";SPC{I-4);"\_{REV} 130 PRINT"{WHT)BY:{GRN)";SPC(I-4);" (REV) 140 PRINTSPC(I);" {REV} {OFF}"  $140$  PRINTSPC(I);  $140$  PRINTSPC(I);  $140$  PRINTSPC(I);  $140$  PRINTSPC(I);  $140$  PRINTSPC(I);  $140$  PRINTSPC(I);  $140$  PRINTSPC(I);  $140$  PRINTSPC(I);  $140$  PRINTSPC(I);  $140$  PRINTSPC(I);  $140$  PRINTSPC(I);  $140$  PRINTS <sup>150</sup> PRINT"{WHT}ROBERT LEWIS{GRN}";SPC(1-11) 150 PRINT"{WHT)ROBERT LEWIS{GRN) "; SPC(I-ll ) ;"\_{REV} *i"* {REV} " <sup>160</sup> PRINT"{HOME}":PRINT:PRINT:PRINT"{REV}{Y 160 PRINT"{HOME)":PRINT:PRINT:PRINT"{REV){Y YEL}"SPC{15);YY;"{LEFT} {OFF}":PRI YEL)"SPC(15);YY;"{LEFT) (OFF) ":PRI  $NTSPC(17)$ "  $\frac{1}{8}$ " 165 PRINTTAB(15);"{REV} ???? {OFF}" 170 PRINT:PRINTTAB(15)"{CYN}INST?" 190 IFA\$="N"THEN330 <sup>200</sup> PRINT"{GRN}{CLEAR} THIS PROGRAM MAKES 200 PRINT" (GRN) (CLEAR) THIS PROGRAM MAKES UP CALENDAR FOR ANY" UP A CALENDAR FOR ANY" <sup>210</sup> PRINT"YEAR {RED}{REV}AFTER";YY;"{OFF}." 210 PRINT" YEAR (RED){REV)AFTER" ;YY;"{ OFF). " <sup>220</sup> PRINT:PRINT"{CYN} OTHER STARTING YEARS 220 PRINT:PRINT"{CYN) OT HER STARTING YEARS - ARE IN LINES 10-60." ARE IN LINES 10-60." <sup>230</sup> PRINT:PRINT"{BLU} TO ENTER ANOTHER CAL 230 PRINT:PRINT" {BLU) TO ENTER ANOTHER CAL-ENDAR YEAR PRESS {REV}Fl{OFF}." ENDAR YEAR PRESS (REV)F1{OFF). " <sup>240</sup> PRINT:PRINT"{YEL} THE YEAR ALWAYS BE-240 PRINT : PRINT"{YEL) THE YEAR ALWAYS BE-<sup>250</sup> PRINT"SEE THE FOLLOWING MONTHS PRES 250 PRINT"SEE THE FOLLOWING MONTHS PRES ANY OTHER KEY, THE RESIDENCE OF THE RESIDENCE OF THE RESIDENCE OF THE RESIDENCE OF THE RESIDENCE OF THE RESIDENCE OF THE RESIDENCE OF THE RESIDENCE OF THE RESIDENCE OF THE RESIDENCE OF THE RESIDENCE OF THE RESIDENCE OF THE 260 PRINT" {PUR} (IN DECEMBER THE CALENDAR G OES TO THE NEXT YEAR)":PRINT OES TO THE NEXT YEAR) ": PRINT <sup>270</sup> INPUT"{WHT}YEAR WANTED";Y 270 INPUT" {WHT)YEAR WANTED";Y 280 DA=365:IFX/4=INT(Y/4)THENDAH=365:IFX/4+1NT(Y/4)THENDAH=36665;IFX/4+1NT(Y/4)THENDAH=36665;IFX/4+1NT(Y/4)THENDAH=36666 <sup>290</sup> H=3:DB=DA 290 H=0 : DB=DA 330 PRINT"{CLEAR}{WHT}I CAN'T START BEFORE ^ ";YY <sup>340</sup> POKE36879,8 340 POKE36879 , 8 <sup>350</sup> GOTO270 350 GOT0270 <sup>360</sup> Z=Y-YY:C=CC 360 Z=Y- YY: C=CC <sup>380</sup> C=C+1:YX=YY+I 380 C=C+ l :YX=YY+I  $390$  IF  $\alpha$  is a set of  $\alpha$  in  $\alpha$  is a set of  $\alpha$  in  $\alpha$  is a set of  $\alpha$  in  $\alpha$  is a set of  $\alpha$  is a set of  $\alpha$  is a set of  $\alpha$  is a set of  $\alpha$  is a set of  $\alpha$  is a set of  $\alpha$  is a set of  $\alpha$  is a set of <sup>400</sup> IFO=7THENC=C-7 400 IFC) =7THENC=C- 7 ADJACENT LINE  $31$  CC= 1 40 REMYY=1950 41 REMCC=0 80 Bl\$=" VIC'S ": B2\$=" PERPETUAL " 100 PRINT"{REV)  $110$  PRINT"  $\{REV\}$  = " 120 FORI=1TO13:PRINTTAB(I-1)" {REV} "MID\$(B 3\$,I,1);" ";MID\$(B2\$,I,1);" ";MID\$  $(B1\$ , I, 1); " {OFF} (OFF)" 180 GETA\$: IFA\$=""THEN180 GINS IN JANUARY. TO" S ANY OTHER KEY."; 280 DA=365 : IFY/4=INT(Y/4)THENDA=366 300 IFY)YYTHEN360 310 RESTORE 320 K=0 " ; yy 355 REM YEAR LOOP 370 FORI=1TOZ 390 I FYX/4 <sup>=</sup> INT(YX/4)T HENC=C+1

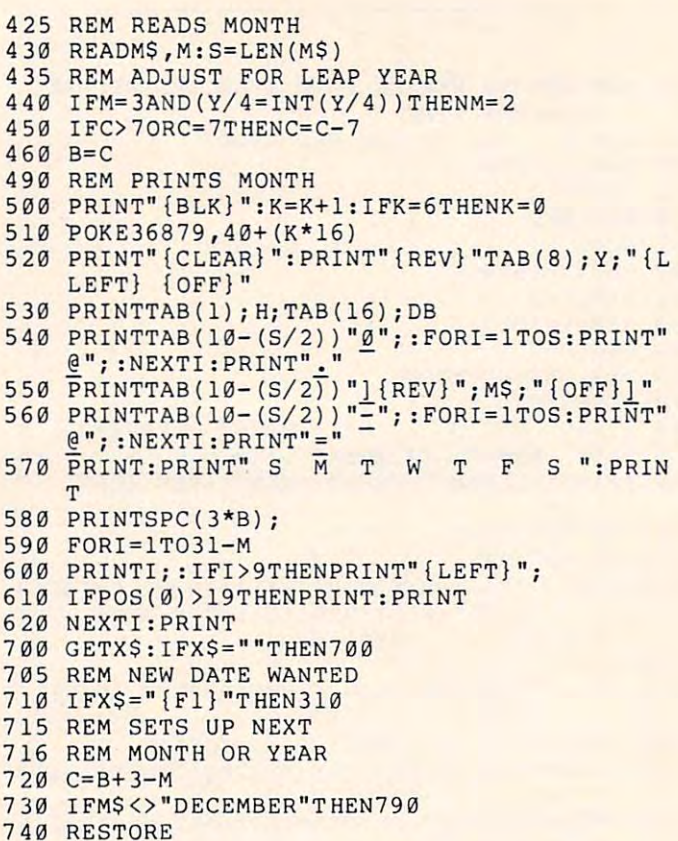

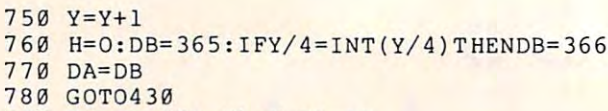

790 DB=DB-{31-M):H=DB-{31-M):H=DB-{31-M):H=DB-{31-M):H=DB-{31-M):H=DB-{31-M):H=DB-{31-M):H=DB-{31-M):H=DB-{31-M):H=DB-{31-M):H=DB-{31-M):H=DB-{31-M):H=DB-{31-M):H=DB-{31-M):H=DB-{31-M):H=DB-{31-M):H=DB-{31-M):H=DB-{31-M):H  $790$  DB=DB- $(31-M):$ H=DA-DB

- 8 g G G G O T 0 4 3 g
- 810 END
- 1000 DATA JANUARY, 0, FEBRUARY, 3, MARCH, 0, APRIL ,1, MAY,0,JUNE,1,JULY,0 , 1 , MAY , 0 ,JUNE , 1 ,JULY , 0
- 1010 DATA AUGUST, 0, SEPTEMBER, 1, OCTOBER, 0, NOV EMBER, 1, DECEMBER, Ø

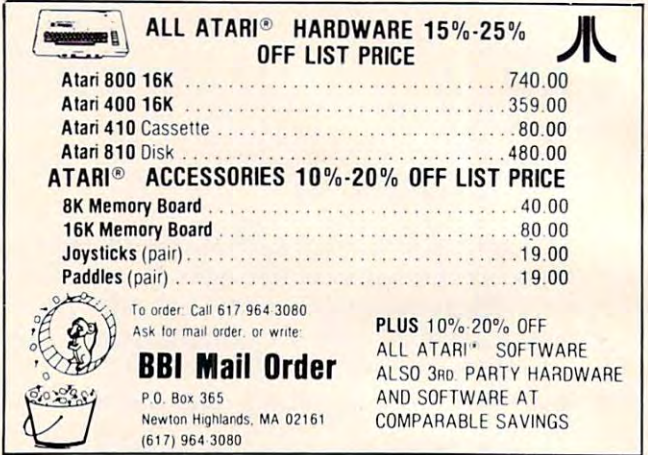

# VIC-20 SOFTWARE VIC-20 SOFTWARE

#### CHECKBOOK **CHECKBOOK**

7 PM RESTORTED TO A PARTICULAR PRODUCT OF THE RESTORTED PARTICULAR PRODUCT AND RESTORTED PRODUCT AND RESTORTED

MIS is proud to announce the release of our latest<br>program, **CHECKBOOK.** Your VIC-20 Computer can do more than |ust play games CHECKBOOK changes your more than lust play games CHECKBOOK changes your VIC-20 from a game machine to an effective personal accounting tool.

CHECKBOOK is comprehensive check accounting CHECKBOOK IS a comprehensive check accounting software package, which consists of CHECKWRITER, sof tware package. which conSists of CHECKWRITER, CHECKREADER. and DATATAPE.

**CHECKWRITER** is a program which records and files all your checking account transactions CHECKWRITER alsn your checking account transactions CHECK WRITER al so automatically balances your checking account, including automatically balances your checking account. including service charges, both by month and check This information service charges. both by month and check ThiS Information s then automatically stored onto the provided DATATAPE.

CHECKREADER is search/accumuiate/hst program, CHECK READER is a search/ accumulate/ list program. which can be very useful in analyzing the family budget. CHECKREADER can search for any specified check or CHECK READER can search for any speCified check or deposit, or can search for any specified series of checks or depOSit. or can search for any speCified series of checks or example, you can search for the check written to CASH on January 12, or you can search and accumulate all the<br>checks written to CASH during the month of January. CHECKREADER also has an option for using your VIC CHECKAEADEA also has an option for usmg your VIC <sup>1515</sup> printer to list out the information on hardcopy 1515 printer to list out the Information on hardcopy deposits, while automatically accumulating the totals. For

DATATAPE is a high quality data cassette provided to store your checking account transactions. store your checking account transactions

CHECKBOOK is available on cassette, with complete CHECKBOOK IS available on cassette. With complete documentation, enclosed in an attractive vinyl binder for  $\bullet$  .  $\bullet$  .  $\bullet$  . \$19.95

#### DEALER INQUIRIES INVITED DEALER INoUIRIES INVITED

#### EGG ATTACK JOYSTICK

This seemingly innocent electronic game of catch turns gradually into a harried race of joystick control. The player must maneuver a nuclear reactor in order to catch radioactive eggs as they are dropped order to cat ch radioac t ive eggs as they are dropped from advancing "monsters." If the player misses three eggs, the Earth is no longer habitable and their three egg s. the Earth is no longer habitable and their turn of play is over. 12.95 turn of play is over. 12.95

#### TUNNEL PATROL JOYSTICK TUNNEL PATROL JOYSTICK

The player is required in this arcade game to maneuver an android through maze in order to harvest neuver an android through a maze In order to harvest "Energy Crystals" and score points. As an obstable, "Energy Crystals" and score points. As an obstable. the program randombly throws the android into the fourth dimension where it must battle the dreaded "Batwing" in order to survive. 12.95 "Batwing" in order to survive. 12.95

See this and other MIS software at your local com See this and other MIS sof tware at your local com· puter store, or order direct from MIS (408) 338-9546. California residents add sales tax. 9546. California residents add sales tax.

#### 250 FERN ROCK WAY/BOULDER CREEK CA./95006

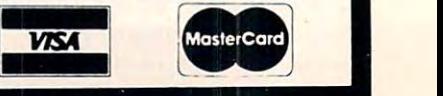

Cwww.commodore.ca

# substitution and the substitution of the substitution of the substitution of the substitution of the substitution of the substitution of the substitution of the substitution of the substitution of the substitution of the s Debugging Atari BASIC **Debugging Atari BASIC A Subroutine Aid To**

Mark Thomas Greene, PhD Columbus, OH

Tired of searching through your BASIC manual, 850 manual, and DOS manual to find out what ERROR 175 means? This program should end that frustration once and for all. that frustration once and for aiL

The subroutine acts as a BASIC diagnostic that: a. describes in some detail what went wrong, b. indicates the line at which the error occurred, and c. lists the immediate environment of the problem **t:. lists the immediate environment of' the problem**  line.

Here's how it works: **Here's how it works:** 

Line: 0 TRAP 30000

This causes the system to run the debugging **routine whenever an error occurs. The sub**routine should be stored on disk via a LIST command (e.g. L. "D:ERRORS.LS'r) so that command (e.g. L. "D:ERRORS. LST") so that it may be merged with any program by means of an ENTER command (e.g. E. "D:ERRORS. LST"). Use of line 0 and lines 30000 through <sup>31</sup> <sup>173</sup> makes it easy to avoid overwriting an **3 1 173 makes it easy to avoid overwriting an**  existing program with "ERRORS" and viceversa.  $versa.$ 

Any time different and a series in the company TRAP <sup>30000</sup> should be reset as soon as T RAP 30000 should be reset as soon as possible. Any time a different TRAP is needed,

Line: 30010 ? " ESC CNTL CLR<sup>"</sup>

This statement clears the screen. **T his state ment cl ears the sc reen.** 

 $Line: 30020$  STPLN1 = PEEK(187): STPLN2  $=$  PEEK(186)

This statement retrieves the two byte repre **T his state ment re trieves the two byte re pre sentation of the line number at which the** error occurred. **error occurred .** 

 $Line: 30030$   $ERR\$ ="31"

We're going to build a line number beginning with thirty-one thousand and ending with the error number. **e rro r number.** 

Line: 30040 IF PEEK(195) < 100 THEN  $ERR1\$  = '0'

 $Line: 30050$  IF PEEK $(195) \le 10$  THEN  $ERR1\$  = '00'

These lines create place holders in front of the **error number if the error number is less than** three digits long. Line <sup>30050</sup> overrides <sup>30040</sup> three digits long. Line 30050 overrides 30040 if the error number  $[PEEK(195)]$  is a single

digit. dig it.

 $Line: 30060$   $ERR$(LEN(ERR$)+1)= ERR1$$ This line adds the appropriate number of zeros to ERR\$ ("31"). If the error number is zeros to ERR\$ ('3 1'). If the e rror number is three digits long it will have no effect. three digits long it will have no e ffect.

 $Line: 30070$   $ERR$(LEN(ERR$) + 1) = STR$$ (PEEK(195) (PEEK( 195)

This line adds the error number to our string **Th is line adds the e rror number to ollr string**  so that we have a five digit string beginning with '31' and ending with the error number. with '3 1' and ending with the error number.

Line: 30080 GOSUB VAL(ERR\$)

**This statement converts our string to a five** digit number. GOSUB then executes the sub-

#### Program 1. Program L

DIM Error: Attempt to reDIM or, DIM <sup>32767</sup> or, reference **DIM Error: Attempt (0 rcDIM or, DIM ) 32767 or, re ference**  out of DIMed size or not DIMed. The error occurred at line 3345. **The error occurred at line 3345.** 

3330 DB\$(LEN(DB\$)+1)=CHR\$(155) . . . . . 3350 DB\$(LEN(DB\$)+1)=CHR\$(155) 3340 DB\$ (LEN(DB\$)+1)=STR\$(LVL) HB\$(LEN(DB\*)+1)\*ANS\*  $3345$  DB\$ (LEN (DB\$) +1) =ANS\$  $3360$  DB\$(LEN(DB\$) $\{1\}$ =BONUS\$

#### Program 2. Program 2,

Readers with cassette systems can use the prosecution of the problems of the prosecution of the problems of the problems of the problems of the p blank tape in the 410 recorder, and rewinding to start. Press PLAY and RECORD, then enter: use this program by inserting a

—————————— LIST "C:"

and then press <RETURN> twice. To add this prosram to a prosram you alreads have in memors, insert sour

"Errors" tape, rewind- press PLAY, **"Err'ors ll tape .. r'eIJ.lind) pr'ess PLA'y',**  and press <RETURN> twice. The pros-Remember that the routine uses line zeroj so it you have ine zero in zer'c" **so if ::10U hal.}e ali ne zer'o in**  your prosram, it will be replaced. TRFIP 48039 or TRFIP 48039 or TRFIP 48039 statements and the Company of Trend Statements and the Company of Trend Statements and the Company of Trend Statements and the Company of Trend Statements and the Company of Trend to TRAP 30000 TRAP 22 08 08 08 08 08 08 <sup>30689</sup> REM :TOfc#mERROR TRftP\$\$\*\*#:fc&W 30010 ? "{CLEAR}" 30020 STPLM1=PEEK(187):STPLN2=PEEK(186) 30070 ERR\$(LEN(ERR\$)+1)=STR\$(PEEK(195)) <sup>38190</sup> !iThe error occurred at line ";ST **301[1(1 '? Il Tlrle errot-· occurred at:. 1 ine II** j~;T ■ilyyc 'not STiGUBn I'l'ieiViory to store stat **31€102 ?** t~Ot. **enough** iiu filor <sup>~</sup>**t.o st.or·e. stdt.**  new string variable.":RETURN <sup>31693</sup> "A (-,!alue expected to be inte **31f1((3 ? IlA I)::t 1 ue** ::~:pect.ed **to be a + inte**  ser is the interest of the interest of the interest of the interest of the interest of the interest of the interest of the interest of the interest of the interest of the interest of the interest of the interest of the int **a. specific range isn't.":RETURN** <sup>31004</sup> :!Too Many variables: maximum **31 f11')4 ? ,I T 00 t·1a.n:::l** !J~r- **i ab 1 es :** A i1)3.>~ **i iiIUi:\ (I f 128 variable names is allowed.":RETUR** <sup>31085</sup> "String Lenetr, Error: Attempted **310(15 ?** n~;tr **ins** Le~-:9t.h **Er'r·ot-·: Att.eiill=-ted**  to store Deyor's the interest of the interest of the interest state of the interest one in the interest of the re leneth.":RETURN 3100b ? "Out of Data Error:READ statemen **31 (106 ? Ii Dut. of D: ta En-'or-' : PEAO st.:? telilen**  by oata statement(s).":RETURN <sup>31807</sup> "HuTiber Lrsater than 3^7b7: Ua ue **31007 ?** llt'k~"ilber' **Great.er· than 32767 :\)2. 1 ue**   $i$  **s**  $i$  **p**  $i$  *s*  $i$  *ositive inteaer or is greater* than 32767.i!:RETURN **tha.n 3'2767. II** : F.:ETUPt <sup>~</sup> 3100 The Contract Statement Contract Contract Contract Contract Contract Contract Contract Contract Contract Contract Contract Contract Contract Contract Contract Contract Contract Contract Contract Contract Contract Contr input a non-numeric value into a numeric variable.":RETURN **rtUt'iler' 1 C '.)a.r- i ab 1 e .** II ; RETUPt·~ 32209 The State of the Parish of the Parish of the Company of the Company of the Company of the Company of the Company of the Company of the Company of the Company of the Company of the Company of the Company of the Compan it! os.ibr Of) rersrsnue out.- 'jf uinsu **01 t'1 > 32767** or-**J r-ef er'ence c'ut of 01 i'1ed**  SlZe Or nut- Ull(eu. r-.tiUrm **size or not DH1ed . \I** RETURt·~ <sup>31010</sup> "Arsufftent Stack Overflow There **31(11(1 ?** IIAr-9l~iilent **Stack !) .}erf lolJ,i: Ther'e**  are toofftany GOSUBs or too bis an e>:press **::sre** tC!ollt3.n~ GO ;U85 **or' t.oo b i 9 an e::<Fre55**   $ion.$  ": RETURN and enter: ENTER "C:" ram will be mersed with yours Also, you may have to chanse any TRAP 40000 or TRAP 32768 statements 0 TRAP 30000<br>30000 REM \*\*\*\*\*\*\*\*ERROR TRAP\*\*\*\*\*\*\*\*\*\*\* 30f1f1~) ~:Et'l :;:: ::1: :~: :\*:t:t~ ER~:OR T~~APt ~:::~:t>. ~::t~ \*: 30f1~15 **Dlt-1** EF5~\$( 1~3 JE~:~ 1!( **lB )**  30040 IF PEEK(195)<100 THEN ERR1\$="0" 30050 IF PEEK( 195 × 10 THEN ERR1 \$= "00" 30060 ERR\$(LEN(ERR\$)+1)=ERR1\$ 3;3(,):::f1 G03U8 UAL( EF:R\$ ) 30090 FOKE 195,0 30095 STPLN=256\*STPLN1+STPLN2  $PHH$ ; "  $"$ 30110 LIST STPLN-20, STPLN+20 30120 END ement or the new variable name or to [I] **ger** isn't: a value expected to be in H  $\mathbf{t}$ **o store** beyond the DIMensioned stri  $t$  **requires** more data than supplied **310(1::: ? 11 Irn=·ut.** ~;t.at.eli)ent. **EtY"ot-,: Att.e:yu=te d to 31(1£19 ? ilDIt'1 Error.: Atteii:pt. t,C! (-eDIt-1 or',** 

154

fer to number >10E98 or <10E-93.":RETU **fet-· t.o a nUlltber-** > 16E9::: **ot"· <: 10E-99.** II: **F.:ETU**  <sup>31012</sup> "Line Not Found: ft GOSUE, GOTO **31k112 ? "Line** t **F'xmd: H GQ'3UBJ GOTO (I**  Ti-Eh-I reference and the second non-existence in the number of the number of the number of the number of the number of the number of the number of the number of the number of the number of the number of the number of the ed FOR/HEXT statements do not match 31014 ? "Line too lone: The Statement is too lone or complex for basic to hand **bJO lon9 (!!'-. O)iIIP** ~"'~ **for· b:i5 i c to hand**  <sup>31815</sup> "A hEXT or RETURN was encounters **31015** ~? **IIA t·.:t>::T I:!t"'** F~ETURH **i}JaS encount.et"·e**  31016 ? "RETURN Error: A RETURN was enco 31017 "Gar-base Error: Execution of Badana Error: Execution of Badana Error: Execution of Badana Error: Execution of Badana Error: Execution of Badana Error: Execution of Badana Error: Execution of Badana Error: Execution 31018 ? "Strins does not start with a va lid character, or string in UAL state ment is not a numeric.":RETURN 3161 "Load Prospect of Control Prospect of Control Prospect of Control Prospect of Control Prospect of Control Prospect of Control Prospect of Control Prospect of Control Prospect of Control Prospect of Control Prospect of ient. RAM to complete load.":RETURN 31020 ? "Device number larser than 7 or <sup>31021</sup> "LOAD File Error: Attempt to LOA 31021 *-f* "LOAD F i 1 e Er'r'OI': Att.eiilpt to LOA D a ron-LOAD file.":RETURN <sup>31128</sup> ? "BREAK Aborts User hit !BREAK! 31128 'f "8REAK Abor-t: Uset-' hit. 18REAK I k 31129 ? "IOCB already open.":RETURN  $31130$  ? "Nonexistent device specified ": <u>Property and the second second the second second the second second second the second second second second second the second second second second second second second second second second second second second second second</u> <sup>31131</sup> "IOCB Write Only: READ command o a write only device.":RETURN  $31132$  ? "Invalid Command: The command is invalue is dependent for the second for the second for the second for the second for the second for the second for the second for the second for the second for the second for the second for the second for the second for th <sup>31133</sup> "Device or File not Open' No OPE **31133 ?** II Del) ice **ot"- Fi 1e not Open :** ~~j **OPE**  specified for this device.":RETUR 31134 ? "Bad IOCB Number:Illeeal device <sup>31135</sup> "IOCB Read Only Error- WRITE coffl **31135? HIOCE: Read Onl=.1 Er'r'(,r': l·.fPITE COil1**  Riand to read-only device. The contract of the contract of the contract of the contract of the contract of the contract of the contract of the contract of the contract of the contract of the contract of the contract of the 31136 ? "EOF: End of File has been reach ed. The contract of the state of the contract of the contract of the contract of the contract of the contract of the contract of the contract of the contract of the contract of the contract of the contract of the contract <sup>31137</sup> "Truncated Record: Attempt to re **31137 ? liTr-'uncated** F~el:clr'd: **Att.eiin=-t to** t~'e ad a. record lonser than <sup>256</sup> characters **ad a r'ecor'd lonser' tha.n 256 char·act.er's**  ":RETURN ■Kbiukh  $31138$  ? "Device Timeout: Device doesn't respondent and the control of the control of the control of the control of the control of the control of the control of the control of the control of the control of the control of the control of the control of the control 31139 ? "Device NAK: Garbase at serial p ort or bad disk drive." RETURN **31t111 ? UAtt.e:Yu=t t.o di1)ido:** b~ **ze-'I) or' r'e**  PH **to. THEH t-'ef et--en':ed 3. non-e::< i st.::t.nt. 1 i ne nu**  mber " : RETURN  $31013$  ? "No Matchine FOR Statement: Nest. or noFOR statement. " : RETURN 1e.":RETURN d and the GOSUB or FOR has been deleted since the last RUN.": RETURN  $Intereduithout a match in 1000E$  " : RETURN 31017 ? "Garbase Error: Execution of bad RAM bits was attempted, Usually a har dwareor POKE problem.": RETURN 31019 ? "LOAD Prosram too Lons: Insuffic eaual to 0.":RETURN ey during 1/0 operation, ": RETURN **RETURN** 31131 ? " IOCB Write Only: READ command t H H invalid for this device." :RETURN number, ": RETURN  $i$  mand to a read-only device ":RETURN ed " : RETURN respond " : RETURN **or·t. Qr t'3.d disk dri'v'e . \I** ETURt·~

C-www.commodore.ca

# Good news for kids of all ages...

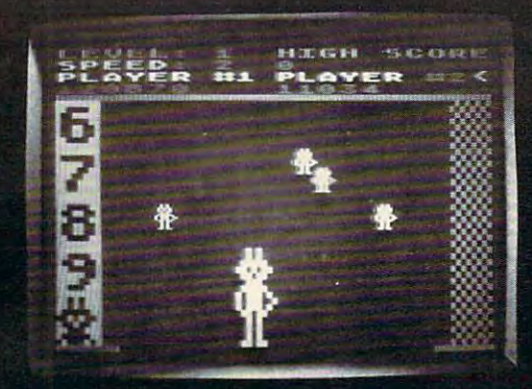

Robby looks great in color.

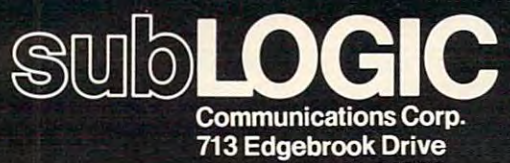

Champaign, IL <sup>61820</sup> (217) 359-8482 Telex: <sup>206995</sup>

## SubLOGIC is pleased to announce the release of new programs for the release of the release of the release of the release of the release of the release of the release of the release of the release of the release of the release of the release of the releas Atari Barat and Computer: Atari Barat and Computer: Atari Barat and Computer: Atari Barat and Computer: Atari

#### AT-AG1 (arcade game)

Baby robots are falling from the skies. Catch them if you can. 24K

### AT-FA1 (fantasy adventure)

ADVENTURE OF THE SERVICE OF THE SERVICE OF THE SERVICE OF THE SERVICE OF THE SERVICE OF THE SERVICE OF THE SERVICE OF THE SERVICE OF THE SERVICE OF THE SERVICE OF THE SERVICE OF THE SERVICE OF THE SERVICE OF THE SERVICE OF Go fishing for points in the waters of Fantasy where any the waters of Fantasy where  $\sigma$  is the waters of Hampers of  $\sigma$ 

#### AT-FA2 GHOSTLY MANOR

Find magic key to defeat the evil spirits, before they can do the same to you. 32K

#### AT-FA3

THE BLACK FOREST Explore the Black Forest in search of the life-giving waters of Amrita. And Explore the Black Forest in search of the life-giving waters of Amrita. And

### High Quality, Pure Fun... for anyone who is young at heart. \$24.95.

## See your dealer.

beware of demonstrated the way of demonstrated and demonstrated and demonstrated in the way. 48K was along the

For direct orders add \$1.50 and specify UPS or first class mail. Illinois residents add 5% sales tax. Visa and MasterCard accepted.

#### SO ... YOU THINK YOU THINK YOU THINK YOU THINK YOU THINK YOU THINK YOU THINK YOU THINK YOU THINK YOU THINK YOU SO ... YOU THINK YOU'RE A SPACE ACE!

Can you blast through the deadly asteroid fields? Can you blast through the deadly asteroid fields? Can you survive robot space bombs? Can you survive robot space bombs? Can you handle invisible Silurian space mines? Can you handle invisible Silurian space mines? Can you dodge a rotating death vortex? Can you defeat the alien battle cruisers? Can you defeat the alien battle cruisers?

## GOOD LUCK CHARLEY! GOOD LUCK CHARLEYI

You'll need luck and skill to complete your first mission at drive You'll need luck and skill to complete your first mission at drive level I. If, by beginner's luck, you progress to Patrolmen al drive level I. If, by beginner's luck, you progress to Patrolmen at drive level II, the hyper-asteroids and Silurian mines will send you back level II, the hyper-asteroids and Silurian mines will send you back to the Academy for a refresher course in "Beginning Pilot". Should the incredible happen, and you get your ship to drive Should the incredible happen. and you gel your ship to drive level III, and are able to blast your way through the asteroids level III, and are able to blast your way through the asteroids and mines, the space death bombs will get you—just like all and mines, the space death bombs will get you-just like all the others. If you get past the bombs, there's more, and more, and more! more, and more!

### SO ... YOU THINK YOU CAN HANDLE IT? SO ... YOU THINK YOU CAN HANDLE IT?

Try it, if you're right, you're a... SPACE ACE! Try it, if you're ri ght, you're a ... SPACE ACE! great new and challenging space game by Greg Young A great new and challenging space game by Greg Young

- Hi-res Graphics Hi·res Graphics
- Requires 16K/ and all of the Requires 16K! and all of the potential of the Atari 400/800 potential 01 the Atarl 400/SOO
- Disk/Cassette Disk/Cassette
- Joy stick Joy stick
- 100% machine language 100% machine language

#### SEND CHECK OR MONEY ORDER TO: SEND CHECK OR MONEY ORDER TO:

LONDON SOFTWARE LONDON SOFTWARE <sup>374</sup> Wildwood Avenue Piedmont, CA <sup>94611</sup> Piedmont, CA 94611 374 Wildwood Avenue

Ph. orders (415) 893-1090 Visa/Mastercharge Dealer Inquiries Invited. Dealer Inquiries Invited.

Multiple levels of play Multiple levels of play

Great Audio • Great Audio Time limit options • Time limit options Bonus scoring Bonus scoring \$29.95 \$ 29.95

California residents add 6 1/2 %. Visa/MC add 3%. Allow 3-4 weeks delivery.

#### 156 **COMPUTE!**

June. 1982 Issue 25

31140 ? "Serial bus input framing error. 31142 ? "Serial bus data frame overrun." 31143 ? "Serial bus data frame checksum error.": RETURN 31144 ? "Device Done Error: (invalid 'do 31145 ? "Read after write compare error er' . I' : RETURN or bad screen foods handler dler . " ;RETURN 31147 ? "Insufficient RAM for operatins 31150 ? "Port Already Open: Attempt to O en another IOCB . " RETURN 31151 ? "Concurrent I/O mode not enabled" 31152 ? "Illesal User Supplied Buffer: B uffer 1ensth and/or address ineonsisten uff er' 1 en9th a.nd/ or a.ddr·ess i nCQn:;i st.en 31153 ''Active Concurrent III's ''Active Concurrent III's ''Active Concurrent III's ''At the Concurrent III's ' 31154 ? "Concurrent Mode not Active: Con er toperform INPUT or GET.":RETURN 31160 ? "Drive number error." 31161 ? "Too many OPEN files (no sector-31162 ? "Disk full (no free sectors)]":R 31163 ? "Unrecoverable system data I/O e rror." <mark>: RETURN</mark> 31164 "File Number Miss on the United States on the United States on the United States on the United States on the United States on the United States on the United States on the United States on the United States on the Un 31165 ? "File Name Error.";RETURN 31168 ? "Command invalid (special operat ion code)."■RETURN code) . " , F:ETURH 31169 "Directory full (64 files). "The contract of the contract of the contract of the contract of the contract of the contract of the contract of the contract of the contract of the contract of the contract of the contrac 31171 ? "POINT invalid.":RETURN <sup>31172</sup> "Illesal Append: DOS cannot ap 31172 ? "Ill esa 1 Append' Cl)S 1 cannot ap pend toa DOS 2 file.":RETURN 3117 "Bad Sectors" "Bad Sectors" "Bad Sectors" "Bad Sectors" "Bad Sectors" "Bad Sectors" "Bad Sectors" "Bad Sectors" drive found bad sectors while formattin  $\cdot$  : RETURN 31141 ? "Curson out of ranse." RETURN  $:$  RETURN ne' byte): Attempt to write on a writ. e- protected diskette.":RETURN (disk handler) or bad screen mode hand) 31146 ? "Function not implemented in han in selected srachics mode.": RETURN PEN an RS-232 port already open through : Aux1 bit 0 not set for XIO 40 ":RETURN t in concurrent I/O mode. ": RETURN 31153 ? "Active Concurrent I/O Error: At tempt to perform RS-232 I/O while concu rrentmode I/O active.": RETURN current I/O mode must be activated in ord buf fer available)]" : RETLIRN **ETURN** 31164 ? "File Number Mismatch: Links on disk 31166 ? "POINT data lensth error." RETUR Ii are messed up.":RETURN 31167 ? "File locked.": RETURN Ion 31169 ? "Directors full (64 files).":RET 1**EM** 31170 ? "File not found.":RETURN 31173 ? "Bad Sectors at Format Time Disk" 9 a diskette. " RETURN

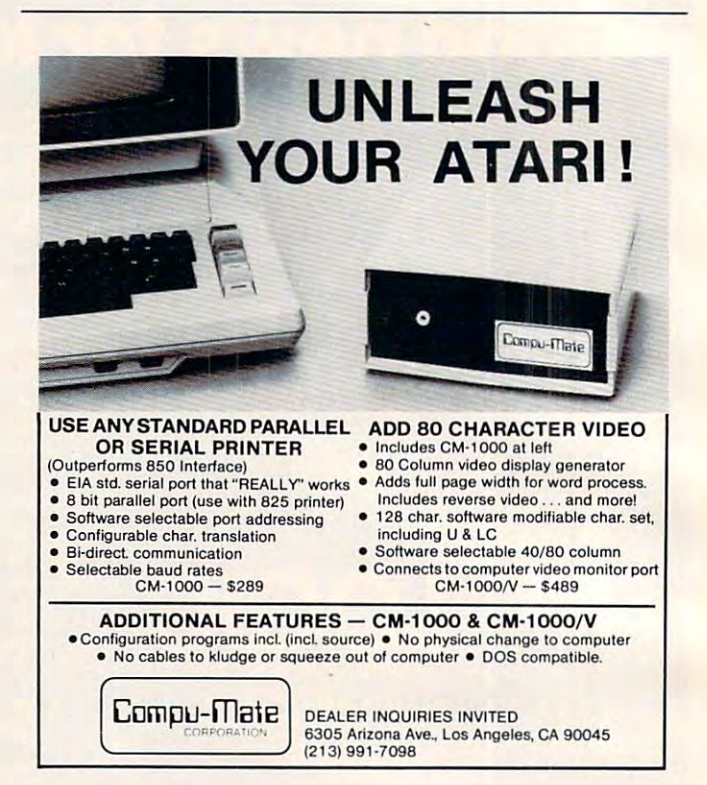

## Software for Personal Computers **ATARI**

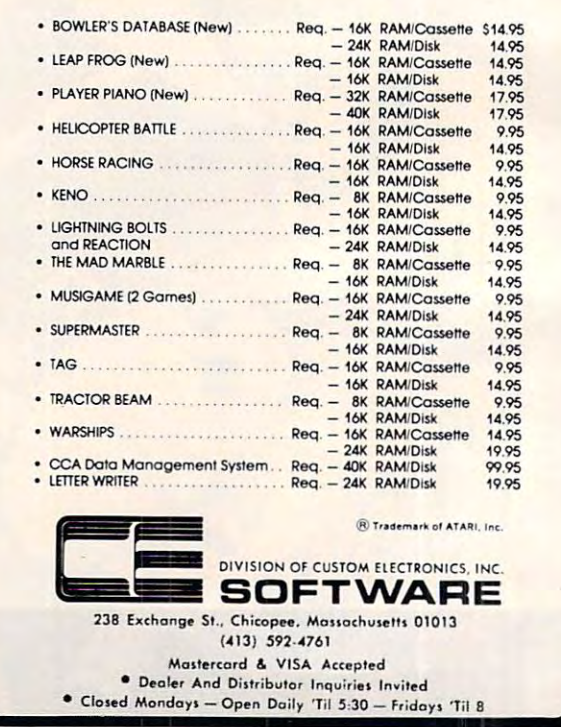

subroutine is contained entirely by that line. The subroutine by that line. The subroutine prints the description unique to prints the description unique to that error and then RETURNS routine of that number. Each to line 30080.

Line: <sup>30090</sup> POKE 195,0 Line: 30090 POKE 195,0 This statement resets the error number to zero.

Line:  $30095$  STPLN =  $256*$  $STPLN1 + STPLN2$ 

Line <sup>30095</sup> converts the two byte Line 30095 converts the two byte 'binary" line number to its decimal equivalent. (See Line 30020.) Line: 30100 ? "The error occurred at line ";STPLN;"." occurred at line ";STPLN;"." This line prints the decimal value This line prints the decimal value of the error line.

Line: 30110 LIST STPLN-20,  $STPLN + 20$ 

This statement prints the state This statement prints the statements immediately before, after me nts immediatel y before. a fter and including the error.

The result of such an error is presented in Program 1. is presented in Program I.

Now you say, "This system Now you say, "This system will work for errors encountered during program execution but what about errors in direct what about e rrors in direct mode?" Aha! It can still save trips mode?" Aha! It can still save trips to the manuals. As long as 'ER to the manuals. As long as 'ER-RORS' is loaded in RAM, just type  $GOSUB$   $31xyz$  where xyz is your error number, and a description of your latest error will cription of your latest e rror will appear. Disregard the information about 1999 and 1999 and 1999 and 1999 and 1999 and 1999 and 1999 and 1999 and 1999 and 1999 and 1999 and 1 tion about line numbers.

have loaded "ERRORS" on I have loaded "ERRORS" on to my master diskette so that it is automatically transferred to each disk along with the DOS pro disk along with the DOS programs whenever I create a new workdisk by duplicating the workdisk by duplicating the master. master.

The errors listed here may be changed or expanded to adapt be changed or ex panded to adapt to your hardware and software (e.g., the line printer and word processor software). A similar method may be used to trap the method may be used to trap the ASSEMBLER errors replacing ASSEMBLER errors replacing **BASIC** errors one through nineteen. nineteen .

Program 2 is the complete program. program. ©

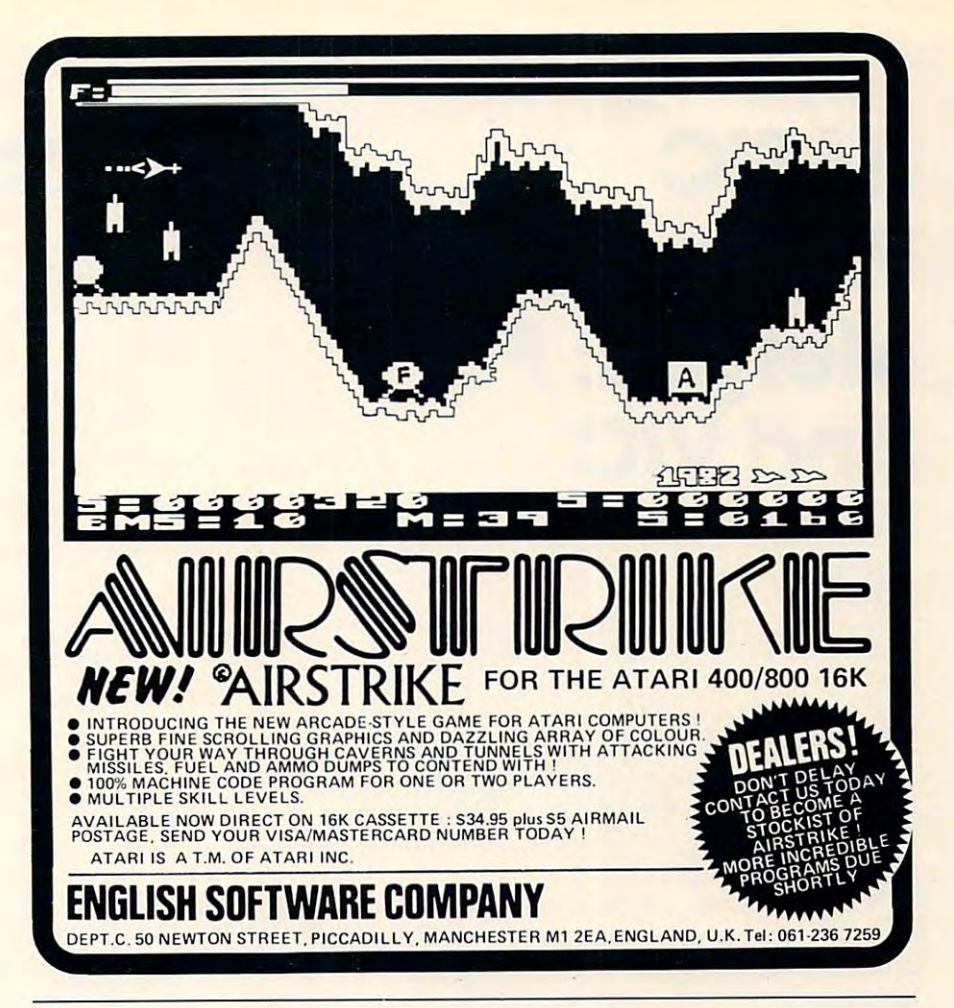

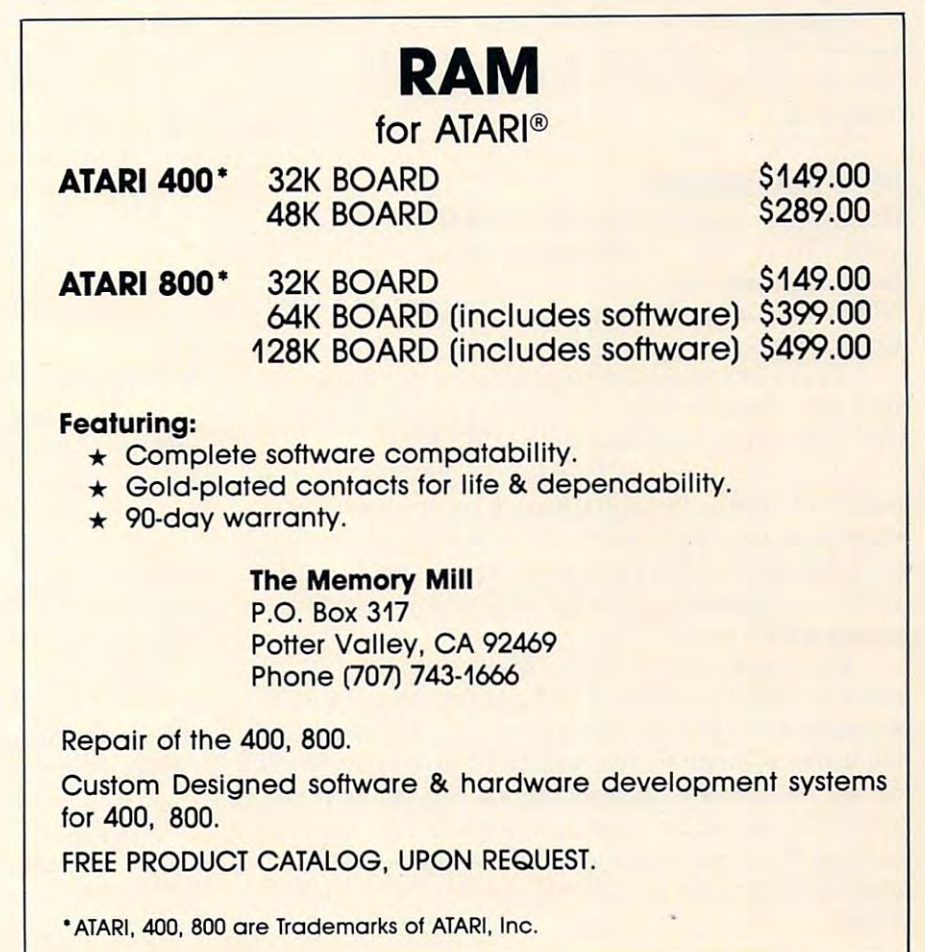

## Program and Program and Program and Program and Program and Program and Program and Program and Program and Program and Program and Program and Program and Program and Program and Program and Program and Program and Progra Merges: PETER SERVICE SERVICE SERVICE SERVICE SERVICE SERVICE SERVICE SERVICE SERVICE SERVICE SERVICE SERVICE S **BASIC Program Merges: PET And VIC**

Jim Butterfield Toronto

If you have two BASIC Programs, it's hard to consolidate them together without getting typer's **consolidate them together withollt gell ing typer's**  cramp. The command LOAD wipes the old program as it loads in the new one. This is disap **gram as itloacls in the ne\\" one, This is a clisap**pointment. There arc times when you have group **pointtllCnl. -rherc arc Limes whell you have a group**  of DATA siatcmenis in program and would like of DATA statcments in a program and wou ld like to bring them into another program which will use **Lo bring them into another program which** will usc them for new set of computations. The same **thcm for a ne\\' SCI or com pulations. Thc samc**  thing is true of your favorite subroutines: it's an **thing is true or your ran>rite subrou tines: ii's an**noying to have to type them in all over again.

Merging – true merging, that is – solves this for you. You can arrange <sup>10</sup> slip extra lines into **for you. YOII call a1TClngc to slip C'xlra lines inl <sup>o</sup>** your program as if you had typed them in at the keyboard.

#### **VIC To PET Transfers**

Merging can be used to transfer BASIC programs from VIC to PET. A merged program will occupy the proper memory addresses as it arrives into the PET. LOADing a VIC program into the PET often docsn't work.

I here are potential problems in moving a program between VIC and PET. For one thing, VIC color won't show on a CBM/PET.

If the program has PEEKs and POKEs, chances are it will take quite a bit of work to fit it into the l other machine. If you're lucky, they can be changed to PEEK or POKE a new set of addresses; but it's not always possible to find one-to-one-to-one-to-one-to-one-to-one-to-one-to-one-to-one-to-one-to-one-to-one-to-one**not always possible to find a one-to-one translation**  between VIC and PET.

II the program contains machine language-I **r the program contains machine language**look for a SYS command or USR function – you'll probably have problems cutting it over to the new probably have problems cutting it over to the ncw machine. Some machine language programs won't **mach ine , Some machi ne language programs won't**  even work on all models of PET – so a move to or from VIC would be much too big a shock. And the method that I will outline below won't work on machine language programs, anyway; just pure BASIC.

#### Writing Out The Program **Writing Out The Program**

To transfer a BASIC program, we're going to write cassette tape in an unusual way. It won't be **writc casselle tape in an unusual way. It won't be** <sup>a</sup> normal program tape: instead, it will be something **normal program t.apc : instead, it will be some thing**  called an ASCII listing tape. It will take about twice ca lled a n ASC II listing tape. II will take aboultwice as long to write, and occupy about twice as much **as long to write, and occupy** about twice **as much**  tape ... but it will be compatible.

Here's how to write this type of tape. Type:

OPEN 1,1,I,"PROGNAME":CMD LIST OPEN I,I,I." PROCNAME": CMD I: LIST

... and as soon as you press the RETURN key. you'll be requested to PRESS PLAY AND you'll be requested 10 PRESS PLA Y AND RECORD ... Do it, and the tape will start. If you watch carefully, you may see the tape **YOll watch carefu ll y, )'OU may see the tape**  hesitating every few seconds or so. Eventually the tape will stop. When it does, type:

#### PRINT #1 : CLOSE 1

... and tape will move one last time. When it stops, the computer will say READY and you may rewind the tape and take it out of the **drive.** 

You have some options on the above procedure. You may call the ASCII listing anything you like: instead of Program in the call it was a call it was a call in the case of program in the call it was a call it was a call it was a call it was a call it was a call it was a call it was a call it was a call it was a call it or CLOUD 9. It's a good idea to give a meaningful name to tape files; when you have fifty or more tapes sitting around you'll be very happy to get a hint as to what's on a given tape. You could (if you wished) write part of a program to tape instead of the whole thing: for example, you might type  $LIST 300-400$  instead of just LIST in the first line. instead of PROGNAME you can call it WHISKERS

You have quite a miraculous thing on the cassette tape. It's program, bin it's written as <sup>a</sup> **casselle tape. It.'s a program, but ii 's wriuen as a**  data file. We could read the program as if it were data, analyze it, and do any kind of computing on it we wanted to. That's unusual: programs are **it \\'e wanted to. That's unusual: progranls are**  programs and data are data ... they seldom mix.

#### Getting Ready To Bring It Back **Getting Ready To Bring It Back**

When we recall the program from this oddly formatted tape, we will bring in the lines, one at **maned tape , we wi ll bri ng in the lines, one at a**  time, and merge them with any program already in **time, and me rge them \\"ilh any program already in**  place in the computer. It will work just as if we place in the computer. It will work just as if we typed the lines: new lines will fit into the program typed the lincs: new lincs will lit into the program in the correct line number sequence; and if a new line number matches an old one, the new line will replace the old one. rcplace the old one.

If we are just transporting a program from VIC to PET, we must say NEW. This means that VIC 10 PET, we must say NEW. T his means that we are merging the program with nothing. The result will be the program by itself – but properly placed in the PET.

If we want to merge the program we have <sup>1</sup>**f we want 1.0 merge t.he program we have**  saved with another program, now's the time to **saved with another program, now's the time to**  bring that other program into your computer. The lines from tape will mix in.

#### **THE PET/CBM OWNERS** DATA HANDLER **DATA HANDLER**  for **VIC WALLBANGER** - Blast your way through the dodge'm, blast'm, and attack modes. If you word processor and catalog A word processor and catalog do at the second control of the control of the control of the control of the control of the control of the control of the control of the control of the control of the control of the control of the control of the control of destroy the bouncing balls before they destroy you, program for the VIC-20 and 8K program for the VIC·20 and 8K Price . .. .... \$29.95 destroy the bouncing balls before the balls before the bouncing balls before the balls before the balls before the balls of the balls of the balls of the balls of the balls of the balls of the balls of the balls of the bal the walls close in for the next round. Wallbanger is the walls close in for the next round. Wallbanger is written in machine language, has great sound, and written in machine language, has great sound, and \*works with cassette and 'works with cassette and standard VIC printer standard VIC printer encourages complex strategies. encourages complex strategies. \*easy to adapt for disk and **CASS/SK/40 COL SCREEN/OLD-NEW ROMS** . CASS/8K/40 CUL SCREEN/OLD-NEW HOMS 5 TO SALE. RES. ADD 6% SALES TAX) RS-232 printers. RS·232 printers. **MILLIPEDE** - Exterminate the oncoming millipedes C.O.D., check, or money order C.O.D., check, or money order and fleas as they descend through the mushroom and fleas as they descend through the mushroom patch. Bast giant bouncing spiders before they patch. Blast giant bouncing spiders before they **MW Software**  pounce on you. Shoot a millipede in the body and P.O. Box 126 Urbana, IL 61801 suddenly two millipedes descend toward your ship. suddenly two millipedes descend toward your ship.  $\bullet$  . In the second contract of  $\bullet$ Millipede is written in machine language, has (217)356-7511 (217) 356·7511 Millipede is written in machine language, has excellent graphics, and great sound. excellent graphics, and great sound. Dealer inquiries welcome. **Dealer inquiries welcome. CASB/BK/40 COL SCREEN/OLD-NEW ROMS**  $\ldots \ldots \ldots$ **....... \$15.00** VIC is a trademark of Commodore. Write for FREE game details: Write for FREE game details: ON LINE SOFTWARE **ON LINE SOFTWARE P.O.BOX 2044 ORCUTT, CA 93455 TOLL FREE**  OR CUTTING THE CARD COMPANY OF THE CASE OF THE CASE OF THE CASE OF THE CASE OF THE CASE OF THE CASE OF THE CASE OF THE CASE OF THE CASE OF THE CASE OF THE CASE OF THE CASE OF THE CASE OF THE CASE OF THE CASE OF THE CASE OF **Subscription**  WARNING! These games cause high panic levels! **WARNING!** These games cause high panic levels!  $\sim$  subscription of  $\sim$ Order Line Order Line **800-345-8112 PET/CBM OWNERS** 800-345-8112 In PA 800-662-2444 **In PA** 800·662·2444

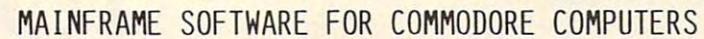

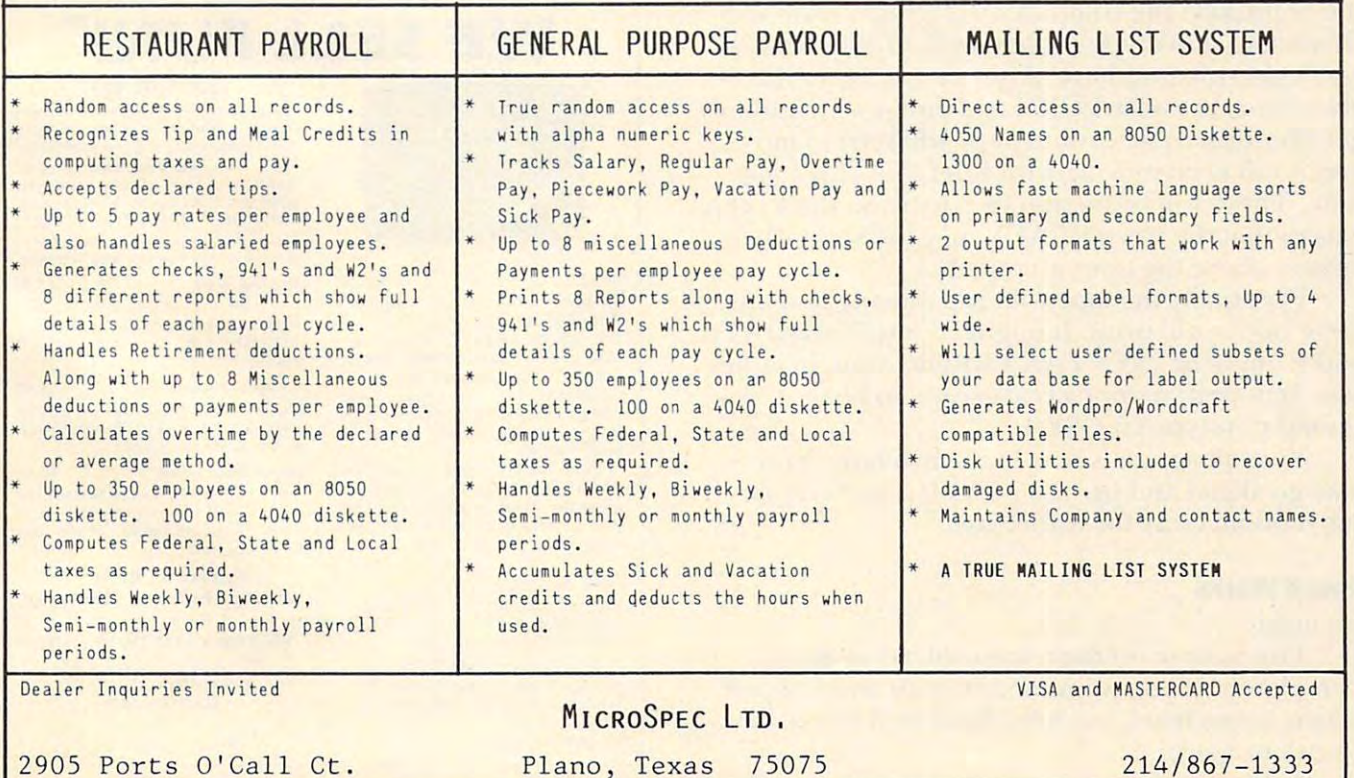

<sup>2905</sup> Ports O'Call Ct. Piano, Texas <sup>75075</sup>

#### 222334 Cwww.commodore.ca

#### The Magic Merger Merger Merger Merger Merger Merger Merger Merger Merger Merger Merger Merger Merger Merger Merger Merger Merger Merger Merger Merger Merger Merger Merger Merger Merger Merger Merger Merger Merger Merger Me The Magic Merge

Don't try to understand it. Just do it carefully. In the following, PET4 is for 4.0 Machines, PETU is for PET Upgrade Machines (they power up with for PET Upgrade Machines (they power up with  $\# \# \#$  Commodore Basic  $\# \# \#$ ) and PET I is for the Original ROM machines. Original ROM machines.

Put your "merge tape" – the one we just wrote - into the cassette drive of the computer. Now type: type:

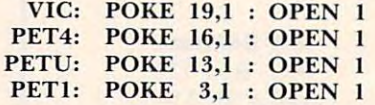

... and when you press RETURN, you'll he asked ... and when you press RETURN, you'll be asked to PRESS PLAY... Do it, and the tape will move to PRESS PLA Y ... Do it, and [he ta pe will move briefly and the computer will report FOUND PROGNAME.

We're almost there, but you must follow the next instructions very, very carefully. Clear the screen, and type exactly three cursor down characters. Watch it! The cursor-down key may repeat if you hold it too long. Type the following starting on line 4 (if you've followed instructions, you must be on line 4, right?):

- VIC: PRINT"[home]":POKE 198,1 :POKE 631,13: VIC: PRINT" [homej" :POKE 198,I:POKE631 , 13: POKE 153,1 POKE 153, 1
- PET4: PRINT"[home)":POKE 158.1 :POKE 623,13: PET4: PRINT" [homej":POKE 158; I:POKE623,13: POKE 175,1 POKE 175,1
- PETU: PRINT" [home]":POKE 158,1:POKE 623,13: POKE 175,1 POKE 175, 1
- PETI: PRINT"[home]":POKE525,l:POKE 527,13: PETl: PRINT" [homcl" :POKE 525,1 :POKE 527,13: POKE 611,1 POKE611 , 1

The designation [home] above means: press The designation [home] above means: press the home key; the computer will print a reverse-S character. Don't type the letters H-O-M-E; that won't get you anywhere. After you've input the won't get you anywhere. After you've input the above line, press RETURN and things will suddenly get very busy. The cassette tape will start to move, and it will keep moving with brief stops for some and it will keep moving with brief stops for some time. There will be no sign of activity on the screen, except that the word READY may mysteriously appear above the line you typed.

Eventually the tape will stop moving and an Eventually the tape will top moving and an error notice will print. Ii might be ?OUTOF DATA error notice will print. It might be ?OUT OF DATA and it might be ?SYNTAX ERROR – but, in either case, ignore it: it's not a real error. To be neat, you should now type CLOSE 1. should now type CLOSE I.

Your program is now in the machine. You Your program is now in the machine. You may go ahead and use it, or  $\operatorname{SAVE}$  it in the more  $\blacksquare$ conventional way for future use. conventional way for future use.

#### How It Works How It Works

It's magic. It's magic.

The basic procedure was evolved by Brad The basic procedure was evolved by Brad Templeton. If you want more details and happen to run across Brad, ask him. But you'd better have week to spare.

You can merge programs together. You can You can merge programs together. You can transfer programs from VIC to PET (or vice versa, transfer programs from VIC to PET (or vice versa. for that matter). But we've only just begin to tap the treasures of the Merge sequence.

For a few glorious moments, the tape unit took over control from the keyboard. Everything "typed in" from tape was executed; it just happened to be program lines in this case. We have broken to be program lines in this case. We have broken the distinction between data and program files. and a world of new possibilities emerges. Programs that write programs? Programs that control the computer's other activities? They are all possible. ©

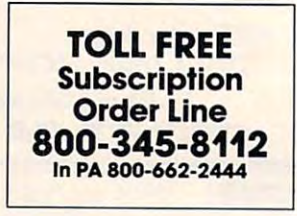

VIC-20 TRS-80 COLOR  $\overline{\phantom{a}}$ 

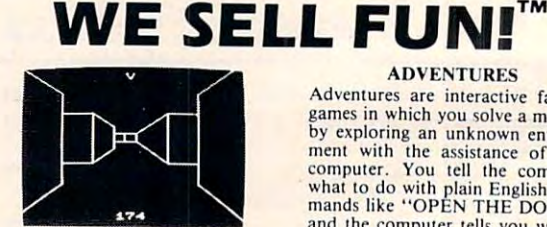

#### MAZE \$12.95

 $-$ 

Trapped inside your computer's Trapped inside your computer's<br>memory, you must find your way<br>through the seemingly endless corridors to the outside world. The exclaustrophobia you may have.<br>Machine code subroutines allow you to move as quickly as you can push buttons. ridors to the outside world. The ex-<br>rellent 3-D graphics will stir up any claustrophobia you may have. Machine eode subroutines allow

Plus, there are over 6x10<sup>23</sup> different mazes that the program can<br>generate. There is little chance that generate. There is little chance that you (or your heirs) will see the same you (or your heirs) will see the same maze twice! maze twice!

#### Send for free catalog.

Programs require std. VIC-20 or Programs require std. VIC·20 or 16K TRS-80 color computer. All 16K TRS-80 color computer. All programs on cassette tape. Ordering—please add Si.50 Ordering-please add SI.SO postage & handling per order. PA<br>residents please add 6% sales tax. programs on cassette tape

'IC-20<sup>®</sup> Commodore

**ADVENTURES** 

**M** 

<u>TRS-80 COLOR</u>

Adventures are interactive fantasy games in which you solve a mystery<br>by exploring an unknown environ-<br>ment with the assistance of your what to do with plain English com-<br>mands like "OPEN THE DOOR",<br>and the computer tells you what it and ihe computer tells you what it sees! Average solving time 6 hours. ment with the assistance of your

#### MAZE S12.95 STATES STATES STATES STATES STATES STATES STATES STATES STATES STATES STATES STATES STATES STATES STATES STATES STATES STATES STATES STATES STATES STATES STATES STATES STATES STATES STATES STATES STATES STATES  $B = 5.95$ **Big Bad Wolf** 55,95

NOT for kids only! A full packed adventure based on the Three Little Pigs fairy tale. Don't let the wolf Pigs fairy tale . Don't let the wolf gobble you up! gobble you up!

Re-live the "excitement" of getting your computer. An adventure with Computer Adventure 55,95

Moon Base Alpha 55.95 You must find a way to destroy the base, or else all moon colonies will be demolished! be demolished! neteor that is racing towards your

\*\*\* SPECIAL DEAL \*\*\* Adventure Pack-All 3 for \$14.95!

VICTORY SOFTWARE INC. Elkins Park, PA 19117  $(215) 576 - 5625$ 027-A S. J. Russell Circle<br>Elkins Park, PA 19117

TRS-80COLOR1 TandyCorp. TRS·80 COLOR' Tandy Corp.

Cwww.commodore.ca

## Computers Can Be Very Difficult To Train! Computers Can Be Very Difficult To Train!

We train micro and mini computers for Business and the Professions. We train micro and mini computers for Business and the Professions.

Retail/Wholesale Systems Retail/Wholesale Systems

Service Firm System Public Accounting Service Firm System where  $\mathbf{v}$  is the model covering  $\mathbf{v}$ Lennox Industries Legal System Nichols Land Development Cordele Warehouse Nichols Land Development Routing and Distribution Cost Accounting School System Payroll Real Estate System SChool System Payroll Wall Covering Inc. Lennox Industries Routing and Distribution

Public Accounting **Howard Realtors** Legal System Cordele Warehouse Cost Accounting Real Estate System

<sup>125</sup> CBM Dealers Nationwide 125 CBM Dealers Nationwide

And more direct programming for end users than anyone else If we may possibly be of help get in touch. Ifwe may possibly be of help get in touch.

> Merging computer technology with Merging computer technology with the practical worlds of business and government of business and government the practical worlds

At an U.S.M. Of Atlanta Offices of Atlanta Offices of Atlanta Offices of Atlanta Offices MAG, Inc. Central Office and the central Office and the central Office and Central Office and Central Office and Central Office and Central Office and Central Office and Central Office and Central Office and Central Office Post Office Box <sup>346</sup> Post Office Box 346  $493$  C. Clayton Street, Street, Street, Street, Street, Street, Street, Street, Street, Street, Street, Street, Street, Street, Street, Street, Street, Street, Street, Street, Street, Street, Street, Street, Street, Stre Athens, Georgia <sup>30603</sup> Athens, Georgia 30603 (404) 353-8090 ( 404) 353-8090 Athens and Atlanta Offices MAG, Inc. Central Office 493 E. Clayton Street

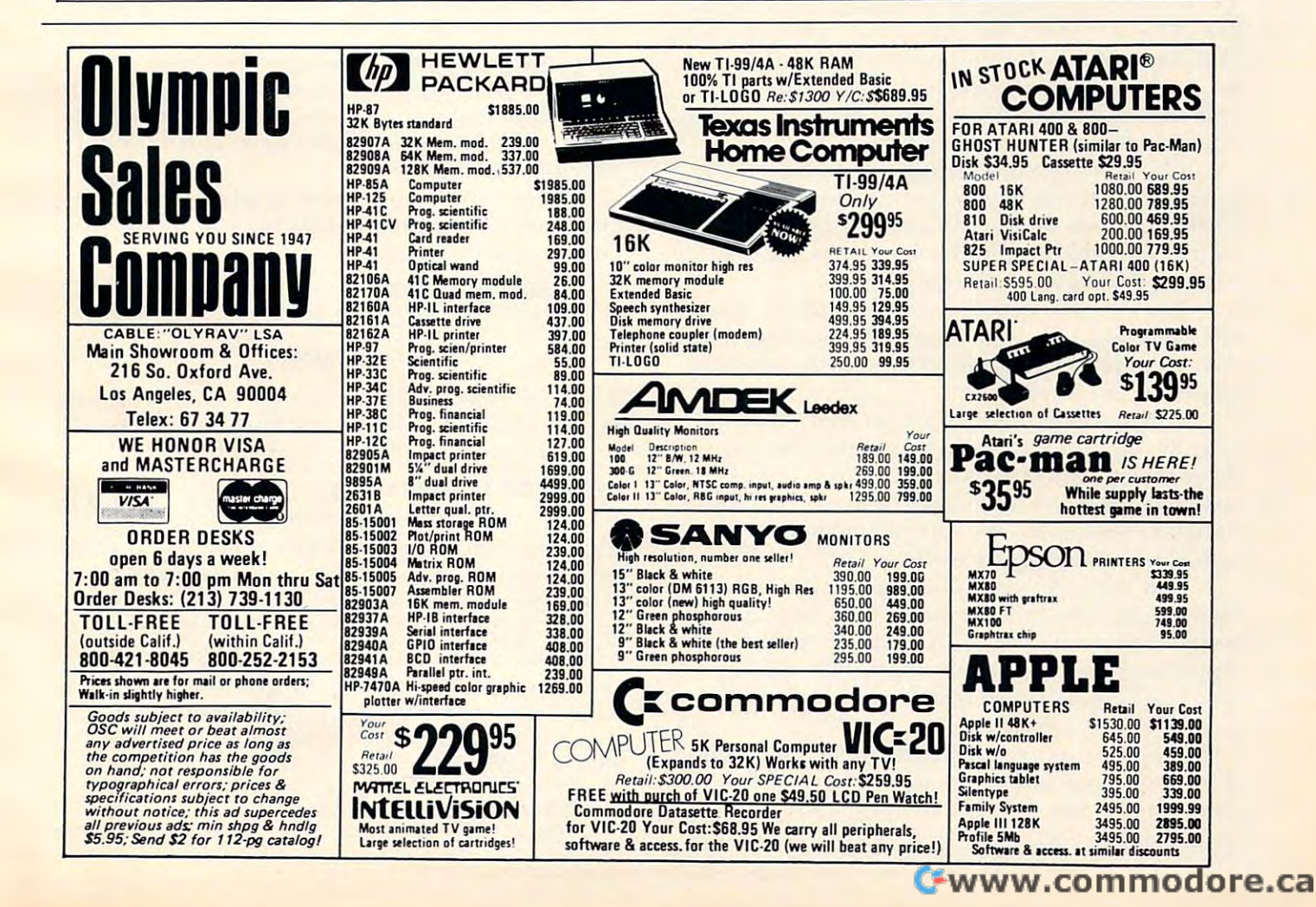

# Insight: Atari **Insight: Atari**

Optimized Systems Software Optimized Systems Software Cupertino, CA Cupertino. CA Bill Wilkinson

This month has been a most hectic one. We just finished exhibiting both our new and old products linished exhibiting both o ur new a nd o ld prod ucts at the seventh West Coast Computer Faire. (The at the seventh West Coast Compute r Faire. (The seventh? Is that possible? I remember attending the first!) And, of course, we saw many, many, many new products for Atari Computers there. (Oh, all right, there were some for those other brands, also.) As I have said before, I won't review other companies' software products in this column, but I hope my dear editor won't object if I mention some of the more prominent new hardware products. Presumably, we will be seeing full blown ucts. Presumabl y. we will be seeing full blown reviews of these products in these pages in the future. And. since COMPUTE! was also there, future. And . since **COMPUTE!** was a lso there. I won't do more than just the mentions. **won't do mOre thanjusl the m entions.**  (Oh, all right, there were some for those other

#### New Atari Peripherals **New Atari Peripherals**

There were two companies there with add-on disk T here were two compa nies there with add-on disk drives for the Atari: Percom Data Corporation and drives for the Ata ri: Percom Data Corporation and MPC Peripherals. It is hoped that both will be delivering double density drives by the time you read this, and the word is that we can expect doublesided, double-density very soon. sided , double-density very soon.

32K Byte memory cards were in abundance. And, of course, there was already Axlon's RAM-And. of course, there was already Ax lon's RAM - 400. It's available in the sure of the sure of the sure of the sure of the sure of the sure of the sure of the sure of the sure of the sure of the sure of the sure of the sure of the sure of the sure of the sure of the sur when and/or how it will appear here. **32 K Byte me lnory cards were in abundance.**  DISK. And how about a 64K card for the Atari 400? It's availble now in Germany. I'm not sure

The long-awaited 24-by-SO display (24 lines of T he long-awa ited 24-by-80 d isplay (24 lines of So characters, and at a characters in the atacters' with the content of the content of the content of the content of the content of the content of the content of the content of the content of the content of the content of shown by BITS Corporation (who make <sup>a</sup> similar shown by HIT3 Corporation (who make a similar board for the Apple II). **80 characters, instead of Atari's 40 characters) was** 

And Stargate Enterprises (an Atari dealer | near Pittsburgh, PA) brought and demonstrated nca r Pittsburgh, PAl brought and demonstrated **the most innovative prototype: a small, radio**controlled robot. This might not sound exciting until you realize that the controlling end of the radio link was being driven by an Atari.

And wouldst that I could go into the software. Some of the latest arcade games have been, or are being, converted to Atari. And many of the best Apple II games will shortly appear for us, also. The best is yet to come, I believe. My aching pocketbook.

pocketbook.<br>Anyway... as a consequence of all this, I simply didn't have time this month to do a fancy, full-blown program like last month's. Instead, I will just note a couple of the things I've been carrying around on

spare scraps of paper before they get lost. But this won't be short column; part five of my series on **won't be a shon column ; pan fi ve of my series on**  the internals of Atari BASIC is a fairly long and complex article on how variables are used and accessed and more. But first, the tidbits. accessed a nd more. Hut first, the tidbits.

#### **Control One Atari Screen**

I am constantly amazed at the number of Atari **<u>owners</u>** (and not necessarily new owners) who are not aware that you can temporarily halt text screen **nOL aware that you can temporaril y haillext sc reen**  output. They are forever typing LIST (for example) and then trying to hit the BREAK key at exactly the right time. For shame! You didn't read your manuals.

To temporarily pause, simply hit CONTROL-1 (hold down the CTRL key and hit the numeral 1 key). Tocontinue, hit CONTROL-1 again. That's key). To continue, hit CONTROL-I again . That's all there is to it. all there is to it.

Now, don't you feel silly? Would it help if Now. don't you feel sill y' Would it help ir I told you that somebody had to tell me, too?

#### <sup>Y</sup> Not Do It Later? **Y Not Do It Later?**

There is a minor, but terribly frustrating, bug in the Atari Assembler/Editor cartridge. There is no fix, but it is relatively easy to avoid if one is aware **fi x, but it is relatively easy to avo id if <sup>o</sup> ne is awa re**  of it. So, if you haven't already been bitten, here is some bug repellant.

The problem has to do with using the Com-The problem has to do with using the Com-Pare-Y immediate instruction (CPY #xxx) when using the cartridge's debugger. One cannot always Step or Trace through such an instruction. Usually, an attempt to do so will cause the instruction to be treated as a BReaK (though I have heard tales of systems crashing). systems crashing).

The sort-of-a-solulion is simply to avoid the The sort-of-a-solution is sim ply to avoid the instruction altogether. If possible, use CPX instead. Or try the following:

 $CPY #7$   $CPY VALUE7$ WAS: NOW:

#### VALUE7 .BYTE 7

This new method eats up two more bytes of memory, but the CPY# should be a fairly rare instruction so this technique won't make a lot of difference.

#### Using Print Without Using **Using Print Without Using**

**Every now and then. I see a routine listed and/or** used that is supposed to simulate PRINT USING on a BASIC that doesn't have such a capability. (For those of you who don't know what PRINT USING is, suffice to say that it is a very nice tool **which allows beautifully formatted numeric out**put.) Well, I couldn't let these routines go unchallenged, since I had also designed such a routine many years ago. So here is that routine spruced up for Atari BASIC:

<sup>32000</sup> REM formatted money **32000 REM formatted money**  32010 TRAP 32020 : DIM ONUM\$(15) : TRAP 40000

## The Mosaic 32 K Ram For a 22 K Ram For a 22 K Ram For a 22 K Ram For a 22 K Ram For a 22 K Ram For a 22 K Ram For a 22 K Ram For a 22 K Ram For a 22 K Ram For a 22 K Ram For a 22 K Ram For a 22 K Ram For a 22 K Ram For a 2 **THE MOSAIC 32K RAM FOR ATARI**

## $\overline{\phantom{a}}$  and  $\overline{\phantom{a}}$  and  $\overline{\phantom{a}}$  and  $\overline{\phantom{a}}$  and  $\overline{\phantom{a}}$  and  $\overline{\phantom{a}}$  and  $\overline{\phantom{a}}$  and  $\overline{\phantom{a}}$  and  $\overline{\phantom{a}}$  and  $\overline{\phantom{a}}$  and  $\overline{\phantom{a}}$  and  $\overline{\phantom{a}}$  and  $\overline{\phantom{a}}$  and  $\overline{\phantom{a}}$  a COMPATIBILITY **COMPATIBILITY**  screen clarified contracts and contracts and contracts of the contracts of the contracts of the contracts of the contracts of the contracts of the contracts of the contracts of the contracts of the contracts of the contrac **QUALITY RELIABILITY FLEXIBILITY SCREEN CLARITY**

## THE ONLY CHOICE

You own the best micro computer available, the Atari\*. At Mosaic You own the best micro computer dvailable, the Arari\*. At MosaiC we've made Atari computers our only business and have made our we've made Atari computers our only business and have made our products the best anywhere. You've seen the advantage of having a 32K RAM board. The Mosaic 32K RAM is the only board designed to 32K RAM board. The M osaiC 32K RAM is 'he only board designed to meet your needs now and in the future too. It has designed-in flexibility to be compatible with products avai\3b!e in the near future- See for to be compatible with products available in the near furure. *See* for yourself. Mosaic is the only choice for the serious Atari owner. yourself, Mosaic is rhe only chOICe for the serious Atari *owner.* 

#### The Best Screen Clarity Clark Color Screen Clark Color THE BEST SCREEN CLARITY

Here's what A.N.A.L.O.G. magazine had to say: "Mosaic uses, what we feel are the highest quality components, which may improve we feel are the highest quality components. which may improve reliability." and "The Mosaic showed no sign of interference and gave reliability." and " The Mosaic showed no sign of interference and gave the best screen clarity." the best screen clarity."

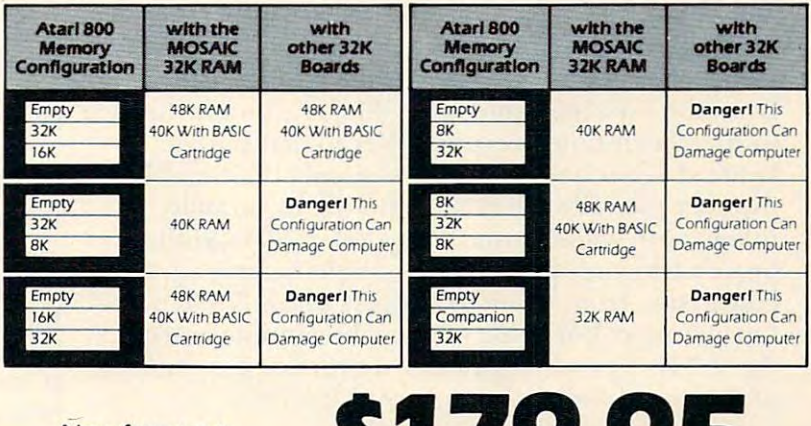

Now from your nearest Mosaic dealer

ELECTRONICS ELECTRONICS

1-800-547-2807

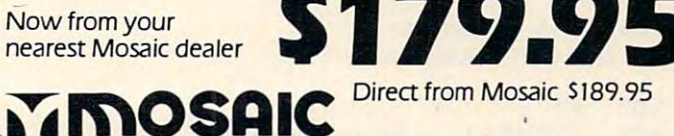

'Trade Mark of Atari, Inc.

Atari <sup>400</sup>

32K RAM BOARD

Himmyy

ADVANTAGEMENT AV ANNEXER PÅ STATE SOM ANDET AV ANNEXER PÅ STATE SOM ANDET AV ALLE SOM ANDET AV ANNEXER PÅ STATE SOM ANDET AV ANNEXER PÅ STATE SOM AN EN ALLE SOM AN EN ALLE SOM AN EN ALLE SOM AN EN ALLE SOM AN EN ALLE SOM A

Gold edge connectors for better

**ADVANTAGE** 

Only Choice

<u>components and the components for a series</u>

Custom components for better

 $\cdots$  . Hence  $\cdots$  and  $\cdots$  and  $\cdots$  and  $\cdots$  and  $\cdots$  and  $\cdots$ 

Highest quality components for

Designed to take advantage of

Designed to take advantage of

Can be used with 8K, 16K and 16K, 16K and 16K, 16K and 16K and 16K and 16K and 16K and 16K and 16K and 16K and

Can be used with BK. 16K and

Allows Atari <sup>800</sup> to have slots

Allows Atari BOO to have 2 slots

communication in Atari <sup>800</sup> Easy to follow instructions for simpler no-solder installation in simpler no-solder installation in

Easy to follow instructions for

Designed for inter·board

Designed so there's no danger of DeSigned so there's no danger of

Available companion board (S5) to the companion board (S5) to the companion board (S5) to the companion board (S5) to the companion of the companion of the companion of the companion of the companion of the companion of th allow running 32K board allow running 32K board

Four year warranty

Fits Atari 400 without

modification **Contact Atari 400 without and modern terms** 

reliability • •

Works in both Atari 400 & BOO • •

0000000000000000000

THE MOSAIC MOSAIC OTHER

32K RAM

Atori C

OTHER DESIGNATION AND INCOME.

 $\vec{e}$ 天空

performance & reliability **• The Contract Contract Contract Contract • The Contract Contract Contract Contract** 

the best screen clarity **Four year warranty • Four year** 

Atari 800's superior bus structure. Atari 800's superior bus structure. •

future products.

for future expansion for future expansion •

damaging your computer damaging your computer • Designed for inter-board communication in Atari 800 •

independent of other boards **in the state of** Full flexible memory configuration **Full** 

Atari 400<br>Available companion board (s5) to

reliability reliability of the control of the

P.O. Box 748, Oregon City, Oregon 97045, 503/655-9574.

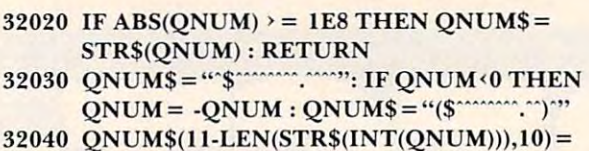

- STR\$(INT(QNUM)) STR\$(INT(QNUM»  $32050 \;$  QNUM\$ $(11,13)$  = STR\$ $(100 + INT)(\;$ QNUM-INT
- $(QNUM))*100 + 0.5)$ : QNUM\$(11,11) = ":" : RETURN

Alternatively, you might replace the last statement Alternatively, you might replace the last statement of line <sup>32030</sup> with of line 32030 with

 $\mathbf{I}$ ,  $\mathbf{I}$ ,  $ONUMS(14.15) = "CR"$ 

NOTE: to facilitate your counting, I have used an up arrow (""") where you should type a space-space.

To use the routine, simply place the number To use the routine, simply place the numbe <sup>r</sup> you want formatted into QNUM and GOSUB 32000. The routine returns with the formatted string in QNUM\$. Some things to observe about the routine: it uses no temporary variables, it di the routine: it uses no temporary variables, it dimensions its own string (but only once; notice the TRAP), it could be easily translated to any Microsoft BASIC that allowed MID\$ on the left side of the equal sign.

## Inside Atari BASIC: Part V

Last month we discussed the seven main memory pointers used by Atari BASIC and BASIC  $A +$ , and I promised to make the variable table the main topic for this month. In addition, I said that we would learn how to fool BASIC in useful ways. Many of the techniques I will present this month are *not* my original ideas: I must credit many sources, including De Re Atari and COMPUTE!'\* so urces, including *De Re Atar;* and *COMPUTE" <sup>s</sup> First Book of Atari.* However, the material bears repeating; and perhaps I can give some deeper insight into why and how some of the tricks work.

#### The Structure Of The Value Table Value Table Value Table The Structure Of The Variable Value Table

Please recall from previous articles that the variable value table (VVT) of Atari BASIC is kept distinct from the variable name table. The reason for this is to speed run-time execution. Recall that the tokenized version of a variable is simply the variable's number plus 128 (80 hex), resulting in variable tokens with values from <sup>128</sup> to <sup>255</sup> (\$80 to \$FF). tokens with values from 128 to 255 (\$80 to \$FF). Since each entry in the VVT is eight bytes long, the conversion from token to address within VVT is conversion from to ken to address within VVT is fairly simple. For those of you who are interested, the following code segment is a simplified version of the actual code as it appears in BASIC: from the variable name table. The reason for this is

```
; we enter with the token value
; ($80 through $FF) in A register
```
 $\ddot{\phantom{0}}$ 

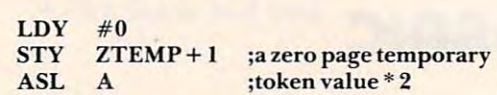

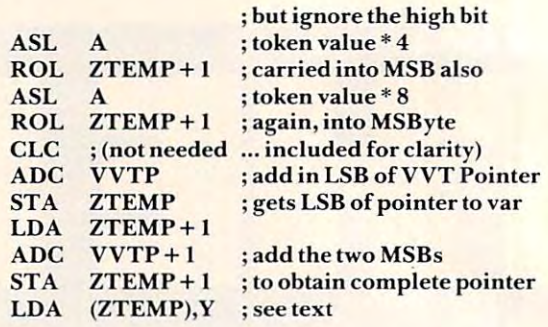

 $\mathbf{v}$  , and the compact this routine,  $\mathbf{v}$  are compact the compact that  $\mathbf{v}$  is a compact to  $\mathbf{v}$ a zero-page pointer that points to the appropriate eight-byte entry within the variable value table. But just what does it point to? The A-register contains the first byte of that entry. What is that first byte? Read on... When we exit this routine, ZTEMP has become

Since each entry in the VVT is eight bytes long <u>(yet may be a simple numeric variable, a string, or</u> and array array (and array) obviously the entries must vary in contract as a state of the entries must vary in tents. However, the first two bytes always have the same meanings. In particular, the first byte is the "flags" byte, and the second byte is a repeat of the variable number (without the MSBit on). We could probably have dispensed with the repeat of the variable number; but including that byte made the entry size come out to eight bytes (more convenient), entry size come o ut to eight bytes (more convenient), and we found several uses for it in the actual implementation. an array) obviously the entries must vary in con-

The "flags" byte is the heart of the whole VVT scheme: until BASIC examines a variable's flag byte, it doesn't even know whether it is working with a string, array, or scalar. But note how neatly we managed to arrive at the end of the routine above with the appropriate flag byte safely in the above with the appropriate nag byte safely in the A-register, where it can easily be checked, com A-register, where it can easil y be checked, compared, or whatever. This, then, is the meaning of the individual bits within the flags byte:

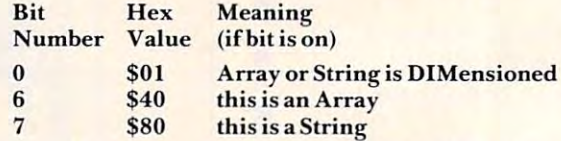

Note that there is no special flag that says "this variable is a simple scalar numeric." Instead, the absence of all flags (i.e., a \$00 byte) is used to indicate such variables. Since we have now used the cate such variables. Since we have now used the first two bytes of each VVT entry, we now have to first two bytes of each VVT entry. we now have to figure out what to do with the remaining six bytes. figure out what to do with the remaining six bytes. It is no coincidence that Atari floating point num It is no coincidence that Atari noating point numbers consist of six bytes (a one byte exponent and bers consist of six bytes (a one byte exponent and a five byte mantissa): that numeric size was purposely chosen as one that gave a reasonable degree of accuracy as well as reasonable efficiency on the VVT layout. (Yes, I know, seven bytes would have worked well also, especially if we hadn't used the worked well also, especially if we hadn't used the

## C-www.commodore.ca

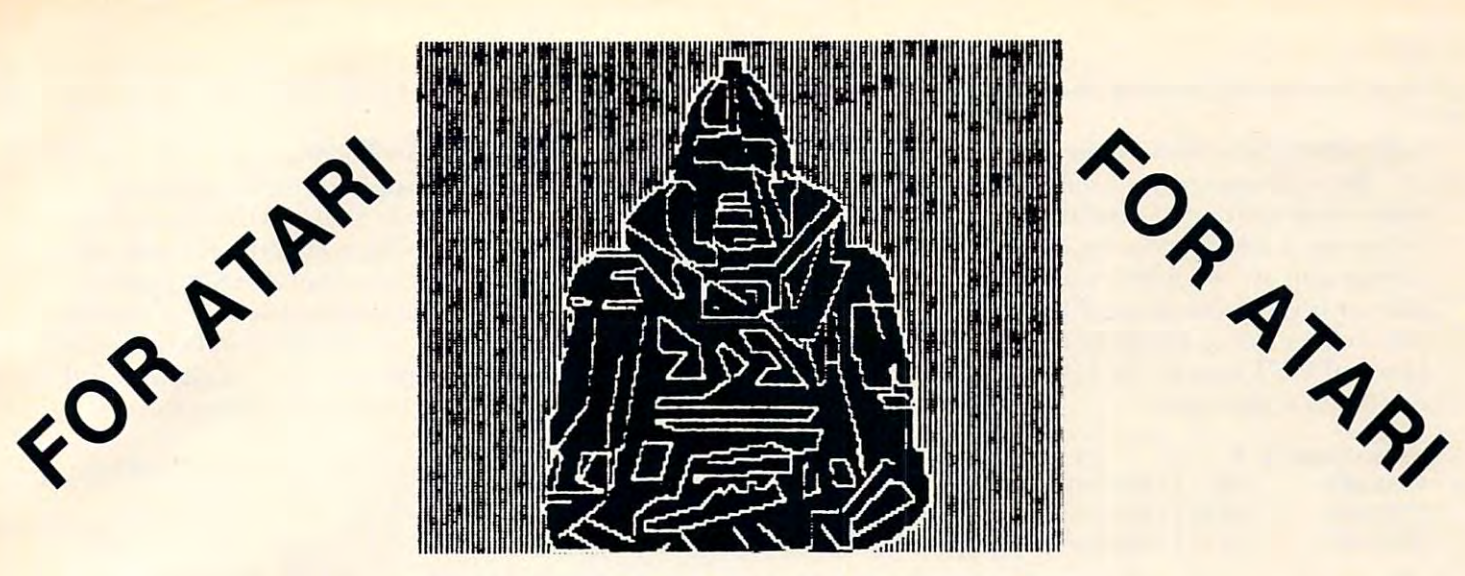

*The above is a graphics 8 screen printout on the EPSON, with our new AESD II(tm).* It was drawn with Versawriter graphics tablet. *It was d ra wn with Versa writer graphics lablet.* 

\*\*\*\*\*\*\*\*\*\*\*\*\*\*\*\*\*\*\*\*\*\*\*\*\*\*\*\*\*\*\*\*\*\*\*\*\*

#### <sup>002</sup> ATARI EPSON SCREEN DUMP II 002 ATARI EPSON SCREEN DUMP II

This is a screen dump program which allows you to copy anything from the screen. It also supports all graphics anything from the screen. It also supports all graphics modes and text modes. It supports all the features of the modes and text modes. It supports all the features of the EPSON(tm) MX-80 and MX-100. The program is in machine EPSON(tm) MX-80 and MX-100. The program is in machine language and is relocatable. ................ (C) \$26.95 (D) \$29.95 (0) \$29.95

#### <sup>007</sup> DOWNLOADER 007 DOWN LOADER

This is a true SMART TERMINAL EMULATOR PROGRAM which allows you to upload and download files between which allows you to upload and download files between computers and save to DISK, CASSETTE, or a PRINTER. ALSO WORKS WITH THE D.C. HAY'S SMARTMODEM. ALSO WORKS WITH THE O.C. HAY'S SMARTMOOEM.

(C) \$26.95 (C) \$26.95 (D) \$29.95 (0) \$29.95

### 009

#### <sup>009</sup> ELECTRONIC CALCULATOR ELECTRONIC CALCULATOR

This program is a tool for the electronics hobbyist. It makes the necessary resistive and capacitive calculations for both the necessary resistive and capacitive calculations for both series and parallel circuits. It shows formula, decodes series and parallel circuits. It shows formula, decodes resistors, plus power calculations for both AC and DC circuits (C) \$19.95 circuits ......... .. ... . . . . . . . . . . . .. . . ... .. (C) \$19.95 (D) \$21.95 (0) \$21.95

This is a word game program which is in high resolution graphics (C) \$19.95 graphics .. .. ......... .. . . . .. . . . .......... (C) \$19.95 (D) \$21.95 (0) \$21.95

 $\blacksquare$ 

011 **ELBBARCS** 

#### organization and the contract of the contract of the contract of the contract of the contract of the contract of the contract of the contract of the contract of the contract of the contract of the contract of the contract 012 UTILITY PAK 1

 $\cdots$ 

These four utility's are for the serious programmer. XREF These four utility's are for the serious programmer. XREF is a variable cross reference utility which tells you where and when a variable is used in a program. VARIABLE-CHANGER is program that allows you to easily change CHANGER is a program that allows you to easily change the name of any or all of the variables in your program. Lister the name of any or all of the variables in your program. Lister and Denumber are also included. . . . . . . . . . . (C) \$19.95 (0) \$21.95

#### 013 **PIE BAR UTILITY**

<sup>013</sup> PIE BAR UTILITY This utility is designed to provide a screen dump capability for the ATARI® GRAPH IT(tm) using EPSON® MX-80 for the ATARI® GRAPH IT(tm) using EPSON® MX-80 printer. Features STORAGE and RECALL of both Pie and printer. Features STORAGE and RECALL of both Pie and Bar Charts. Runs in 32K of RAM Screen Dump feature can Bar Charts. Runs in 32K of RAM Screen Oump feature can be used separately in  $24K$  of RAM.  $\ldots$ ...... (C) \$19.95  $\epsilon$ (0) \$21 .95

#### <sup>014</sup> BACKUP MASTER 014 BACKUP MASTER

machine language program that allows you to make A machine language program that allows you to make backup copies of boot load diskettes. Also displays any sec backup copies of boot load diskettes. Also displays any sectors that the disk drive had trouble reading and skips over tors that the disk drive had trouble reading and skips over them (D) \$39.95 them. . .. . ... . ..... . .... . . . ............ . . (0) \$39.95

# COMPUTER AGE SOFTWARE

<sup>9433</sup> GEORGIA AVE. 9433 GEORGIA AVE. SILVER SPRINGS, MD <sup>20910</sup> SILVER SPRINGS, MD 20910 (301) 588-6565 (301) 588-6565

CASH, CERTIFIED CHECK, CASH, CERTIFIED CHECK, **MASTERCARD & VISA ACCEPTED** FOR IMMEDIATE SHIPMENT. FOR IMMEDIATE SHIPMENT.

### PERSONAL CHECKS PERSONAL CHECKS ALLOW <sup>10</sup> DAYS TO CLEAR. ALLOW 10 DAYS TO CLEAR. C-www.commodore.ca

redundant variable number. Oh well.) redundant variable number. Oh well.)

So scalar numeric variables obviously have the interest contained directly in the VVT (hence the VVT (hence the VVT (hence the VVT (hence the VVT (hence the VVT (hence the VVT) (hence the VVT (hence the VVT) (hence the VVT (hence the VVT) (hence the VVT) (hence the the name, variable value table). But what about strings and arrays, which might be any size? The strings and a rrays, which might be any size? The answer is yet another set of pointers, etc. Before proceeding, let us examine the layout of the three proceed ing, let us examine the layout of the three kinds of VVT entries, including the already-kinds of VVT entries, including the alreadydiscussed scalar type: discussed sca lar type: **So scalar numeric variables obviously have** their value contained directly in the VVT (hence **the name, variable** *value* **table). But what about** 

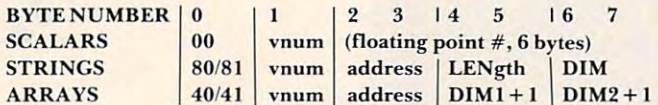

For strings and arrays, byte zero (the flagbyte), varies depending upon whether or not the byte), varies depe nding upon whethe r or not the variable has yet been DIMensioned. (Incidentally, BASIC always resets bit zero of the flag byte and zeros bytes two through seven for all variables whenever you tell it to RUN a program.)

The "address" in bytes two and three of string The "address" in bytes two and three of strin g and array variables is not the actual address where **and array variables is not the actual address where**  the string or array is located. Instead, it is actually an offset (or, if you prefer, relative address) within the string/array space allocated to the program. Recall from last month that location \$8C (140 Recall from last month that location \$SC (140 decimal), names STARP (STring and ARray decimal), names STARP (STring and ARray Pointer), points to the base location of such allocated space. Thus, for example, when BASIC receives a request for "ADR(XX\$)", it simply uses the variable number (for XX\$, which was generated when the program was typed in) to index into VVT (as above), program was typed in) to index into VVT (as above), and then retrieves the "address" from the VVT and then retrieves the "address" from the VVT entry and adds it to the current contents of STARP.

For strings, the length and dimension values seem obvious: the DIM value is what you specify with the BASIC DIM statement, and the length is with the BASIC DIM statement, and the length is the same as that returned by the LEN function.

For arrays, we need note that DIM1 and DIM2 are as specified by the programmer in the DIM are as specified by the programmer in the DIM statement  $[e.g., DIMARRAY(3,4)]$ . The reasons they are incremented by one in VVT are twofold: a **zero value is used to indicate "dimension not in** use" (obviously only effective for DIM2, since flag bit 0 will not be set if neither is in use) also, since the zeroeth element of an array is accessible **the ze roedl e le ment of an array is accessible**  (whereas the zeroeth character of a string is not), using DIM + 1 makes out-of-range comparisons easier. **casler.** 

And that's it. There really are no other magic tricks or secrets. Once DIMensioned, strings and arrays don't change their offsets (relative addresses) <sup>a</sup> rrays don't change thei r offsets (relative addresses) or dimensions. There are no secret flag bits that mean funny things. Turning on the MSBit of the variable number only spells disaster. I really have to a comment told all.

#### Making Use Of What We Know **Making Use Of What We Know**

BASIC is not smart enough to check entries in BASIC is not smart enough to check e ntries in these tables for validity. It assumes that once you VVT entry is correct (it must be...BASIC made it VVT entry is correct (it must be.,.I3ASIC made it so). Thus the implication is that one can go change various values in VVT and BASIC will believe the changes. So let's examine what we can change and cha nges. So let's examine what we can change and where the control and bad) such changes will be controlled and bad (good and bad) such changes will be controlled and bad (good and good and good and good and good and good and good and good and good and good and good and have declared and/or DIMensioned a variable the what effects (good and bad) such changes will **have .** 

First, as usual, some cautions: BASIC DIMensions variables in the order the programmer sions va riables in the order the programme <sup>r</sup> specifies. Thus "DIM  $A\$(100),B(10)$ " will ensure that the address of array B will be 100 higher than that of string A\$. Neat, sweet, petite. *However*, the order in which variables appear in the VVT (and Variable Name Table) depends entirely upon the Variable lame Table) depends entirely lIpon the order in which the user ENTERED his program. An example: An e xample:

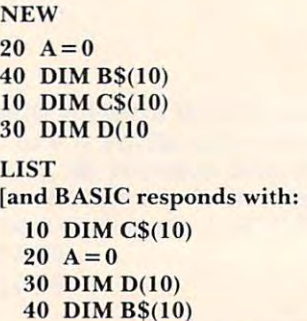

40 DIMB\$(Inc.) Property of the United States of the United States of the United States of the United States of the United States of the United States of the United States of the United States of the United States of the Un

Assuming that you typed in the lines above in the order indicated, the variables shown would appear in VVT in alphabetical order (A,B\$,C\$,D). But. if you RUN the program, the DIMensioned BUL, if you RUN the program , the DIMensioned *<u>xariables would use string/array space as follows:*</u>

C\$, 10 bytes, offset 0 from STARP D(), 66 bytes, offset 10 from STARP B\$, <sup>10</sup> bytes, offset <sup>76</sup> from STARP B\$, 10 bytes, offset 76 from STARP

Though you can figure out this correspondence (especially if you list the variable name table, with a short program in Atari BASIC or with LVAR in short program in Atari BASIC or with LV AR in  $BASIC A +$ , it is probably not what you would most desire. It would be handy if the VVT order and the string/array space order were the same. Solution: (1) Place all your DIMensions first in the program, ahead of all scalar assignments. (2) LIST program, ahead of all scalar assignments. (2) LIST your program to disk or cassette, NEW, and reENTER – thus insuring that the order you see the variables in your program listing is the same **lhe vari ables in your program listing is the sa me**  order that they appear in the VVT. From here on in this article I will assume that you have taken these measures, so that variable number zero is **these measures, so that va riable numbe r ze ro is**  also the first variable DIMensioned, etc.

So let's try making our first change. The simplest thing to change is STARP, the master STring/ARray Pointer. A simple program is prob-

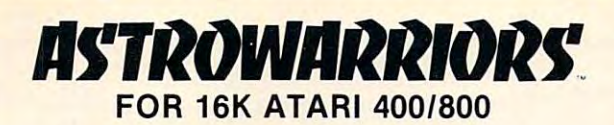

- fast action player vs. player game of space combat A fast action player vs. player game of space combat
- Realistic gravity and orbital mechanics Realistic gravity and orbital mechanics
- Extensive use of Atari Graphics and sounds **Extensive use of Atari Graphics and sounds**
- 100% Machine Language 100% Machine Language
- Up to four players Up to four players
- Four skill levels Four skill/eve/s
- Four battle modes
- Simple joystick controls Simple Joystick controls
- Disk or cassette
- \$29.95 at your local \$29.95 *at your* local computer store, or send the store, or send the store, or send the send of the store, or send the store, or send check or money order check or money order directly to Apogee directly to Apogee computer store, or send Software.
- Dealer inquiries invited Dealer inquiries invited

Challenge your friends or neighborhood aliens in an out-of-this-world game of skill and daring with a skill and daring the state with the skill and dark with the skill and dark with the skill and dark with the skill and dark with the skill and dark with the skill and dark w your Photon missiles. Protect yourself with shields. Maneuver with your thrusters or enter hyperspace to avoid damage or destruction. out-of-this-world game of skill and daring. Attack with

Add \$1.00 for shipping. Add \$1.00 for shipping. Add 6% tax in California Add 6% tax in California

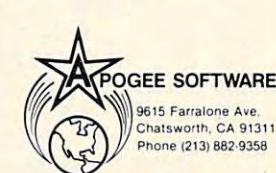

Atari, Atari 400, and Atari 800 are<br>registered trademarks of Atari, Inc.

## $\ddot{\,}\,$   $\ddot{\,}\,$ Sunrise Soltware<sup>®</sup> ®

#### BUDGETMASTER (\$34.95) BUDGETMASTER (\$34.95)

- is professional budgeting tool geared to develop and maintain is a professional budgeting tool geared to develop and maintain even the most complex budget. At the same time, the easy to read manual and the friendly prompts allow even the beginning read manual and tne friend ly promplsalloweven the beginning budgeter without computer experience to develop a budget to meet their needs. meet their needs. <br>• includes the option for hardcopy printout of any of the 39 differ-
- $i$ includes the option for hardcopy printout of  $\mathbb{P}$  ,  $j$  printout of  $\mathbb{P}$  and  $j$  and  $j$  and  $j$  and  $j$ ent displays as well as an option to save your data to cassette or<br>diskette.<br>**The first part of the CAM**
- requires 32K RAM requires 32K RAM CHECKBALANCER (\$16.95)
	- although the perfect companion program to the Budgetmaster, stands alone as a great tool to balance your checking account(s), with a monthly breakdown of your spending pattern.
	- allows you to store your spending analysis to tapeor diskette, or allows you to store your spending analysis to tape or diskette, or use Checkbalancer in conjunction with the Budgemaster, use Checkbalancer in conjunction with the Budgemaster, and automatically rewrite the expense data of the latter pro and automatica lly rewrite the expense data of the latter program process. gram process.
	- requires 16K RAM requires 16K RAM

BUYBOTH PROGRAMS TO \$39.95 AND SAVE \$39.95 AND SAVE \$1.95 PM \$11.95 AND \$1.95 AND \$1.95 AND \$1.95 AND \$1.95 AND \$1.95 BUY BOTH PROGRAMS TOGETHER FOR \$39.95 AND SAVE \$11.95!!!

Send check or money order plus 51.50 for shipping and handling Send check or money order plus \$1 .50 for shipping and handling and save C.O.D. fee (Sorry, no credit cards) and save C.O.D. fee (Sorry. no credit carda)

Ohio Residents Add Sales Tax

(DEALER INQUIRIES WELCOME) (DEALER INQUIRIES WELCOME)  $S_{\rm eff}$  , and a switch state  $S_{\rm eff}$  and  $S_{\rm eff}$  and  $S_{\rm eff}$  are stated to the state  $S_{\rm eff}$  and  $S_{\rm eff}$  are stated to the state of  $S_{\rm eff}$ , . . . *. . . . . . .*  $\sum_{\text{unrise}}$   $\sum_{\text{off}}$   $\left\{ \sum_{u} \mathbb{R} \right\}$  . P.O. Box 25621 . Garfield Hts., Ohio 44125 12161581·9359

■AUri Is TwJwurk of Atari, Inc. \*Atari is a Trademark of Atari, Inc.

### The old the old the old the old the old the old the old the old the old the old the old the old the old the old the TOOK IN A 1990 STATISTIC CONTINUES OF THE CONTINUES OF THE CONTINUES OF THE CONTINUES OF THE CONTINUES OF THE CONTINUES OF THE CONTINUES OF THE CONTINUES OF THE CONTINUES OF THE CONTINUES OF THE CONTINUES OF THE CONTINUES THE OLD TOOK'S SECRET

Journey back to the third age of middle earth. What really Journey back to the third age of middle earth. What really happened before the adventures of Bilbo and Frodo in the "Lord happened before the adventures of Bilbo and Frodo in the "lord of the Rings"? Find out as you unravel the ever-changing of the Rings"? Find out as you unravel the ever-changing mysteries in "The Old Took's Secret." (disk only) mysteries In "The Old Took's Secret." (disk only)

#### Don't Miss... Don't Miss...

INVENTORY CONTROL <sup>380</sup> items (more on multiple disks). . INVENTORY CONTROL - 380 items (more on multiple disks). Sort, print, manipulate stock. A great business program for Atari owners. (We use it for ourselves!) owners. (We use it for ourselves!)

ACCOUNTS RECEIVABLE – Sorts, prints billings, ages accounts 30,60,90 days, <sup>15</sup> transactions per month. 30,60,90 days, 1S transactions per month.

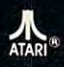

All Programs \$39.95 each All Programs \$39.95 each Tape or Disk 48k req. Tape or Disk 48k req. Dealer Inquiries Welcome Dealer Inquiries Welcome *ETrademark of Atari, Inc.* 

#### see\* **~~~~~**  $\mathbf{e}$  .  $\mathbf{e}$ .. see~\*

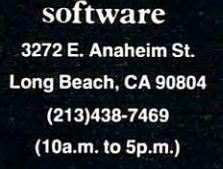

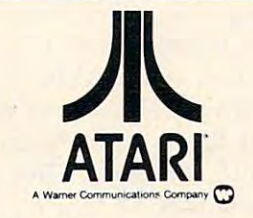

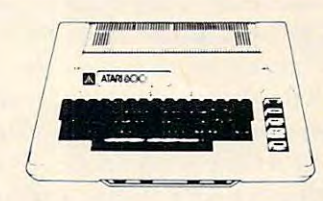

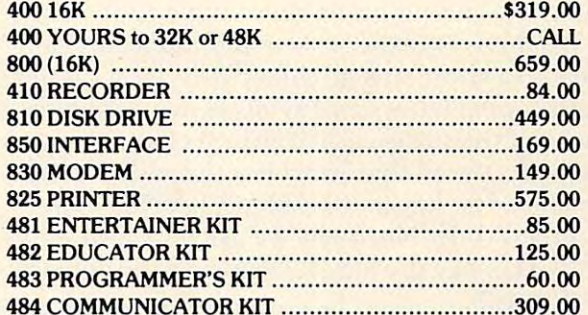

Prices subject to change without notice. Shipping extra. No tax out of state. Shipping extra. No tax out of state. Ca. residents add appropriate taxes. Ca. residents add appropriate taxes.

WE ARE AN AUTHORIZED ATARI SALES AND WE ARE AN AUTHORIZED ATARI SALES AND SERVICE CENTER

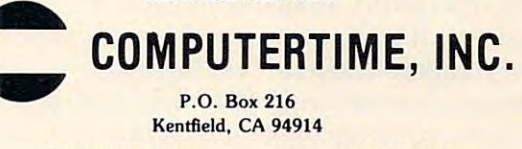

CALL TOLL-FREE CAll TOll-FREE In California In California

I

800-227-2520 800-227-2520 800-772-4064 800-772-4064

C-www.commodore.ca

ably the easiest way to demonstrate what we can do: ably the easiest way to demonstrate what we can do:

- $100$  DIM A\$ $(24*40)$ : A\$ $(24*40)$  = CHR\$(0)
- $110 \text{ WAIT} = 900$

 $120$  A\$ $(1,24) =$  "THIS IS ORIGINAL A\$ !!!"

- $130 \text{ A}\$(25) = \text{A}\$$
- 140 PRINT A\$: GOSUB WAIT
- <sup>150</sup> SAV140 PEEK(140):SAV141=PEEK(141) 150 SAVI40=PEEK(140), SAVI41 =PEEK(141)
- $160$  TEMP = PEEK(560) + 256\*PEEK(561) + 4
- 170 POKE 140, PEEK(TEMP) : POKE 141, PEEK  $(TEMP+1)$
- <sup>180</sup> PRINT CHR\$(125); ISO PRINT CHR\$(125);
- $190$  A\$ $(1,11)$  = "HI there...": GOSUB WAIT
- $200 \text{ A}\$(12) = \text{A}\$ : GOSUB WAIT$
- 210 POKE 140,SAV140 : POKE 141,SAV141
- 220 PRINT A 22 P 220 PRINT A\$
- <sup>230</sup> END 230 END
- <sup>900</sup> REM WAIT SUBROUTINE 900 REM WAIT SUBROUTINE
- <sup>910</sup> POKE 20,0: POKE 19,0 910 POKE 20,0, POKE 19,0
- <sup>920</sup> IFNOTPEEK(19)THEN920 920 IF NOT PEEK(19) THEN 920
- <sup>930</sup> RETURN 930 RETURN

BASIC A + users might prefer to delete line 160 and change the following lines: and change the following lines:

```
150 \text{ sav140} = \text{dpeak}(140)170 dpoke 140,dpeek(dpeek(560)+4)
170 dpoke 140,dpeek(dpeek(560) + 4) 
210 dpoke 140, sav 140
910 dpoke 19,0
910 dpoke 19,0
```
" 'Simple', he said. Who's he kidding!" Honest, it's simpler than it looks. Lines <sup>100</sup> through <sup>140</sup> it's simpler than it looks. Lines 100 through 140 simply initialize A\$ to an identifiable, printable simply initiali ze A\$ to an identifiable, printa ble string and print it. The WAIT routine is simply to string and print it. The WAIT routine is simply to give you time to see what's happening. Note that A\$ is DIMensioned to exactly the same size (in A\$ is DI Mensioned to exactl y the same size (in bytes) as screen memory. We then save BASIC's STARP value and replace it with the address of the ST ARP value and replace it with the address of the screen (lines <sup>150</sup> through 170). Since AS is the first screen (lines 150 through 170). Since A\$ is the first item in string/array space, its offset is zero. Thus item in string/array space , its offset is zero. Thus pointing STARP to the screen points A\$ to the pointing ST ARP to the screen points A\$ to the screen. sc reen.

We then clear the screen and initialize  $\mathbf{A}\$ again – to a short string. Notice the effect on the screen: capital letters and symbols are jumbled screen : capital letters and symbols are jumbled because of the translation done on characters to be displayed. (Recall that Atari has three different displayed . (Reca ll that Ata ri has three different internal codes: keyboard code, ATASCII code, internal codes: keyboard code, AT ASCII code, and screen code. Normally we are only aware of ATASCII, since the OS ROMs do all the conversions for us.)

At line 200, we proliferate our short string throughout all of  $A\$  – look at the effect on the screen. Finally, lines 210 through 230, we restore STARP to its original value and print what BASIC believes to be the value of A\$. Surprised?

As interesting as all the above is, it is of at best As interesting as all the above is, it is of at best limited use: moving all of string/array space at limited use: moving all of string/array space at once is dangerous. In our example above, if there once is dange rous. In our example above, if there had been a second string DIMensioned, it would have been reaching above screen memory, into never-never land. Let me know if you can find neve r-never land . Let me know if you can find a real use for the technique. real use for the technique.

A better technique would be one which would allow us to adjust the addresses of individual strings allow us to adjust the addresses of individual strings (or arrays). While a little more complex, the task is certainly doable. Our first task is to find a variable's location in the VVT. If the variable number is "n", then its VVT address is  $[VVTP] + 8*n$  (where "[...]" means "the contents of ...").

In BASIC:

#### $PEEK(134) + 256*PEEK(135) + 8*n$

```
orBASICA +:
```

```
dpeek(134) + 8*n
```
We can then add on the byte offset to the particular element we want and play our fun and games. Again, a sample program might be the best place to start:

```
100 DIM A$(1025),B$(1025): A$(1025)=CHR$(0):
    BS = AS110 STARP = PEEK(140) + 256*PEEK(141)
120 VVTP = PEEK(134) + 256*PEEK(135)
130 CHARSET = 14*4096 : REM HEX E000
140 VNUM = 1: REM the variable number of B$
150 LET NEWOFFSETB = CHARSET - STARP
160 TEMP INT (NEWSTERN PRODUCT)
170 TEMP2 = NEWOFFSETB - 256*TEMP1
180 POKE VVTP + VNUM*8 + 2,TEMP2 : POKE
    VVTP + VNUM*8 + 3, TEMP1190 A$ = B$200 PRINT ADR(B$),CHARSET
200 PRINT ADR(B$),CHARSET 
160 TEMP1 = INT(NEWOFFSETB/256)
```
optionally, in BASIC  $A +$ :

```
100 \text{ dim } a\$(1024),b\$(1024):a\$(1024)=chr\$(0):b\$(=a\$)110 starp=dpeek(140)120 vvtp = dpeek(134)130 charset= 14*4096
130 charset= 14*4096 
       140 vnum = 1180 dpoke vvtp vnum*8 2,charset-starp
180 dpoke vvtp + vnum*8 + 2,charset-slarp 
       190 a\text{\$ = }b\text{\$}200 print adr(b$),charset
200 print adr(b$),charset 
equivalently:
```
 DIM A\$(1024) 100 DIM AS(1024) CHARSET= 14\*4096 110 CHARSET= 14\*4096 FOR 1=1 TO <sup>1024</sup> 120 FOR 1= I TO 1024  $130 \text{ A}\$(\text{I}) = \text{CHR}\$(\text{PEEK}(\text{CHARSET} + \text{I-1}))$ NEXT 140 NEXT I

or again, optionally, in BASIC  $A +$ :

 $100 \, \dim a\$(1024):a\$(1024)=chr\$(0)$ 110 move 14\*4096, adr(a\$), 1024

The intent of all four of the above program The intent of all four of the above program fragments is the same: to move the Atari character fragments is the same: to move the Atari cha racter set font from  $ROM$  (at  $E000$ ) into the string A\$. The third method will probably be the most familiar The third method will probably be the most familia <sup>r</sup> to most of you. Unfortunately, it is also the slowest. to most of you. Unfortunately, it is also the slowest. The fourth method, admittedly is clearest in BASIC  $A +$ , though: its line 110 summarizes what we are trying to do in each of the other three. trying to do in each of the other three.

The first method is of course the one which The first method is of course the one which deserves our attention since it relates to this article. deserves our attention since it relates to this article. Line <sup>100</sup> simply allocates and initializes our Line 100 simply allocates and initializes our

Gwww.commodore.ca

two strings. We must DIMension two strings. We must DIMension these strings one greater than we these strings one greater than we need because of the bug in Atari need because of the bug in Atari BASIC which moves too few bytes BASIC which moves too few bytes when string movements involve **when string movements involve**  moving exact multiples of <sup>256</sup> moving exact multiples of 256 bytes. Lines <sup>110</sup> and <sup>120</sup> simply bytes. Lines I IO and 120 simply get the current values of the two get the current values of the two pointers that we need, VVTP and pointers that we need , VVTP and STARP.

Lines <sup>130</sup> and <sup>140</sup> actually Lines 130 and 140 actually simply set up some constants. The simply set up some constants. The Atari character set is always lo Alari characte r set is always located at \$E000, of course. The cated at \$EOOO, of course. The VNUM is set to one, in accordance VNUM is set to one, in accordance to what we noted above. Be careful! to what we noted above. *Be careful!*  The VNUM will *not* necessarily be one if you did not type this pro one if you did not type this program in the order shown! When gram in the order shown! When all else fails, use LIST and reENTER.

We use line <sup>150</sup> to figure out We use line 150 to figure out how much B\$ must move (and it how much B\$ must move (and it will always move "up," since the **will always move "up," since the**  ROM is always above the RAM) ROM is always above the RAM) and then calculate its new "offset" and then calculate its new "offset" within STARP. Of course, it is within ST ARP. Of course, it is now actually outside of string/ array space, but BASIC doesn't array space, but BASIC doesn't know that. Why should it care?

Unfortunately, lines <sup>160</sup> and Unfortunately, lines 160 and <sup>170</sup> are needed in Atari BASIC 170 are needed in Atari BASIC (and most other BASICs) to man (and most other BASICs) to manipulate 16-bit numbers into diges ipulate 16-bit numbers into digestible, byte-sized pieces. tible , byte-sized pieces.

Finally, with line <sup>180</sup> we Finally, with lIne 180 we establish B\$ as pointing to the establish B\$ as pointing to the character set memory. Line <sup>190</sup> character set memory. Line 190 moves the entire <sup>1025</sup> bytes, with moves the entire 1025 bytes, with one simple operation, from there one simple operation , from there to the waiting arms of A\$, in RAM, to the waiting arms of A\$, in RAM, where it can be manipulated. where it can be manipulated.

With Atari BASIC (and, With Atari BASIC (and, indeed, with most BASICs), the indeed, with most BASICs), the only other way to get the speed only other way to get the speed demonstrated here is to write an demonstrated here is to write an assembly language subroutine to assembly language subroutine to do the move. Obviously, if you do the move. Obviously, if you were simply moving the character were simply moving the character set once, this is not the way to do set once, this is not the way to do it. But if you are interested in it. But if you are interested in manipulating a lot of different memory areas with great speed memory areas with great speed (player missile graphics? multiple (player missile graphics? mu ltiple screens?), this works. screens?), this works.

couple of comments: We A couple of comments: We did not really need to DIMension did not really need to DIMension

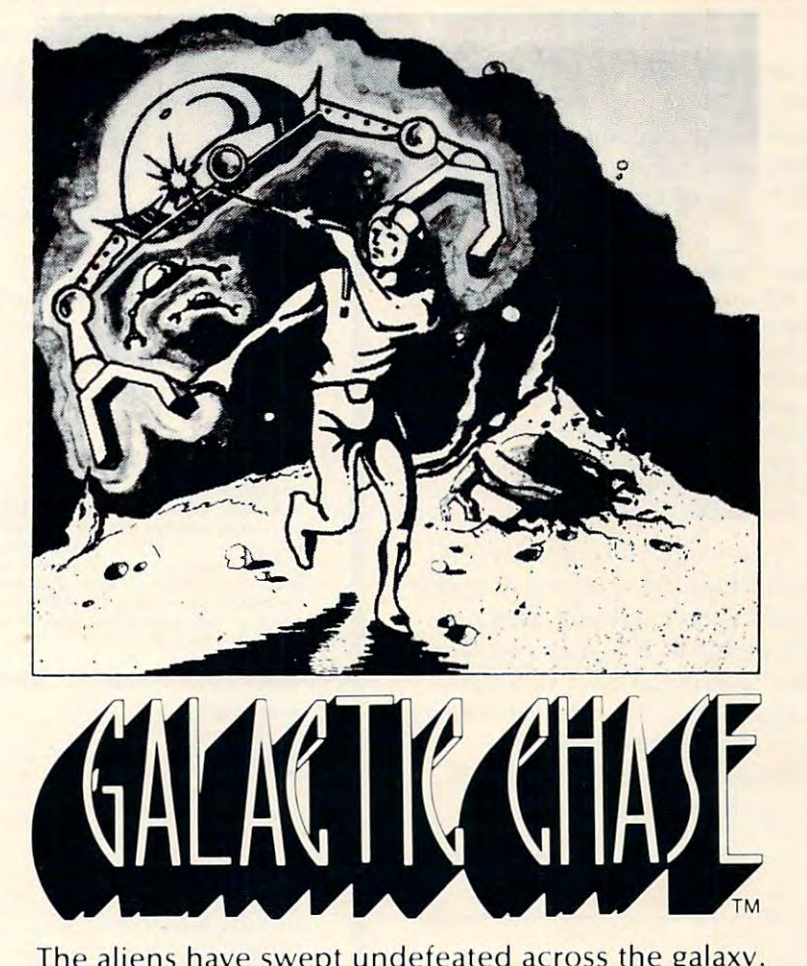

The aliens have swept undefeated across the galaxy. You are an enterprising star ship captain—the final defender of space. defender of space.

As the aliens attack, you launch a deadly barrage of missiles. Flankers swoop down on your position. Maneuvering to avoid the counterattack, you disintegrate their ships with your magnetic repellers.

As your skill improves, the attackers increase their speed. And as a last resort, the aliens use their invisible ray to slow the speed of your missile launcher. launcher.

GALACTIC CHASE provides Atari owners with the most challenging one or two person game in the most chall enging one or two person game in the galaxy. galaxy.

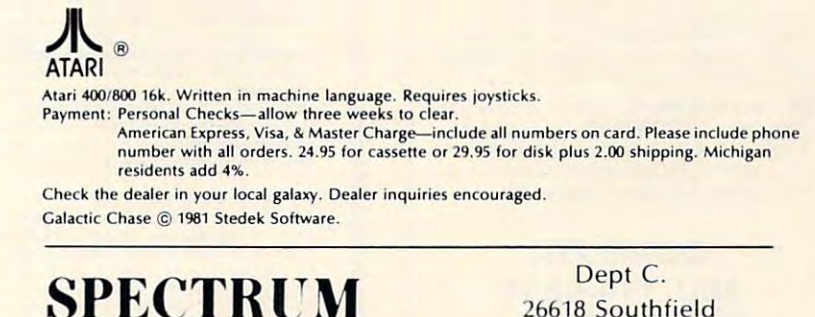

 $\sim$  spectrum  $\sim$  spectrum  $\sim$  spectrum  $\sim$ 

COMPUTERS COMPUTERS

26618 Southfield Lathrup Village, MI. 48076 (313) 559-5252 (313) 559-5252

and set up B\$ in our example. After all, as in the fact as a well-defined as we are fact as we are fact as well-defined as well-defined as wellthe address, why not fake the the address, why not fake the DIMension, LENgth, and flags as well? We could accomplish all that this way: when the contract of the contract of the contract of the contract of the contract of the contract of the contract of the contract of the contract of the contract of the contract of the contract of the contract of After all, as long as we are faking this way:

POKE VALUE AND REMOVED BY REMOVED AND RESIDENCE AND RESIDENCE AND RESIDENCE AND RESIDENCE AND RESIDENCE AND RESIDENCE AND RESIDENCE AND RESIDENCE AND RESIDENCE AND RESIDENCE AND RESIDENCE AND RESIDENCE AND RESIDENCE AND RE B\$ is dimensioned (\$41), see above) B\$ is dimen sio ned (\$4 1), see above) POKE VVTP+S\*VNUM 4,1: REM POKE VVTP+S\*VNUM +4, 1: REM lsb of <sup>1025</sup> (\$0401), the length Isb of 1025 (\$040 I), the length POKE VVTP 8\*VNUM 5,4: REM POKE VVTP+ S\*VNUM <sup>+</sup> 5,4: REM POKE VITE 8\*VNUM 6,1: REMOVEMENT 9, 1: REMOVEMENT 9, 1: REMOVEMENT 9, 1: REMOVEMENT 9, 1: REMOVEMENT 9, 1: REMOVEMENT 9, 1: REMOVEMENT 9, 1: REMOVEMENT 9, 1: REMOVEMENT 9, 1: REMOVEMENT 9, 1: REMOVEMENT 9, 1: REMOVEMENT 9, and the DIM is the same as the len and the DIM is the same as the len POKEE VAN VOTP 8\* VOLGEN 7,4:REMANDED POKE VVTP + S\*VNUM, 65: REM say msb of ditto POKE VVTP + S\*VNUM + 6, I: REM POKE VVTP + S\*VNUM + 7,4:REM msb of the DIMM

Now we have fooled BASIC Now we have fooled BASIC into thinking B\$ is set up properly into th in king B\$ is set up properly but we haven't actually used any l memory for it. P.S.: can you think of any reasons to have two variations to the contract of the second contract of the second contract of the second contract of the second contract of the second contract of the second contract of the second contract of the ables pointing to the same memory ables pointing to the same memo ry space? A string and an array pointing the same space? We'll pointing the same space? We'll of any reasons to have two varidiscuss all that next month.  $\bullet$ 

#### Subscriber Services Services Services Services Services Services Services Services Services Services Services COMPUTE! Subscriber Services

Please Help us serve you better; if you need to contact us for any of the reasons need to contact us for any of the reasons listed below, write to us at: listed below, write to us at:

> COMPUTE! Magazine COMPUTE! Mogazlne Greensboro, NC 27403 Greensboro, NC <sup>27403</sup> P.O. Box 5406

or call the Toll Free number listed below. or call the Toll Free number listed below.

Change Of Address. Please allow us Change Of Address. Please allow us 6-8 weeks to effect the change; send 6·8 weeks to effect the change; send your current mailing label along with your current mailing label along with your new address. your new address.

**COMPUTE!** subscription before we remind you to, send your current mailing label with payment or charge number or cali the Toll Free number listed below. or coli the Toll Free number listed betow. **Renewal.** Should you wish to renew your

New Subscription. Aone year (12 month) New Subscription.Aone yeor (12 month) US subscription to **COMPUTE!** is \$20.00 (2 scription rates outside the US, see staff page). Send us your name and address<br>or call the Toll Free number listed below. yeors, \$36.00; 3 yeors, \$54.00. For sub-

Delivery Problems. If you receive dupli cate issues of **COMPUTE!**, if you experience late delivery or if you have prob ence late delivery or if you have problems with your subscription, please call the toll Free number listed below. the toll Free number listed below. Delivery Problems, If you receive dupli-

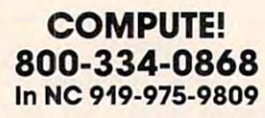

QUALITY PRODUCTS FOR ATARI COMPUTERS QUALITY PRODUCTS FOR ATARI COMPUTERS

PROM SWIFTY SOFTWARE FROM SWIFTV SOFTWARE **EWIFTWARE\** 

#### ORDERED BY NASA

Yes, the National Aeronautics and Space Advertisers and Space Advertisers and Space Advertisers and Space Advertisers and Space A three quality products. The contract of the products of the products of the products of the products of the products. Yes, the National Aeronautics and Space Ad· minsitration selected these three quality products.

#### HARDWARE HARDWARE WE DISK SENTRY

SAN An intellegent digital accessory for your ATARI 810 Disk 's Drive, lets you selectively write data to both sides of single your drive or disks. Installs and removes easily; no soldering required. DISK SENTRY's LED signals system status, preventing accidental erasure of data. DISK SENTRY is a convenient push button write-protect override which can pay for itself with your first box of disks. \$39.95 sided and write protected disks. DISK SENTRY cannot harm

#### HAUNTED HILL TM HAUNTED HILL

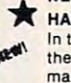

In this super game you fighi bats and ghosts in In this super game you fight bats and ghosts In machine language game has arcade quality<br>graphics and speed. Requires Joystick. DISK<br>ONLY. \$29.95 NEW GAMES<br>HAUNTED HILL<sup>TT</sup><br>the dark of a the dark of a cemetery. This exciting, all<br>machine language game has arcade quality<br>graphics and speed. Requires Joystick. DISK<br>ONLY.\$29.95

# ONLY. \$29.95

A multiple choice game of trivia for one or two<br>players or teams. Comes complete with fifty categories of trivia questions and over two categories of trivia questions and over two thousand multiple choice answers. A program for creating your own trivia questions and answers is also included. Play it for fun, test your<br>knowledge or entertain friends. Parents and teachers can also make up questions. Great at parlies. 32K Disk Only. \$29.95 panies. 32K Disk Onty. 529.95

### **prococococococococococococo**

### UTIUTIES

DISKETTE INVENTORY SYSTEM <sup>TM</sup>

Use this system to gain control of your expanding<br>disk/program\_inventory. Quickly get locations of single or multiple copies of your programs and all your valuable files. and to update. 24K disk system required. \$24.95 Printer ing the second control of the second control of the second control of the second control of the second control of the second control of the second control of the second control of the second control of the second control o An invaluable tool, this system is easy and convenient to use suggested

#### **SWIFTY UTILITIES**

N valuable collection of programming utilities for the ATARI<br>programmer. This DISK ONLY package includes all of<br>Programming Aids I and additional programs designed to make programming time more efficient. Special MENU<br>program runs both saved and listed programs. REM REMOVER eliminates REM statements so programs take less<br>core and run faster. PRINT 825 and PRINTEPS custom print programs prepare condensed, indented and paginated<br>program-listings on your ATARI 825 or EPSON MX-80 printer Listings identify machine code, graphics and inverse.<br>video characters. VARIABLE LIST and VARIABLE PRINT programs help you prepare alphabetized annotated list of your program variabl<del>es. A delete lines utility provides convenience</del><br>of line deletion while a DOS CALLER gives you convenient access to many DOS utilities while your program is in core.<br>Disklist prepares disk jacket labels. Many of these programs work coresident with each other and with your program. Disk Drive and minimum of 24K required. \$29.95 A valuable collection of programming utilities for the ATARI<br>programmer. This DISK ONLY package includes all of<br>Programming Aids I and additional programs designed to

**PROGRAMMING AIDS PACKAGE ITM**<br>Four utility programs to help increase programming efficiency<br>and learn more about your computer. RENUMBER handles references and even variables. Generates Diagnostic Tables (MosterCord) DECIMAL to BCD and BCD to DECIMAL programs give you a practical way of studying internal program representation and .<br>ATARI number-conversion procedures. Comes with comprehensive user's manual. 16K cassette \$14.95; 24K disk \$19.95 \$19 95

#### SWIFTY TACH MASTERTM

An accurate **disk speed diagnostic** utility program designed<br>specifically for ATARI 810 Disk Drives. Provides easy-toread visual indication of the speed of any drive connected to your system. Using the accuracy of machine language.<br>TACH MASTER displays five RPM readings per second with a working tachometer accurate to V. RPM. Allows you to adjust your drive(s) to factory specs easily and at complete with easy to follow user's manual \$29.95 any time in the convenience of your own home. Comes

 $\cdots$ 

0*090609999990000999999999999999000*00

#### SWIFTY DATALINK TM

High Quality Smart Terminal Communications program. Easy to use Multi-Option, Menu Driven. Full performance<br>uploading/downloading. Works in Duplex or Simplex modes supporting ASCII and ATASCII transmission. Printer Dump. minal. Send/receive and stere programs and data files. Saves connect time charges with commercial services. Requires<br>24K RAM, 810 Disk Drive, 850 Interface or equivalent, 830 or other 300 Baud modem. (Printer optional) \$39.95 other 300 Saud model model in the state of the state of the state of the state of the state of the state of the Screen Dump and Disk Search ontions. Use as remote ter-

#### FILE-IT 2 TM PERSONAL DATA MANAGEMENT

for filing and managing personal and financial<br>information. Create, store, manipulate and retrieve all types of data. Special financial entry and report programs create a powerful personal<br>accounting system. Monthly Bar Graph and/or printer. Supports up to four disk drives as well as the Axlon Ramdisk (if you have one). one or two across format. Extensively documented in a ring binder. 24K Disk and Printer.  $$49.95 + $3.50$  for shipping and handling. This is Jerry White's popular database system program shows financial data on the screen Mailing list program generates mailing labels in

#### FUN "n" GAMES #1 TM

WORDGAMES, POSSIBLE and LEAPFROG giving you hours of<br>fun, challenge and entertainment. WORDGAMES, two games<br>in one, contains GUESSIT - a deductive alphabetic reasoning game for one or two players and WORDJUMBLE - a multiple<br>word descrambling puzzle with play-on-word hints and mystery answers. Instructions show how you can substitute<br>your own words. Use POSSIBLE to help descramble word jumble puzzles or to create your own. All letter/number combinations or permutations of input are printed to screen or op-<br>tional printer. LEAPFROG\_is a Chinese-Checker type jumping game in which you try to position two sets of animated jum-\$19.95: 24K Disk \$24.95. Disk version of GUESSIT works with VOTRAX Type "n" TALK. A real crowd pleaser. WORDGAMES, POSSIBLE and LEAPFROG giving you hours of<br>fun, challenge and entertainment. WORDGAMES, two games<br>in one, contains GUESSIT - a deductive alphabetic reasoning ing frogs in a minimum number of moves. 16K Cassette

COMING SOON! Space Shuttle Adventure Series TM Real-time Space Flight Simuiauons Real-time Space Flight Simulations

COMING SOON! The Family Financier<sup>TM</sup><br>AN easy to use financial package. AN easy to use financial package

#### **ACCESSORIES**

<goooooccooeooeoooo& lm

#### VINYL DUST COVERS

Custom sewn upholstery grade vinyl dust<br>covers for ATARI 800 and 400 computers and<br>the 810 and 825 peripherals. Protecting your equipment when not in use, these crisp black covers go well with any decor. Specify model(s) covers go well with any decor. Specify model(s) when ordering. \$14.95 each. when ordering. 514.95 each. Custom sewn upholstery grade vinyl dust<br>covers for ATARI 800 and 400 computers and<br>the 810 and 825 peripherals. Protecting your

000000000000000000 §send check or money order Including \$2.50 send check Of money order Including 52.SO Shipping and Handling to: Shipping and Handling 10:

 $~\cdots~$   $~\cdots~$   $~\cdots$ 

### SA BROAD HOLLOW ROAD<br>MELVILLE, N.Y. 11747<br>N.Y. Residents add 74% sales tax **VISA** send for free catalogue dealer orders and c.o.d.'s accepted

©1981, 1982 Swifty Software, Inc.<br>NOTE: ATARI® is a registered trademark of Atari Inc., a<br>Warner Communications Company and all references to

ATARI<sup>®</sup> should be so noted.

oeeeeosooeoow
# THE PURCHASING SERVICE FOR HOME BUSINESS COMPUTERS <sup>1247</sup> LINCOLN BLVD. SUITE F, SANTA MONICA CA. <sup>90401</sup> (213) 451-6069 **1247 UNCOLN OLVD . .SU/TE F,** SANTA MONICA, **CA.90401 (213) 451-8089**  rnrnD~§===== **· THE PURCHASING SERVICE FOR HOME & BUSINESS COMPUTERS**

 $0.00000$ 

# **your ATARI** connection

Unicomm provides unique and personal services to assist you in the Unicomm provides unique and personal services to assist you in the purchase of products that will be suit your needs. Solutions are all the suit of the solutions are all the solutions are all the solutions are all the solutions of the solutions of the solution of the solution of the solut large part of the computer field. Unicomm encourages you to use a large part of the computer field. Unicomm encourages you to use their services as your personal consultants. their services as your personal consultants. purchase of products that will best suit your needs. Solutions are

Thru major user groups Unicomm can supply you with the latest Thru major user groups Unicomm can supply you with the latest information available on hardware technology and the largest information available on hardware technology and the largest selection of software in the country. All hardware carries selection of software in the country. All hardware carries <sup>30</sup> day guarantee and exchange privileges on all software. a 30 day guarantee and exchange privileges on all software.

Unicomm publishes a quarterly newsletter to keep you abreast of the latest news and information in this abreast of the latest news and information in this everchanging industry. To receive your free copy everchanging industry . To receive your free copy call or mail in your name and address today. call or mail in your name and address today.

Topart P. Williams

PRESIDENT Robert Williamson

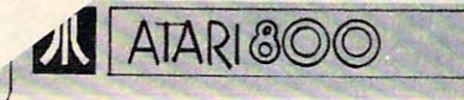

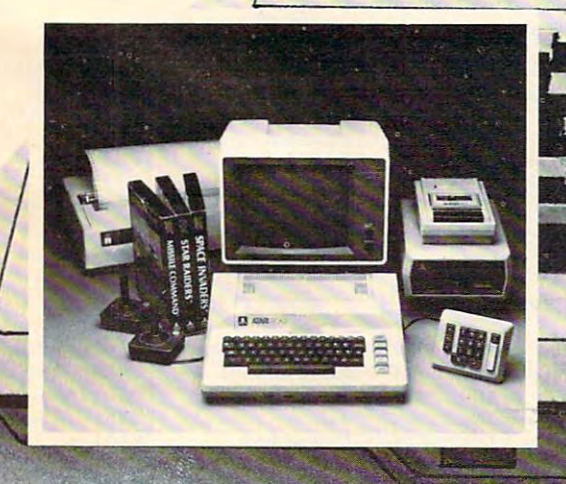

**ga** 

T.M.

# **COMPUTE!'s Listing Conventions**

Many of the programs which are listed in **COMPUTE!** use special keys (cursor control keys, color keys, etc.) To make it easy to tell *exactly* what should be typed in when copying a program into the computer, we have established the following program into the compute r. we have established the following listing conventions. special keys (cursor control keys. color keys, etc.) To make it

#### For The Atari For The Atari

All the editing and cursor control characters are spelled out and surrounded by brackets in the program listings: {CLEAR} for "clear screen." Other characters, such as CTRL-T (the for "clear screen," O thel' characters. such as CTRL-T (the "ball" character is the listed as the "normal" character is the "normal" character in the "normal" character, but it with a series of interesting of identical controls  $\alpha$  is a series of identical control control control control control control control control control control control control control control control control control cont characters will be indicated by a number within the brackets: [3DOWN] means type ESC CURSOR-DOWN three times; [12 R] would mean type CTRL-R twelve times. Remember to press the ESC (escape) key before each cursor control key. If you should see {ESC} itself in a program listing, you would press **ESC** *twice*. "ball" character) will be listed as the "normal" character, but it will be within brackets:  $\{T\}$ . A series of identical control

I wo of the control characters,  $\{=\}$  and  $\{\cdot\}$ , should be shifted. Any reverse field text will be enclosed within vertical lines. (In other words, any time you see a vertical line within a program listing in **COMPUTE!**, press the Atari logo key {人}.)

#### Atari Conventions

 $dP$ ) = CTRL-minus (Cursor Up) 030\*0= CTRL-esuals (Cursor Down) <WtO= ClRL-eouals ( Clr5OI' Down) (RIGHT)= CTRL-asterisk (Cursor risht) {BACK S)= BACK (Back space) <Bf'O( S)= ~ S (Back space) «l.EAR)= SHIFT-{ (CleM' Screen ) <LEFT) = ClRL -p lus (D.rsor 1 ef t) aE.ETD= CTRL~ (Delete character)

{INSERT)= CTRL-INSERT (Insert character) (IHSERT)= CTRL-IHSERT ( Insert character)  $\text{CDF}$ . WE)= SHIFT-DELETE (Delete Line)

(INS LIr£>= SHIFT-INSERT (Insert lire) OHS LHE)= SHIFT-INSERT <Insert line ) (ESC)= ESC (ESCape key pressed twice) nAB>= TAB (Tab key) GAB)= TAB <Tab ke:. ) (CLR TAB)= CTRL-TAB (Clear tab settine) {SET TAB>= SHIFT-TAB (Set tab stop) (SET TAB)= SHIFT-TAB ( Set tab stoP ) (BELL) = CTRL-2 (Ring buzzer)

#### For PET/CBM/VIC

Generally, any PET/CBM/VIC program listings will contain bracketed words which spell out any special characters: [DOWN] would mean to press the cursor-down key; (3DOWN) would mean to press the cursor-down key three times

To indicate that a key should be *shifted* (hold down the  $SHIFT$  key while pressing the other key), the key would be underlined in our listing. For example, S would mean to type the S key while holding the shift key. This would result in the "heart" graphics symbol appearing on your screen.

Sometimes in a program listing, especially within quoted text when a line runs over into the next line, it is difficult to tell where the first line ends. How many times should you type the SPACE bar? In our convention, when a line breaks in this way, the ~ symbol shows exactly where it broke. For example:

```
ON YOUR KEYBOARD."
ON YOUR KEYBOARD . " 
100 PRINT "TO START THE GAME
    YOU MAY HIT ANY OF THE KEYS
```
shows that the program's author intended for you to type two spaces after the word *GAME*.

#### For The Apple For The Apple

Programs listed as "Microsoft" are written for the PET/CBM,

Apple, OSI, etc. Although the programs are general in nature, you may need to make a few changes for them to run correctly on your Apple. Microsoft BASIC programs written for the PET/CBM sometimes contain special cursor control characters. The following table shows equivalent Apple words. Notice that these Apple commands are *outside* quotations (and even separate from a PRINT statement). PRINT"[RVS]YOU WON" becomes INVERSE: PRINT"YOU WON":NORMAL

[CLEAR[ (Clear Screen) HOME

[DOWN] (Cursor down) Apple  $II +$ : Call -922 POKE 37, PEEK(37) + (PEEK(37) < 23)

 $[0, 0]$  (cursos up) (cursos up) (cursos up) (cursos up) (cursos up) (cursos up) (cursos up) (cursos up) (cursos up) (cursos up) (cursos up) (cursos up) (cursos up) (cursos up) (cursos up) (cursos up) (cursos up) (cursos POKE 37, PEEK(37) - (PEEK(37) > 0)) [UP] (Cursor up)

[LEFT] (Cursor left) PRINT CHR\$(8):

[RIGHT] (Cursor right) PRINT CHR\$(21)

[RVS] (Inverse video on. Turns off automatically after a carriage return. To be safe, turn off inverse video after the print statement with NORMAL unless the PRINT statement ends with a semicolon.)

INVERSE

[OFF] (Inverse video off) NORMAL

Shifted characters can represent either graphics characters or uppercase letters. If within text, just use the non-shifted character, otherwise substitute a space. Some "generalized" programs contain a POKE such as POKE 59468.14. Omit these from the program when typing it in. One final note: you will probably want to insert a question mark or colon within an INPUT prompt. PET/CBM and many other BASICs automatically print a question mark:

INPUT "WHAT IS YOUR NAME";N\$ INPUT "WHAT IS YOUR NAME";N\$ INPUT "WHAT IS YOUR NAME?";N\$ becomes

#### All Commodore Machines

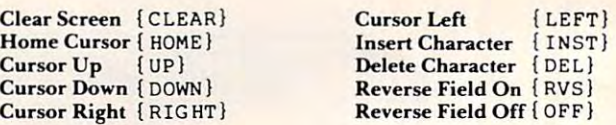

#### VIC Conventions

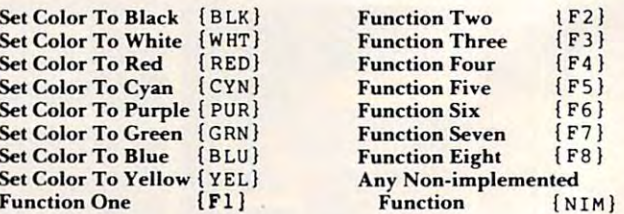

#### B032/Fat 40 Conventions

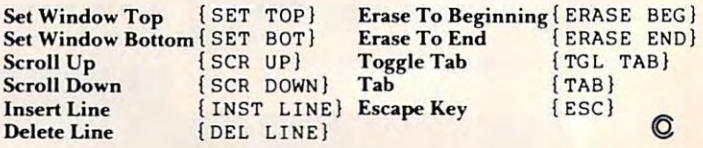

# COMPUTE! Back Issues **COMPUTE! Back Issues**

Here are some of the applications, tutorials, Here are some of the applications, tutorials, and games from available back issues of and games from available back issues of COMPUTE!. Each issue contains much, **COMPUTE!.** Each issue contains much, but here are some highlights: but here are some highlights: much more than there's space here to list,

January, 1981; Load Programs Into the United Programs Into the United Programs Into the United Programs Into the United Programs Into the United Programs Into the United Programs Into the United Programs Into the United Pr The Apple II, Player-Missile Graphics for The Apple II, Player-Missile Graphics for Atari, The Atari DOS, The Kernel of the Atari, The Atari OOS, The Kernel of the OSI Operating System, Fixing LOADing OS! Operating System, Fixing LOADing Problems on the PET, Spooling with the Problems on the PET, Spooling with the PET Disk, Expanding KIM. PET Disk, Expanding KIM. January, 1981: Load PET Programs Into

February, 1981: Simulating PRINT USING, February, 1981, Simulating PRINT USING, Using the Atari as a Terminal for Telecommunications, Attach a Printer to the Atari, Double Density Graphing on C1P, Commo dore Disk Systems, PET Crash Prevention, A 25¢ Apple II Clock. Double Density Graphing on C1P, Commodore Disk Systems, PET Crash Prevention,

March, 1981: Machine Language Pro March, 198 1: Machine Language Pro~ gramming for Beginners, Getting the Most from your PET Cassette Deck, Apple and PASCAL, Flipping your Apple Disk, PASCAL, Flipping your Apple Disk, Designing your own Atari Character Sets, and the sets of the sets of the sets of the sets of the sets of the sets of the sets of the sets of the sets of the sets of the sets of the sets of the sets of the sets of the sets Renumber for Atari, An Atari Disassembler, Renumber (or Atari, An Atari Disassembler, Six-gun Shootout Game for OSI C1P, PET Six-gun Shootout Game for OSI CIP, PET Machine Language Graphics. Machine Language Graphics. Designing your own Atari Character Sets,

April, 1981: How to be a VIC Expert, Resolving the Applesoft and Hires Graphics ResolVing the Applesoft and Hires Graphics Memory Conflicts, Atari SuperCube, String Memory Conflicts, Atari SuperCube, String Arrays in Atari, Memory Partition in PET, Arrays in Atari, Memory Parrition in PET, Pet Relative Files, Working with BASIC 4.0, Commodore File I/O, ROM Expansion 4.0, Commodore File *VO,* ROM Expansion for Commodore PET.

May, 1981: Named GOSUB/GOTO in Applesoft, Generating Lower Case Text on Applesoft, Generating Lower Case Text on Apple II, Copy Atari Screens to the Printer, Apple II , Copy Atari Screens to the Printer, Disk Directory Printer for Atari, Realtime Disk Direccory Primer (or Acari, Realtime Clock on Atari, PET BASIC Delete Utility, Clock on Acari, PET BASIC Delete Utility, PET Calculated Bar Graphs, Running <sup>40</sup> PET Calculated Bar Graphs, Running 40 Column Programs on a CBM 8032.

June, 1981: Computer Using Education and Computer Using Education and Computer Using Education and Computer Property Computer Using Education and Computer Using Education and Computer Using Education and Computer Using Edu (CUE) on Software Pricing, Apple II Hires (CUE) on Software Pricing, Apple II Hires Character Generator, Ever- expanding Character Generator. Ever- expanding Apple Power, Color Burst for Atari, Mixing Apple Power, Color Burst (or Atari, Mixing Atari Graphics Modes 0 and 8, Relocating PET BASIC Programs, An Assembler In PET BASIC Programs, An Assembler In BASIC for PET, QuadraPET: Multitasking? June, 1981: Computer Using Educators

July, 1981: Home Heating and Cooling, Animating Integer BASIC Lores Graphics, Animating Integer BASIC Lares Graphics, The Apple Hires Shape Writer, Adding The Apple Hires Shape Writer, Adding a Voice Track to Atari Programs, Machine Voice Track to Atari Programs, Machine Language Atari Joystick Driver, Four Screen Utilities for the PET, Saving Machinese Machinese Machinese Machinese Machinese Machinese Machinese Machinese Utilities for the PET, Saving Machine

Language Programs on PET Tape Headers, Language Programs on PET Tape Headers, Commodore ROM Systems, The Voracious Commodore ROM Systems, The Voracious Butterfly on OSI. Butterfly on OSI.

August, 1981: Minimize Code and Maximize August, 198 1: Minimize Code and Maximize Speed, Apple Disk Motor Control, Apple Disk Motor Control, Control, Control, Control, Control, Control, Control, Control, Control, Control, Control, Control, Control, Control, Control, Control, Control, Control, Control, C Cassette Tape Monitor for the Apple, Easy Cassette Tape Monitor for the Apple, Easy Reading of the Atari Joystick, Blockade Reading of the Atari joystick, Blockade Game for the Atari, Atari Sound Utility, The CBM "Fat 40," Keyword for PET, CBM/ The CBM "Fat 40," Keyword for PET, CBM/ PET Loading, Chaining, and Overlaying. Speed, Apple Disk Motor Control, A

September, 1981: The Column Calculator, What is a Modem and Why Do I Need One?, PET, Apple, Atari: On Speaking One?, PET, Apple, Atari, On Speaking Terms, A Tape "EXEC" for Applesoft, A Self-altering Program for Apple II, Positioning P/M Graphics and Regular Graphics in Memory, An Atari BASIC Sort, Shoot, in Memory, An Atari BASIC Sort, Shoot, an Arcade Game for Atari, Exploring OSI's an Arcade Game for Atari, Exploring OSl's Video Routine, PET Tape Append and Video Routine, PET Tape Append and Renumber, All About LOADing PET Renumber, All About LOADing PET Cassettes.

October, 1981: Automatic DATA Statements for CBM and Atari, VIC News, mems for CBM and Atari, VIC News. Undeletable Lines on Apple, PET, VIC, Unde letable Lines on Apple, PET, VIC, Budgeting on the Apple, Switching Cleanly Budgeting on the Apple, Switching Cleanly from Text to Graphics on Apple, Atari from Text to Graphics on Apple, Atari Cassette Boot-tapes, Atari Variable Name Utility, Atari Program Library, Train your Utility, Atari Program Library, Train your PET to Run VIC Programs, Interface a BSR Remote Control System to PET, A General Purpose BCD to Binary Routine, Converting to Fat-40 PET. to Fat-40 PET.

November, 1982: SuperPete: Preview, Preview, Preview, Preview, Preview, Preview, Preview, Preview, Preview, Preview, Preview, Preview, Preview, Preview, Preview, Preview, Preview, Preview, Preview, Preview, Preview, Previe Japanese Micros: A First Look, Introduction to Binary Numbers, An Apple Primer, Page Flipper for Apple, An Atari Database System, A Program for Writing Programs on the Atari, Atari Textplot, OSI Relocation, The PET Speaks, Inversion Partitioning, The PET Speaks, Inversion Partitioning, A Personal News Service on PET, Bits, Bytes, and Basic Boole. and Basic Boole. November. 1981: SuperPet: A Preview, Personal News Service on PET, Bits, Bytes,

December, 1981: Saving Fuel \$\$ (Multiple December, 198 1, Saving Fuel \$\$ (Multiple Computers: versions for Apple, PET, and Computers: versions for Apple, PET, and Atari), Unscramble Game (multiple Atari), Unscramble Game (multiple computers), Maze Generator (multiple computers), Maze Generator (multiple computers), Animating Applesoft Graphics, computers), Animating Applesoft Graphics, Simple Printer Interface for the Apple II, A Simple Printer Imertace for the Apple II, Simple Atari Wordprocessor, Adding A Simple Atari Wordprocessor, Adding High Speed Vertical Positioning to Atari P/ High Speed Vertical Positioning to Atari *PI*  M Graphics, OSI Supercursor, A Look At SuperPET, Supermon for PET/CBM, PET SuperPET, Supermon for PET/CBM, PET Mine Maze Game.

January, 1982: Invest (multiple computers), January, 1982: Invest (multiple computers), Developing a Business Algorithm (multiple

computers), Apple Addresses, Lowercase computers), Apple Addresses, Lowercase with Unmodified-Apple, Cryptogram Game with Unmodified-Apple, Cryptogram Game for Atari, Superfont: Design Special for Acari, Superfom: Design Special Character Sets on Atari, PET Repairs for Character Sets on Acari, PET Repairs for the Amateur, Micromon for PET, Selfmodifying Programs in Petroleum and Petroleum and Petroleum and Petroleum and Petroleum and Petroleum and Petroleum mon: a VIC Monitor, Vic Color Tips, VIC Memory Map, ZAP: A VIC Game. modifying Programs in PET BASIC, Tiny-

February, 1982: Insurance Inventory (multiple computers), Musical Transposition (multiple computers), Musical Transposition (multitasking computers), Multitasking Computers), Multitasking Computers (1999), Multitasking Computers (1999), Multitasking Computers (1999), Multitasking Computers (1999), Multitasking Computers (1999), Multitasking Com Emulator (multiple computers), Disassemble Emulator (multiple computers), Disassemble Apple Programs from BASIC, Plotting Apple Programs from BASIC, Plotting Polar Graphs on Apple, Atari P/M Graphics Made Easy, Atari PILOT, Put Rainbow Made Easy, Acari PILOT, Put A Rainbow in your Atari, Marquee for PET, PET Disk in your Atari, Marquee for PET, PET Disk Disassembler, VIC Paddles and Keyboard, Disassembler, VIC Paddles and Keyboard, vice in the contract of the contract of the contract of the contract of the contract of the contract of the contract of the contract of the contract of the contract of the contract of the contract of the contract of the co (multiple computers), Multitasking VIC Timekeeping.

March, 1982: Word Hunt Game (multiple March, 1982: Word Hunt Game (multiple computers), Infinite Precision Multiply computers), Infinite Precision Multiply (multiple computers), Atari Concentration Game, VIC Starfight Game, CBM BASIC Game, VIC Starfight Game, CBM BASIC 4-0 To Upgrade Conversion Kit, Apple 4.0 To Upgrade Conversion Kit, Apple Addresses, VIC Maps, EPROM Reliability, Addresses, VIC Maps, EPROM Reliabiliry, Atari Ghost Programming, Atari Machine Atari Ghost Programming, Atari Machine Language Sort, Random Music Composition Language Sort, Random Music Composition on PET, Comment Your Apple II Catalog. on PET , Comment Your Apple II Catalog,

Application of the control of the control of the control of the control of the control of the control of the control of the control of the control of the control of the control of the control of the control of the control Bugs (multiple computers), Shooting Stars Bugs (multiple computers), Shooting Stars Game (multiple computers), Intelligent Game (multiple computers), Intelligent Input Subroutines (multiple computers), Input Subroutines (multiple computers), Ultracube for Atari, Customizing Apple's Ultracube for Atari, Customizing Apple's Copy Program, Using PET/CBM In The Copy Program, Using PET/CBM In The High School Physics Lab, Grading Exams High School Physics Lab, Grading Exams on a Microcomputer (multiple computers), Atari Mailing List, Renumber VIC Programs Atari Mailing List, Renumber VIC Programs The Easy Way, Browsing the VIC Chip, The Easy Way, Browsing the VIC Chip, Disk Checkout for PET/CBM. Disk Checkout for PET/CBM. April, 1982: Track Down Those Memory

Back is a 3.000 each or six for \$15.000 each or six for six for six for six for six for six for six for six for Price includes freight in the US. Outside the US add \$1.00 per magazine ordered for surface postage. \$3.00 per magazine for surface postage, \$3,00 per magazine for air mail postage. All back issues subject to air ma il postage. All back issues subject to availability. availability, Back issues are \$3.00 each or six for \$15.00.

#### In the Continental US call In the Continental US call (In NC Call 919-275-9809) TOLL FREE 800-334-0868

Or write to Compute the Computer in the Computer of the Computer of the Computer of the Computer of the Computer of the Computer of the Computer of the Computer of the Computer of the Computer of the Computer of the Comput Box 5406, Greensboro, NC <sup>27403</sup> USA. Box 5406, Greensboro, NC 27403 USA. Prepayment required in US funds. Prepayment required in US funds. MasterCard, Visa and American Express MasterCard, Visa and American Express accepted. North Carolina Residents add 4% accepted. North Caroli na Residents add 4% sales tax. sales tax. Or write to **COMPUTE!** Back Issues, P.O.

"Probably the bestdocumented programs I've and the control of the control of the control of the control of the control of the control of the control of the control of the control of the control of the control of the control of the control o Robert Baker Microcomputing **PET/CBM &**<br>
Frobably the best-<br>system are its unsurpassed

September <sup>1981</sup>

system are its unsurpassed documentation and its human engineering. **Ralph Bressler. The Paper** "The strongest points of this speen for PET/CBM;"<br> **Seen for PET/CBM;"**<br>
Robert Baker Robert Baker Robert Baker Robert Baker Robert Baker Robert Baker Robert Baker Robert Baker Robert<br>
Probably the man engineering;" Microcomputing Ralph Bressler, The Paper Republic Ralph Bressler, The Paper Republic Ralph Bressler, The Paper

#### GAMES FOR VIC

Skier Thrill to downhill skiing, using your joystick to hit Skier Thrill to downhill skiing, using your joystick to hit flags and avoid obstacles. Great graphics. 3 levels of difficulty. ficulty.

Maze of Mikor Adventure-like game with stunning Maze of Mikor Adventure-like game with stunning graphics challenges you to steal the Warlock's gold as graphics challenges you to steal the Warlock's gold as you evade the demon. you evade the demon.

Tank Wars Match your wits against the evasive enemy, Tank Wars Match your wits against the evasive enemy, as you maneuver around obstacles and avoid mines. as you maneuver around obstacles and avoid mines.

Victrek Graphics and sound add to the excitement as you scan galactic maps, maneuver through star bases, you scan galactic maps, maneuver through star bases, and battle kling of the kling of 8K and 8K and 8K and 8K and 8K and 8K and 8K and 8K and 8K and 8K and 8K and Victrek Graphics and sound add to the excitement as and battle klingons. Enhanced version included for 8K VIC.

Pinball Score points with flippers through bumpers and Pinball Score pOints with flippers through bumpers and alleys. This game is the real thing. alleys. This game is the real thing.

Simon Four squares light and sound at random. The sound at random. The sound at random. The sound at random. The sound at random. The sound at random. The sound at random. The sound at random. The sound at random at random you imitate the sequence. It gets tougher as you get you imitate the sequence. it gets tougher as you get . . . . . . . Simon Four squares light and sound at random. Then better.

Fuel Pirates Protect your stock of atomic fuel from Fuel Pirates Protect your stock of atomic fuel from raiding pirates using your particle cannon. raiding pirates using your particle cannon.

Lazer Blitz Terrific graphics as you destroy enemy air Lazer Blitz Terrific graphics as you destroy enemy aircraft from your flying saucer. craft from your flying saucer\_

Pak Bomber is dropping bombs that you must catch. Great challenge for eye-to-hand coordination. Great challenge for eye-to-hand coordination.

All games run on any VIC 20. Price each game on All games run on any VIC 20\_ Price each game on cassette \$15.95. cassette \$15.95.

#### UTILITIES FOR PET & VIC

#### 6502 ASSEMBLER PACKAGE

PETITION IS NOT THE REAL PROPERTY OF REAL PROPERTY.

**Utilities & Games** Utilities Games Games Games Games Games Games Games Games Games Games Games Games Games Games Games Games Games

> HESBAL is a 1- or 2-pass Assembler using standard opcodes and over 25 error messages. HESEDIT is a full screen text editor for use with HESBAL or alone. screen text editor for use with HESBAL or alone. The secretary is a secretary of the secretary or alone. The s Assembler package runs on PET or VIC with cassette and minimum 8K, (specify PET or VIC). \$23.95 on cassette, the case of the contract of the contract of the contract of the contract of the contract of the contract of the contract of the contract of the contract of the contract of the contract of the contract of the cont MOS mnemonics and operand formats, has pseudo-Assembler package runs on PET or VIC with 1 cassette cassette, \$26.95 on diskette.

HESCOM transfers data and programs bidirectionally HESCOM transfers data and programs bidirectionally between PETs, VICs, or a PET and VIC at 3 times the speed of the disk. Set up VIC as a terminal to PET and create games for 2 players. Or use VIC as a peripheral to PET for hi-res graphics and sound. Only \$49.95 on PET for hi-res graphics and sound. Only \$49.95 on cassette, \$52.95 on diskette. cassette, \$52.95 on diskette.

HESCOUNT monitors BASIC program's execution and HESCOUNT monitors BASIC program's execution and accumulates data. Essential for debugging and op accumulates data. Essential for debugging and optimization. Discover how many times your program timization. Discover how many times your program looped, and when IF statements were true or false. Fast execution. Runs on PET or VIC. On cassette \$23.95. On diskette \$26.95. diskette \$26.95\_

HESCAT Complete hi-speed diskette cataloging system. HESCAT Complete hi-speed diskette cataloging system. Five programs let you sort names, print reports ways, and locate file names in memory or on disk, and much and locate file names in memory or on disk, and much more. Works with any PET/CBM, 16K and dual drives. more. Works with any PET/CBM, 16K and dual drives. Five programs let you sort names, print reports 3 ways, \$39.95.

HESLISTER takes complex BASIC programs and prints HESLISTER takes complex BASIC programs and prints (to screen or printer) in an easily understood manner. (to screen or printer) in an easily understood manner. Lets you analyze BASIC programs to alter or debug Lets you analyze BASIC programs to aiter or debug code. Works on any PET/CBM and 1 disk drive. \$23.95. HESPLOT Very fast hi-res graphics subroutines for VIC. HESPLOT Very fast hi-res graphics subroutines for VIC. Includes line drawing routines. With 8K VIC plot within Includes line drawing routines. With 8K VIC plot within field of 176 x 160. On cassette \$15.95.

All products available at your dealer or directly from HES. Add \$2 postage. Calif, res. add 6 postage. Calif, res. add 6% sales tax. Add 6% sales tax. Add 6% sales tax. We accept VISA and MasterCard. Dealer inquiries invited. We accept VISA and MasterCard. Dealer inquiries invited. Add \$2 postage. Calif. res. add 6% sales tax.

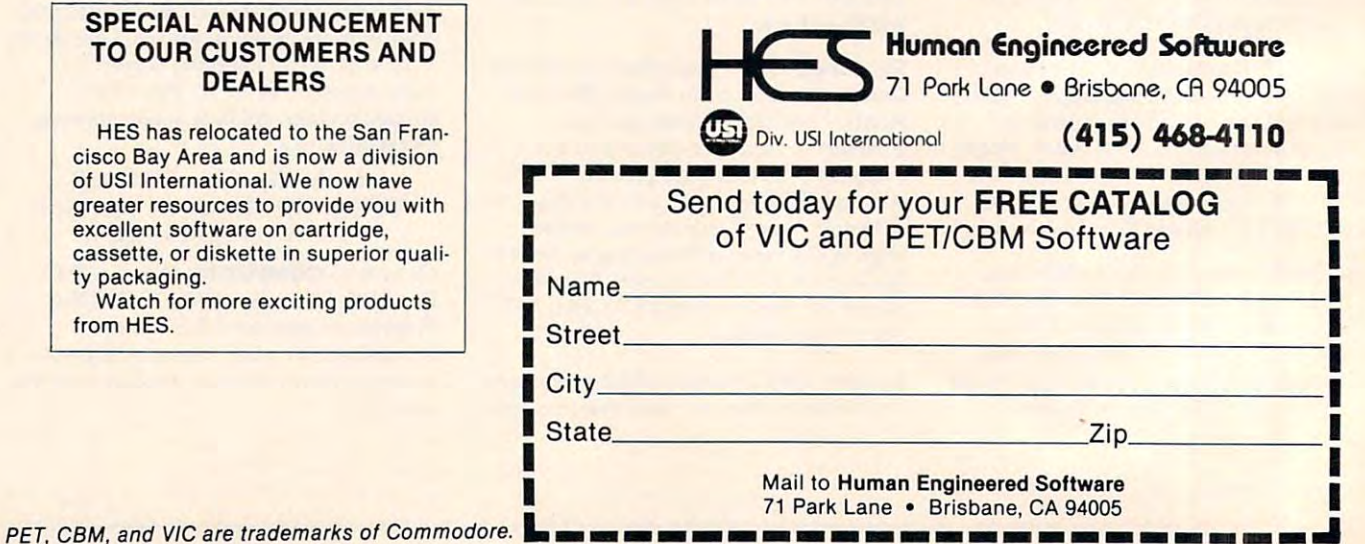

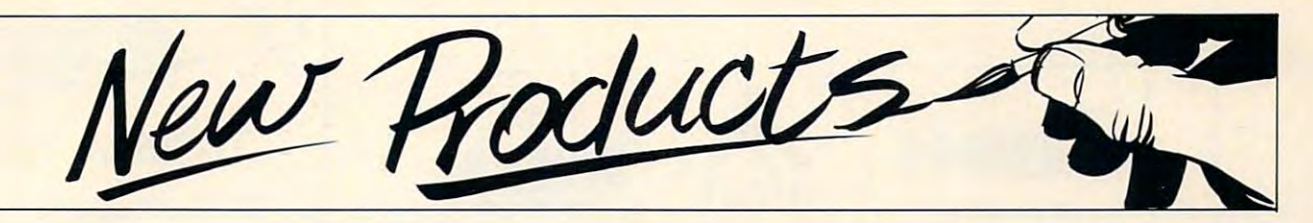

#### Enhancements For **Enhancements For**  Computer and Computers and Computer and Computers and Computers and Computers and **Three New Commodore Computers**

Three new products that upgrade Commodore computers have **Comnl0dore** com pUlers **have**  been introduced from England by Small Systems Engineering, by Small Systems Engineering, Inc. of Mountain View, California. Inc. of Mountain View, California. Inc. of Mountain View, California. Inc. of Mountain View, California. Inc. of Mountain View, California. Inc. of Mountain View, California. Inc. of Cali **Inc. of Mountain View, California.** 

Called the SoftBox, HardBox, and Petspeed compiler, these and Pets peed compile r, these enhancements bring the benefits enha ncements bring the bene fits of the widely used CP/M operating system, Winchester hard ating system, Winchester hard disk mass storage, multi-user disk mass storage, multi-use <sup>r</sup> capability, and high-speed BASIC capability, and high-speed BASI C compiling to all PET and CBM compiling to all PET and CBM microcomputers. **mlcrocompulers.** 

• The SoftBox permits Commodore users to run the hun modore users to run the hundreds of CP/M compatible appli dreds of CP/M compatible applications packages, as well as inter cations packages, as well as interface with up to four Corvus face with up to four Corvus Winchester hard disk drives. Wincheste r hard disk drives. RS232 interfacing capability is RS232 interfacing capability is also included.

The HardBox, teamed one • The HardBox, teamed one to a computer, will allow up to 64 users to access simultaneously the same Corvus hard disk storage same Corvus hard disk storageup to <sup>80</sup> Mbytes using the Corvus up to 80 Mbytes using the Corvus Constellation multiplexer. Constellation multiplexer.

•The Petspeed compiler • The Petspeed compiler allows Commodore BASIC pro allows Commodore BASIC programs to run up to <sup>30</sup> times their grams to run up to 30 times their normal interpretive speed. The software includes optimization software includes optimization procedures that permit faster execution than other compilers.

The SoftBox, containing T he SoftBox, containing a Z80-based 64K RAM board, modifies the CP/M operating modifies the CP/M operating system for the Commodore disk system for the Commodore disk drive, using the PET or CBM drive, using the PET or CBM computer itself as <sup>a</sup> terminal. com puter itself as a terminal. CP/M version 2.2 software is CP/M version 2.2 software is

included, and runs at 4MHz included , and runs at 4MHz with no wait states, for rapid with no wait states, for rapid execution. **execulion .** 

proprietary SoftBox sys A proprietary SoftBox system utility called NEWSYS gives tem utility called NEWSYS gives users much latitude in recon use rs much latitude in reconfiguring the operating system for figuring the operating system for their own requirements. Menu-**their own requirements. Menu**driven options include disk drive, driven options include disk drive, I/O, and RS232 assignment, as well as allowing the computer to well as allowing the computer to emulate a Lear Siegler ADM3A, Televideo 912, or Hazeltine 1500 and 1500 and 1500 percent in the 1500 percent in the 1500 percent in the 1500 percent in the 1500 percent in the 1500 percent in the 1500 percent in the 1500 percent in the 1500 percent in Televideo 912, or Hazeltine 1500 terminal.

Small System's HardBox Small System's HardBox device enhances the PET disk device enhances the PET disk operating system (PET DOS operating system (PET DOS versions 1 or 2), allowing one to four Corvus drives to emulate four Corvus drives to emulate

the Commodore floppy disk unit for up to <sup>64</sup> users. for up to 64 users.

Seven HardBox utilities are also included: user reconfigura also included: user reconfiguration, password security, file transfer between hard disk and floppies, diagnostics, and use of pies, diagnostics, and use of a video cassette as a backup device.

The Petspeed compiler uses The Petspeed compiler uses four-pass algorithm that gives a four-pass algorithm that gives priority to frequently used variables, removes unnecessary code, **ables , removes unnecessary code,**  and utilizes integer arithmetic and utili zes integer a rithmetic wherever possible. In addition to its fast execution, the compiler is Software with the software with the selling may sell the selling may sell the selling may sell the selling may be a compiled programs without compil ed programs without incurring additional royalties. incurring additional royalties. available with unrestricted use. Software writers may sell their

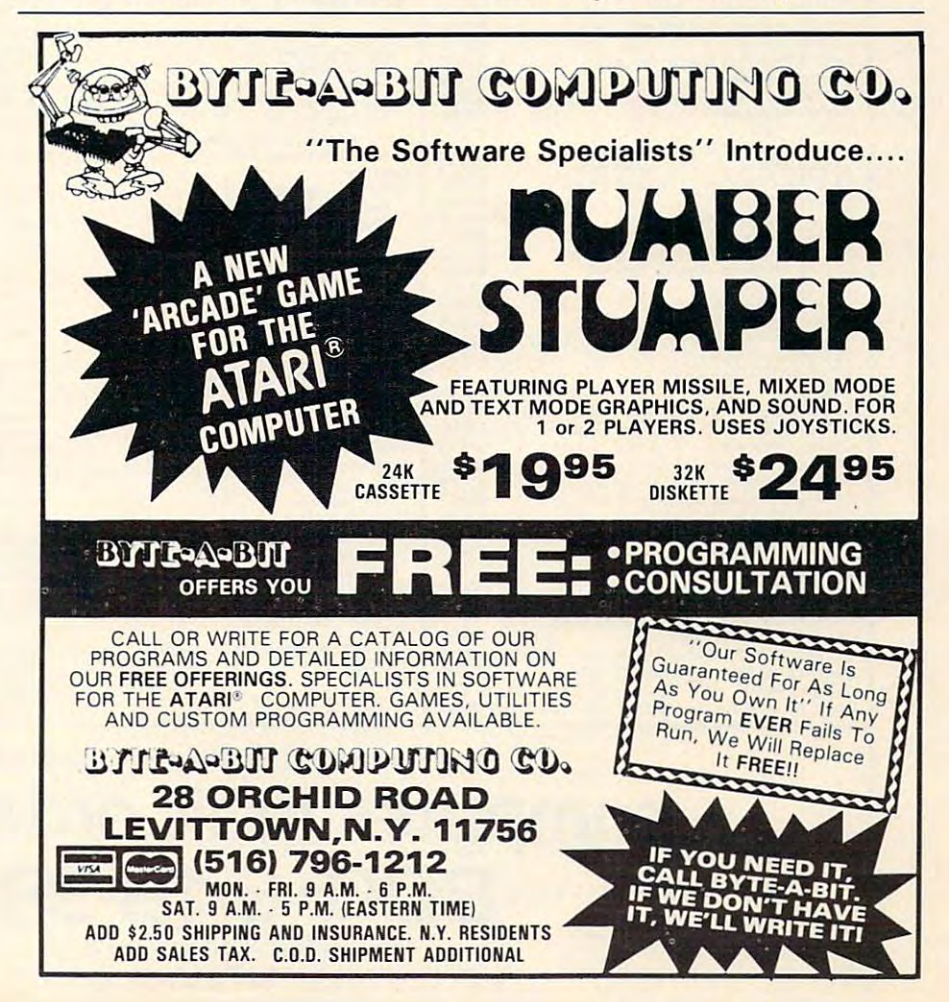

# **ATARI HOME COMPUTERS**

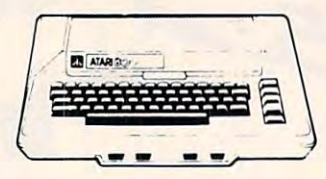

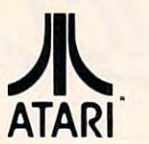

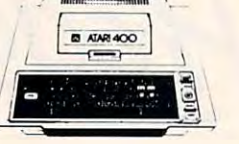

ATARI 400

16K...\$329

#### ATARI 800 16K...\$679 32K... \$749 48K...S819

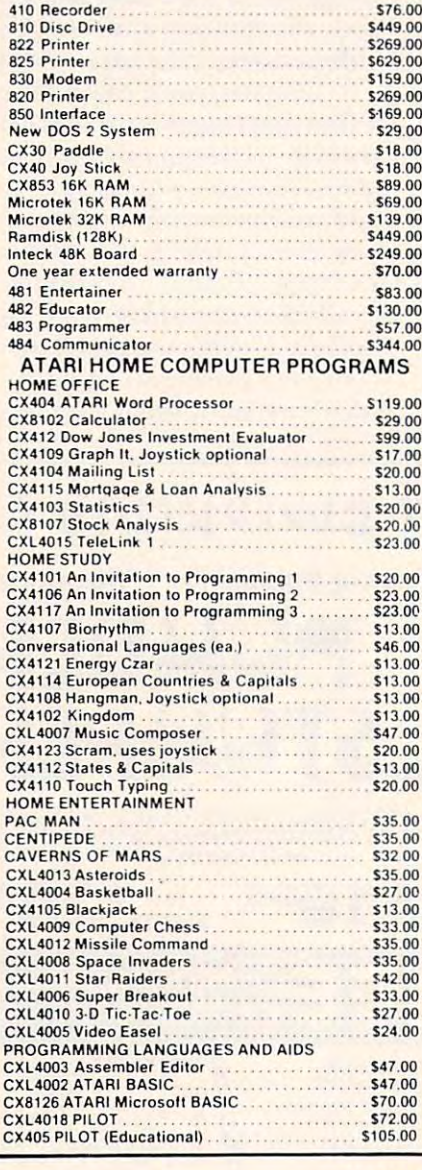

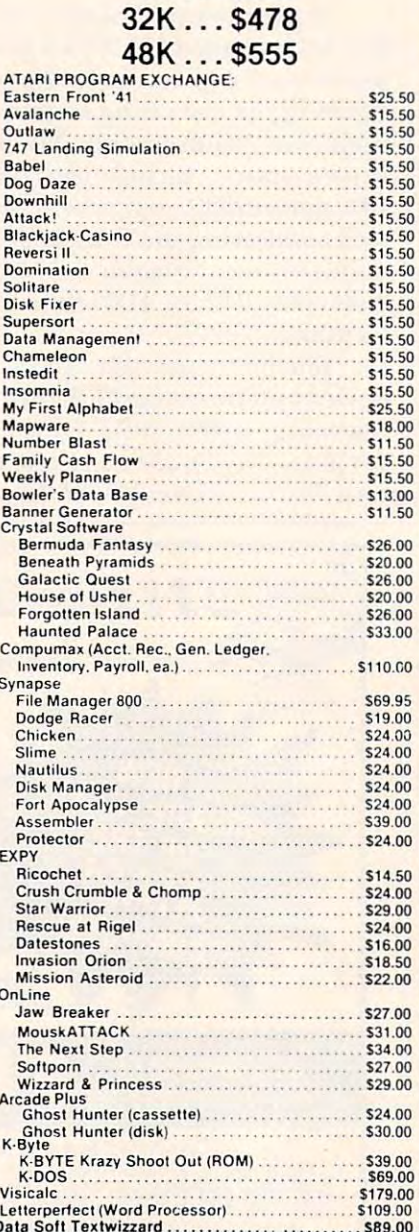

## **Texas Instruments**

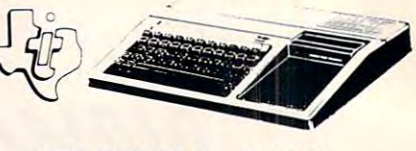

# TI-99/4A \$299

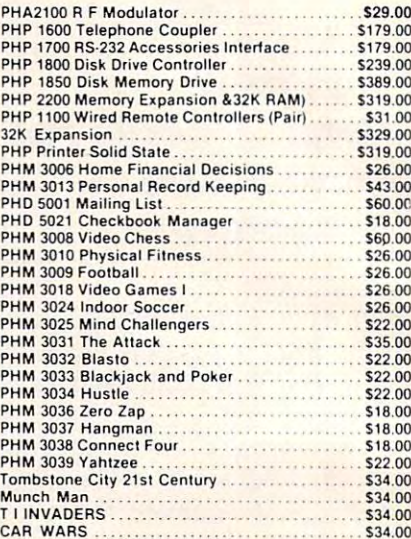

# **Printers**

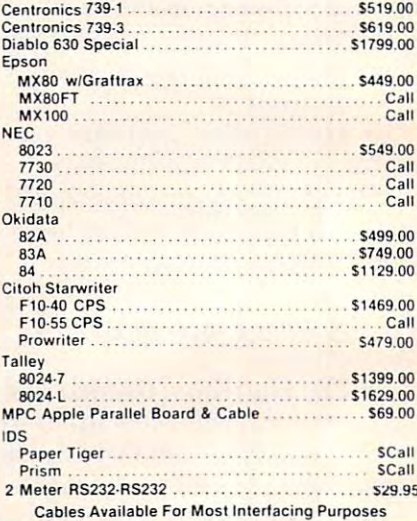

# **Computer Covers**

ATTRACTIVE DUST COVERS FOR YOUR **COMPUTER AND DISK DRIVE.** Commodore VIC-20, S6.99<br>Commodore 8032, S14.99  $...$  S6.99  $Atari 400$ Atari 800.<br>
Atari 810.<br>
Mari 810.<br>
Mari Covers are Commodore .S10.99 All Commodore covers

**Beige** 

Most software for Atari 400/800 available on cassette or disk.

computer mail order west CALL TOLL FREE 800-648-33 | |

IN NEVADA, CALL (702) 588-5654

P.O. BOX 6689, STATE LINE, NEVADA 89449

Franco Habla **Fspanol** 

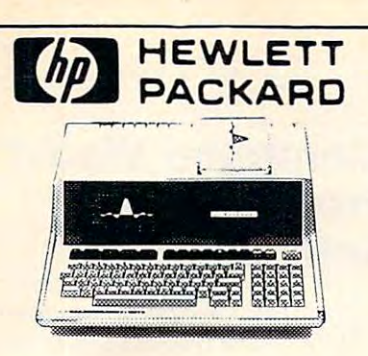

# HP.85 \$1899

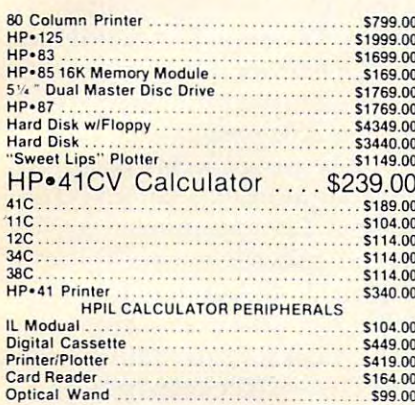

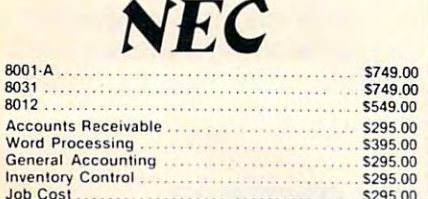

# **Disks**

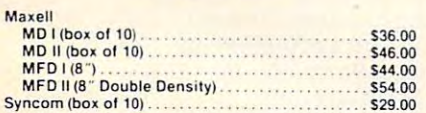

# **Apple**

Call for availability and prices<br>on all Apple computers and peripherals

# **Televid**

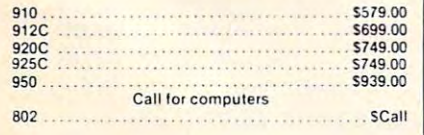

# Crcommodore

## **BUSINESS MACHINES**

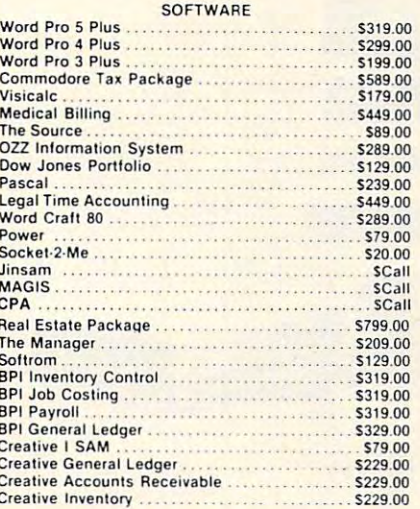

# **VIC 20 \$249**

# **COMPLETE**<br>CALL FOR AVAILABILITY AND PRICE

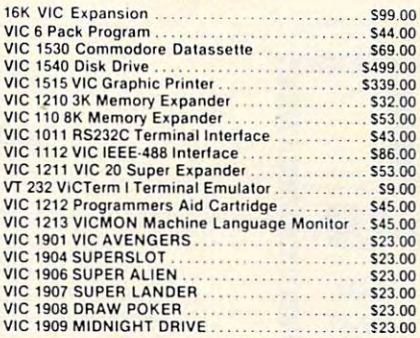

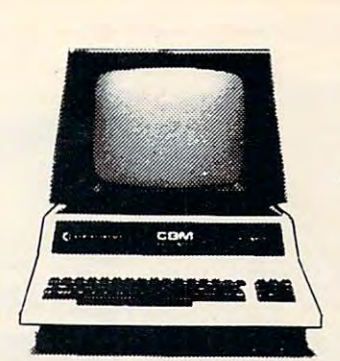

# **CBM 8032** \$1039

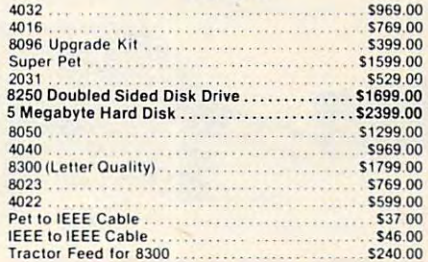

# Ca commodore VIC:20

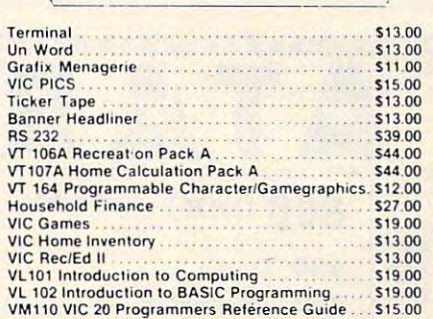

In-stock items shipped same day you call. No risk, no deposit on C.O.D. orders. Pre-paid orders receive free shipping within the continental United States with no waiting period for certified checks or money orders. All prices shown are cash prices. Add 3% for Mastercard and Visa. NV and PA residents add sales tax. All items subject to availability and price change.

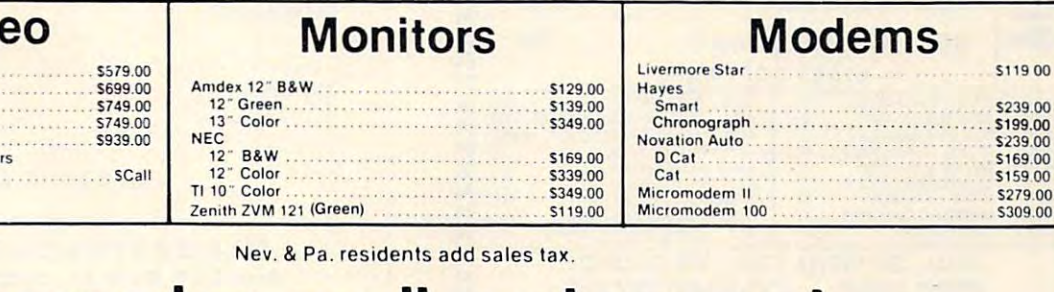

computer mail order east CALL TOLL FREE 800-233-8950 INTERNATIONAL CALLS AND IN PA. CALL (717) 327-9575

477 E. THIRD ST., WILLIAMSPORT, PA 17701

Patricio Habla Espanol

# Computer Weaving Computer Weaving From Laurel **Software**

computer weaving program, A computer weaving program, called Video Loom II, has been called Video Loom II, has been released by Laurel Software. released by Laurel Software. With Video Loom II and an With Video Loom II and an Apple II + personal computer, a weaver can simulte a handloom design and see a high resolution color picture of the resultant textile in seconds. textile in seconds.

The program is easy to use. No computer experience is required. The computer, via a TV screen, asks the weaver for information about how the "loom" is to mation about how the "loom" is to be set up, what colors are to be be set up, what colors are to be used, yarn sizes, treadling order, used, yarn sizes, tread ling order, etc. The weaver responds by typing answers on an ordinarytypewriter keyboard.

Once the loom is "warped" Once the loom is "war ped" and the weaving sequence estab-

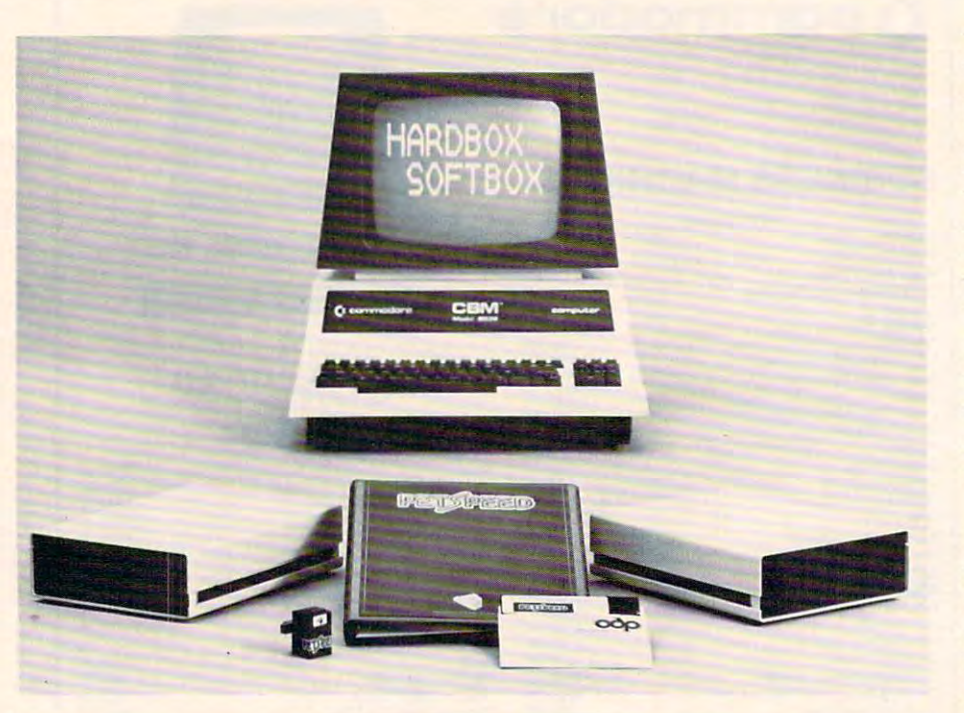

The SoftBox and HardBox systems are respectively priced at systems are respecti vel y priced at \$895 and \$695. The Petspeed compiler lists for \$350. compiler lists for \$350.

Small Systems Engineering, Inc. *S mall Systems Engineering, Inc.*  Brisbane, CA 94005, CA 94005, CA 94005, CA 94005, CA 94005, CA 94005, CA 94005, CA 94005, CA 94005, CA 94005, CA 94005, CA 94005, CA 94005, CA 94005, CA 94005, CA 94005, CA 94005, CA 94005, CA 94005, CA 94005, CA 94005, CA (415) 468-2900 (415) 468-2900 *7* J *Park Lane*  Brisbane, CA 94005

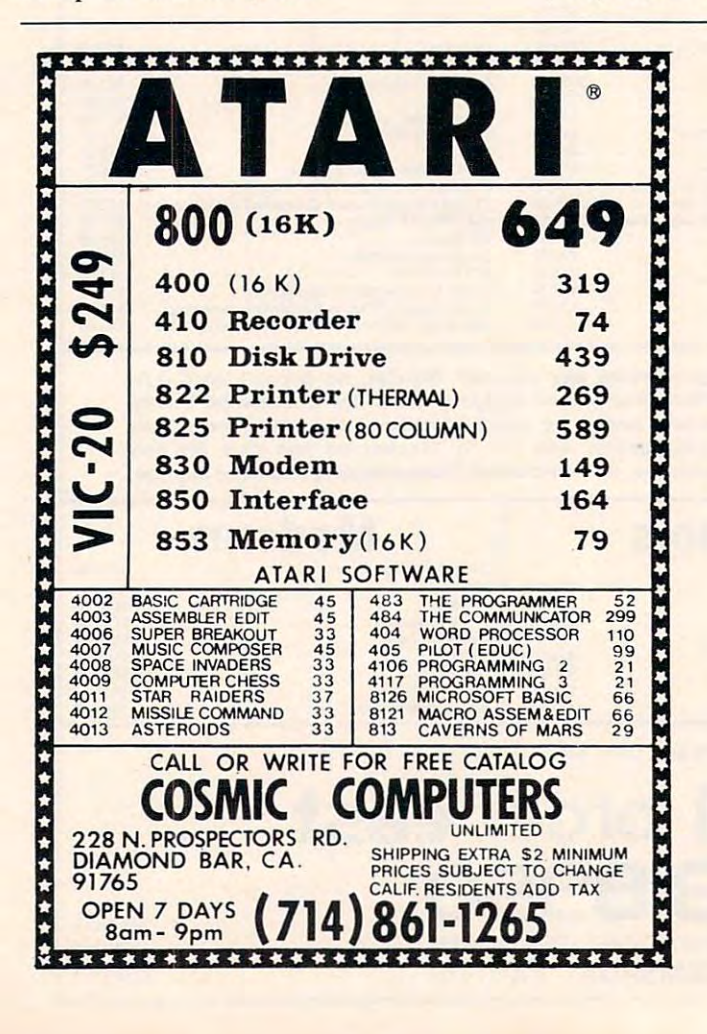

#### ATARI OWNERS IN THE RESIDENCE OF THE RESIDENCE OF THE RESIDENCE OF THE RESIDENCE OF THE RESIDENCE OF THE RESIDENCE OF THE RESIDENCE OF THE RESIDENCE OF THE RESIDENCE OF THE RESIDENCE OF THE RESIDENCE OF THE RESIDENCE OF TH **ATARI OWNERS!**

20% OF ALL SOFTWARE PROPERTY AND CONTINUES TO A REPORT OF A REPORT OF A REPORT OF A REPORT OF A REPORT OF A REPORT OF A REPORT OF A REPORT OF A REPORT OF A REPORT OF A REPORT OF A REPORT OF A REPORT OF A REPORT OF A REPORT 20% OFF ALL SOFTWARE

Adventure International \* Avalon Hill \* Crystalware \* Automated Simulations \* Systems \* Horizon Simulations \* IDSI \* Artworx C.E. Software Artworx ' C.E. Software Arcade Plus ' Gebelli Software ' On Line

#### Order from us and get: Order from us and get:

Free Newsletter Evaluations, Reviews! Free Newsletter - Evaluations, Reviews! No Club To Join — No Membership Fees! Free Charge Card Use! Free Charge Card Use Card Free Phone Orders (we deduct the cost of the call) Free Phone Orders ( we deduct the cost of the call ) Free Catalog! COMPARE:

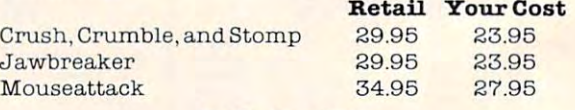

#### To Order Call: To Order Call: (412)235-3970 (412) 235-2970

Or Write:

#### MIDEASTERN SOFTWARE Box 247 New Florence, PA 15944

Send money order, certified check, personal check (allow)<br>two weeks to clear ), C.O.D. two weeks to clear the contract of the contract of the contract of the contract of the contract of the contract of the

Add \$2.00 shipping per order Add S2.00 shipping per order PA residents add 6% sales tax PA residents add 6% sales tax Prices subject to change without notice. Prlces subject to change without notice.

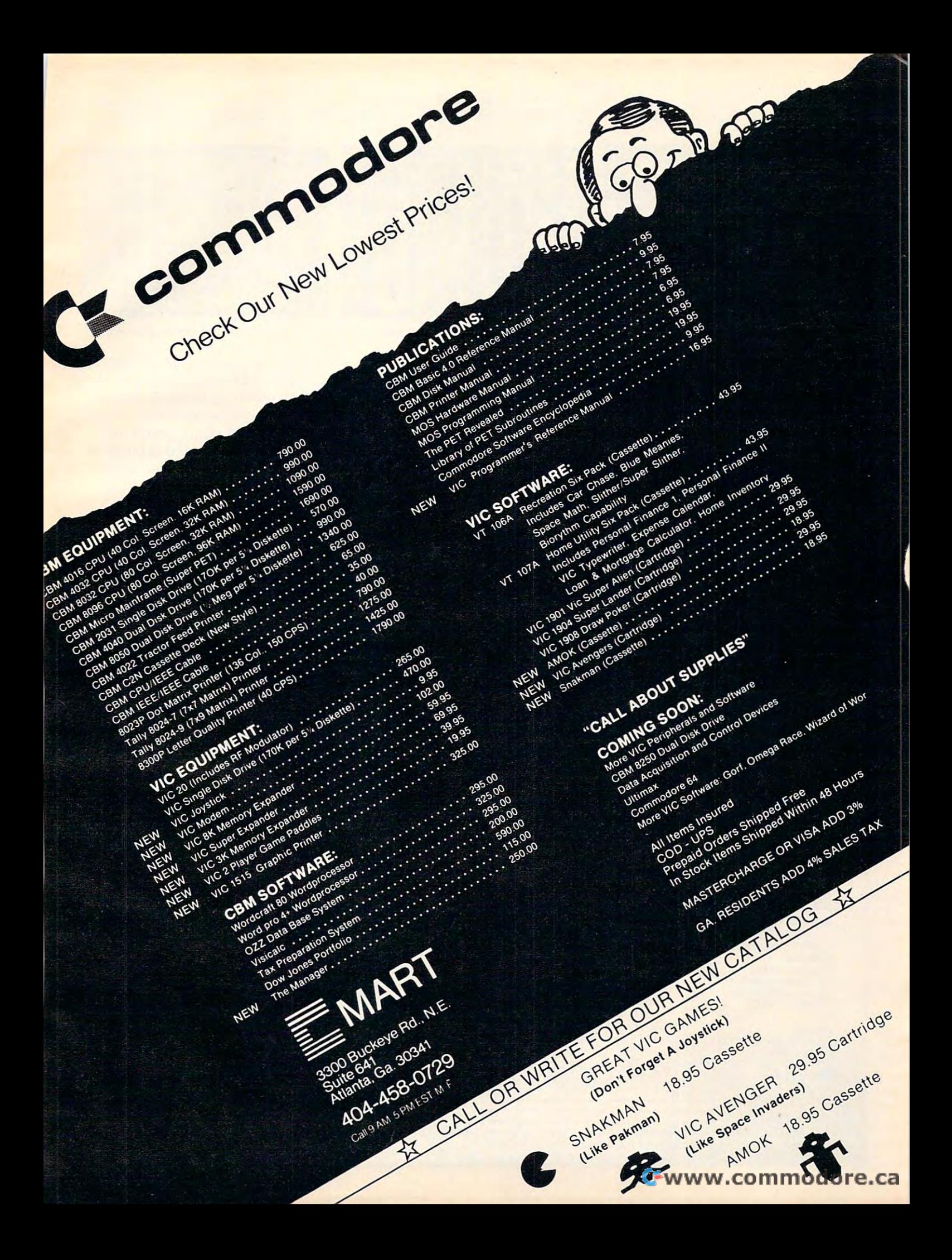

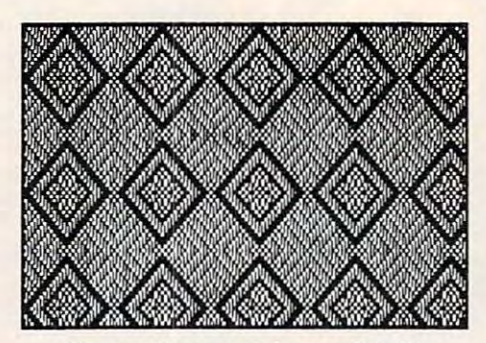

**Sixteen Harness Diamond Twill** 

lished, the computer draws a full color television picture of the color television picture of the design. The designs can he saved design. The designs can be saved on small, inexpensive (and reus on small , inexpensive (and reusable) magnetic diskettes. The able) magnetic diskettes. The design images can easily be photo design images can easil y be photographed if color slides or polaroid graphed if color slides or polaroid pictures are desired. pictures are desired.

The original Video Loom The original Video Loom program, released in early 1979, program, released in early 1979, was the subject of a special exhibit at the <sup>1979</sup> Conference of'North-at the 1979 Conference of North-Science, in Berkeley. California, in Berkeley. California, in Berkeley. California, in Berkeley. California, i it was used to introduce teachers, **it was used to introduce teachers,**  ern California Handweavers' Guilds. At the Lawrence Hall of Science, in Berkeley, California,

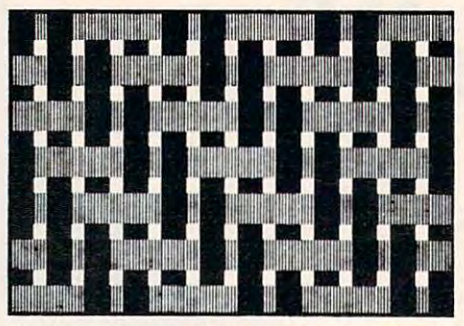

**Englarged View of a Four Harness Twill** 

textile hobbyists and designers to textile hobbyists and designers to the principles of computer aided design. For more than three design. For mo re than three years it has been enabling weavers years it has been enabling weavers to preview their designs before to preview their designs before going through the time con going through the time consuming process of warping and suming process of warping and creating samples. creating samples.

The new version features fast machine language routines fast machine language routines for weaving and drawing, and foolproof screen editor for setting up the loom. This means selling up the loom. This means that weaving is <sup>20</sup> to <sup>30</sup> times that weaving is 20 to 30 times faster than with the original faster than with the original program and that designs can be program and that designs can be for weaving and drawing, and a

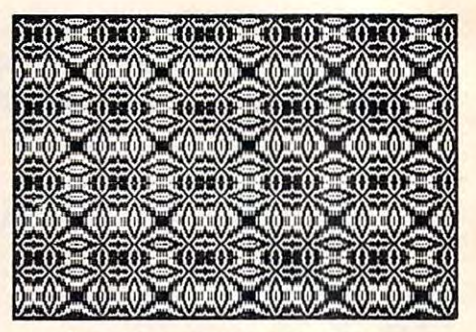

**Four Harness Overshot Pattern** 

changed more easily than ever.

<sup>32</sup> harness loom with <sup>64</sup> treadles. 32 harness loom with 64 tread les. The loom can be instantly The loom can be instantly changed from rising to sinking changed from rising to sinking shed. Designs can be displayed in shed. Designs can be displayed in up to six colors (including black up to six colors (including black and white which we have a set of the Video Loom II simulates a and white).

In addition to choosing In addition to choosing a threading draft, tieup and threading draft, tieup and treadling, the program allows the treadling, the program allows the weaver to vary warp and weft **weave r to vary wa rp and weft**  colors, the colors, the colors, the colors, the colors, the colors, the color section of the colors, the colors spacing between threads. This spacing between threads. This makes it possible to create design makes it possible to create design images that look very much like colors, thicknesses and the

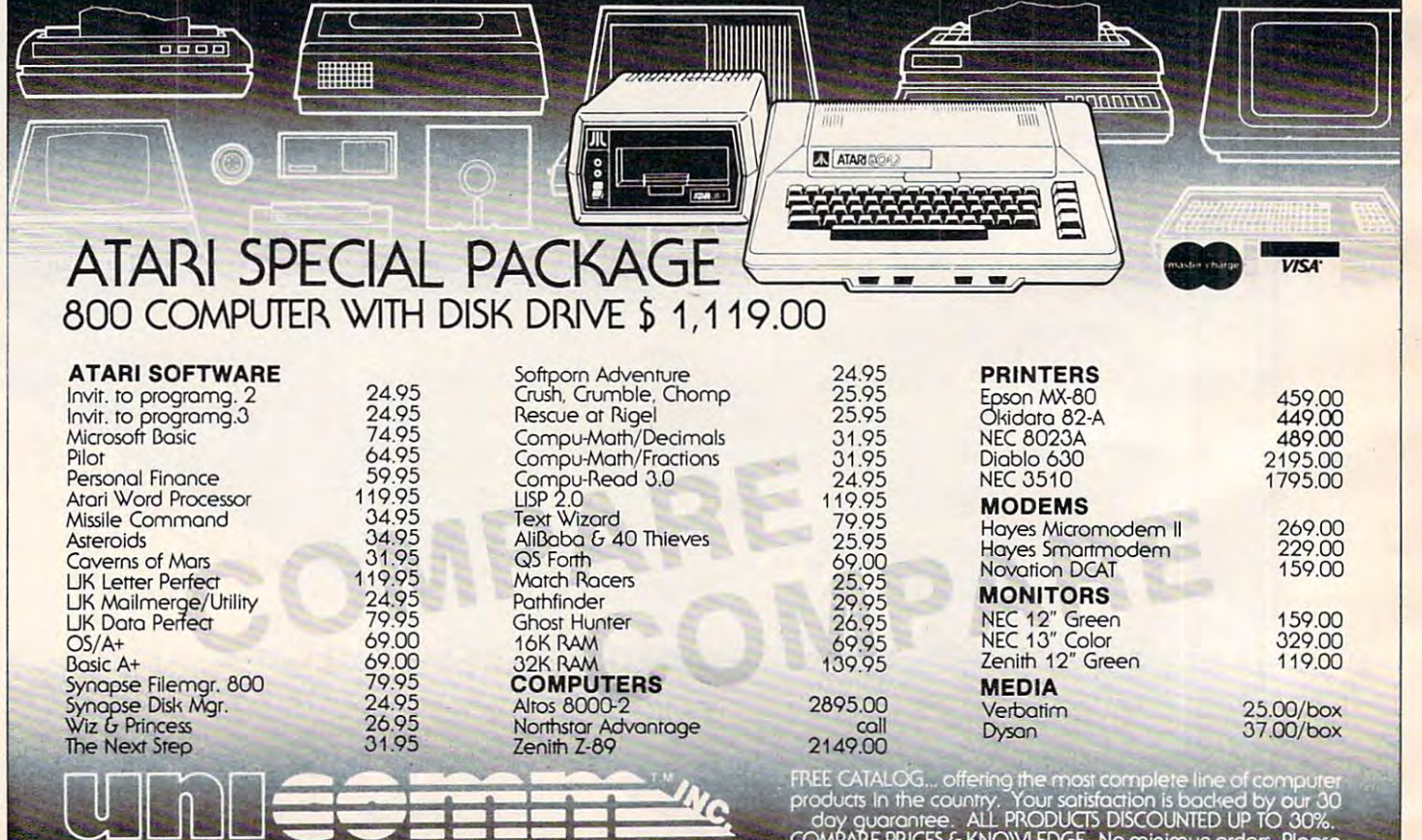

THE PURCHASING SERVICE FOR HOME & BUSINESS COMPUTERS 1247 LINCOLN BLVD. F Dept. I . SANTA MONICA, CA. 90401 (213) 451-8089 ' day guarantee. ALL PRODUCTS DISCOUNTED UP TO 30%.<br>COMPARE PRICES & KNOWLEDGE. No minimun orders. Please<br>- add 3% for shipping, handling & insurance. Showroom by appt. only Monday 2:30xprices subject to change of the change of the change of the change of the change of the change of the change of the change of the change of the change of the change of the change of the change of the

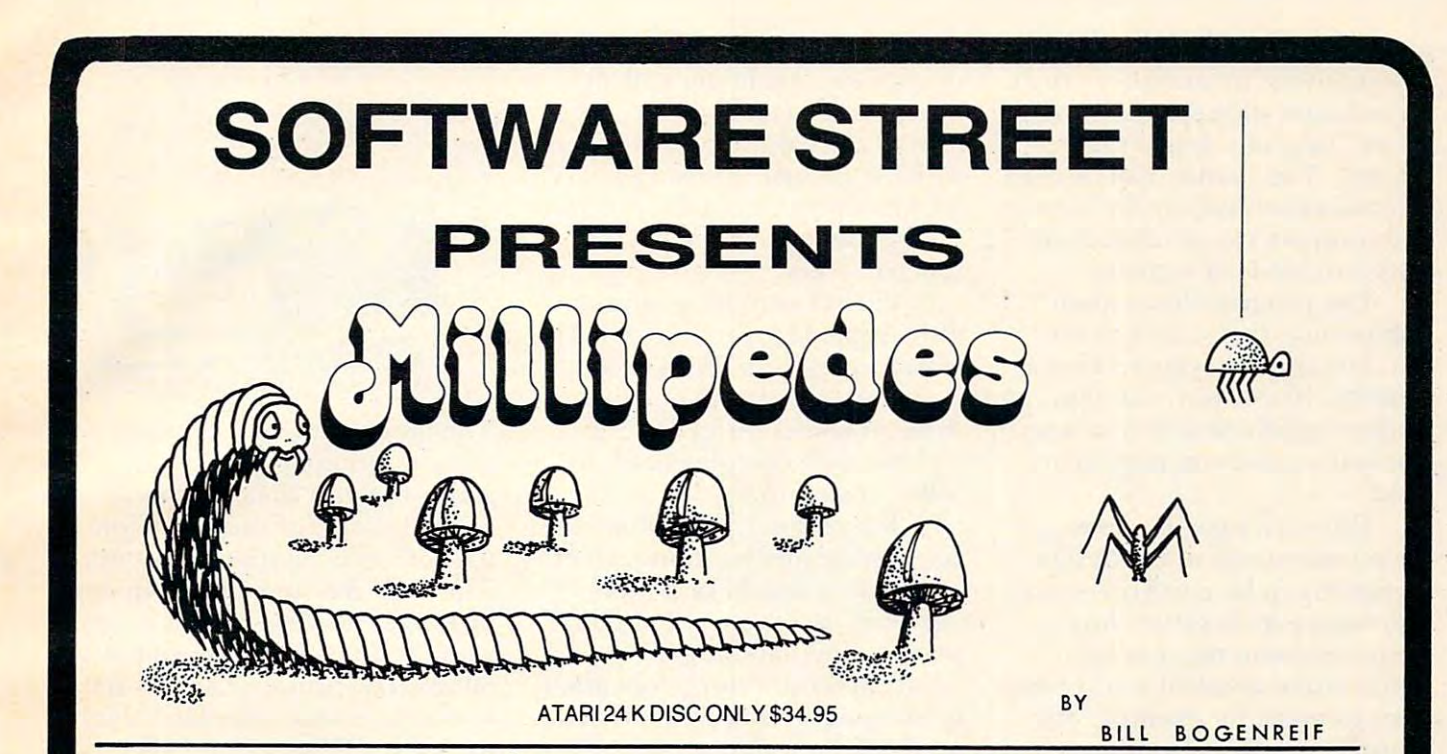

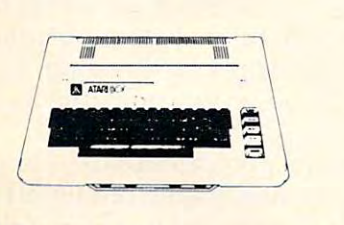

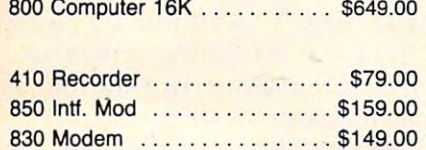

#### Special Software Packages Special Software Packages

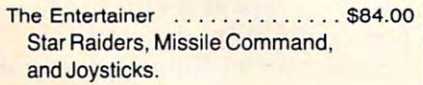

Ihe Programmer ............... \$54.00 Basic Programming language, Basic Programming language, Self teaching guide to Basic and Basic reference manual and Basic reference manual

The Educator \$115.00 The Educator . .............. \$115.00 <sup>410</sup> Recorder, Basic programming 410 Recorder, Basic programming language, and States and Capitals. language, and States and Capitals.

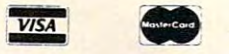

Call or write for your **Call or write for your**  FREE catalog. FREE catalog. DEALERS INQUIRIES WELCOME

TOP SELLING PROGRAMS TOP SELLING PROGRAMS

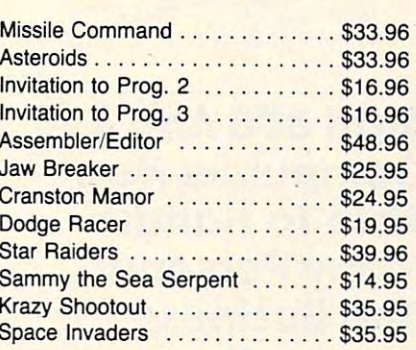

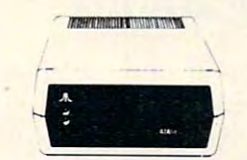

810 Disk Drive .............. \$429.00

Prices subject to change Prices subject to change

THE ABOVE PRICES ARE FOR PRE-PAID ORDERS.

<sup>3392</sup> Clipper Dr. 3392 Clipper Dr. Chino, CA 91710 (714)591-3061 (714) 591-3061 Software Street

We also feature tremendous savings from: We also feature tremendous savings from: Atari Program Exchange Alari Program Exchange Adventure International Adventure International **Crystal Crystal Crystal Crystal Crystal Crystal Crystal Crystal Crystal Crystal Crystal Crystal Crystal Crystal** Dynacomp Dynacomp Quality Software Epyx Epyx Computer Consultants ComputerConsullants Synapse Synapse  $\bullet$  . Here  $\bullet$   $\bullet$   $\bullet$  . Here  $\bullet$ On-Line **Atari Crystal** P.D.1. L.J.K. Avalon Hill --------**United Software** On-Line O.S.S.

Software Street

Software Street is your mail order ATARI Software Street is your mail order ATARI discount center. discount center.

Shipping costs: Shipping costs: Software - minimum \$2.00 Hardware - prices will vary (please call)

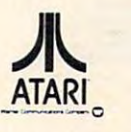

ATARI IS REGISTEREDTRADEMARK ATARIIS A REGISTERED TRADEMARK

photographs of woven textiles. photographs of woven textiles. Alternatively, by using very thick Alternatively, by using very thick threads and wide spaces, a "magby teachers to realistically display by teachers to rea listically display and compare the structures of different kinds of weaves. nified" view of a textile can be created. This feature can be used

The program has a mode that permits the weaver to use the computer's keyboard keys as the computer's keyboard keys as treadles. In this way, a design can be developed one weft at <sup>a</sup> time, be develo ped one weft at a time, just as if a real loom were being used.

During a weaving session, all, or only some, of the design elements can be saved on reusa elements can be saved on reusable, magnetic diskettes. Any ble, magnetic diskettes. Any design elements that has been considered that has been considered that the excelsion of the term of the term of the term of the term of the term of the term of the term of the term of the term of the term of the term of th saved can be recalled at any time. This permits, for example, the tieup or treadling from one pattern to be combined with the threading draft from another, without typing in any new data. design element that has been

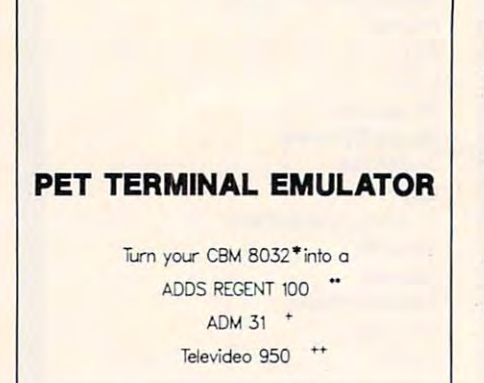

Baud rates 150 to 4800; the 4800; the 4800; the 4800; the 4800; the 4800; the 4800; the 4800; the 4800; the 4800; the 4800; the 4800; the 4800; the 4800; the 4800; the 4800; the 4800; the 4800; the 4800; the 4800; the 4800 without dropping characters. Baud rotes 150 to 4800;

 $$175.00$ \$175.00 For BASIC 4.0 ROMS

#### AMPLIFY, INC. **AMPLIFY,** INC.

<sup>2325</sup> MacBride Iowa City, la <sup>52240</sup> Iowa City. 10 52240 319 351-4775 2325 MacBride

•• Adds Regent, Inc.<br>+ Lear Siegler, Inc.<br>++ Televideo Systems, Inc. • -eo.n.-... •. ~ . •• Add! "eg«l!. nc. • L-<r \$;'"""" 'nc:. ... r.:.>'loeo Sy~!om., 1"0<:.

Hardcopy printouts of the Hardcopy printouts of the draft, tieup, treadling and all draft, tieup, treadling a nd all other design elements are available. If the computer is equipped with the proper accessories, a graphics printout of the design graphics printout of the design images can be obtained at the images can be obtained at the touch of a key.

Video Loom II requires Video Loom II requires a 48K Apple II + (or an Apple II with Applesoft in ROM or with Applesoft in ROM or a Language Card) and one disk Language Card) a nd one disk diskette with complete with complete with complete with complete with complete with complete with complete with complete with complete with complete with complete with complete with complete with complete with complete wit follow instructions. follow instructions. drive. It comes on a DOS 3.3 diskette with complete, easy to

The cost is \$59.95 plus \$4.00 for postage and handling. Over for postage a nd handling. Overseas orders should be paid in US currency and require \$10.00 for currency and require \$ 10.00 for postage and handling. The second control of the second control of the second control of the second control of the second control of the second control of the second control of the second control of the second control of th postage and handling.

brochure can be obtained A brochure can be obtained by sending a stamped, selfaddressed envelope. addressed envelope.

> $Laurel$  Software <sup>1310</sup> College Avenue J 3 J *0 College ilueml£*  Boulder, Colorado <sup>80302</sup> *BouMer, Colorado* 80302 (303) 442-6363 442-6363 442-6363 442-6363 442-6363 442-6363 442-6363 442-6363 442-6363 442-6363 442-6363 442-6 Suite 1234 (303) 442-6363

## Computers Now **Computers Now**  Many Personal **Many Personal**  And Business Applications **Applications Atari 800 And 400 Able To Handle And Business**

A new family of intelligent interface modules from Compu-Mate will enable the Atari 800 and 400  $^{\circ}$ personal computers to accomplish many additional personal plish many addi tiona l pe rsonal and business applications which, <sup>a</sup> nd business applications which , until now, were beyond the computers' capabilities. pute rs' ca pabilities. face modules from Compu-Mate

The first member of the new family is the Model CM-1000 fa mily is the Model CM- I 000 printer in the contract of the contract of the contract of the contract of the contract of the contract of the contract of the contract of the contract of the contract of the contract of the contract of the contract of the cludes one EIA standard serial port (standard synchronous<mark>-</mark> protocol) and one 8 bit parallel port (Centronics compatible). port (Centronics compatible). Both of these ports are for use with standard serial or parallel printers, including letter quality. printer interface. This unit in-

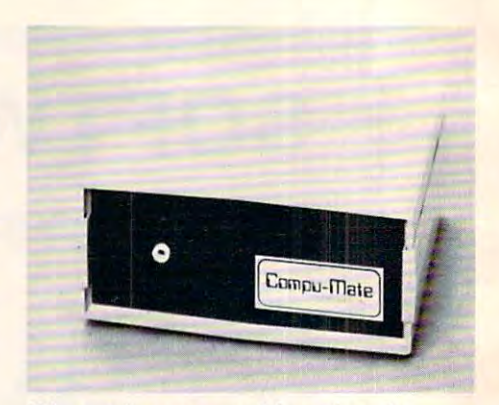

The unit comes with a simple customization program that customi zation program that allows the user to tailor special allows the user to tailor special control codes for each port for use with many popular printers. use with many popular printers. The Atari 800 and 400 computers no longer need be limited to use with the Atari <sup>825</sup> or Epson MX with the Atari 825 or Epson MX <sup>80</sup> and <sup>100</sup> printers. Additional 80 a nd 100 printers. Additional features include: standard baud features include: standard baud rates from <sup>300</sup> to 38,400, bi rates from 300 to 38,400, biuse with modems, etc; software selectable port addressing; auto selectable port addressing; automatic powerup compatibility with matic powerup compatibility with the Atari <sup>825</sup> printer on the the Atari 825 printer on the parallel port, and Diablo compat parallel port, and Diablo compatible printer on the serial port. directional communications for

The second member is the the CM-1000 printer interface the CM-I 000 printer interface described above. In addition, it d escribed above. In addition, it includes an 80-column video includes an 80-column video display generator. This generator display generator. This generator enables the 800 company of the 800 company of the 800 company of the 800 company of the 800 company of the 800 company of the 800 company of the 800 company of the 800 company of the 800 company of the 800 company of the 8 puters to perform many functions puters to perform many functions such as full page width word such as full page width word processing and other tasks re processing and other tasks requiring an <sup>80</sup> column instead of quiring an 80 column instead of <sup>40</sup> column display. This display a 40 column display. This display generator includes many other advanced features normally found on more expensive termi found on more ex pensive terminals. Additional features include: nals. Additional features include: connects directly to the <sup>800</sup> and connects directly to the 800 and <sup>400</sup> video monitor ports; software 400 video monitor ports; softwa re selectable <sup>80</sup> or <sup>40</sup> column dis selectable 80 or 40 column display; full <sup>96</sup> ASCII character set; play; full 96 ASCII character set; upper and lower case characters upper and lower case characters with below the line descenders; with below the line descenders; reverse video; software downloadable character set; compatible with any video display capable of CM-1000/V. This unit includes enables the 800 and 400 com-80 columns.

Features common to both

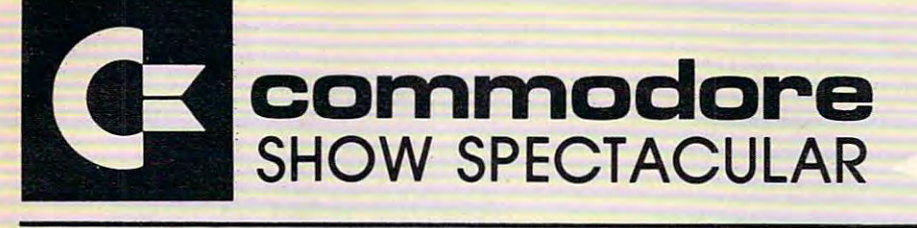

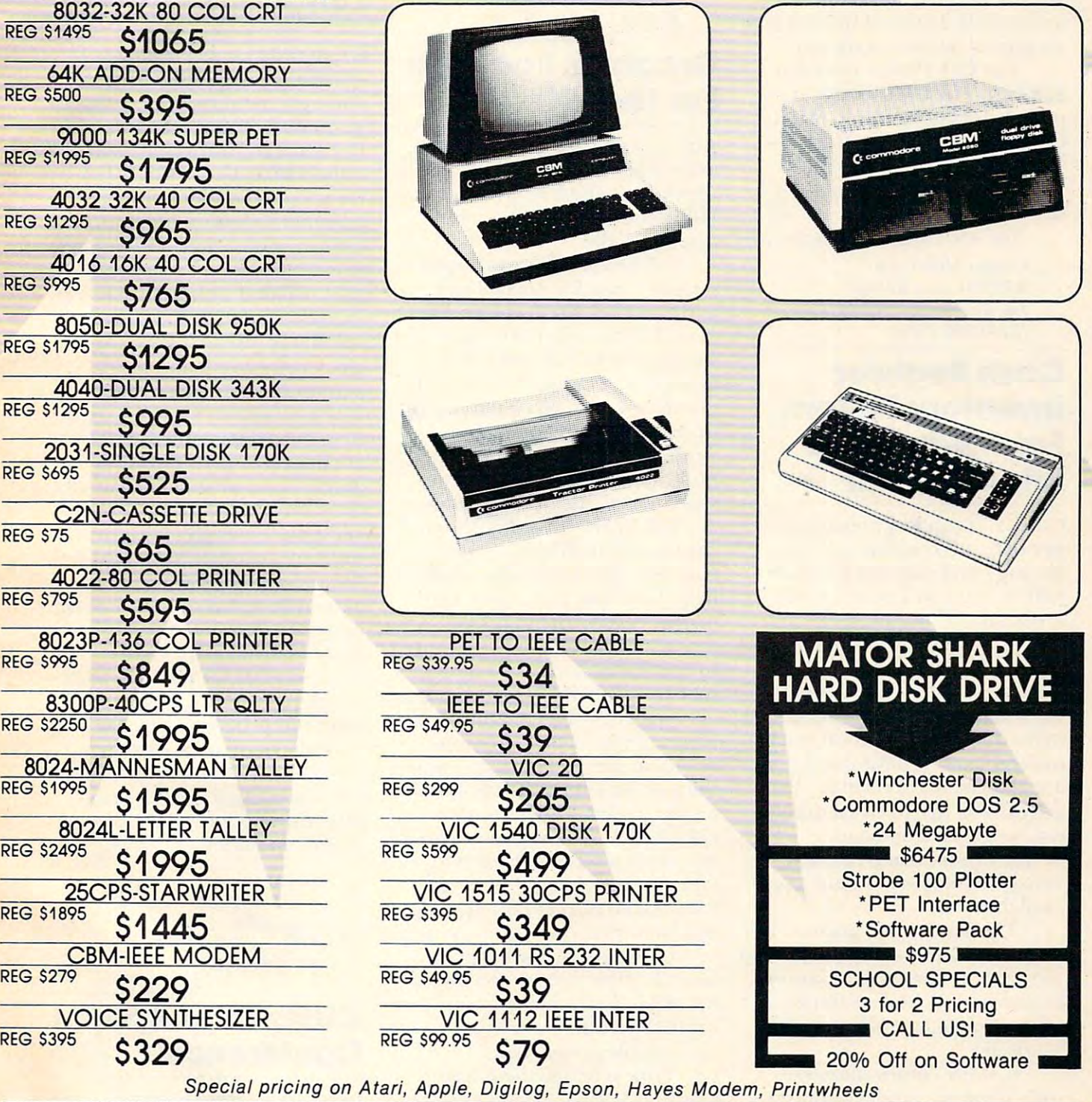

PHILADELPHIA COMPUTER DISCOUNT© PHILADELPHIA COMPUTER DISCOUNT ©

P.O. Box <sup>170</sup> St. Davids, PA <sup>19087</sup> (215)687-8540 P.O. Box 170 St. Davids, PA 19087 (215)687-8540

MAIL ORDER PHONE 1-800-345-1289 MAIL ORDER PHONE 1-800-345-1289

PREPAID ORDERS SHIPPED FREE VISA MASTERCARD ADD 3% VISA & MASTERCARD ADD 3% COD - UPS PA RESIDENTS ADD 6% SALES TAX PA RESIDENTS ADD 6% SALES TAX Gwww.commodorerca interfaces include: no physical interfaces include: no physical changes to computers required; changes to computers required ; both interfaces connect directly both interfaces connect directly to the computers' standard serial to the computers' standard serial I/O port; no cables to kludge out 110 port; no cables to kludge out of the computer; both operate of the computer; both operate under DOS 2.OS and future DOS under DOS 2.0S and future DOS versions. One year warranty. versions. One year warranty.

The CM-1000 is priced at The CM-1000 is priced at \$289.00. The CM01000/V is priced at \$489.00. kit, (Model priced at \$489.00. A kit, (Model CM-10/V) to upgrade the CM-CM-IO/V) to upgrade the CM-<sup>1000</sup> to the CM-1000/V (adds 1000 to the CM- I OOO/V (adds video display generator) is avail video display generator) is available for the form of the form of the form of the form of the form of the form of the form of the form of the f \$289.00. The CM01000/V is able for \$225.00.

For additional information: For additional information:

Compu-Mate Corp. *Compu-Mate Corp.*  <sup>6305</sup> Arizona Avenue *6305 Arizona Avenue*  Los Angeles, CA <sup>90045</sup> *Los Angeles, CA 90045*  (213)991-7098 *(2 13) 991-7098* 

## Cash Register **Cash Register**  Inventory System **Inventory System From Adventure International**

C.R.I.S. (Cash Register Inventory C.R.I.S. (Cash Register Inventory System) is complete software System) is a complete software package that converts an Atari package that converts an Atan <sup>400</sup> or <sup>800</sup> into <sup>a</sup> point-of-sales 400 or 800 into a point-of-sales terminal. terminal.

A complete inventory control system, C.R.I.S. supports up to system, C.R.I.S. supports up to <sup>1000</sup> separate inventory items. 1000 separate inventory items. Information on backorders, total Information on backorders, total items sold, items in stock, stock items sold, items in stock, stock ordered, and vendor numbers ordered, and vendor numbers are all instantly accessible. The are all instantly accessible. T he activities of up to ten salesmen activities of up to ten salesmen can be tracked, and user-can be tracked, and a uservidualized to each salesman is vidualized to each salesman is defined commission rate indiavailable.

The system also prints com The system also prints complete inventory reports, including plete inventory reports, including purchase order, stock inventory, purchase order, stock inventory, end of period, and customer end of period, and customer. sales receipts, just like the "Big sales receipts, just like the "Big Machines." **Machines**.

C.R.I.S. comes complete C.R.I.S. comes complete with attractive binder and user-with attractive binder and userfriendly documentation, and is friendly documentation, and is completely menu-driven. The completely menu-driven. The 42-page manual leads the user 42-page manual leads the user step-by-step from initial power-step-by-step from initial powerup to final report generation. up to final report generation.

For the small business owner, it offers superior point-of-sale and offers superior point-of-sale and inventory management. inventory management. For the small business owner, it

Adventure International *Adventure I nlernational*  Dept. G, Box <sup>3435</sup> *Dept.* G, *Box 3435*  Longwood, FL <sup>32750</sup> *Longwood, FL 32750*  \$249.95 \$249.95

#### Graphics Package **Graphics Package**  For The VIC-20 **For The VIC-20**

Abacus Software announces the Abacus Software announces the availability of GRAPHVICS availability of GRAPHVICS which gives the VIC user both which gives the VIC user both display modes. display modes. HiResolution and Multicolor

GRAPHVICS gives you two GRAPHVICS gives you two **screens** – **one for normal text** and the other for graphics dis and the other for graphics display. The function keys allow play. The function keys allow you to switch back and forth you to switch back and forth between the two screens. On the between the two screens. On the graphics screen you have control graphics screen you have control over 24,000 individual points. over 24,000 individual points. And you can mix both hires and And you can mix both hires and multicolor modes on the same multicolor modes on the same screen to create graphic pictures. screen to create graphic pictures.

GRAPHVICS adds <sup>18</sup> com GRAPHVICS adds 18 commands to set colors, plot points, mands to set colors, plot points, draw lines and rectangles, and draw lines and rectangles, and display text on the graphics display text on the graphics screen. The commands are simple screen. The commands are simple to use and make programming in to use and make programming in BASIC with GRAPHVICS easy. BASIC with GRAPHV ICS easy. mands to VIC BASIC - com-

allowing you to type the com allowing you to type the commands at the keyboard and watch mands at the keyboard and watch the graphics immediately appear the graphics immediately appear on the screen. Furthermore, on the screen . Furthermore, GRAPHVICS allows you to save GRAPHVICS allows you to save any of your screen displays to . any of your screen displays to tape or disk. You can restore tape or disk. You can restore those saved displays for viewing those saved displays for viewing at a later time. GRAPHVICS is interactive

GRAPHVICS will run on GRAPHVICS will run on any VIC that has either a 3K or 8K expander. It comes on cassette 8K expander. It comes on cassette or diskette with the user's manual or diskette with the user's.manual and sample programs. and sample' programs.

Price is \$25 in the US and Price is \$25 in the US and Canada, \$30 elsewhere. Postage Canada, \$30 elsewhere. 'Postage is included. is included.

> Abacus Softxvare *Abacus Software*  P.O. Box <sup>7211</sup> *P.O. Box 721 1*  Grand Rapids, MI <sup>49510</sup> *Grand Rapids, Ml 49510*  (616)241-5510. *(616)241-5510.*

#### Insoft Announces GraFORTH: An Apple II Graphics **Apple II Graphics**  Language **Language Insoft Announces GraFORTH: An**

GraFORTH is graphics pro GraFORTH is a graphics programming language for entertainment, educational, and other tainment, educational, and other graphics software creation. graphics software creation. Designed for novices and profes Designed for novices and professionals alike, Graforth feature alike, Graforth feature alike, Graforth feature alike, Graforth feature alike, graphics including rotation, graphics including rotation, scale, transposition, and perspec scale, transposition, and perspective. Character set graphics are tive. Character set graphics are also included with full color, also included with full color, variable character sizes, upper variable character sizes, upper and lower case text entry, and a block print command for easy block print command for easy manipulation of large shapes. manipulation of large shapes. Lines are drawn much faster than in BASIC and colored lines graphics are included to rapidly draw line shapes at any angle. In draw line shapes at any angle. In addition, GraFORTH has addition , GraFORTH has a software-based music synthesizer softwa re-based music sy nthesizer for adding music or sound effects for adding music or sound e ffects to your programs. Music can be to your programs. Music can be played in any one of several played in anyone of several possible instrument voices. **possible instrument vo ices.**  sionals alike, GraFORTH features fast 3-D color animation Lines are drawn much faster are never broken. Turtle-

GraFORTH is highly structured, providing easy-to-read code and programs that are fully-code and programs that a re fully compiled to machine language compiled to machine language for fast execution. <sup>220</sup> page for fast execution. A 220 page tutorial manual provides com tutorial manual provides complete descriptions of the pro plete descriptions of the program's operation. gram's operation .

*lnsoft* <sup>10175</sup> S.W.BarburBlvd. *10175 S.w. Barbu.rBlvd.*  Suite 202B *Suite 202B*  Portland, OR <sup>97219</sup> *Portland, OR 97219*  (503)244-4181 *(503) 244-4 181* 

#### <u>The model and the companies and</u> Conference CUE's Third **Annual Conference**

Computer-Using Educators will Computer-Using Educators will sponsor the Third Annual Fall sponsor the Third Annual Fall Conference on Classroom Appli Conference on Classroom Applications of Computers in San cations of Computers in San Jose, California on Friday and Saturday, October 1 and 2, 1982.

#### THE MONKEY WRENCH FOR ATARI THE MONKEY WRENCH™FOR ATARI EPROM PROGRAMMER SIGNALMAN MARK I DIRECT CONNECT

A BASIC and machine language programmers aid for 800 users. with ATARI BASIC. Adds 9 new

Plugs into right slot and wor

cluding auto line numbering, cluding auto line numbering, delete lines, change margins, delete lines, change margins, memory test, renumber BASIC, hex/dec conversion, cursor ex hex/dec conversion, cursor exchange, and machine language change, and machine language

direct mode commands in-

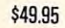

**449.95** 

The monitor contains <sup>15</sup> commands used to interact with The monitor contains 15 commands used to interact with the 6502. Some are display memory/registers, disassem the 6502. Some are display memory/registers, disassem· ble, hunt, compare, hex/dec convert transfer memory, and printer set/clear. Uses screen editing. ble, hunt, compare, hex/dec convert, transfer memory, and printer set/clear. Uses screen editing.

#### ASSEMBLER/EDITOR/TECHNOLOGICAL AND ARRANGEMENT COMMUNICATIONS INTO A REPORT OF THE CONTROL CONTROL CONTROL CONTROL CONTROL CONTROL CONTROL CONTROL CONTROL CONTROL CONTROL CONTROL CONTROL CONTROL CONTROL CONTROL CONTROL CON ASSEMBLER/EDITOR

#### "The Compatible Assembler/Editor"

Macros, Conditional Assembly, String search and/or • Macros, Conditional Assembly, Siring search and/or replace, standard mnemonics, (Ex: LDA (LABLE), Y) Long labels, MOVE, COPY, AUTO, DELETE, PUT, GET, etc.

EPROMS - HIGH QUALITY, NOT JUNK | DHOIG. A Super DUY, 9123.33

for 2716, S12.5D for 2716, S12.5D for 2532.

Sublogic, United Software, Versa Com-

puting, Visicorp. puting. Visicorp.

# FOR PET AND ATARI COMPUTERS

The BRANDING IRON is an EPROM programmer especially and the BRANDING in the BRANDING is an EPROM programmer especially rks | designed for PET and ATARI computers. Programs 2716 | answe with ATARI BASIC. Adds 9 new | and 2532 type EPROMs. The PET version plugs into the | long lasting 9-volt battery (not cassette and I/O port and in the I/O port and comes with software with software with software with software with software with software with software with software with software with software with software with software wi the programmer commands to the PET monitor. The the programmer commands to the PET monitor. The ATARI version plugs into controller jacks and comes with AlARI version plugs into controller jacks and comes with full fledged machine language monitor which provides a full fledged machine language monitor which provides <sup>30</sup> commands for interacting with the computer and the 30 commands for interacting with the computer and the The BRANDING IRON is an EPROM programmer especially cassette and I/O port and comes with software which adds BRANDING IRON.

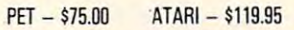

#### 5% INCH SOFT **SECTORED DISKETTES**

Highest quality. We use them on Highest quality. We use them on CONSETTE BASED MACRO **FOUR PETS, APPLES, ATARIS, and other CONDITION** Conditional Assembly, Interactive Assembly. computers. 522.50/10 or \$44.50/20 computers. \$12.50/10 or \$44.50120

#### PET TERMINAL SOFTWARE

A buy you RS-232 users can't pass-up. Includes RS-232 hardware with a sophisticated software  $\bullet$  Long labels, MOVE, COPY, AUTO, DELETE, PUT, GET, etc.  $\mid$  package. May be controlled via keyboard or from  $\mid$  WRITE FOR OUR FREE DETAILED SPEC SHEET. BASIC. A super buy. \$129.95

Use with PET, APPLE, ATARI, SYM, AIM, etc. 450 ns. \$6.50 STARWRITER F-10 DAISY WHEEL PRINTER FOR 2716, \$12.50 for 2532. PARALLEL - \$1495, RS-232 - \$1680, TRACTORS - \$210 PARALLEL 51495, RS-232 S1695, RS-232 S1695, RS-232 S1695, TRACTORS \$2100 S1695, TRACTORS \$2100 S1695, RS-232 S

> <sup>3239</sup> Linda Dr. Winston-Salem, N.C. 27106 (919)924-2889 (919)748-8446 Send for free catalog!

 $\odot$ 

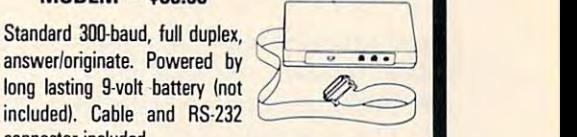

#### FOR PET, APPLE, ATARI  $s_{I\beta\alpha}$ MAE SOFTWARE DEVELOPMENT SYSTEM \$169.95

SIGNALMAN MARK I DIRECT CONNECT

MODEM - \$89.50

connector included.

''The Compatible Assembler"

- The Company's Company's Company's Company's Company's Company's Company's Company's Company's Company's Company's Company's Company's Company's Company's Company's Company's Company's Company's Company's Company's Company' monitor. PET - \$75.00 ATARI - \$119.95 Professional system for development of Machine Language Programs. <sup>31</sup> Characters per label. guage Programs. 31 Characters per label.
	- Macro Assembler/Text Editor for Disk-based systems. Macro AssemblerfT ext Editor for Disk-based systems.
	- Includes Word Processor for preparation of Manuals, etc. -Indudes Word Processor for preparation of Manuals, etc.
	- Standard Mnemonics Ex.: LDA (LABEL), Standard Mnemonics Ex.: LOA ILABEU, Y
	- Conditional Assembly, Interactive Assembly.
	- Editor has string search/search and replace, auto line Editor has string search/search and replace, auto Hne numbering, move, copy, delete, uc/lc capability. numbering, move, copy, delete, ucllc capability.
- The Compatible Assembler/Editor" **PET TERMINAL SOFTWARE** Relocating Loader to relocate object modules.
	- Designed with Human Factors Considerations. • Designed with Human Factors Considerations.

BEFORE YOU BUY THAT OF FIRE AND RELEASED ASSEMBLER. THE STATE OF FIRE ASSESSED ASSESSED ASSESSED ASSESSED ASSESSED ASSESSED ASSESSED AND RELEASED AT A 200 GEORGEO. THE STATE OF FIRE AND RELEASED ASSESSED ASSESSED ASSESSED WRITE FOR OUR FREE DETAILS AND THE RESIDENCE SHEET. BEFORE YOU BUY THAT OFF-BRAND ASSEMBLER,

to allow \$50.00 credit to ASM/TED<br>owners who want to upgrade to MAE.<br>To get this credit, return ASM/TED<br>manual with order for MAE.

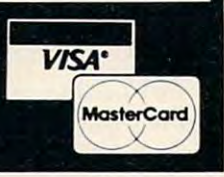

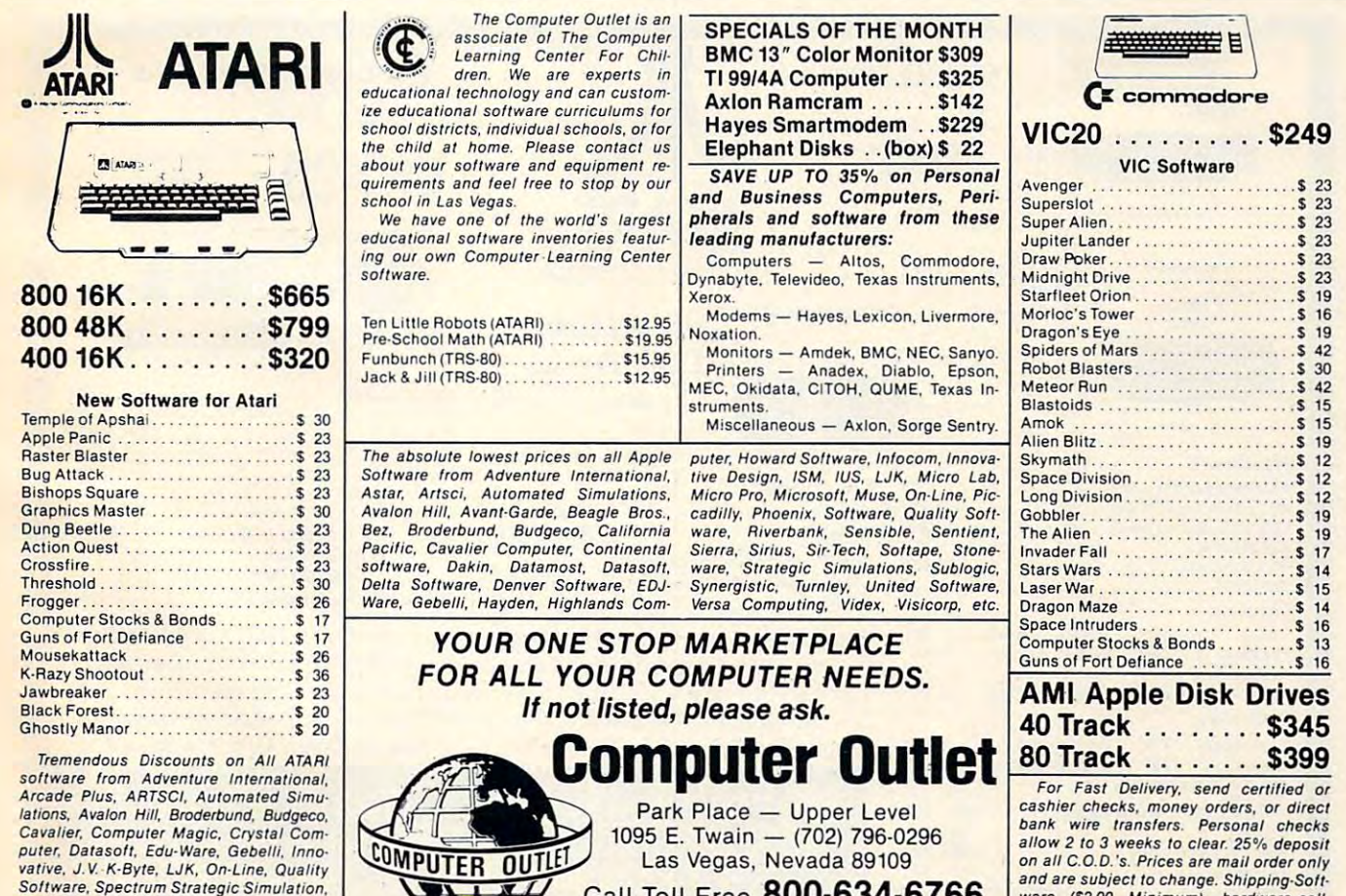

SJJ

We accept Major Credit Cards we accept Major Credit Cards and Credit Cards and Credit Cards and Credit Cards and Credit Cards and Credit Cards and Credit Cards and Credit Cards and Credit Cards and Credit Cards and Credit Cards and Credit Cards and Cr

Call Toll Free 800-634-6766

and are subject to change. Shipping-Soft-<br>ware (\$2.00 Minimum), hardware-call. Nevada Residents all sales tax. Foreign Nevada Residen ts all sales tax. Foreign inquiries invited - add 15% for shipping. Cwww.commodore.ca

Based on previous years' regis Based on previous years' registration figures, attendance of tration figures, attendance of over <sup>2000</sup> persons is expected. over 2000 persons is expected.

The schedule for Friday The schedule for Friday includes numerous workshops, includes numerous workshops, field trips, school visitations, and field trips, school visitations, and keynote speaker at <sup>a</sup> banquet a keynote speaker at a banquet dinner; participation in all events dinner; participation in all events is by pre-registration only. is by pre-registration only.

The schedule for Saturday The schedule for Saturday includes over <sup>100</sup> commercial includes over 100 commercial exhibits, as well as workshops exhibits, as well as workshops and six hour-long sessions cov and six hour-long sessions covering many varied computer-ering many varied computerriculum topics will include all riculum topics will include all levels of education from pre levels of ed ucation from preschool through post-secondary, school through post-secondary, and will cover a broad range of applications of interest to the applications of interest to the novice and the experienced novice and the experienced computer user. related classroom activities. Cur-

Computer-Using Educators Computer-Using Educators is a non-profit corporation founded in 1978, with over <sup>3000</sup> founded in 1978, with over 3000 member-educators in all but five member-educators in all but five states. More information concerning membership or the Con cerning membership or the Conference can be had by writing to: ference can be had by writing lO:

> Conference Coordinator *Conference Coordinator*  Computer-Using Educators *Computer-Using Educators*  P.O. Box <sup>18547</sup> *P.O. Box 18547*  San Jose, CA <sup>95158</sup> *San]ose, CA 95158 Don McKell*

## Computer computer Magazine Index Magazine Index Special Edition Special Edition Released

Twenty-four magazines are Twenty-four magazines are indexed in the 1980-81 special indexed in the 1980-8 1 special edition of The Periodical Guide for edition of *The Periodical Guide f01'*  Computerists. *Computerists.* 

The "Computerist" is extensively cross-referenced, easy to sively cross-referenced, easy to use and lists major articles, prod use and lists major articles, product reviews, editorials and miscel uct reviews, editorials and miscellaneous items published in <sup>24</sup> laneous items published in 24 computer and electronics com puter and electronics magazines in <sup>1980</sup> and 1981. magazines in 1980 and 1981. Over 10,000 entries are included Over 10,000 entries are included

puterist" which retails for \$11.95. puterist" which retails for \$1 1. 95 . in the latest edition of the "Com-

The "Computerist" index was first published in <sup>1976</sup> by was first published in 1976 by Berg Publications of Bothell, Berg Publications of Bothell, Washington. ACE, the new pub Washington. ACE, the new publisher, is a small publishing firm located in rural southern Oregon, located in rural southern Oregon, using NorthStar microcompu using a NorthStar microcom puter to compile and generate ter to compile and generate index publications. index publications.

ACE is issuing the double ACE is issuing the double its introductory edition. ACE expects to publish the index expects to publish the index annually and to add to the annually and to add to the number of magazines listed in number of magazines listed in future editions. future editions. 1980-81 edition of the index as

More information and copies More information and copies of the 1980-81 "Periodical Guide of the 1980-81 "Periodical Guide for Computerists" at \$11.95 and back issues of the "Computerist" back issues of the "Computerist" at \$5.000 each are available from: The second and the control are available from: The second are available from: The second are available from: The second are available from: The second are available from: The second are a at \$5 .00 each are available from:

> Applegate Computer Enterprises *Applegate Computer Enterprises*  P.O.Box288N *P.O. Box 288N*  Applegate, OR <sup>97530</sup> *Applegate, OR 97530*

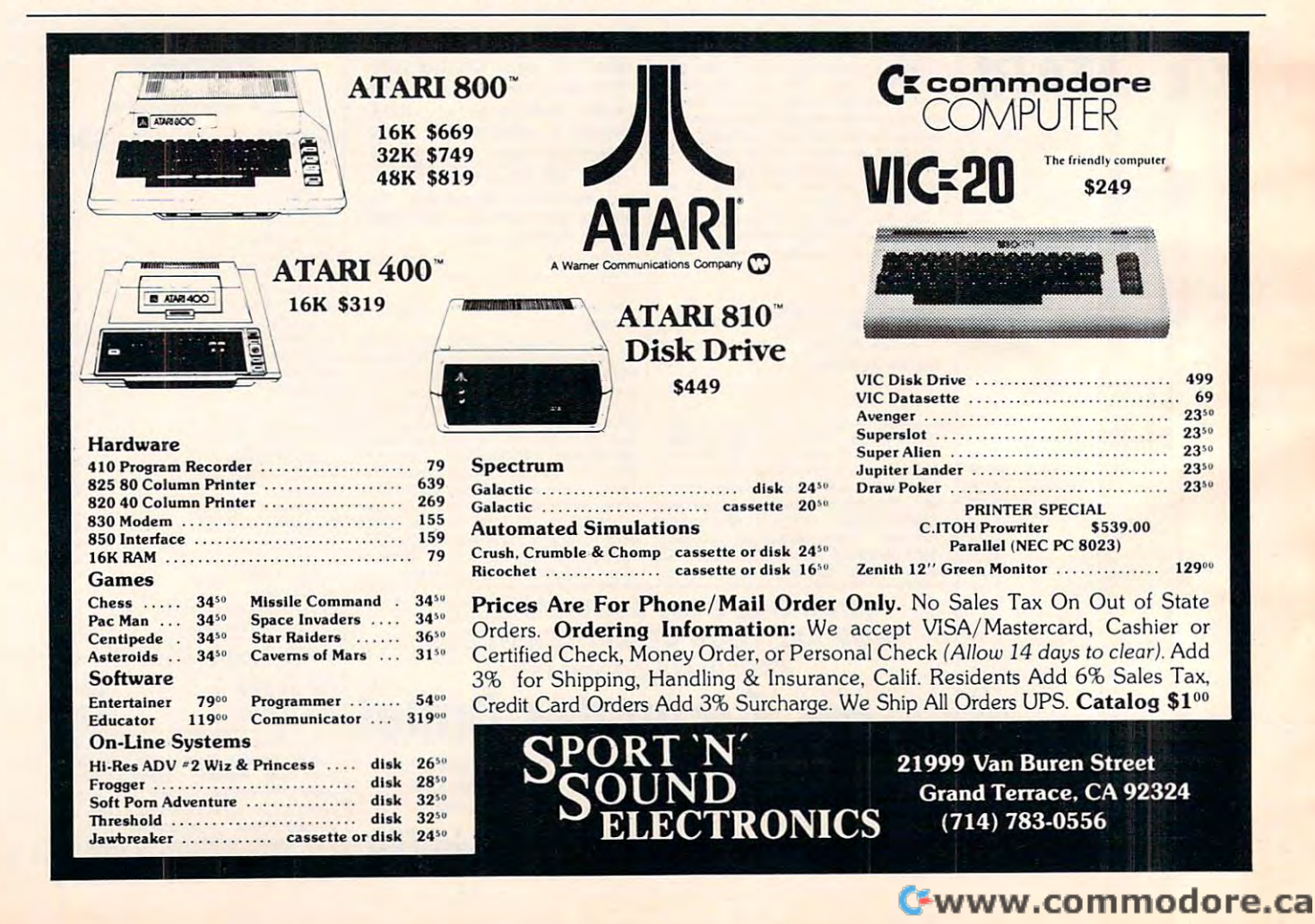

# Lyco Computer Marketing Consultants *Lyco* Computer *Marketing* & *Consu·ltants*

We Specialize in Quality, Knowledge, Service, and Microcomputers We *Specialize* in *Quality, Knowledge, Service, and Microcomputers* 

717-435-5197 717

# **ATARI CO A Warner Communications Company**

c\_1981\_AIARI\_INC

JUNE SPECIALS

CXL4015Telelink

CXL4015 Telelink

830 Phone Modem

CX4112 CX41 12

CX4114 CX4108 CX4102 CX4123 CX4119

CX4101 CX4106 CX4117 CX8126 CXL4002 CX405 CX4018 CXL4003 CXL4015

CX4102 CX4121 CX4121  $-$ -----CX4125 CX4125 CXL4007 CXL4007 CX4110 CX4103  $-$ CX406 CX406

CX4103 CX 404

 $\sim$   $\sim$   $\sim$   $\sim$   $\sim$   $\sim$   $\sim$   $\sim$ CX85333 CX8533

**CX30** CX853 PLUS \$159.000 \$159.000 \$159.000 \$159.000 \$159.000 \$159.000 \$159.000 \$159.000 \$159.000 \$159.000 \$159.000 \$159.00

PLUS ........ . .......... . .. \$159.00

CXL4012 Missile Command \$33.00 CXL4012 Missile Command .... \$33.00

CX4101 INVITATION TO PROG 1 .... \$ 21.00 CX4106 INVITATION TO PROG 2 .... \$ 24.00 CX4117 INVITATION TO PROG 3 ... \$ 24.00 CX8126 MICROSOFT BASIC 69.000 MICROSOFT BASIC 69.000 MICROSOFT BASIC 69.000 MICROSOFT BASIC 69.000 MICROSOFT B CXL4002 ATARI BASIC CART ......... \$ 45.00 CX405 PILOT EDUCATOR ........... \$109.00 CX4018 PILOT HOME ................ \$ 65.00. CXL4003 ASSEMBLER EDITOR 45.00 CXL4015 TELELINK 24.00 TELELINK ................ . . \$ 24.00

PROGRAMMING SOFTWAR

EDUCATIONAL SOFTWARE EDUCATIONAL SOFTWARE

STATES & CAPITALS ....... \$ 12.00 EUROPEAN COUNTRIES ... \$ 13.00 HANGMAN ................. \$ 13.00 KINGDOM .................. \$ 13.00 ENERGY CZAR ............. \$ 13.00 SCRAM ...................... \$ 19.00 FRENCH ..................... \$ 45.00 SPANISH .................... \$ 45.00 **MUSIC COMPOSER** ........ \$ 45.00 TOUCH TYPING ............ \$ 19.00 STATISTICS ................ \$ 19.00 WORD PROCESSOR \$129.00 WORD PROCESSOR .. .. . .. \$129.00 PERSONAL FINANCE ...... \$ 62.00 TECHNICAL USERS NOTES... 25.00 TECHNICAL USERS NOTES ... \$ 25.00

MICROSOFT BASIC ....... . \$ 69.00

ASSEMBLER EDITOR ...... \$45.00

## **LYCO**

#### FEATURE PROGRAM of the MONTH FEATURE PROGRAM of the MONTH

#### BYTE'S K-Razy Shoot-Out \$35.00 K BYTE'S K-Razy Shoot-Out \$35.00

AN ACTION-PACKED ENTERTAINMENT MAZE ROM PROGRAM INVOLVING ALIEN AN ACTION-PACKED ENTERTAINMENT MAZE ROM PROGRAM INVOLVING ALIEN DROIDS ATTACKING FROM ALL DIRECTIONS. QUICKLY POSITION YOUR GUN FIGHTING ORal os ATTACKING FROM ALL DIRECTIONS. QUICKLY POSITION YOUR GUN FIGHTING SPACE COMMANDERTO ELIMINATE AT ALL ANGLES THE ALIEN DROIDSCLOSING AND SPACE COMMANDER TO ELIMINATE AT ALL ANGLES THE ALIEN OROIOS CLOSING AND FIRING ON YOU. SUPER GRAPHICS S35.OO FIRING ON YOU . SUPER GRAPHICS . . \_\_ ...... \_ . . ...... \_\_ ..... \_ ..... \_ ... . ....... . .. . 535.00

#### ATARI HARDWARE ATARI HARDWARE

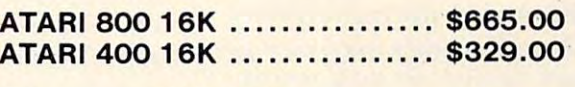

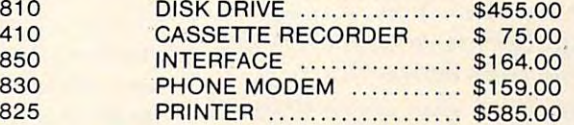

#### ENTERTAINMENT SOFTWARE

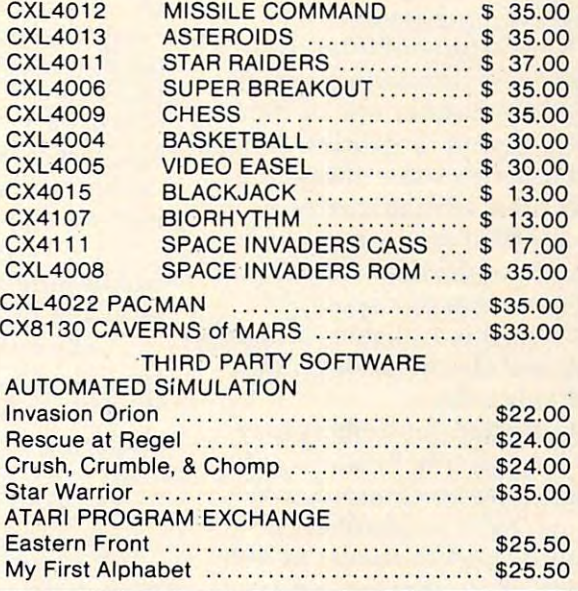

#### NOW STOCKING

communication and communications are a series of the contract of the contract of the contract of the contract of the contract of the contract of the contract of the contract of the contract of the contract of the contract COMMODORE VIC PRODUCTS

VIC-20 ............... \$259.00

At Lyco Computers we offer our expert services to help customers make their first computer purchase, schools establish a computer program, or evaluate multiterminal systems.

to help evaluate your needs or to help evaluate your needs or if you wish to make a purchase

**ACCESSORIES** 

PADDLES ................... \$ 18.00 JOYSTICKS ................. \$ 18.00 16 K RAM .................. \$ 85.00

CALLUS AT 717-435-5197 CALL US AT 717-435-5197 LYCO COMPUTERS LYCO COMPUTERS

P.O. BOX <sup>10</sup> COGAN STATION, PA <sup>17728</sup> COGAN STATION, PA 17728 P.O. BOX 10

CATALOG NOW AVAILABLE FOR \$2.00 CATALOG NOW AVAILABLE FOR \$2.00

WE PAY FREIGHT ON PRE-PAID ORDERS NO EXTRA CHARGE NO EXTRA CHARGE WE PAY FREIGHT ON PRE-PAID ORDERS

Prices subject to change **ON C.O.D. ORDERS** 

I

#### Information Wire **Business Information Wire**

Columbus, Ohio The Canadian Columbus, Ohio - The Canadian Press (CP), Canada's national Press (CP), Canada's national news-gathering cooperative, news-gathering cooperative, announced in Toronto the avail announced in Toronto the availability of its Business Information ability of its Business Information Wire through the computer facilities of the CompuServe facilities of the CompuServe Information Service.

Since 1973, CP has provided Since 1973, CP has provided the Business Information Wire the Business Information Wire (BIW) to Canada's major corporations, businesses and govern rations, businesses and government agencies. Now, through ment agencies. Now, through CompuServe's videotex service, CompuServe's videotex service, anyone from across North America can gain access to the America can gain access to the BIW using virtually any terminal, B I W using virtually any terminal, microcomputer or communi **microcomputer or communi**cating word processor.

News stories of interest to News stories of inte rest to the business community are the business community are easily found under one or more easily found under one or more of <sup>18</sup> different categories. of 18 different categories. A small monthly subscription fee small monthly subscription fee allows users to read stories as allows users to read stories as they are filed on the news wire throughout the day. After 6 p.m. local time, that day's complete local time, that day's complete news report is available without additional charge to all Compu additional charge to all Compu-Serve subscribers. Serve subscribers.

Canadian subscribers may Canadian subscribers may gain access to the Business Infor-gain access to the Business Information Wire on CompuServe through toll-free numbers in through toll-free numbers in Toronto and Vancouver as well as through the TransCanada as through the TransCanada' Telephone System's Datapac Telephone System's Datapac

network across the country. network across the country. Computer and Computer and Computer and Computer and Computer and Computer and Computer and Computer and Computer and <sup>5000</sup> Arlington Centre Blvd. *5000 Arlington Centre Blvd.*  Columbus, OH 432200 432200 432200 432 *CompuSerue Columbus, OH 43220 6 14-457-8600* 

## **Sources For Courses From Talmis**

Talmis will be publishing the first T almis will be publishing the first of its annual multi-indexed refer of its annual multi-indexed reference guides to microcomputer courseware for K-College educa courseware for K-College education. The index will list more tion. T he index will list more than <sup>900</sup> programs by courseware than 900 programs by courseware title, topic, style, grade level, title, topic, style, grade level, running time, publisher, price and availability by computer and and availability by computer and by format (disk, cassette, etc.). It by format (disk, cassette, etc.). It will also indicate related print or will also indicate related print or A/V materials and basic hardware requirements. Most importantly, it will reference software reviews published in major educational or software magazines so that or softwa re magazines so that teachers may compare qualified critiques of programs which critiques of programs which interest them. inte rest them.

For convenience, the courses **Fo r convenience, the courses**  will be indexed by topic, by grade will be indexed by topic, by grade level and by publisher. level and by publisher.

The index, entitled Sources T he index, entitled Sources for Courses, will be available in fo r Courses, will be available in the fall for \$9.95 per copy plus shipping. Educators wishing to shipping. Educators wishing to reserve copy should send name reserve a copy should send name and address to: and address to:

> Sources for Courses *Sources for Courses*  TALMIS TALM IS <sup>115</sup> North Oak Park Avenue *115 North Oak Park Avenue*  Oak Park, IL <sup>60301</sup> *Oak Park, lL 60301*

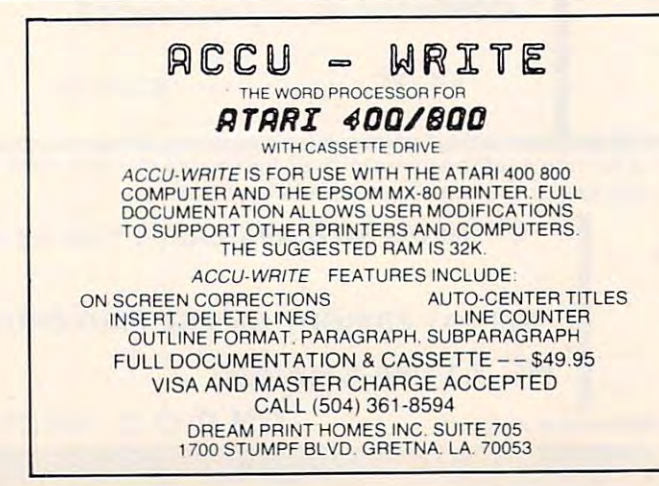

## Interchange **Interchange Software Arts Establishes Data Format**

Software Arts, Inc., the creator of the VisiCalc microcomputer of the VisiCalc microcomputer program, has established a standard for exchanging data among dard for exchanging data among personal computer programs by personal compute r programs by making available DIF, a data<mark>-</mark> interchange format. The DIF format was originally developed format was originall y developed by Software Arts for use with the VisiCalc program. VisiCalc program.

Software Arts has also created a DIF Clearinghouse to provide the technical information provide the technical information necessary for other program developers to access DIF format develo pers to access DIF format files with their own application programs. programs.

The DIF format, already supported by a variety of commercially available programs, mercially available programs, eliminates the need for time eliminates the need for time consuming re-entry and modifi consuming re-entry and modification of data that was previously cation of data that was previously required. For example, DIF is required . For example, DIF is invaluable where several differ invaluable where several different programs use the same infor ent programs use the same information for financial planning, billing, and inventory. Another advantage of conforming to the ad vantage of conforming to the DIF file format, and a major goal in its design, is the ease with in its design, is the ease with which it can be used by novice which it can be used by novice programmers as well as experts. programmers as well as experts.

The DIF file format has sufficient power for many applications, is easy to use and under cations, is easy to use and understand, and is independent from stand , and is independent from the features of any one particular the features of any one particular computer. It also is independent computer. It a lso is independent from any one programming from any one programming language: DIF files may be used with any language. Some of the programs currently available that can use DIF to share data with one another include VisiPlot, one another include VisiPlot, VisiTrend/VisiPlot, CCA Data VisiTrendlVisiPlot, CCA Data Management System, Trend-Management System, T rend-Spotter, DB Master, and most Spotter, DB Maste r, and most versions of VisiCalc. Other supporting programs are planned porting programs are planned

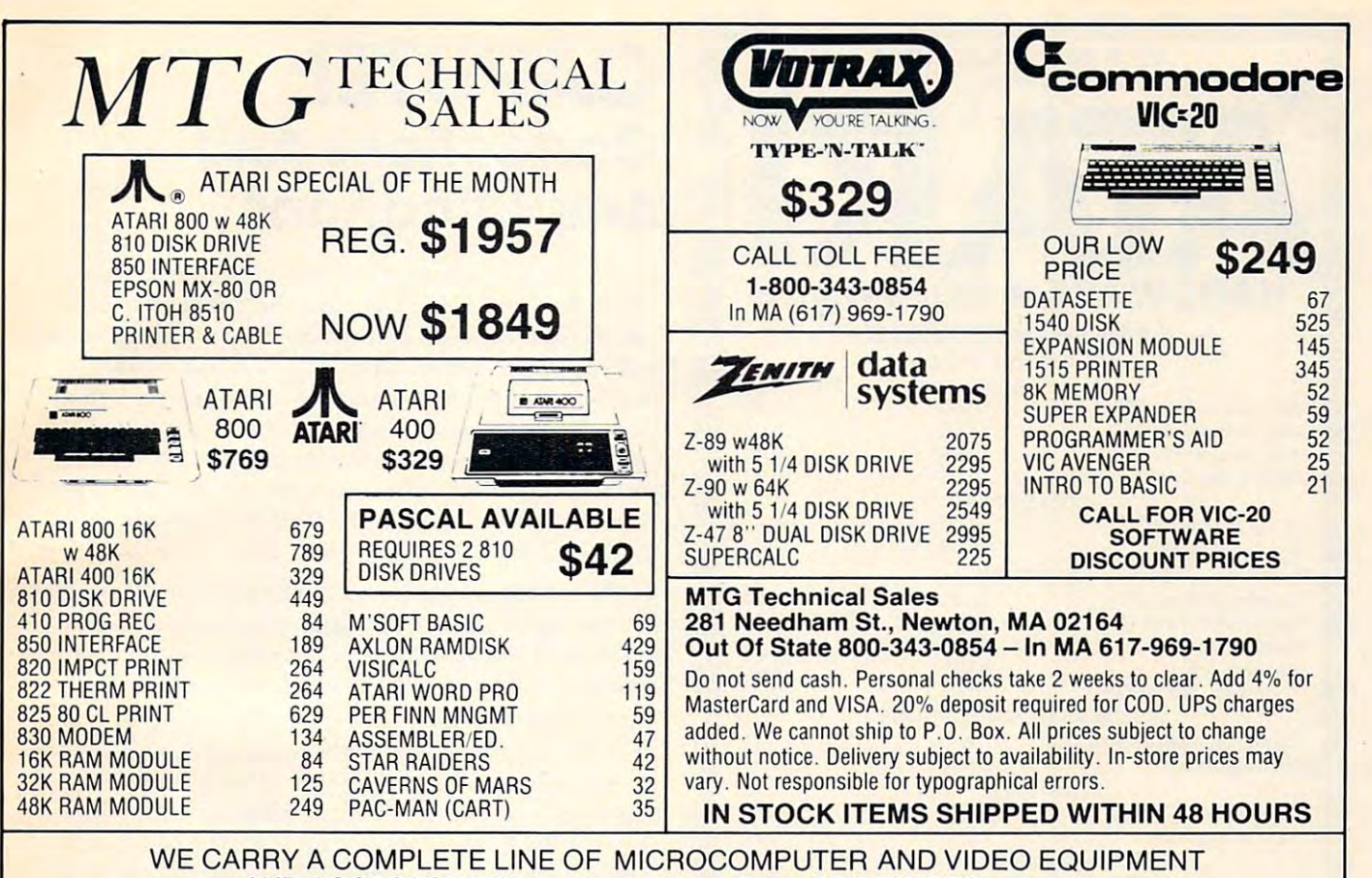

AND ACCESSORIES CALL FOR PRICES

for the future.

Two examples of uses for Two examples of uses for the DIF file format are: the OIF file format are:

1. A payroll program can use DIF to store personnel informa OIF to store personnel information from week to week. Then the Lion from week to week. Then the data can be accessed by such other data can be accessed by such other software as report-generating software as report-generating programs, without additional programs, without additional programming. programming.

2. If a school keeps student records in DIF format file, the cords in a OIF format fil e, the staff and faculty can use various staff and fa culty can use various programs to manage and summarized and summarized and summarized and summarized and summarized and summarized an marize information without having to re-enter the data each having to re-enter the data each programs to manage and sumtime.

Software Arts established Software Arts established the DIF Clearinghouse to coordi the 0 I F Clea ringhouse to coordiabout DIF and the commercially about OIF and the commercially available programs that use it. ava ilable programs that use it. Anyone adopting DIF will have Anyone adopting OIF will have his or her program added to the his or he r program added to the list of DIF-compatible programs list of OIF-compatible programs if they notify the Clearinghouse. if they notify the Clearinghouse. Additional information about Additional information about DIF, including the technical speci OIF, including the technical specinate and distribute information

fications and list of programs sup ficalions and list of p rograms supporting DIF, is available for \$6.

DIF Clearinghouse *DIF Clearinghouse Cambridge, MA 02139 P.O. Box 527* 

#### University of the second control of the control of the second control of the second control of the second control of the second control of the second control of the second control of the second control of the second contro List And New York and New York and New York and New York and New York and New York and New York and New York and Universal Mailing List And New Software For The VIC 20

This mailing list will run on any This mailing list will run on any Commodore <sup>6502</sup> machine with Commodore 6502 machine with any memory size. any memory sIZe.

It will build a list and save it onto cassette tape for recall. onto a cassette tape for recall. VIC20 is the machine this pro VIC20 is the machine this program was designed for, but it gram was designed for, but it runs on the <sup>40</sup> column PET as runs on the 40 column PET as well as the 8032. Capacity ranges well as the 8032 . Capacity ranges from 21 names on a 3.5K VIC to 120 names on a VIC with an 8K expander, to <sup>359</sup> names with expander, to 359 names with 32K machines. If you have a list and the 19th address in it changes and the 19th address in it changes you can recall just that one and you can recall just that one and change it. change it.

The Universal Mailing List ring binder with users and the second control of the second control of the second control of the second control of the second and cassette page that holds six and a cassette page that holds six Deluxe edition comes in a three ring binder with user's manual cassettes.

The deluxe edition sells for The deluxe edition sells for \$29.95- The regular edition is \$29.95. The regular edition is \$24.00.00 million and the control of the control of the control of \$24.00.

> Computer Barn *Compu.ter Barn*  <sup>319</sup> Main St. Space #2 *319* Mllin *St. S/)Gce #2*  In the Off Main Mall In *the Off* Main Mall Salinas, CA <sup>93901</sup> Salinas, *CA 9390-1*  (408)757-0788 *(408)757-0788*

from submissions for reasons of *[rom submissions [0'1' reasons of timeliness, available space, and* general interest to our readers. We *general inlerestto ow· readers. We*  regret that we are unable to select all *regret that we ltre unable to select all*  nexv product submissions for publi *new product submissions for publi*cation. Readers should be aware that *cation .. Readers sh.ould be aware that we present here some edited version* of material submitted by vendors and are unable to vouch for its accuracy *are unable to vouch for ils accu.mc),*  at time of publication. *at time of publication.* © *N l'l.V P rodu.c1 releases a re selected* 

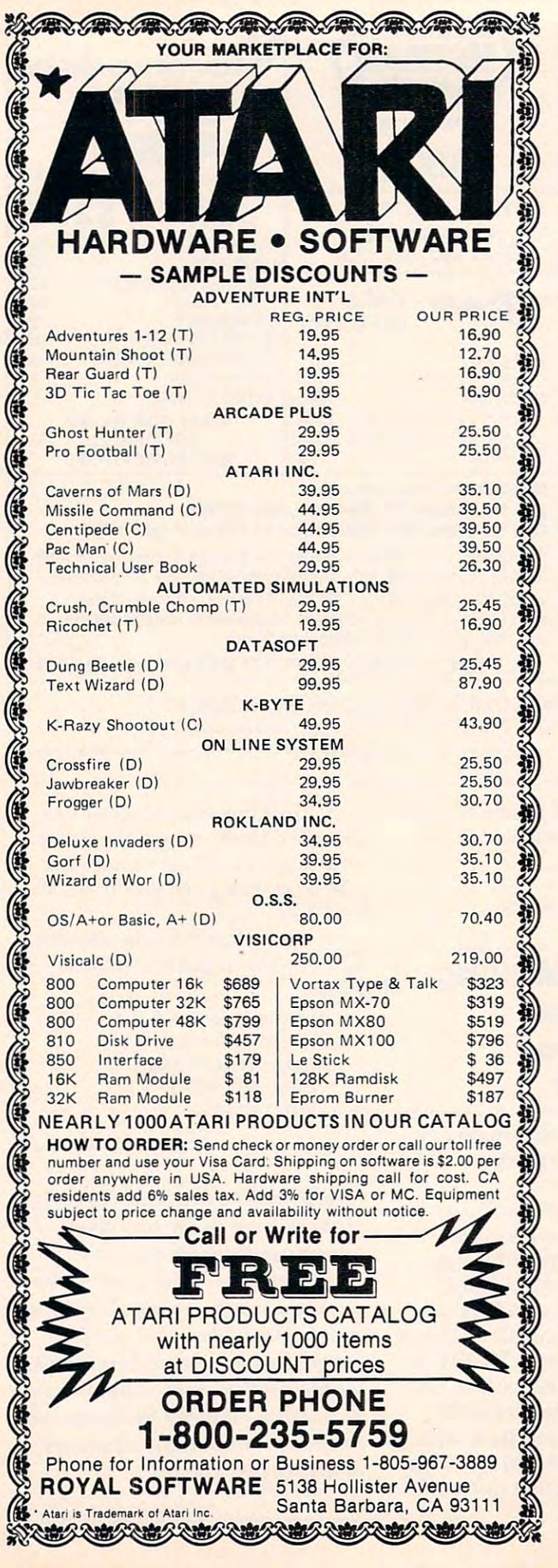

# CAPUTE!: **CAPUTE!:**  Amplifications **Ampl ifications Corrections And**

**1.** "Using Textplot for Animated Games," April, 1982, #23, pg. 146: Because the character set is 1982, # 23, pg. 146: Because the character set is not located on IK boundary, any error messages not located on a I K boundary, any error messages will not make sense. The program will work as printed, but mistakes made during typing will not printed, but mistakes made during typing will not be easily understood because of the nonsense be easily unde rstood because of the nonsense "error messages." To avoid this, you can relocate "error messages." To avoid this, you can relocate the address of the character set by the character set by the changes of the changes of the changes of the changes of the changes of the changes of the changes of the changes of the changes of the changes of the changes of Line <sup>20</sup> POKE 756.PEEK(106) and change line Line 20 POKE 756,PEEK(I06) and change line 32000 START= PEEK (206) STARTED the address of the character set by these changes: 32000 START = PEEK (106)\*256.

2. "Micromon," January, 1982, #20, pg. 160: The 2. "Micromon," J anuary, 1982, # 20, pg. 160: The following helpful relocating information and an following helpful relocating information and an Lewsey of the Cossor Computer Club, Harlow, Lewsey of the Cossor Computer Club, Harlow, Essex, England. Essex, England. associated modification to Micromon came from R.

We initially used the  $N$  command parameters in the published example but subsequently found that the code cannot relocate itself in situ – only a copy of itself made using the transfer command. copy of itself made using the transfer command. The commands we eventually succeeded with after T he commands we eventually succeeded with after fixing the bug (see below) were:

.T 1000, 1FFF,2OOO .T 1000, IFFF,2000 Copy Micromon to \$2OOO-\$2FFF Copy Micromon to \$2000-\$2FFF .N 2000,2FFF,I000,1000,IFFF .N 2000,2FFF,1000,1000,IFFF Relocate code **Relocate code**  Relocation stops on an unrecognized code **Relocation stops on an unrecognized code**  .N 2FB0,2FFF,1000,1000,lFFFW .N 2FBO,2FFF,1000,1000,IFFFW Relocate word tables **Relocate word tables** 

[To lest the relocated version, first Kill the Micromon *[To test the "elocated venion, ji1'st Kill the MicTOnlon you're in (at \$1000) then .G 2000 will initialize the* relocated version Ed.] *1'clocated venion* - *Ed.)* 

The following changes were made which correct the N command, but slightly change the syntax of the command for word table relocation. syntax of the command for word table relocation. The W at the end of the command should immediately follow the fifth address parameter; there ately follow the fifth address paramete r; there must be no intervening space. must be no intervening space.

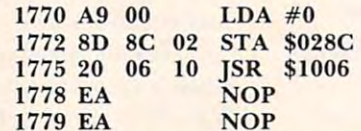

It may not be obvious to some readers that It may not be obvious to some readers that downward relocation may also be achieved by using a suitable value for the third parameter. Subtract the required offset from \$10000 (yes, Subtract the required offset from \$ I 0000 (yes, four zeroes) to give the necessary parameter value (e.g. \$E000 moves the code down by \$2000). (e.g. \$EOOO moves the code down by \$2000).

I hope this information will be helpful to other Micromon enthusiasts and would like to thank Ron Micromon enthusiasts and would like to thank Ron Cason for his assistance in sorting it all out. Cason for his assistance in sorting it all out. ©

# Announcing the Principal Science of the Principal Science of the Principal Science of the Principal Science of the Principal Science of the Principal Science of the Principal Science of the Principal Science of the Princip Breakthrough of the Century: A state of the Century: A state of the Century: A state of the Century: A state of the Century: A state of the Century: A state of the Century: A state of the Century: A state of the Century: A Smith-Corona to the Corona to the Corona telescope of the Corona text Printer of the Corona text Prince of the Corona text Prince of the Corona text Prince of the Corona text Prince of the Corona text Prince of the Corona

enkins, Pres.  $34687$ 

LOW COSt **Daisy Wheel Printer • Microprocessor •** LOw cost

\$845oo **\$84500 • Serial or Parallel**<br> **Parallel • Simple, Reliable**<br> **• Simple, Reliable**<br> **• Mechanism** 

SMITHCORONA TR.

Microprocessor **Electronics** 

Serial or Parallel **Interface** 

Simple, Reliable **• Simple, Reliable**  Mechanism **Mechanism** 

# **ACT NOW: Limited Supply, Low, Low Cost**

Smith Corona, one of the largest corona, one of the largest corona, one of the largest corona, one of the largest corona, one of the largest corona, one of the largest corona, one of the largest corona, one of the largest **Smith Corona,** one of the largest<br>manufacturers of small printers in the world, gives whole new perspective to printing with the printing with the printing with the printing with the set of the printing with perspective to printing with their<br>electronic text printer—**TP-1.** The tp-1 is microprocessor controlled, **Tp·1** is a microprocessor controlled, high quality daisy wheel printer. It produces perfectly formed, executive quality printing at the the theoretical species of 120 minutes. The artistic made Typewriter quality printing at dot Typewriter Quality printing at dot matrix prices. the world, gives a whole new electronic text printer—TP-1. The high Quality **daisy wheel printer.** It produces perfectly formed, executive Quality printouts at the speed of 120 words per minute.

natrix prices.<br>Simple, durable and dependable, TP-1 may be used with word **Tp·1** may be used with word processing systems, microcom processing systems, microcom· puters and most small business puters and most small business systems. Compact and attractively systems. Compact and attractively

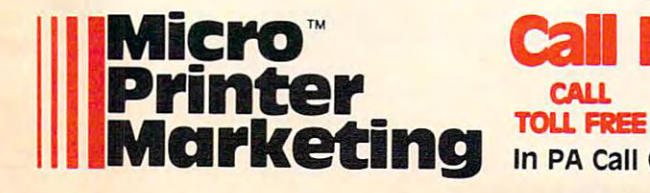

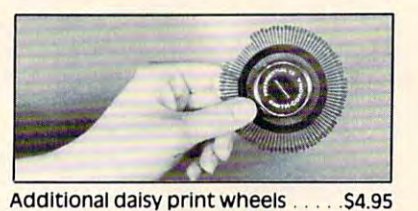

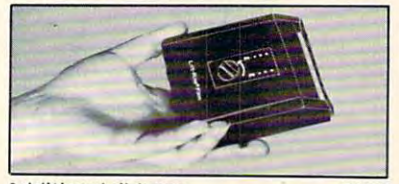

Additional ribbons S2.95 **Additional ribbons** ... . .. S2.9S

styled, the TP-1 blends well with any setting. any setting.<br>Now, all your letters, documents

forms and report the second capacity and the second corresponding to the crisis of the corresponding to the corresponding to the corresponding to the corresponding to the corresponding to the corresponding to the corresponding to the corresponding to the corresponding to th  $\overline{\phantom{a}}$  $\mathbf{u} = \mathbf{u} - \mathbf{u}$ the electronic text printer. forms and reports can have the crisp, professional look you<br>demand—for business or personal<br>use—at an affordable price. **TP-1,**<br>the electronic text printer.

Don't delay. Order your TP-1 TODAY at the low price of \$845. Don't delay. Order your **Tp·1** TODAY at the low price of **\$845.** 

Micro Printer Marketing offers **Micro Printer Marketing** offers same day shipping, nationwide ser vice and invites dealer inquiries. Catalogues available. No shipping charges on pre-paid orders. same day shipping, nationwide ser· vice and invites dealer inquiries.<br>Catalogues available. No shipping<br>charges on pre-paid orders.

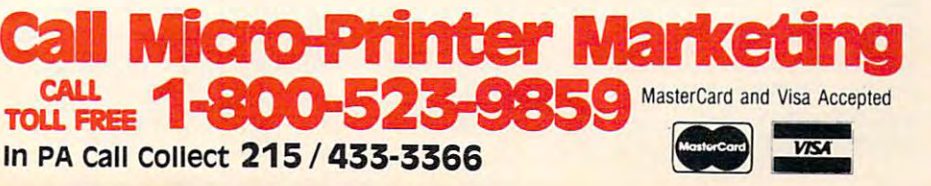

# Advertisers Index **Advertisers Index**

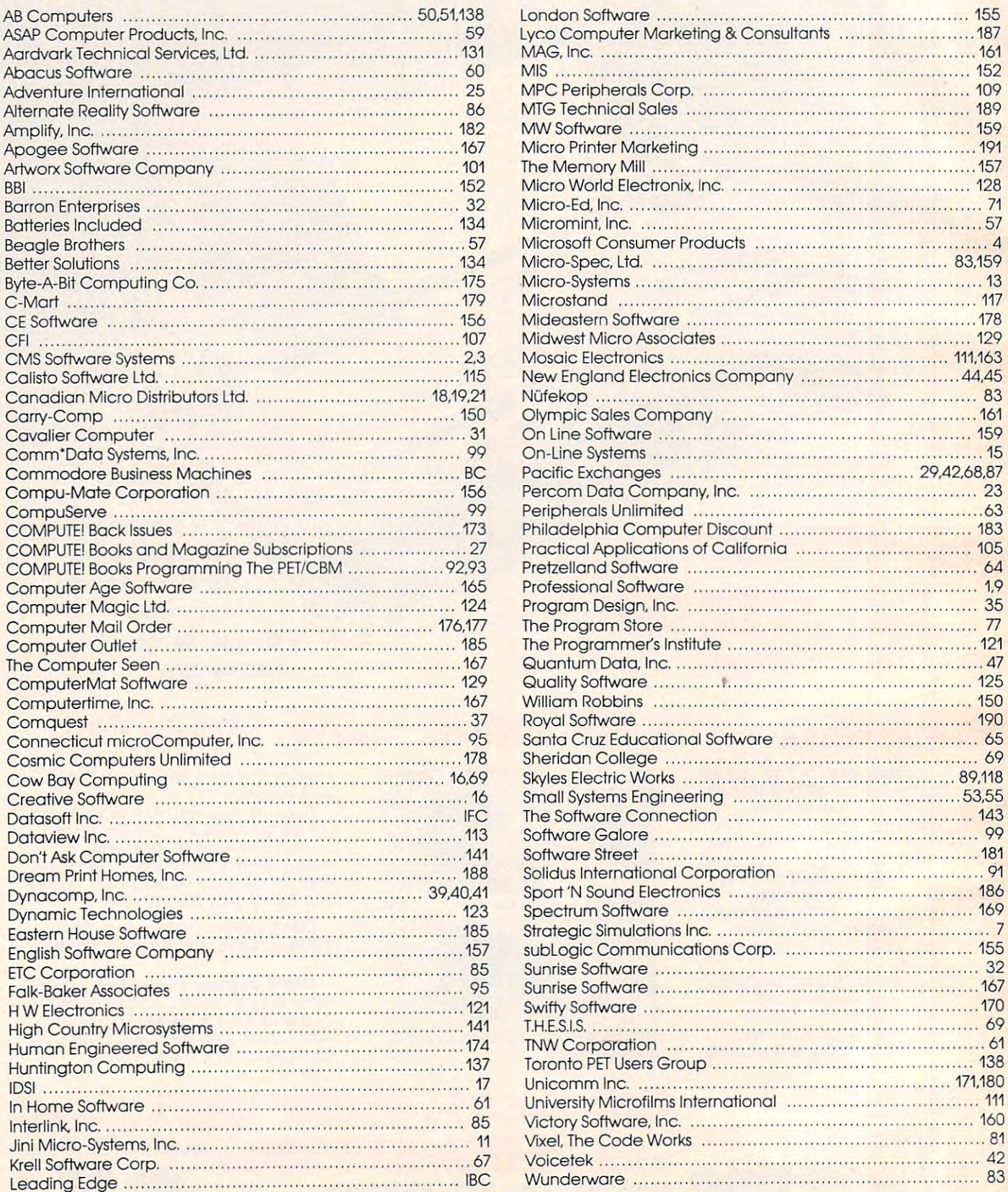

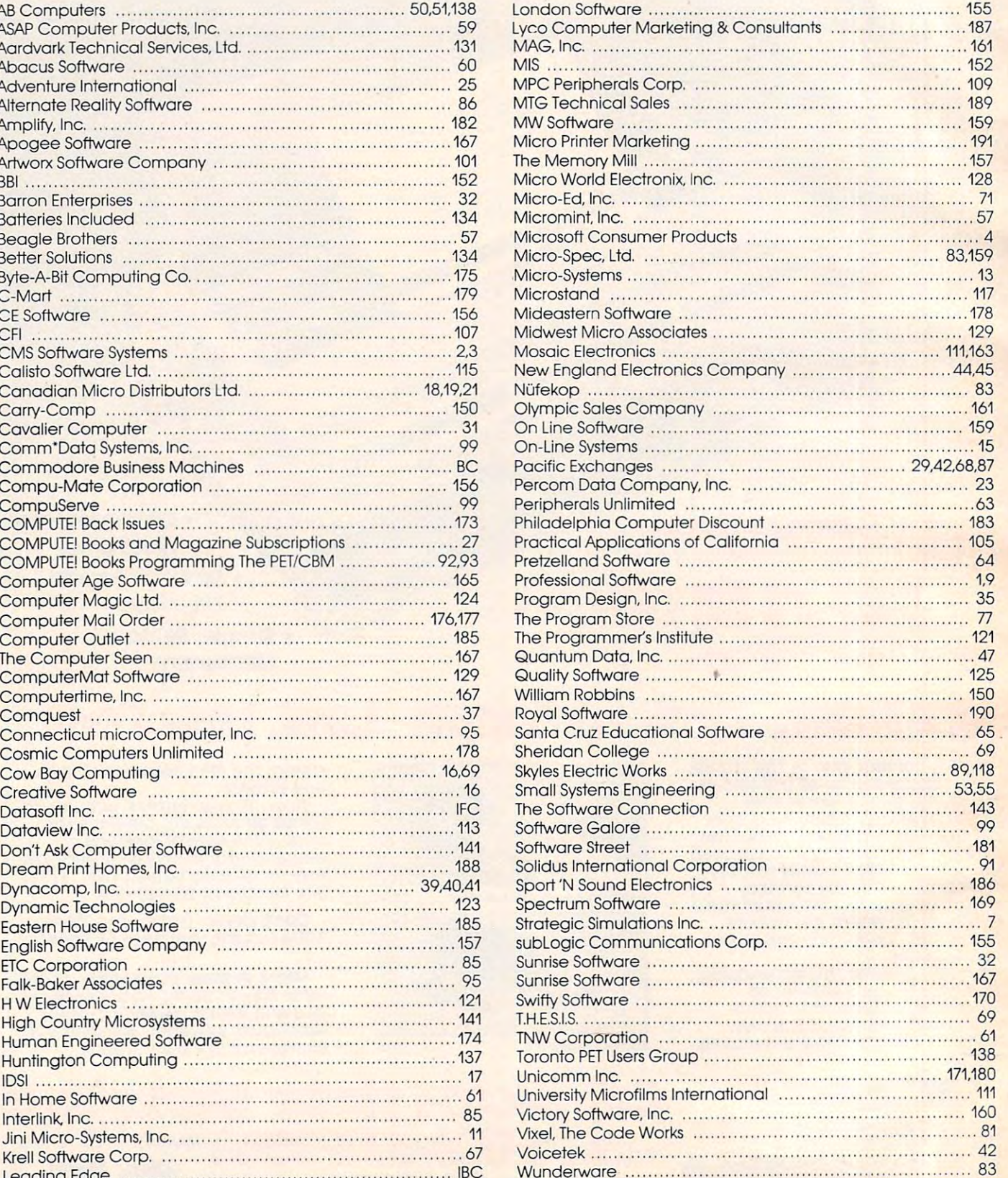

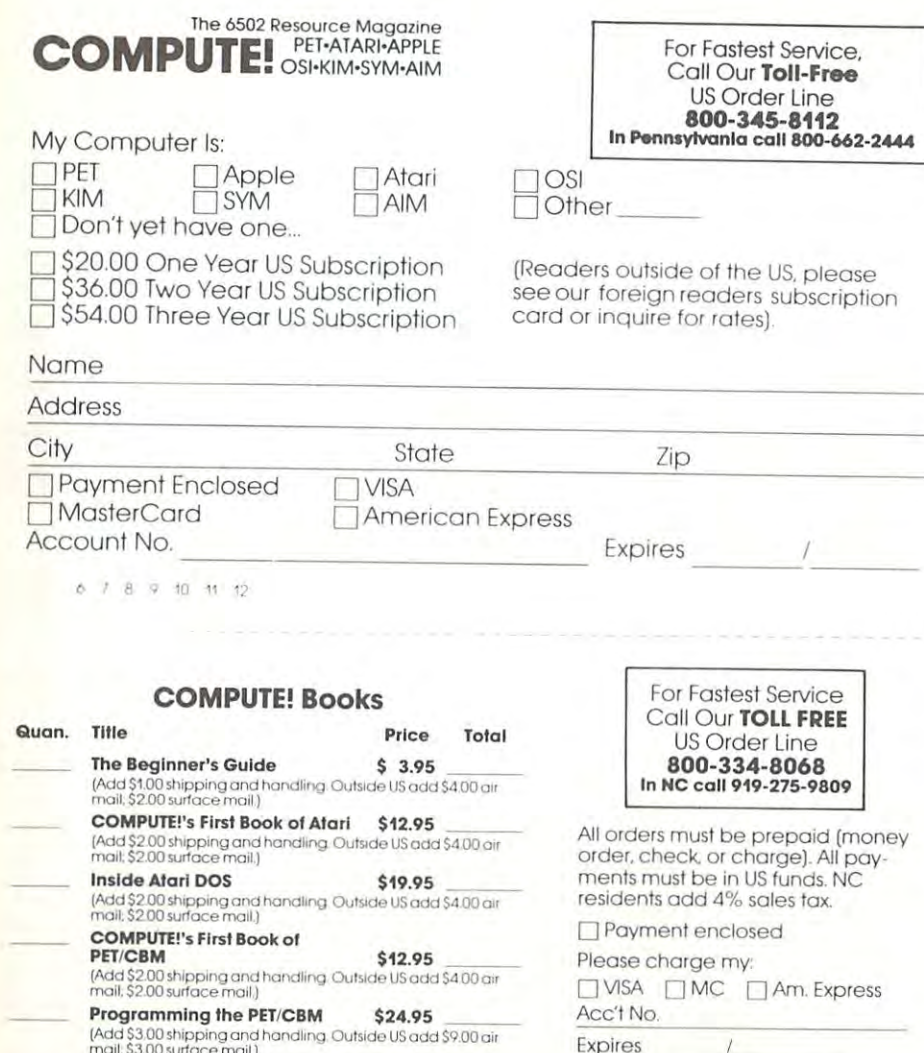

State

Zip

#### The 6502 Resource Magazine **COMPUTE!** OSI-KIM-SYM-AIM

Subscription rates outside the US:

 $1$ \$25.00 Canada  $F1 = 2$ 

 $\frac{1}{3}$ \$38.00 Europe/Air Delivery FI=3

Í \$48.00 Middle East, North Africa, Central America/Air Mail Fi=5

- \$88.00 South America, South Africa, Australasia/Air Mail FI=7
- S25.00 International Surface Mail (lengthy, unreliable delivery) FI=46.8

#### Name

#### Address

City

Postal Code

Country

Payment must accompany this card.

Payment in US Funds drawn on a US Bank; International Money Order; or charge card: UVISA MasterCard | American Express Account No. Expires

6789101112

### The Editor's Feedback:

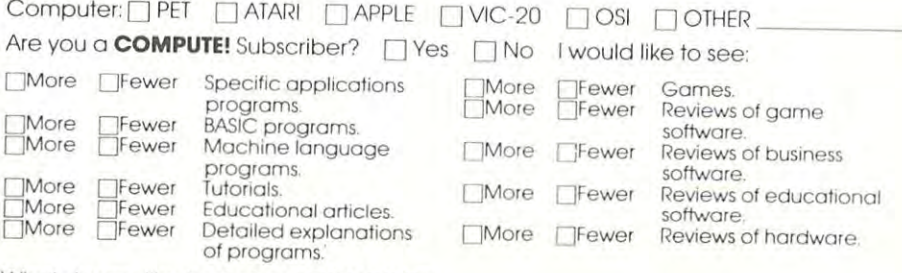

What do you like best about **COMPUTE!**?

What do you like least?

**Address** 

Name

City

Country

Allow 4-5 weeks for delivery.

## Cwww.commodore.ca

**Foreign** 

**Readers** 

Place Stamp Here

# **COMPUTE! Magazine**

Post Office Box 5406 Greensboro, NC 27403

#### Place Stomp Here

# **COMPUTE! Magazine**

Post Office Box 5406 Greensboro, NC 27403

# **COMPUTE! Magazine**  Broomall, PA 19008 **II "I** ECES

**111111** 

BUSINESS REPLY MAIL FIRST CLASS PERMIT NO. 2312 GREENSBORO. NC

BUSINESS REPLY MAIL FIRST CLASS PERMIT NO. 236 BROOMALL, PA POSTAGE Will BE PAID BY ADDnESSEE

515 Abbott Drive

POSTAGE WILL BE PAID BY ADDRESSEE

## **COMPUTE! Magazine**  Post Office Box 5406

Greensboro, NC 27403

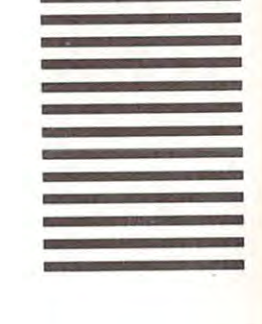

**IF MAILED UNITED STATES** 

IN THE

ECESSARY IF MAILED **UNITED STATES** 

IN THE

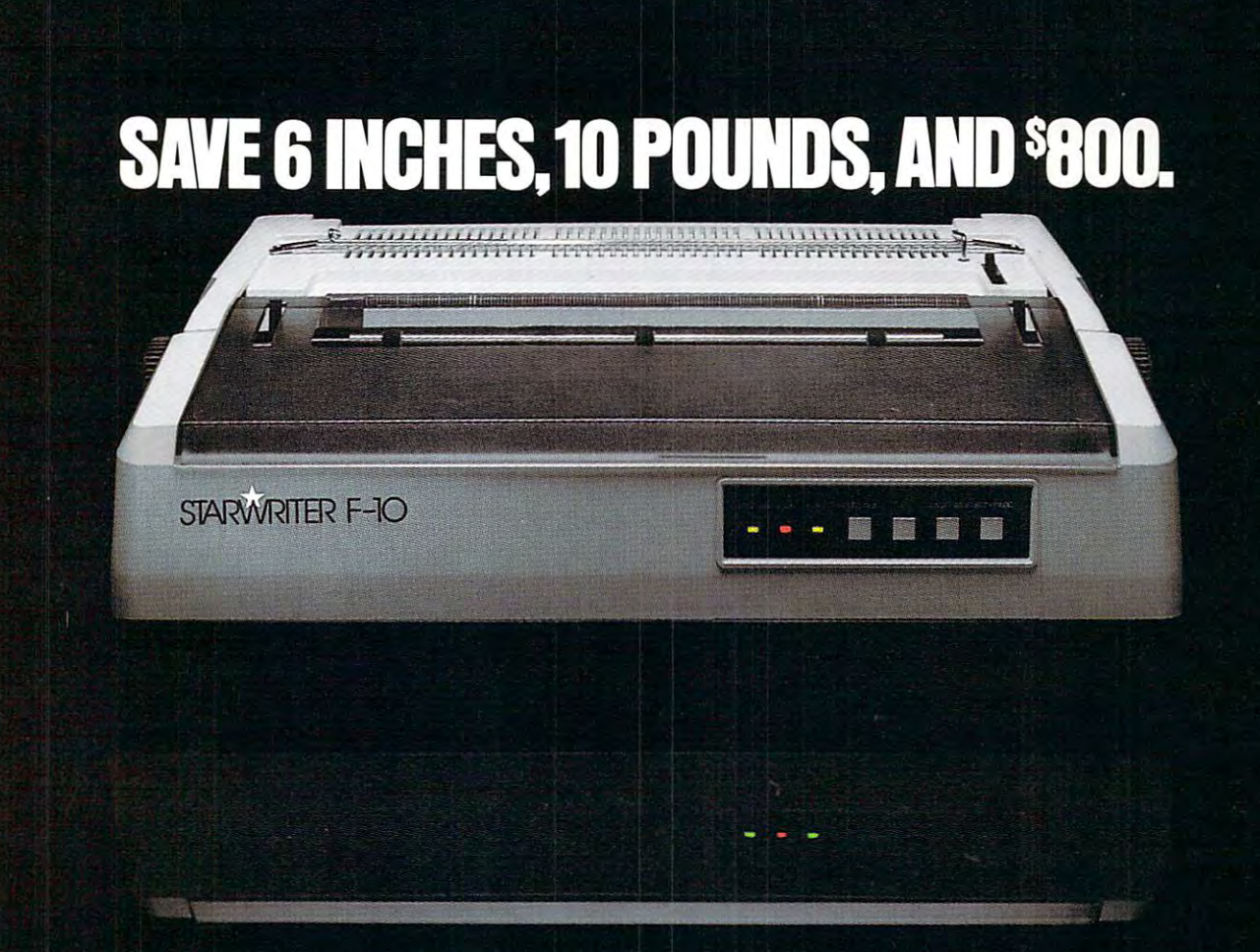

On the new. siicked-up. trimmed-down Starwriter F-10. ribbons. patible daisy wheels and On the new. slicked- up. pacible daisy wheels and

tion of letter-quality printers. print just about anything It cranks out flawless copy (including boldface, underat <sup>40</sup> cps; and its full 15\* for both letter processing and back to start the next line business applications. You in less than a second. In its can plug it into almost any line mode, it prints in both parallell simply by plugging it throughput. in. And then make it keep on in. And (hen make it keep on (While making about as trucking with mexpensive. much noise as a cat walking trucking with inexpensive, easily available Diablo com- on Kleenex. at 40 cps: and its full 15<sup>"</sup> lines, subscripts and supercarriage lets it double in brass micro on the market (serial or

It's C. Itoh's latest genera-<br>In its serial mode, it can print just about anything including boldface, underscripts!, and snap the carriage back to start the next line in less than a second. In its<br>line mode, it prints in both directions, for even faster throughput.

IWhile making about as much noise as a cat walking on Kleenex.)

It's a nice, portable 30 pounds-about <sup>10</sup> pounds pounds-about 10 pounds

lighter than the Starwriters lighter tha n the Starwriters before it. And it stands before it. And it stands exactly as tall (or precisely as)<br>small) as a dollar bill. Speaking of which: Speaking of which:<br>Incredibly, the Starwriter F-10 sells for about the same preposterously low price as sells for about the same<br>preposterously low price as<br>its predecessors. Which is to<br>say, about \$800 less than a lot of other printers that don't of other primers thac don't even come close to measur even come close to mea suring up. Or even better...<br>Measuring down.

Distributed Exclu-Edge Products, Inc., <sup>225</sup> Turnpike Street. *Edge Produces, me .. 225 7i.lmpike Street,*  setts 02021. Call: tollfree 1-800-343-6833; free 1-800-343-6833; or in Massachusetts *free 1-800-34:M833: or in Massachusells*  call collect <sup>16171</sup> 828-8150. Telex *828-8150. Telex*  951-624. 951-624. *sively by Leading Canron. Massaehu call col/ecl /617)* 

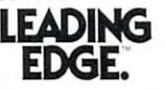

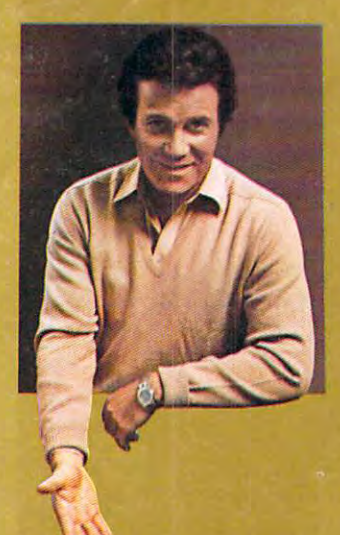

# **COMMODORE WIG-20 THE WONDER COMPUTER F THE 1980s. UNDER \$300." WILLIAM SHATNER**

WIG 20

**CH**  $\oplus$ 

 $\frac{1}{12}$ 

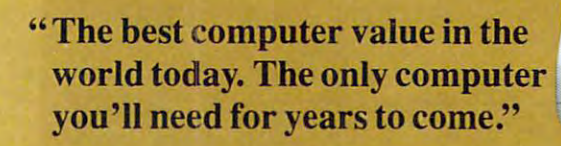

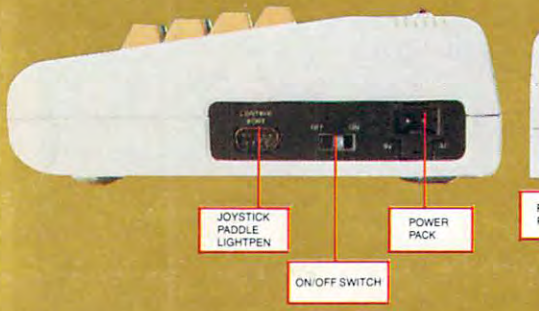

#### **VIC-20<sup>®</sup> VS. OTHER HOME COMPUTERS**

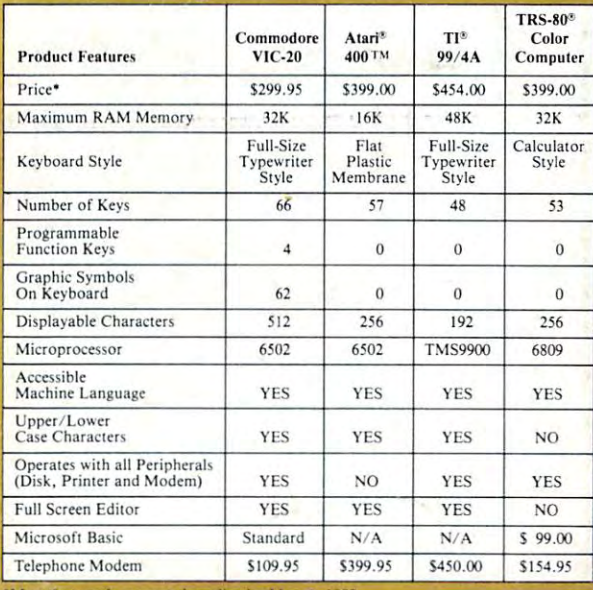

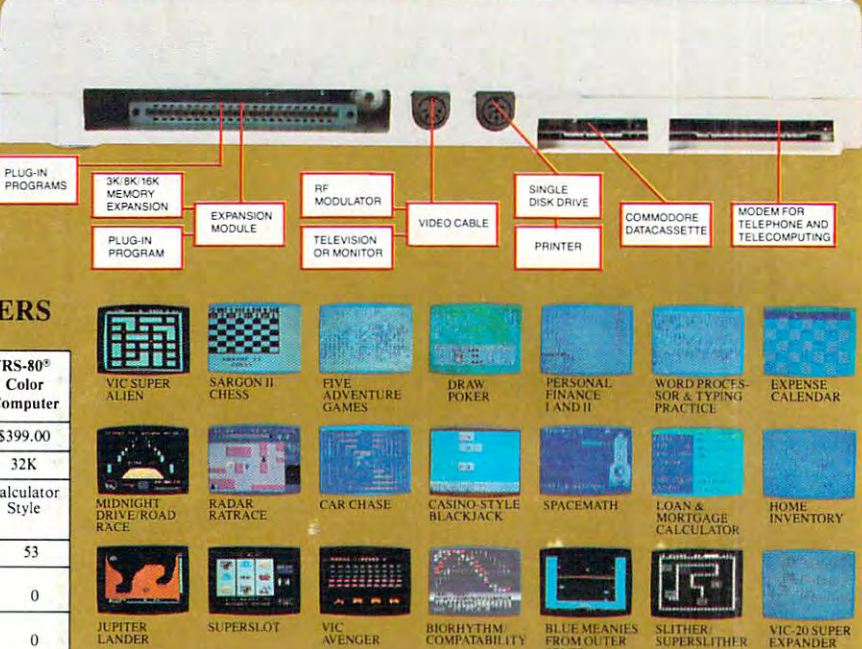

Read the chart and see why COMPUTE! Magazine<sup>1</sup> calls the VIC-20 computer "an astounding machine for the price." Why BYTE<sup>2</sup> raves: "...the VIC-20 computer unit is unexcelled as a low-cost consumer computer." Why Popular Mechanics<sup>3</sup> says "... for the price of around \$300, it's the only game in town that is more than just a game." And why ON COMPUTING INC.<sup>4</sup> exclaims: "What is inside is an electronic marvel... if it sounds as if I'm in love with my new possession, I am.

The wonder computer of the 1980s. The VIC-20 from Commodore, world's leading manufacturer of a full range of desktop computers. See the VIC-20 at your local Commodore dealer and selected stores. 1 April '81 issue 2 May '81 issue 3 November '81 issue 4 Fall '81 issue

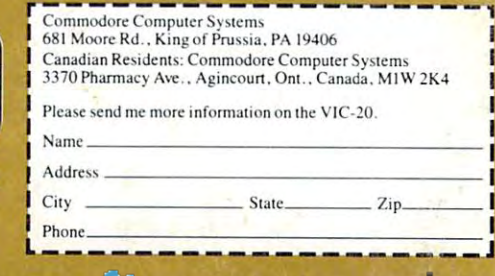